# <span id="page-0-0"></span>Optimation OptiLogic Driver

© 2020 PTC Inc. All Rights Reserved.

# <span id="page-1-0"></span>Table of Contents

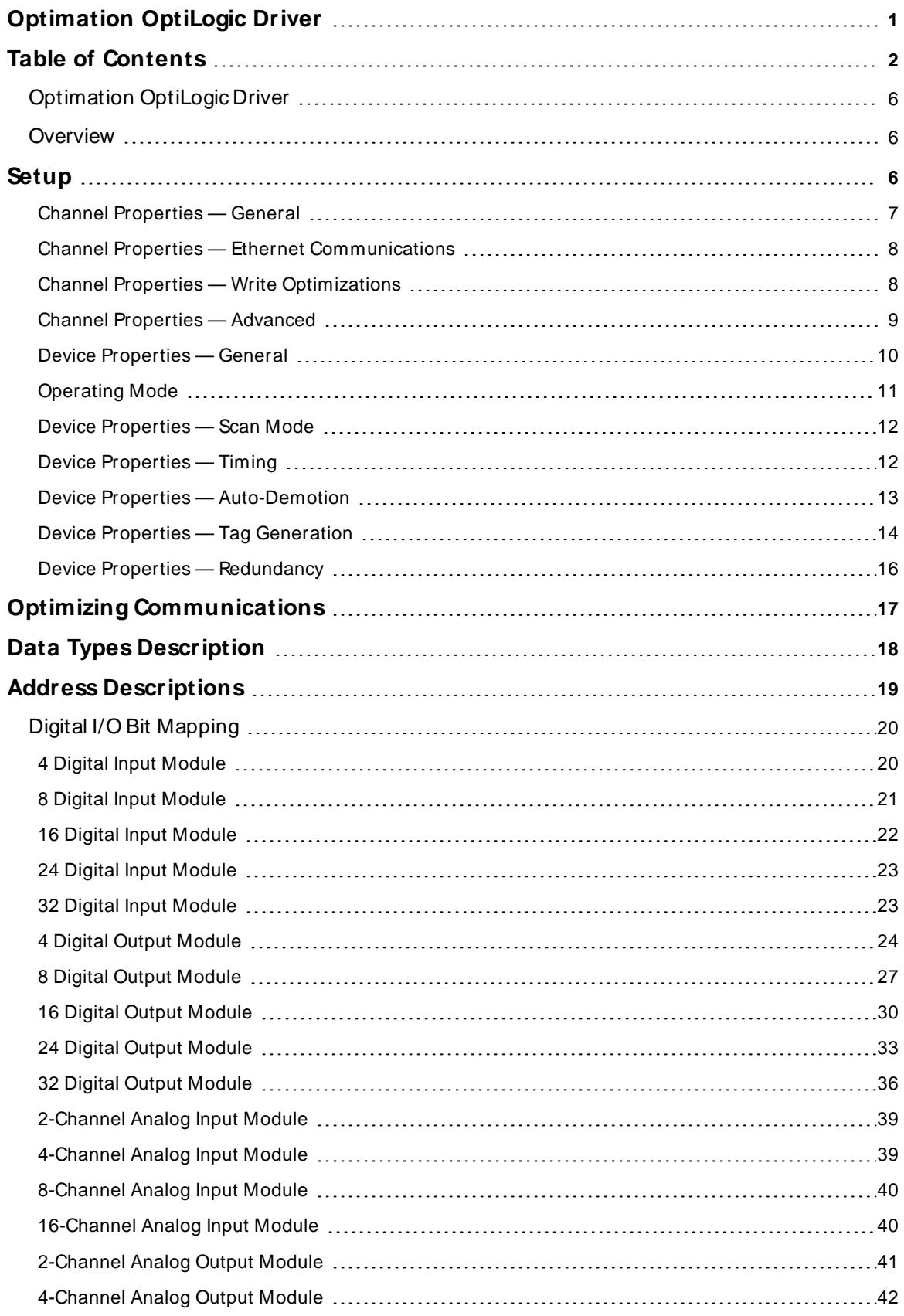

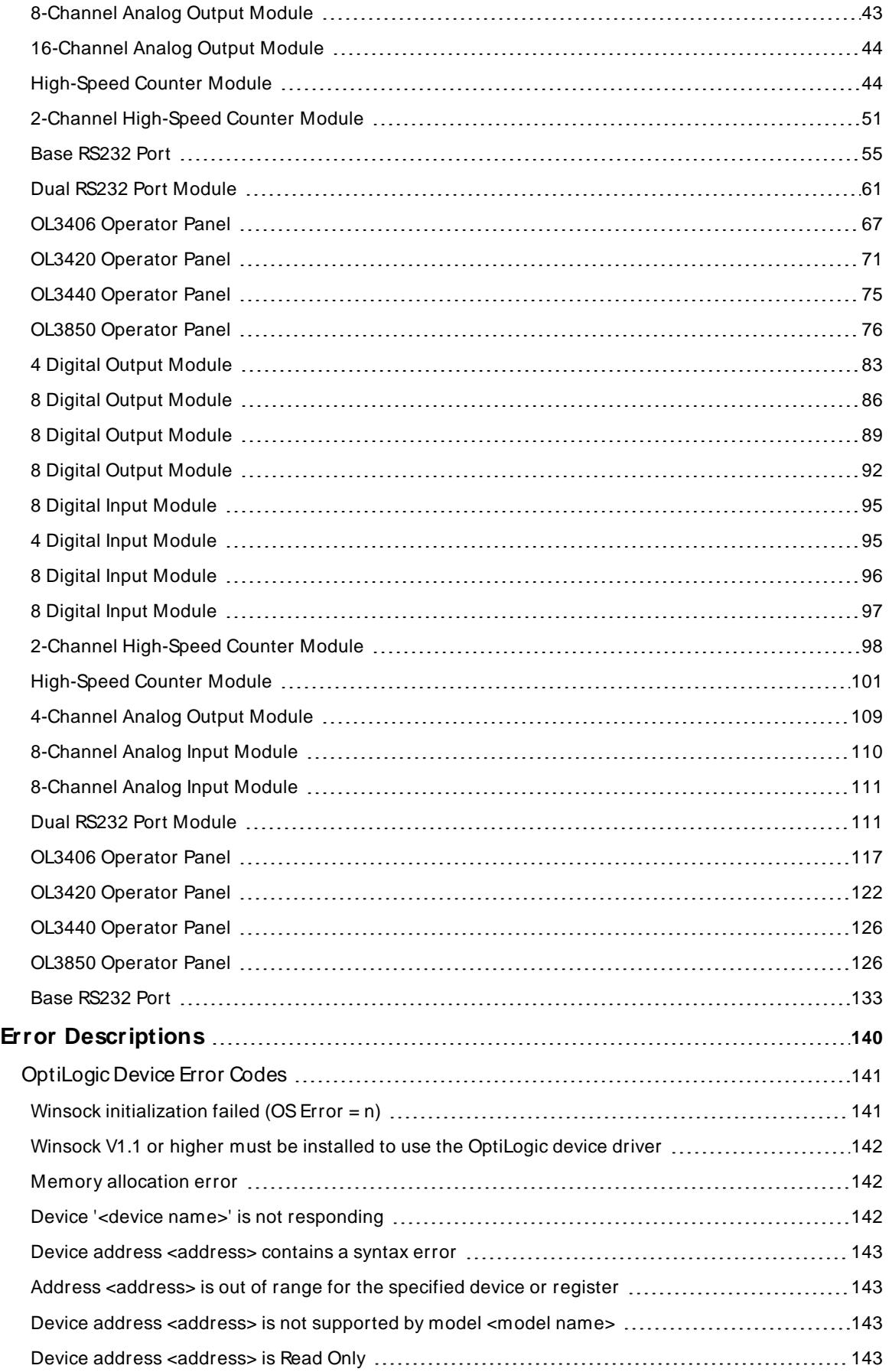

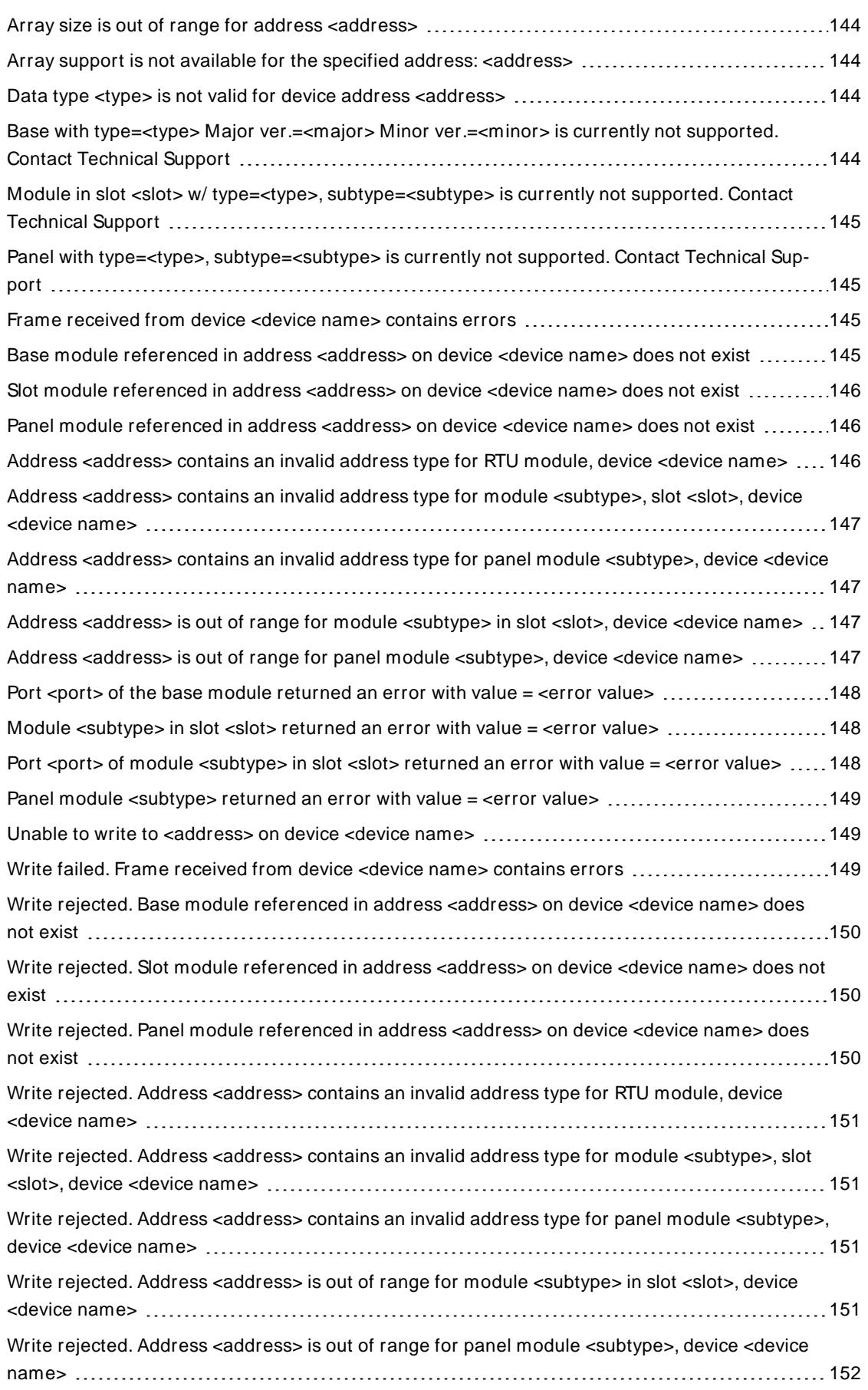

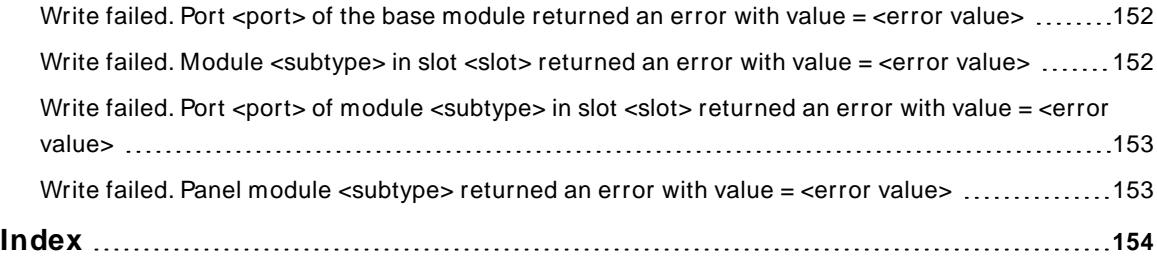

# <span id="page-5-0"></span>**Optimation OptiLogic Driver**

Help version 1.018

# **CONTENTS**

#### **[Overview](#page-5-1)**

What is the Optimation OptiLogic Driver?

#### **[Setup](#page-5-2)**

How do I configure a device for use with this driver?

#### **Optimizing [Communications](#page-16-0)**

How do I get the best performance from the Optimation OptiLogic Driver?

# **Data Types [Description](#page-17-0)** What data types does this driver support?

#### **Address [Descriptions](#page-18-0)** How do I address data locations?

#### **Error [Descriptions](#page-139-0)**

<span id="page-5-1"></span>What error messages does the Optimation OptiLogic Driverr produce?

## **Overview**

The Optimation OptiLogic Driver provides a reliable way to connect Optimation OptiLogic devices to OPC client applications; including HMI, SCADA, Historian, MES, ERPand countless custom applications. It is intended for use with Optimation OptiLogic Series Remote Terminal Units, I/O Modules and Operator Panels.

#### <span id="page-5-2"></span>**Setup**

#### **Supported RTUs** OL4054

OL4058

#### **Supported Modules**

OL2208, OL2211, OL2201 OL2108, OL2109, OL2111 OL2408, OL2418 OL2252 OL3406, OL3420, OL3440, OL3850

#### **Communication Protocol**

Ethernet using Winsock V1.1 or higher.

### **Channel and Device Limits**

The maximum number of channels supported by this driver is 100. The maximum number of devices supported by this driver is 1024 per channel.

#### **Device IDs**

The Device ID is used to specify the device IPaddress along with an OptiLogic Node Number on the Ethernet network. Device IDs are specified as either YYY.YYY.YYY.YYY:XXX. The YYYdesignates the device IPaddress: each YYY byte should be in the range of 0 to 255. The XXX designates the OptiLogic node number of the RTU and can be in the range of 0 to 99.

**Note:** Each device on the channel must be uniquely identified by its own IPaddress and Node ID. Users can use the OptiLogic Update Tool software supplied by Optimation to configure an RTU's IPaddress. Users can set the RTU Node ID using the address switches under the base unit cover.

# **Precision**

The default precision will be used when writing float data to the device.

For example, if 50.02 is written from the client, the float value received by the server could be 50.019999. The driver needs to know the precision that should be used for this value. Thus, a bit number (representing the precision) should be appended to the address. A bit number of three would send the previous example as 50.019 with a precision of 3.

# **Configuration**

The Optimation OptiLogic Driver automatically detects the location of each module in the RTU. While certain I/O modules are required to use Slot 0, placement of others is flexible. For more information, refer to the specific module's owner manual. The number of slots varies with RTU: 4 for OL4054 and 8 for OL4058. Only one operator panel can be connected per RTU.

# <span id="page-6-0"></span>**Channel Properties — General**

This server supports the use of simultaneous multiple communications drivers. Each protocol or driver used in a server project is called a channel. A server project may consist of many channels with the same communications driver or with unique communications drivers. A channel acts as the basic building block of an OPC link. This group is used to specify general channel properties, such as the identification attributes and operating mode.

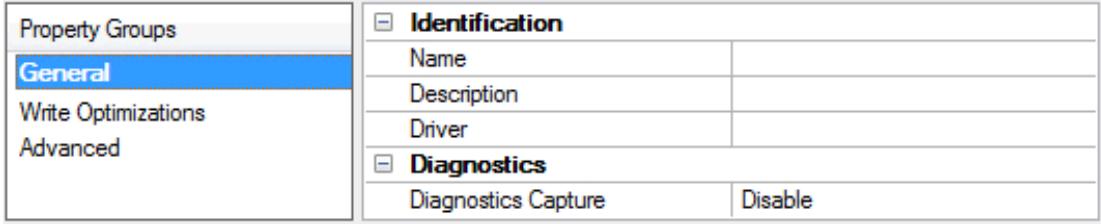

#### **Identification**

**Name**: User-defined identity of this channel. In each server project, each channel name must be unique. Although names can be up to 256 characters, some client applications have a limited display window when browsing the OPC server's tag space. The channel name is part of the OPC browser information. The property is required for creating a channel.

For information on reserved characters, refer to "How To... Properly Name a Channel, Device, Tag, and Tag Group" in the server help.

**Description**: User-defined information about this channel.

**Many of these properties, including Description, have an associated system tag.** 

**7**

**Driver**: Selected protocol / driver for this channel. This property specifies the device driver that was selected during channel creation. It is a disabled setting in the channel properties. The property is required for creating a channel.

**Note**: With the server's online full-time operation, these properties can be changed at any time. This includes changing the channel name to prevent clients from registering data with the server. If a client has already acquired an item from the server before the channel name is changed, the items are unaffected. If, after the channel name has been changed, the client application releases the item and attempts to reacquire using the old channel name, the item is not accepted. With this in mind, changes to the properties should not be made once a large client application has been developed. Utilize the User Manager to prevent operators from changing properties and restrict access rights to server features.

#### **Diagnostics**

**Diagnostics Capture**: When enabled, this option makes the channel's diagnostic information available to OPC applications allows the usage of statistics tags that provide feedback to client applications regarding the operation of the channel. Because the server's diagnostic features require a minimal amount of overhead processing, it is recommended that they be utilized when needed and disabled when not. The default is disabled.

**Note:** This property is not available if the driver does not support diagnostics.

<span id="page-7-0"></span>For more information, refer to "Communication Diagnostics" and "Statistics Tags" in the server help.

# **Channel Properties — Ethernet Communications**

Ethernet Communication can be used to communicate with devices.

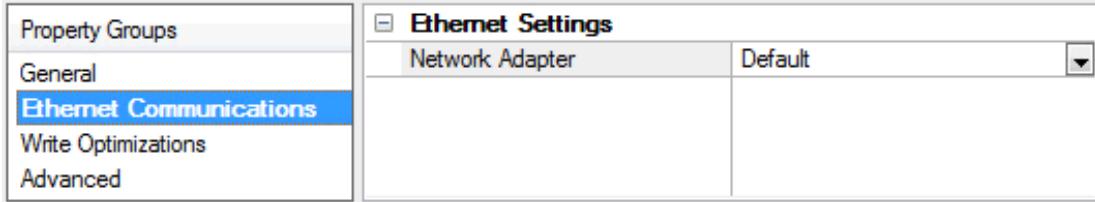

#### **Ethernet Settings**

**Network Adapter**: Specify the network adapter to bind. When left blank or Default is selected, the operating system selects the default adapter.

#### <span id="page-7-1"></span>**Channel Properties — Write Optimizations**

As with any server, writing data to the device may be the application's most important aspect. The server intends to ensure that the data written from the client application gets to the device on time. Given this goal, the server provides optimization properties that can be used to meet specific needs or improve application responsiveness.

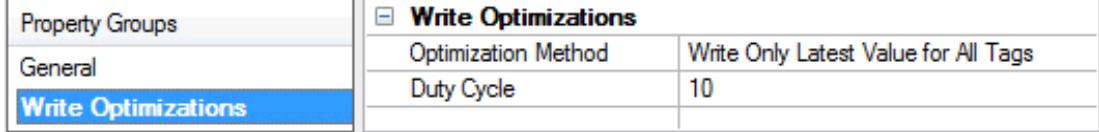

#### **Write Optimizations**

**Optimization Method**: Controls how write data is passed to the underlying communications driver. The options are:

- <sup>l</sup> **Write All Values for All Tags**: This option forces the server to attempt to write every value to the controller. In this mode, the server continues to gather write requests and add them to the server's internal write queue. The server processes the write queue and attempts to empty it by writing data to the device as quickly as possible. This mode ensures that everything written from the client applications is sent to the target device. This mode should be selected if the write operation order or the write item's content must uniquely be seen at the target device.
- <sup>l</sup> **Write Only Latest Value for Non-Boolean Tags**: Many consecutive writes to the same value can accumulate in the write queue due to the time required to actually send the data to the device. If the server updates a write value that has already been placed in the write queue, far fewer writes are needed to reach the same final output value. In this way, no extra writes accumulate in the server's queue. When the user stops moving the slide switch, the value in the device is at the correct value at virtually the same time. As the mode states, any value that is not a Boolean value is updated in the server's internal write queue and sent to the device at the next possible opportunity. This can greatly improve the application performance.

**Note**: This option does not attempt to optimize writes to Boolean values. It allows users to optimize the operation of HMI data without causing problems with Boolean operations, such as a momentary push button.

**• Write Only Latest Value for All Tags**: This option takes the theory behind the second optimization mode and applies it to all tags. It is especially useful if the application only needs to send the latest value to the device. This mode optimizes all writes by updating the tags currently in the write queue before they are sent. This is the default mode.

**Duty Cycle**: is used to control the ratio of write to read operations. The ratio is always based on one read for every one to ten writes. The duty cycle is set to ten by default, meaning that ten writes occur for each read operation. Although the application is performing a large number of continuous writes, it must be ensured that read data is still given time to process. A setting of one results in one read operation for every write operation. If there are no write operations to perform, reads are processed continuously. This allows optimization for applications with continuous writes versus a more balanced back and forth data flow. **Note**: It is recommended that the application be characterized for compatibility with the write optimization enhancements before being used in a production environment.

# <span id="page-8-0"></span>**Channel Properties — Advanced**

This group is used to specify advanced channel properties. Not all drivers support all properties; so the Advanced group does not appear for those devices.

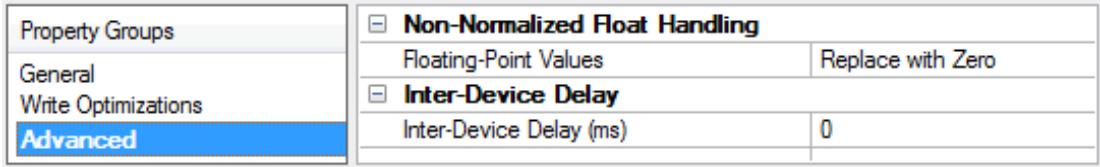

**Non-Normalized Float Handling**: A non-normalized value is defined as Infinity, Not-a-Number (NaN), or as a Denormalized Number. The default is Replace with Zero. Drivers that have native float handling may default to Unmodified. Non-normalized float handling allows users to specify how a driver handles non-normalized IEEE-754 floating point data. Descriptions of the options are as follows:

<sup>l</sup> **Replace with Zero**: This option allows a driver to replace non-normalized IEEE-754 floating point values with zero before being transferred to clients.

<sup>l</sup> **Unmodified**: This option allows a driver to transfer IEEE-754 denormalized, normalized, non-number, and infinity values to clients without any conversion or changes.

**Note:** This property is not available if the driver does not support floating point values or if it only supports the option that is displayed. According to the channel's float normalization setting, only real-time driver tags (such as values and arrays) are subject to float normalization. For example, EFM data is not affected by this setting.

For more information on the floating point values, refer to "How To ... Work with Non-Normalized Floating Point Values" in the server help.

**Inter-Device Delay**: Specify the amount of time the communications channel waits to send new requests to the next device after data is received from the current device on the same channel. Zero (0) disables the delay.

<span id="page-9-0"></span>**Note:** This property is not available for all drivers, models, and dependent settings.

# **Device Properties — General**

A device represents a single target on a communications channel. If the driver supports multiple controllers, users must enter a device ID for each controller.

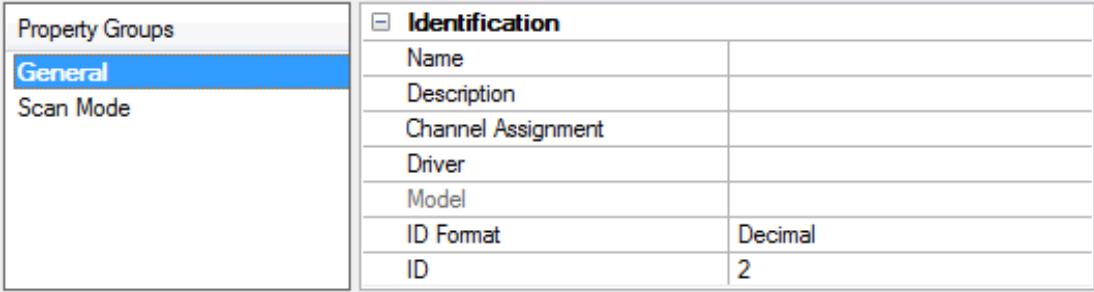

# **Identification**

**Name**: This property specifies the name of the device. It is a logical user-defined name that can be up to 256 characters long, and may be used on multiple channels.

**Note**: Although descriptive names are generally a good idea, some OPC client applications may have a limited display window when browsing the OPC server's tag space. The device name and channel name become part of the browse tree information as well. Within an OPC client, the combination of channel name and device name would appear as "ChannelName.DeviceName".

For more information, refer to "How To... Properly Name a Channel, Device, Tag, and Tag Group" in server help.

**Description**: User-defined information about this device.

Many of these properties, including Description, have an associated system tag.

**Channel Assignment**: User-defined name of the channel to which this device currently belongs.

**Driver**: Selected protocol driver for this device.

**Model**: This property specifies the specific type of device that is associated with this ID. The contents of the drop-down menu depends on the type of communications driver being used. Models that are not supported by a driver are disabled. If the communications driver supports multiple device models, the model selection can only be changed when there are no client applications connected to the device.

**Note:** If the communication driver supports multiple models, users should try to match the model selection to the physical device. If the device is not represented in the drop-down menu, select a model that conforms closest to the target device. Some drivers support a model selection called "Open," which allows users to communicate without knowing the specific details of the target device. For more information, refer to the driver help documentation.

**ID**: This property specifies the device's driver-specific station or node. The type of ID entered depends on the communications driver being used. For many communication drivers, the ID is a numeric value. Drivers that support a Numeric ID provide users with the option to enter a numeric value whose format can be changed to suit the needs of the application or the characteristics of the selected communications driver. The format is set by the driver by default. Options include Decimal, Octal, and Hexadecimal.

**Note**: If the driver is Ethernet-based or supports an unconventional station or node name, the device's TCP/IPaddress may be used as the device ID. TCP/IPaddresses consist of four values that are separated by periods, with each value in the range of 0 to 255. Some device IDs are string based. There may be additional properties to configure within the ID field, depending on the driver. For more information, refer to the driver's help documentation.

# <span id="page-10-0"></span>**Operating Mode**

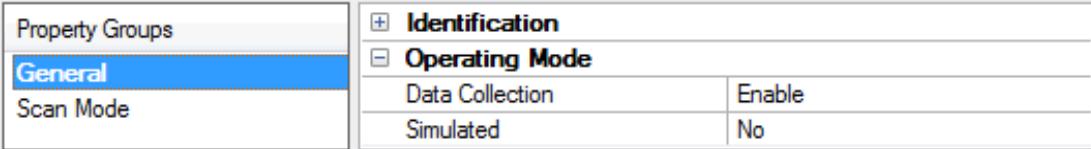

**Data Collection**: This property controls the device's active state. Although device communications are enabled by default, this property can be used to disable a physical device. Communications are not attempted when a device is disabled. From a client standpoint, the data is marked as invalid and write operations are not accepted. This property can be changed at any time through this property or the device system tags.

**Simulated**: This option places the device into Simulation Mode. In this mode, the driver does not attempt to communicate with the physical device, but the server continues to return valid OPC data. Simulated stops physical communications with the device, but allows OPC data to be returned to the OPC client as valid data. While in Simulation Mode, the server treats all device data as reflective: whatever is written to the simulated device is read back and each OPC item is treated individually. The item's memory map is based on the group Update Rate. The data is not saved if the server removes the item (such as when the server is reinitialized). The default is No.

#### **Notes:**

- 1. This System tag (Simulated) is read only and cannot be written to for runtime protection. The System tag allows this property to be monitored from the client.
- 2. In Simulation mode, the item's memory map is based on client update rate(s) (Group Update Rate for OPC clients or Scan Rate for native and DDEinterfaces). This means that two clients that reference the same item with different update rates return different data.

 Simulation Mode is for test and simulation purposes only. It should never be used in a production environment.

# <span id="page-11-0"></span>**Device Properties — Scan Mode**

The Scan Mode specifies the subscribed-client requested scan rate for tags that require device communications. Synchronous and asynchronous device reads and writes are processed as soon as possible; unaffected by the Scan Mode properties.

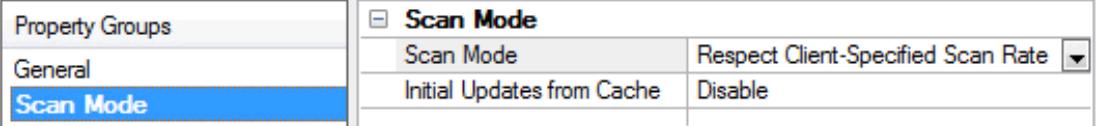

**Scan Mode**: Specifies how tags in the device are scanned for updates sent to subscribing clients. Descriptions of the options are:

- <sup>l</sup> **Respect Client-Specified Scan Rate**: This mode uses the scan rate requested by the client.
- <sup>l</sup> **Request Data No Faster than Scan Rate**: This mode specifies the value set as the maximum scan rate. The valid range is 10 to 99999990 milliseconds. The default is 1000 milliseconds. **Note**: When the server has an active client and items for the device and the scan rate value is increased, the changes take effect immediately. When the scan rate value is decreased, the changes do not take effect until all client applications have been disconnected.
- <sup>l</sup> **Request All Data at Scan Rate**: This mode forces tags to be scanned at the specified rate for subscribed clients. The valid range is 10 to 99999990 milliseconds. The default is 1000 milliseconds.
- <sup>l</sup> **Do Not Scan, Demand Poll Only**: This mode does not periodically poll tags that belong to the device nor perform a read to get an item's initial value once it becomes active. It is the client's responsibility to poll for updates, either by writing to the \_DemandPoll tag or by issuing explicit device reads for individual items. For more information, refer to "Device Demand Poll" in server help.
- <sup>l</sup> **Respect Tag-Specified Scan Rate**: This mode forces static tags to be scanned at the rate specified in their static configuration tag properties. Dynamic tags are scanned at the client-specified scan rate.

**Initial Updates from Cache**: When enabled, this option allows the server to provide the first updates for newly activated tag references from stored (cached) data. Cache updates can only be provided when the new item reference shares the same address, scan rate, data type, client access, and scaling properties. A device read is used for the initial update for the first client reference only. The default is disabled; any time a client activates a tag reference the server attempts to read the initial value from the device.

# <span id="page-11-1"></span>**Device Properties — Timing**

The device Timing properties allow the driver's response to error conditions to be tailored to fit the application's needs. In many cases, the environment requires changes to these properties for optimum performance. Factors such as electrically generated noise, modem delays, and poor physical connections can influence how many errors or timeouts a communications driver encounters. Timing properties are specific to each configured device.

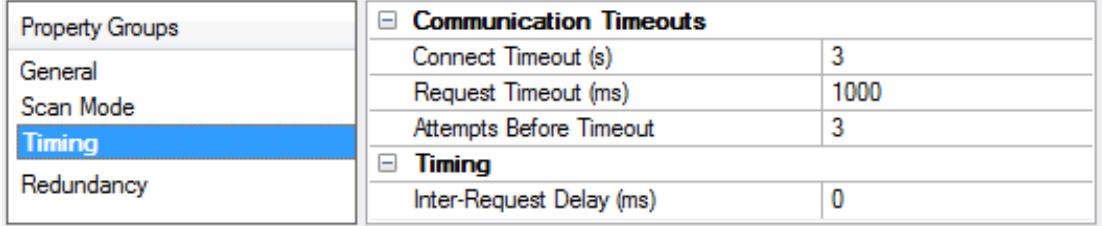

# **Communications Timeouts**

**Connect Timeout**: This property (which is used primarily by Ethernet based drivers) controls the amount of time required to establish a socket connection to a remote device. The device's connection time often takes longer than normal communications requests to that same device. The valid range is 1 to 30 seconds. The default is typically 3 seconds, but can vary depending on the driver's specific nature. If this setting is not supported by the driver, it is disabled.

**Note**: Due to the nature of UDPconnections, the connection timeout setting is not applicable when communicating via UDP.

**Request Timeout**: This property specifies an interval used by all drivers to determine how long the driver waits for a response from the target device to complete. The valid range is 50 to 9,999,999 milliseconds (167.6667 minutes). The default is usually 1000 milliseconds, but can vary depending on the driver. The default timeout for most serial drivers is based on a baud rate of 9600 baud or better. When using a driver at lower baud rates, increase the timeout to compensate for the increased time required to acquire data.

**Attempts Before Timeout**: This property specifies how many times the driver issues a communications request before considering the request to have failed and the device to be in error. The valid range is 1 to 10. The default is typically 3, but can vary depending on the driver's specific nature. The number of attempts configured for an application depends largely on the communications environment. This property applies to both connection attempts and request attempts.

# **Timing**

**Inter-Request Delay**: This property specifies how long the driver waits before sending the next request to the target device. It overrides the normal polling frequency of tags associated with the device, as well as one-time reads and writes. This delay can be useful when dealing with devices with slow turnaround times and in cases where network load is a concern. Configuring a delay for a device affects communications with all other devices on the channel. It is recommended that users separate any device that requires an interrequest delay to a separate channel if possible. Other communications properties (such as communication serialization) can extend this delay. The valid range is 0 to 300,000 milliseconds; however, some drivers may limit the maximum value due to a function of their particular design. The default is 0, which indicates no delay between requests with the target device.

<span id="page-12-0"></span>**Note**: Not all drivers support Inter-Request Delay. This setting does not appear if it is not available.

# **Device Properties — Auto-Demotion**

The Auto-Demotion properties can temporarily place a device off-scan in the event that a device is not responding. By placing a non-responsive device offline for a specific time period, the driver can continue to optimize its communications with other devices on the same channel. After the time period has been reached, the driver re-attempts to communicate with the non-responsive device. If the device is responsive, the device is placed on-scan; otherwise, it restarts its off-scan time period.

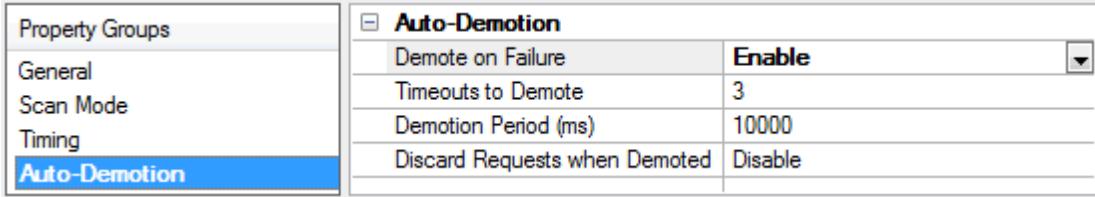

**Demote on Failure**: When enabled, the device is automatically taken off-scan until it is responding again. **Tip**: Determine when a device is off-scan by monitoring its demoted state using the AutoDemoted system tag.

**Timeouts to Demote**: Specify how many successive cycles of request timeouts and retries occur before the device is placed off-scan. The valid range is 1 to 30 successive failures. The default is 3.

**Demotion Period**: Indicate how long the device should be placed off-scan when the timeouts value is reached. During this period, no read requests are sent to the device and all data associated with the read requests are set to bad quality. When this period expires, the driver places the device on-scan and allows for another attempt at communications. The valid range is 100 to 3600000 milliseconds. The default is 10000 milliseconds.

**Discard Requests when Demoted**: Select whether or not write requests should be attempted during the off-scan period. Disable to always send write requests regardless of the demotion period. Enable to discard writes; the server automatically fails any write request received from a client and does not post a message to the Event Log.

# <span id="page-13-0"></span>**Device Properties — Tag Generation**

The automatic tag database generation features make setting up an application a plug-and-play operation. Select communications drivers can be configured to automatically build a list of tags that correspond to device-specific data. These automatically generated tags (which depend on the nature of the supporting driver) can be browsed from the clients.

Not all devices and drivers support full automatic tag database generation and not all support the same data types. Consult the data types descriptions or the supported data type lists for each driver for specifics.

If the target device supports its own local tag database, the driver reads the device's tag information and uses the data to generate tags within the server. If the device does not natively support named tags, the driver creates a list of tags based on driver-specific information. An example of these two conditions is as follows:

- 1. If a data acquisition system supports its own local tag database, the communications driver uses the tag names found in the device to build the server's tags.
- 2. If an Ethernet I/O system supports detection of its own available I/O module types, the communications driver automatically generates tags in the server that are based on the types of I/O modules plugged into the Ethernet I/O rack.

**Note**: Automatic tag database generation's mode of operation is completely configurable. For more information, refer to the property descriptions below.

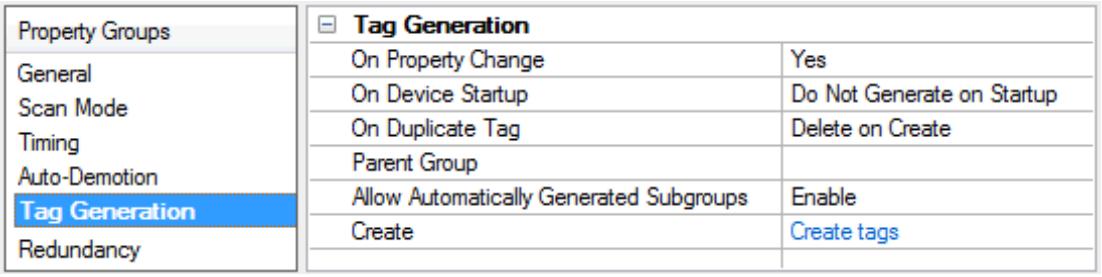

**On Property Change**: If the device supports automatic tag generation when certain properties change, the **On Property Change** option is shown. It is set to **Yes** by default, but it can be set to **No** to control over when tag generation is performed. In this case, the **Create tags** action must be manually invoked to perform tag generation.

**On Device Startup**: This property specifies when OPC tags are automatically generated. Descriptions of the options are as follows:

- <sup>l</sup> **Do Not Generate on Startup**: This option prevents the driver from adding any OPC tags to the tag space of the server. This is the default setting.
- <sup>l</sup> **Always Generate on Startup**: This option causes the driver to evaluate the device for tag information. It also adds tags to the tag space of the server every time the server is launched.
- <sup>l</sup> **Generate on First Startup**: This option causes the driver to evaluate the target device for tag information the first time the project is run. It also adds any OPC tags to the server tag space as needed.

**Note**: When the option to automatically generate OPC tags is selected, any tags that are added to the server's tag space must be saved with the project. Users can configure the project to automatically save from the **Tools** | **Options** menu.

**On Duplicate Tag**: When automatic tag database generation is enabled, the server needs to know what to do with the tags that it may have previously added or with tags that have been added or modified after the communications driver since their original creation. This setting controls how the server handles OPC tags that were automatically generated and currently exist in the project. It also prevents automatically generated tags from accumulating in the server.

For example, if a user changes the I/O modules in the rack with the server configured to **Always Generate on Startup**, new tags would be added to the server every time the communications driver detected a new I/O module. If the old tags were not removed, many unused tags could accumulate in the server's tag space. The options are:

- **Delete on Create**: This option deletes any tags that were previously added to the tag space before any new tags are added. This is the default setting.
- <sup>l</sup> **Overwrite as Necessary**: This option instructs the server to only remove the tags that the communications driver is replacing with new tags. Any tags that are not being overwritten remain in the server's tag space.
- <sup>l</sup> **Do not Overwrite**: This option prevents the server from removing any tags that were previously generated or already existed in the server. The communications driver can only add tags that are completely new.
- <sup>l</sup> **Do not Overwrite, Log Error**: This option has the same effect as the prior option, and also posts an error message to the server's Event Log when a tag overwrite would have occurred.

**Note:** Removing OPC tags affects tags that have been automatically generated by the communications driver as well as any tags that have been added using names that match generated tags. Users should avoid adding tags to the server using names that may match tags that are automatically generated by the driver.

**Parent Group**: This property keeps automatically generated tags from mixing with tags that have been entered manually by specifying a group to be used for automatically generated tags. The name of the group can be up to 256 characters. This parent group provides a root branch to which all automatically generated tags are added.

**Allow Automatically Generated Subgroups**: This property controls whether the server automatically creates subgroups for the automatically generated tags. This is the default setting. If disabled, the server generates the device's tags in a flat list without any grouping. In the server project, the resulting tags are named with the address value. For example, the tag names are not retained during the generation process.

**Note**: If, as the server is generating tags, a tag is assigned the same name as an existing tag, the system automatically increments to the next highest number so that the tag name is not duplicated. For example, if the generation process creates a tag named "AI22" that already exists, it creates the tag as "AI23" instead.

**Create**: Initiates the creation of automatically generated OPC tags. If the device's configuration has been modified, **Create tags** forces the driver to reevaluate the device for possible tag changes. Its ability to be accessed from the System tags allows a client application to initiate tag database creation. **Note**: **Create tags** is disabled if the Configuration edits a project offline.

# <span id="page-15-0"></span>**Device Properties — Redundancy**

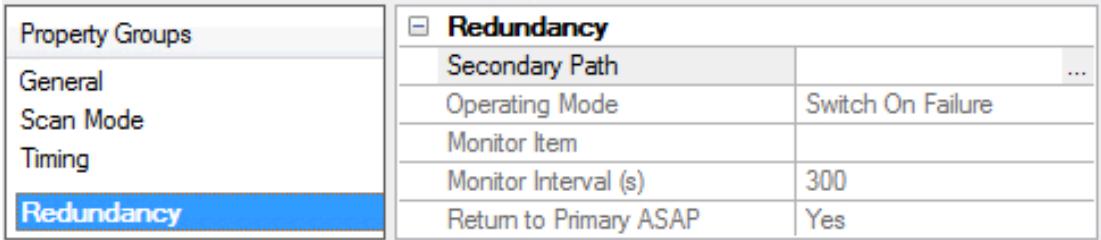

Redundancy is available with the Media-Level Redundancy Plug-In.

Consult the website, a sales representative, or the user manual for more information.

# <span id="page-16-0"></span>**Optimizing Communications**

The Optimation OptiLogic Driver has been designed to provide the best performance with the least amount of impact on the system's overall performance. While the Optimation OptiLogic Driver is fast, there are a couple of guidelines that can be used in order to control and optimize the application and gain maximum performance.

Our server refers to communications protocols like Optimation OptiLogic as a channel. Each channel defined in the application represents a separate path of execution in the server. Once a channel has been defined, a series of devices must then be defined under that channel. Each of these devices represents a single OptiLogic RTU from which data will be collected. While this approach to defining the application will provide a high level of performance, it won't take full advantage of the Optimation OptiLogic Driver or the network. An example of how the application may appear when configured using a single channel is shown below.

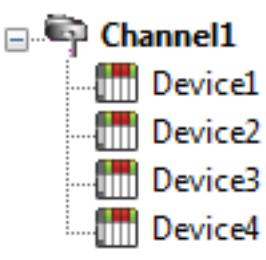

Each device appears under a single channel. In this configuration, the driver must move from one device to the next as quickly as possible in order to gather information at an effective rate. As more devices are added or more information is  $\prod_{i=1}^n$  Device2 requested from a single device, the overall update rate begins to suffer.

If the Optimation OptiLogic Driver could only define one single channel, then the example shown above would be the only option available; however, the Optimation OptiLogic Driver can define up to 100 channels. Using multiple channels distributes the data collection workload by simultaneously issuing multiple requests to the network. An example of how the same application may appear when configured using multiple channels to improve performance is shown below.

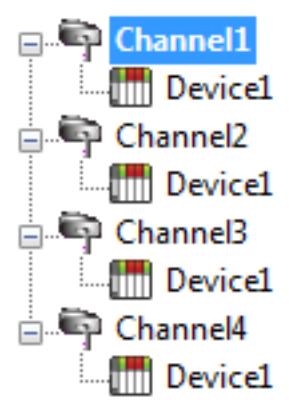

Each device has now been defined under its own channel. In this new configuration, a single path of execution is dedicated to the task of gathering data from each device. If the application has 100 or fewer channels, it can be optimized exactly how it is shown here.

The performance will improve even if the application has more channels. While fewer channels may be ideal, the application will still benefit from additional channels. Although spreading the device load across all channels will cause the server to move from device to device again, it can now do so with far less devices to process on a single channel.

# <span id="page-17-0"></span>**Data Types Description**

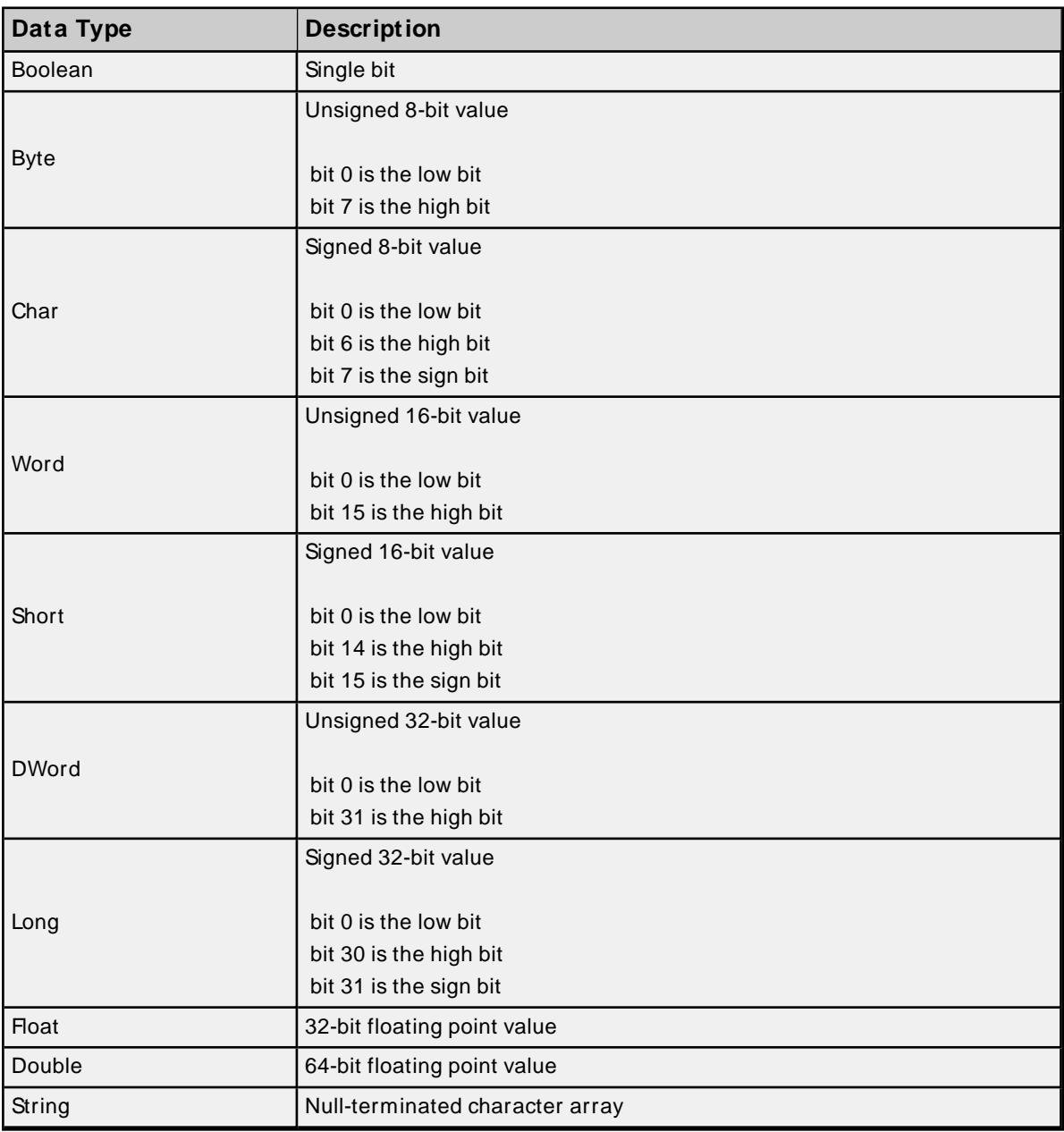

# <span id="page-18-0"></span>**Address Descriptions**

Address specifications vary depending on the type of module in use. Select a link from the following list to obtain specific address information for the module type of interest.

# **Select By SubType**

**[OL2104](#page-82-0) [OL2205](#page-94-1) [OL2304](#page-108-0) [OL3420](#page-121-0) [OL2108](#page-91-0) [OL2208](#page-96-0) [OL2408](#page-110-0) [OL3440](#page-125-0) [OL2109](#page-91-0) [OL2211](#page-96-0) [OL2418](#page-110-0) [OL3850](#page-125-1) [OL2111](#page-91-0) [OL2252](#page-97-0) [OL2602](#page-110-1) [OL4054](#page-132-0) [OL2201](#page-96-0) [OL2258](#page-100-0)**

**[OL3406](#page-116-0)**

#### **Select By Classification**

**4 [Digital](#page-94-1) Input [2-Channel](#page-38-0) Analog Input Base [RS232](#page-132-0) Port 8 [Digital](#page-96-0) Input [4-Channel](#page-38-1) Analog Input Dual [RS232](#page-110-1) Port 16 [Digital](#page-21-0) Input 8 [Channel](#page-110-0) Analog Input OL3406 [Operator](#page-116-0) Panel 24 [Digital](#page-22-0) Input [16-Channel](#page-39-1) Analog Input OL3420 [Operator](#page-121-0) Panel 32 [Digital](#page-22-1) Input [2-Channel](#page-40-0) Analog Output OL3440 [Operator](#page-125-0) Panel 4 Digital [Output](#page-82-0) [4-Channel](#page-108-0) Analog Output OL3850 [Operator](#page-125-1) Panel**

 **Digital [Output](#page-91-0) [Channel](#page-42-0) Analog Output Digital [Output](#page-29-0) [16-Channel](#page-43-0) Analog Output Digital [Output](#page-32-0) [High-Speed](#page-100-0) Counter Digital [Output](#page-35-0) 2-Channel [High-Speed](#page-97-0) Counter**

This device requires a client connection: tag addresses cannot be validated completely until successful communication with the device is made. Since the driver is unaware of the device configuration until this communication is made, the tag addressing parser can only notify the user of improper addresses within the driver.

# <span id="page-19-0"></span>**Digital I/ O Bit Mapping**

Points (bits) can be referenced using the optional Byte, Word, Short, DWord and Long data types. The following diagram illustrates how the driver maps bits within these data types.

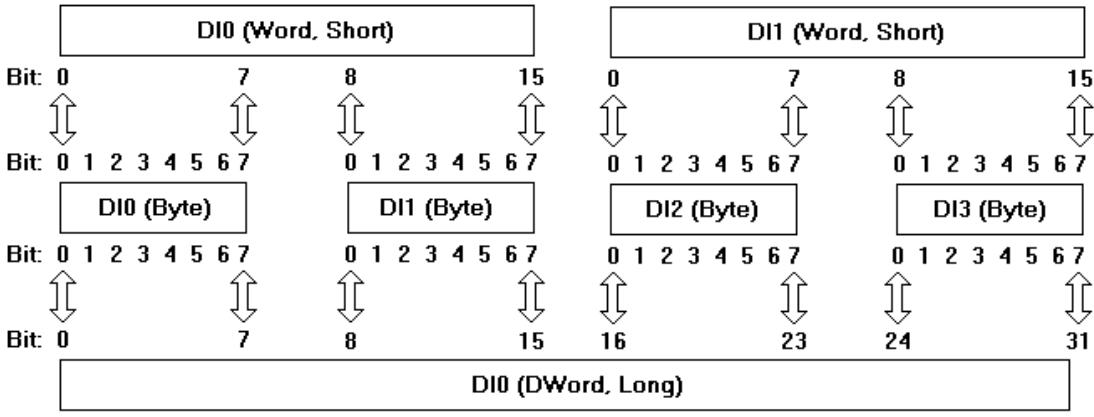

All digital inputs and outputs can be addressed as Byte, Word, Short, DWord or Long data types. When addressing a module (such as an 8 bit input module) as a Word data type, the upper 8 bits will be fixed at zero while the lower bits will contain the status of the 8 inputs.

# <span id="page-19-1"></span>**4 Digital Input Module**

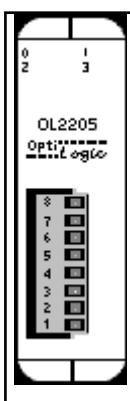

Digital input modules are used to monitor the state of discrete field devices. Typical digital inputs are connected to switches, buttons, digital outputs from other equipment, discrete level sensors, thermostats and other On/Off sensing devices.

Digital status is sensed by a controller such as an OptiLogic system, by passing current through an input sensor. When the current is on, the input state is active. When there is no current, the state is inactive.

# **Subtypes**

OL2205

# **4 Digital Input Addressing Specifications**

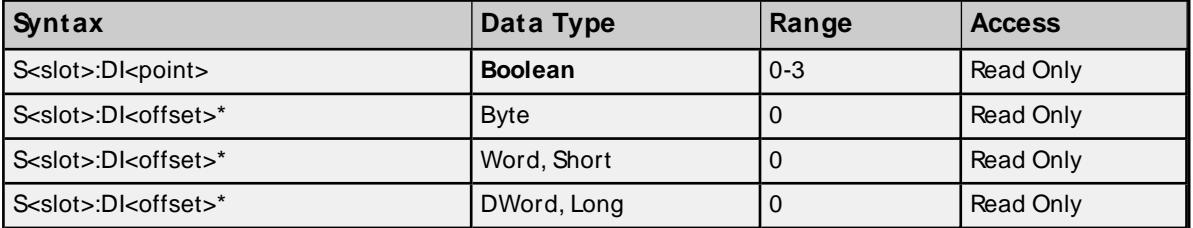

\* Multiple points can be referenced through the use of this optional syntax. For more information, refer to **Digital I/O Bit [Mapping](#page-19-0)**.

#### **Examples**

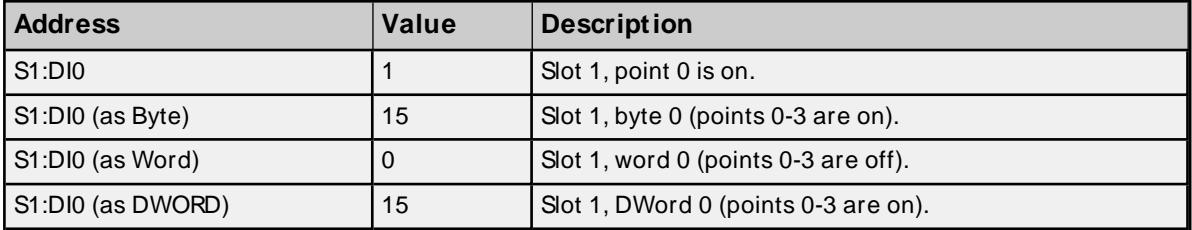

# <span id="page-20-0"></span>**8 Digital Input Module**

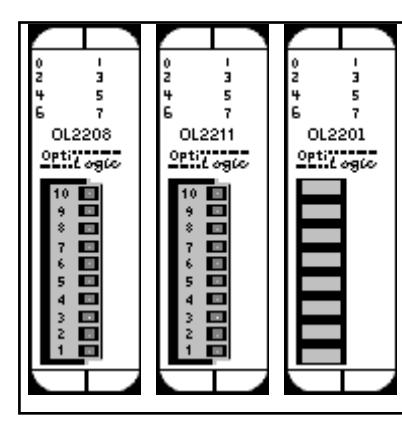

Digital input modules are used to monitor the state of discrete field devices. Typical digital inputs are connected to switches, buttons, digital outputs from other equipment, discrete level sensors, thermostats and other On/Off sensing devices.

Digital status is sensed by a controller such as an OptiLogic system, by passing current through an input sensor. When the current is on, the input state is active. When there is no current, the state is inactive.

#### **Subtypes**

OL2208, OL2211, OL2201

# **8 Digital Input Addressing Specifications**

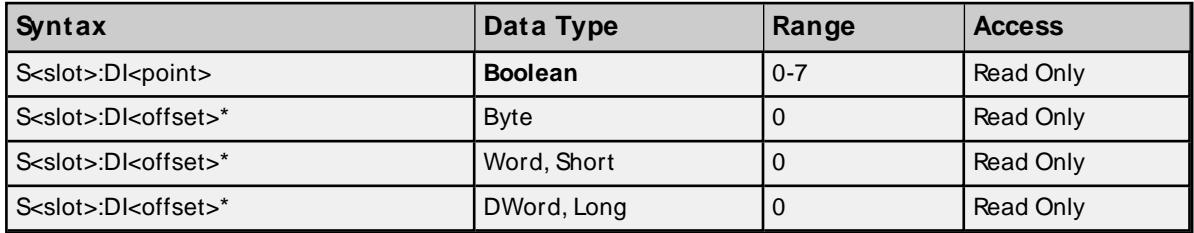

\* Multiple points can be referenced through the use of this optional syntax. For more information, refer to **Digital I/O Bit [Mapping](#page-19-0)**.

#### **Examples**

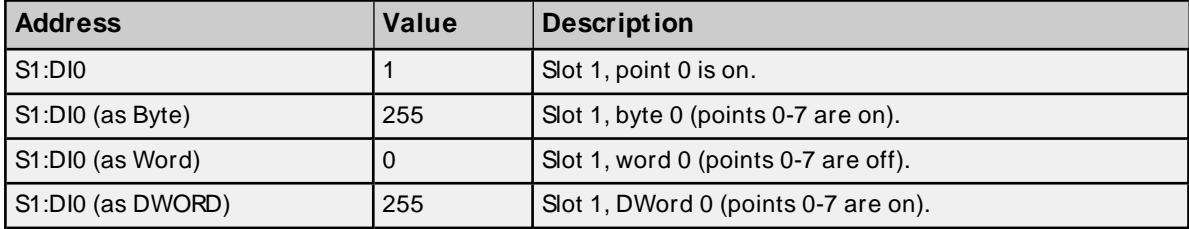

# <span id="page-21-0"></span>**16 Digital Input Module**

Digital input modules are used to monitor the state of discrete field devices. Typical digital inputs are connected to switches, buttons, digital outputs from other equipment, discrete level sensors, thermostats and other On/Off sensing devices.

Digital status is sensed by a controller such as an OptiLogic system, by passing current through an input sensor. When the current is on, the input state is active. When there is no current, the state is inactive.

#### **Subtypes**

N/A

#### **16 Digital Input Addressing Specifications**

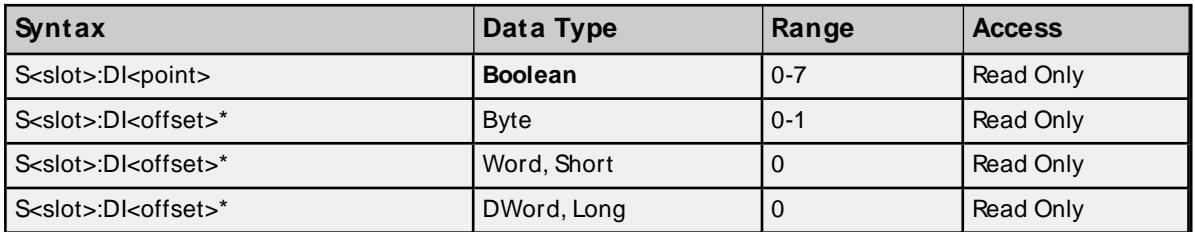

\* Multiple points can be referenced through the use of this optional syntax. For more information, refer to **Digital I/O Bit [Mapping](#page-19-0)**.

# **Examples**

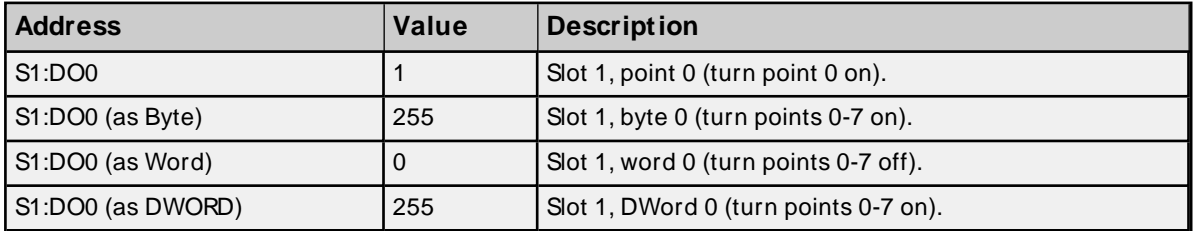

# <span id="page-22-0"></span>**24 Digital Input Module**

Digital input modules are used to monitor the state of discrete field devices. Typical digital inputs are connected to switches, buttons, digital outputs from other equipment, discrete level sensors, thermostats and other On/Off sensing devices.

Digital status is sensed by a controller such as an OptiLogic system, by passing current through an input sensor. When the current is on, the input state is active. When there is no current, the state is inactive.

# **Subtypes**

N/A

# **24 Digital Input Addressing Specifications**

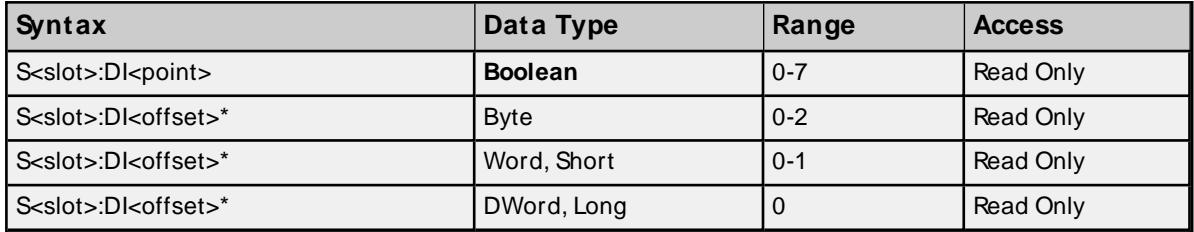

\* Multiple points can be referenced through the use of this optional syntax. For more information, refer to **Digital I/O Bit [Mapping](#page-19-0)**.

#### **Examples**

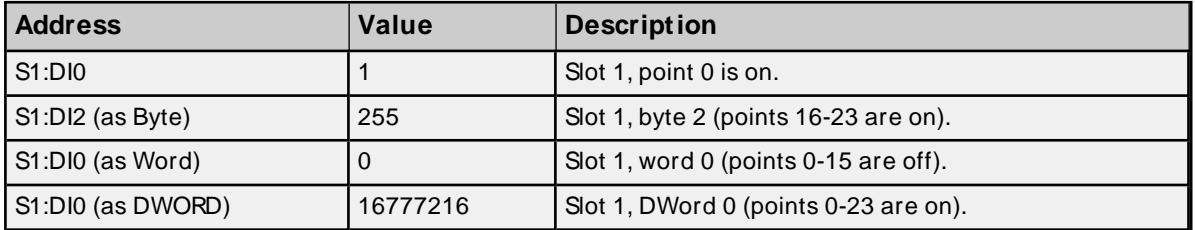

# <span id="page-22-1"></span>**32 Digital Input Module**

Digital input modules are used to monitor the state of discrete field devices. Typical digital inputs are connected to switches, buttons, digital outputs from other equipment, discrete level sensors, thermostats and other On/Off sensing devices.

Digital status is sensed by a controller such as an OptiLogic system, by passing current through an input sensor. When the currnet is on, the input state is active. When there is no current, the state is inactive.

#### **Subtypes**

N/A

#### **32 Digital Input Addressing Specifications**

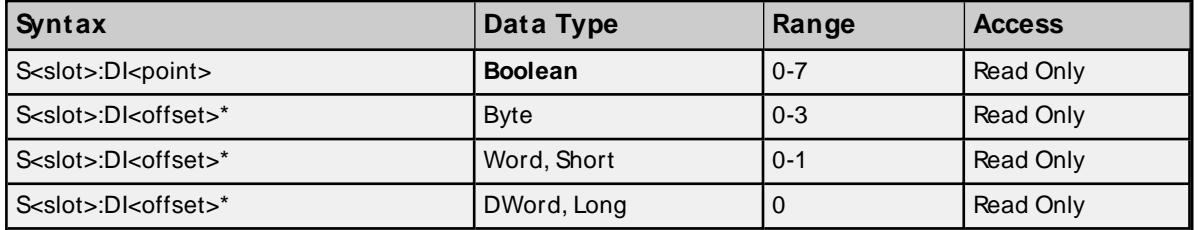

\* Multiple points can be referenced through the use of this optional syntax. For more information, refer to **Digital I/O Bit [Mapping](#page-19-0)**.

#### **Examples**

OL2104  $22$ <sup>ti</sup> $t$  eg $t$ c

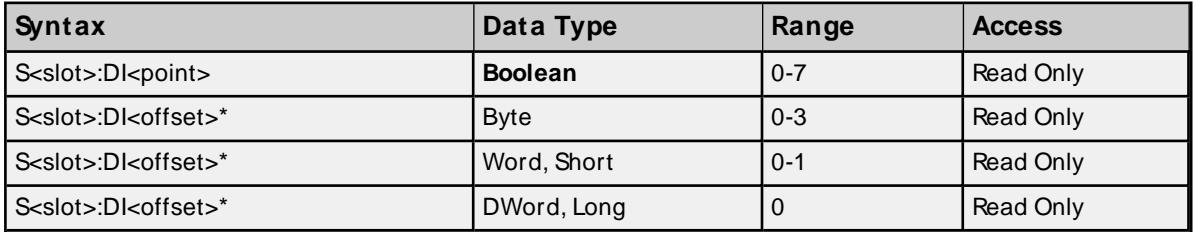

# <span id="page-23-0"></span>**4 Digital Output Module**

Digital outputs are used to turn loads on and off. Loads may be lights, motors, solenoids or any type of On/Off device.

Digital outputs in the OptiLogic series come in three types: relay, transistor and solid state relay. Each type has applications it is best suited for. For more information, refer to the module manual.

If there is a loss of communication with the host, the output module will enter a fail safe state. There are three types of states: fail safe to all outputs off, fail safe to a pattern and fail safe to last state. The time in which a fail safe state is entered after loss of communication can be delayed up to 25.5 seconds. If certain points need to be treated differently in fail safe mode, a pattern can be used to signify which points are turned on and which ones are turned off in fail safe mode.

# **Subtypes**

OL2104

# **Address Types**

**4 Digital [Output](#page-82-1) Fail Safe [Type](#page-83-0) Fail Safe [Pattern](#page-83-1) Fail Safe [Time](#page-84-0) Fail [Safe](#page-85-1) Set**

# **4 Digital Output Addressing Specifications**

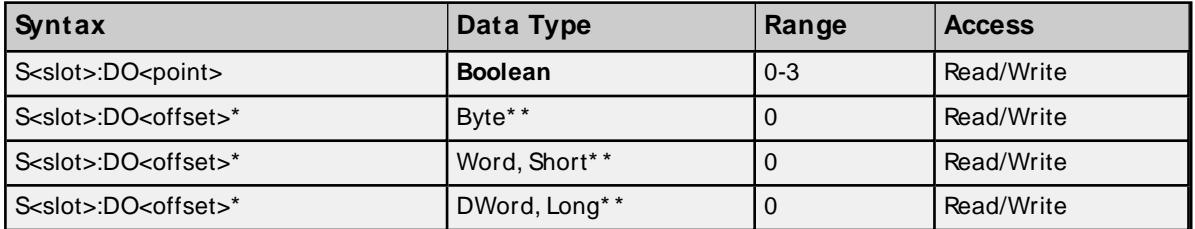

\* Multiple points can be referenced through the use of this optional syntax. For more information, refer to **Digital I/O Bit [Mapping](#page-19-0)**.

\* \* Since only the lower nibble of the least significant byte is being used, any value entered above 15 will be cropped.

#### **Examples**

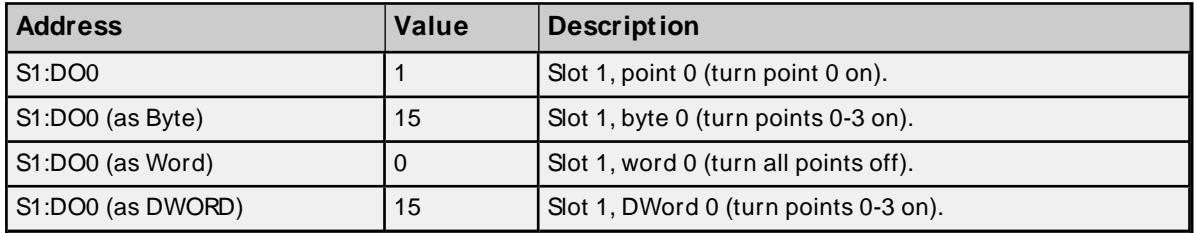

#### **Fail Safe Type Addressing**

There are three types of fail safe states: fail safe to all outputs off, fail safe to a pattern and fail safe to last state. These types may be specified by referencing FS.TYPE.

#### **Values**

- 1 = Fail safe to all outputs off
- 2 = Fail safe to the pattern contained in FS<point>.PATTERN

3 = Fail safe to last state

#### **Requirements**

None

**Important:** The value specified in FS.TYPE is not sent to the device until FS.SET is set.

#### **Specifications**

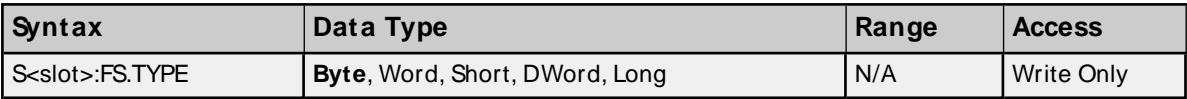

# **Fail Safe Pattern Addressing**

Using a fail safe pattern, users can specify which points are set and which ones are cleared when in fail safe mode.

# **Values**

 $True = turn point on$ False = turn point off

#### **Requirements**

FS.TYPE must be set to 2 for device to fail safe to a pattern.

**Note:** If using Byte, Word, Short, DWord or Long data types, the bit pattern determines which points are turned on and which ones are turned off.

**Important:** The pattern specified in FS.PATTERN is not sent to the device until FS.SET is set.

#### **Specifications**

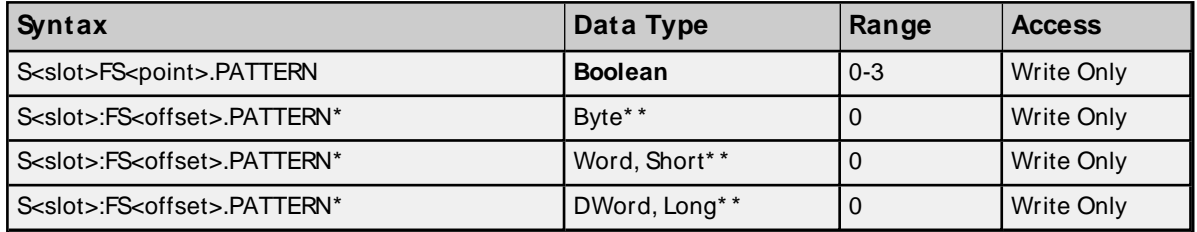

\* Multiple points can be referenced through the use of this optional syntax. For more information, refer to **Digital I/O Bit [Mapping](#page-19-0)**.

\* \* Since only the lower nibble of the least significant byte is being used, any value entered above 15 will be cropped.

## **Examples**

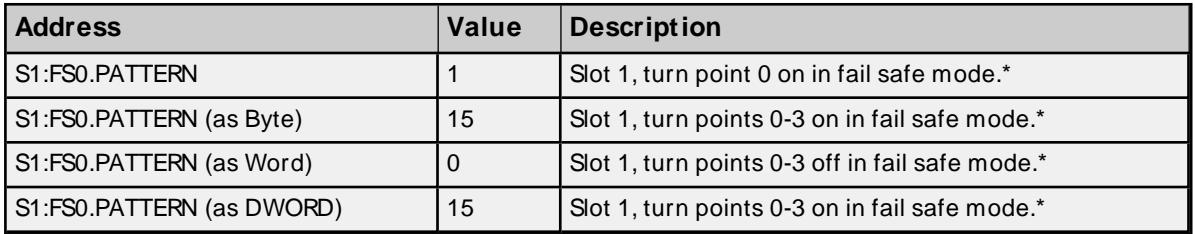

\* See Notes and Requirements above.

# **Fail Safe Time Addressing**

After communication between the host and the RTU has been lost, a time delay may be introduced before fail safe mode is engaged for the output module. This time delay can be entered by referencing FS.TIME and is specified in tenths of seconds.

#### **Requirements**

None

**Important:** The value specified in FS.TYPEis not sent to the device until FS.SET is set.

#### **Specifications**

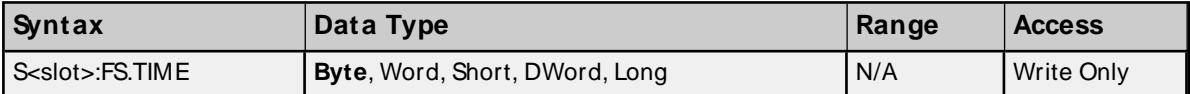

#### **Examples**

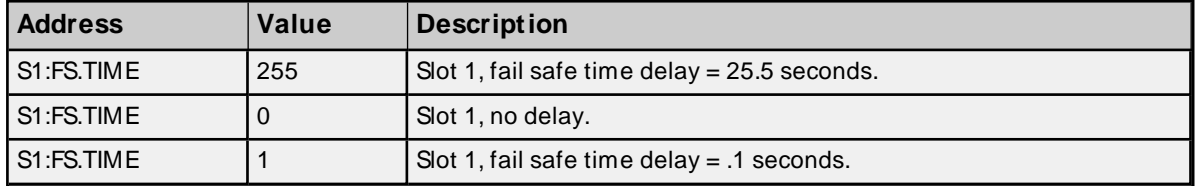

# **Fail Safe Set Addressing**

For any of the fail safe configuration properties (type, time and pattern) to be sent to the device, FS.SET must be set. Immediately after the properties are sent, FS.SET will be reset.

#### **Values**

True = Send fail safe configurations to device False = No action

#### **Requirements**

None

#### **Specifications**

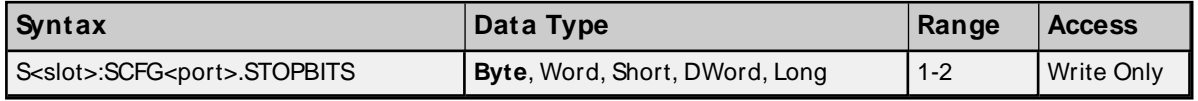

# <span id="page-26-0"></span>**8 Digital Output Module**

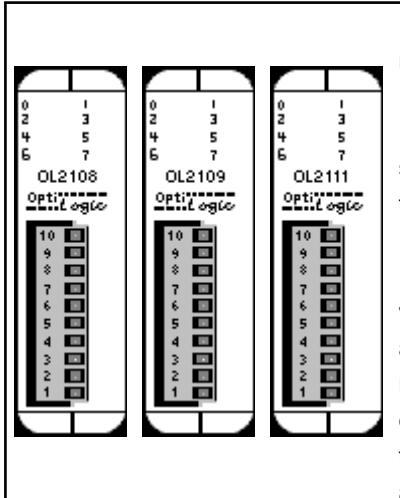

Digital outputs are used to turn loads on and off. Loads may be lights, motors, solenoids or any type of On/Off device.

Digital outputs in the OptiLogic series come in three types: relay, transistor and solid state relay. Each type has applications it is best suited for. For more information, refer to the module manual.

If there is a loss of communication with the host, the output module will enter a fail safe state. There are three types of states: fail safe to all outputs off, fail safe to a pattern and fail safe to last state. The time in which a fail safe state is entered after loss of communication can be delayed up to 25.5 seconds. If certain points need to be treated differently in fail safe mode, a pattern can be used to signify which points are turned on and which ones are turned off in fail safe mode.

#### **Subtypes**

#### OL2108, OL2109, OL2111

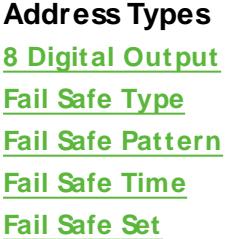

#### **8 Digital Output Addressing Specifications**

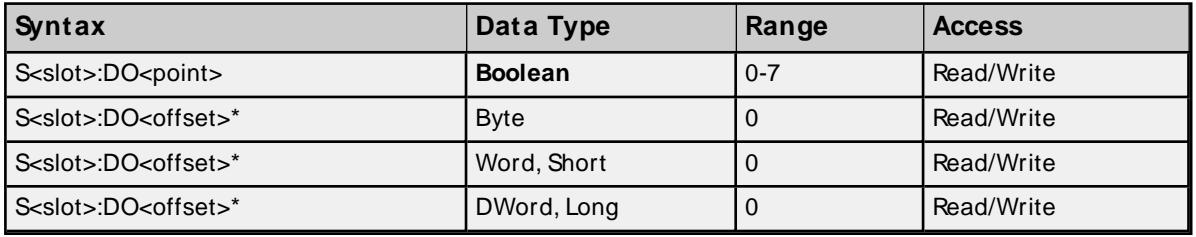

\* Multiple points can be referenced through the use of this optional syntax. For more information, refer to **Digital I/O Bit [Mapping](#page-19-0)**.

# **Examples**

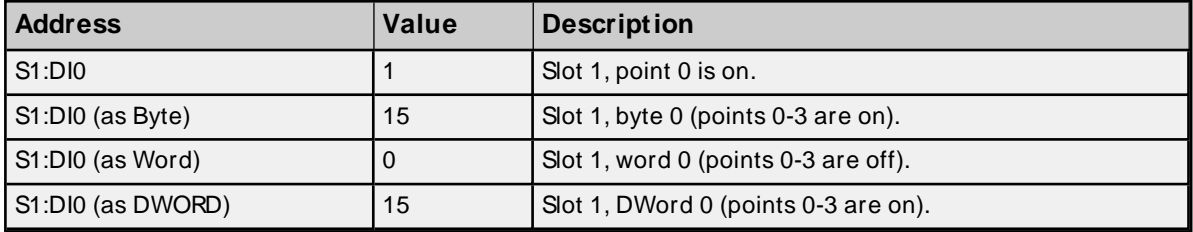

#### **Fail Safe Type Addressing**

There are three types of fail safe states: fail safe to all outputs off, fail safe to a pattern and fail safe to last state. These types may be specified by referencing FS.TYPE.

#### **Values**

- 1 = Fail safe to all outputs off
- 2 = Fail safe to the pattern contained in FS<point>.PATTERN
- 3 = Fail safe to last state

#### **Requirements**

None

**Important:** The value specified in FS.TYPEis not sent to the device until FS.SET is set.

#### **Specifications**

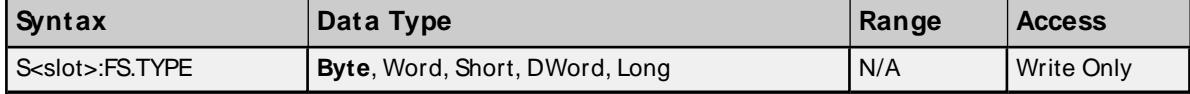

# **Fail Safe Pattern Addressing**

Using a fail safe pattern, users can specify which points are set and which ones are cleared when in fail safe mode.

#### **Values**

True = turn point on False = turn point off

#### **Requirements**

FS.TYPE must be set to 2 for device to fail safe to a pattern.

**Note**: If using Byte, Word, Short, DWord or Long data types, the bit pattern determines which points are turned on and which ones are turned off.

**Important:** The pattern specified in FS.PATTERN is not sent to the device until FS.SET is set.

#### **Specifications**

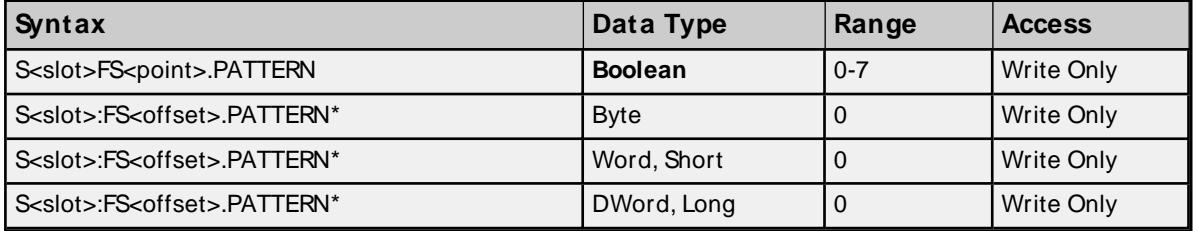

\* Multiple points can be referenced through the use of this optional syntax. For more information, refer to **Digital I/O Bit [Mapping](#page-19-0)**.

#### **Examples**

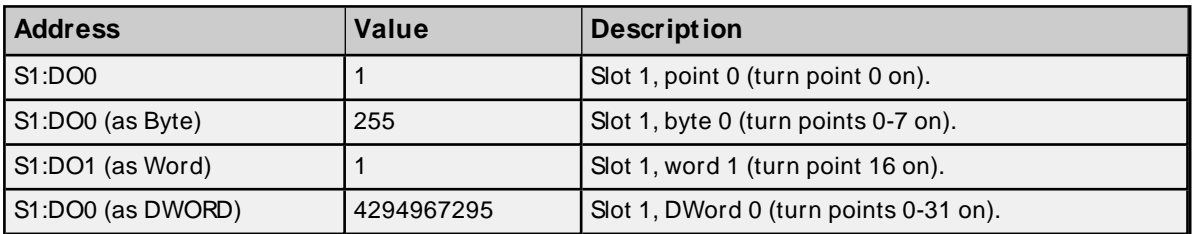

\* See Notes and Requirements above.

#### **Fail Safe Time Addressing**

After communication between the host and the RTU has been lost, a time delay may be introduced before fail safe mode is engaged for the output module. This time delay can be entered by referencing FS.TIME and is specified in tenths of seconds.

#### **Requirements**

None

**Important:** The value specified in FS.TYPE is not sent to the device until FS.SET is set.

#### **Specifications**

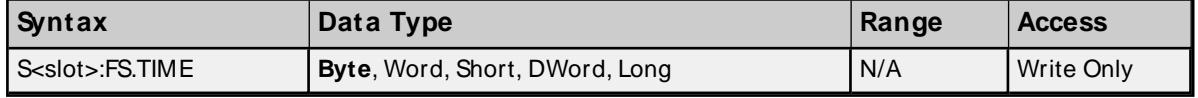

# **Examples**

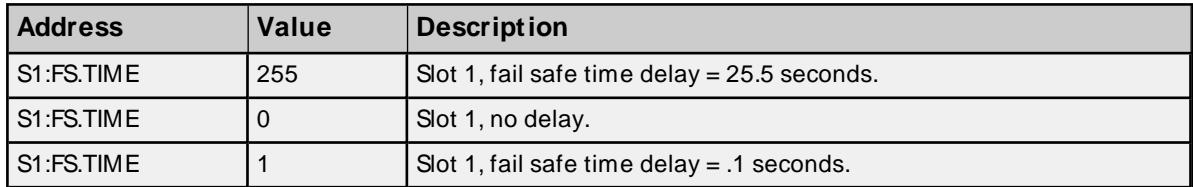

# **Fail Safe Set Addressing**

For any of the fail safe configuration properties (type, time and pattern) to be sent to the device, FS.SET must be set. Immediately after the properties are sent, FS.SET will be reset.

# **Values**

True = Send fail safe configurations to device False = No action

# **Requirements**

None

# **Specifications**

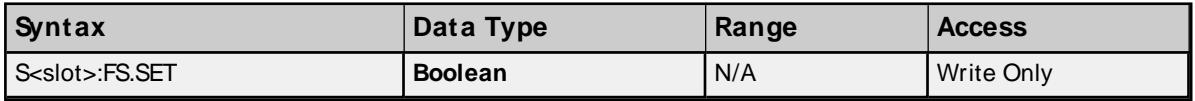

# <span id="page-29-0"></span>**16 Digital Output Module**

Digital outputs are used to turn loads on and off. Loads may be lights, motors, solenoids or any type of On/Off device.

Digital outputs in the OptiLogic series come in three types: relay, transistor and solid state relay. Each type has applications it is best suited for. For more information, refer to the module manual.

If there is a loss of communication with the host, the output module will enter a fail safe state. There are three types of states: fail safe to all outputs off, fail safe to a pattern and fail safe to last state. The time in which a fail safe state is entered after loss of communication can be delayed up to 25.5 seconds. If certain points need to be treated differently in fail safe mode, a pattern can be used to signify which points are turned on and which ones are turned off in fail safe mode.

# **Subtypes**

N/A

# **Address Types**

**16 Digital [Output](#page-30-0) Fail Safe [Type](#page-30-1) Fail Safe [Pattern](#page-30-2) Fail Safe [Time](#page-31-0)**

# <span id="page-30-0"></span>**Fail [Safe](#page-32-1) Set**

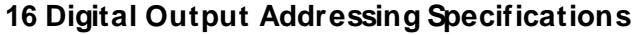

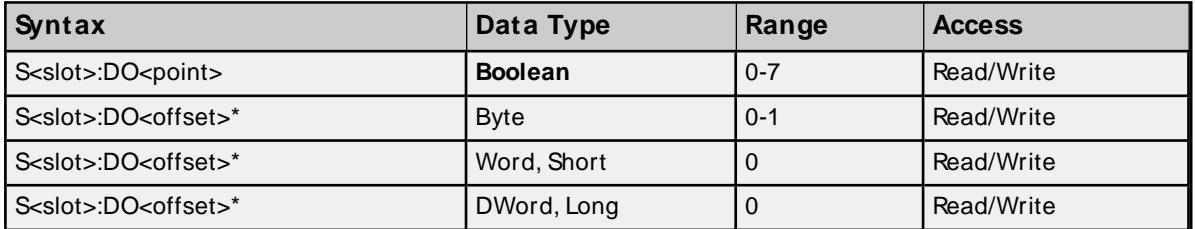

\* Multiple points can be referenced through the use of this optional syntax. For more information, refer to **Digital I/O Bit [Mapping](#page-19-0)**.

# **Examples**

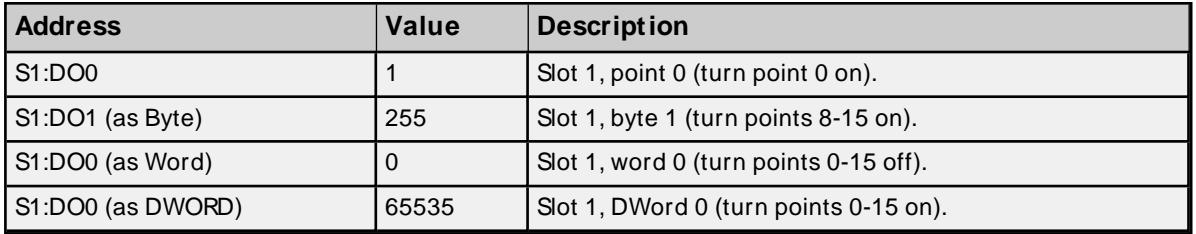

# <span id="page-30-1"></span>**Fail Safe Type Addressing**

There are three types of fail safe states: fail safe to all outputs off, fail safe to a pattern and fail safe to last state. These types may be specified by referencing FS.TYPE.

#### **Values**

- 1 = Fail safe to all outputs off
- 2 = Fail safe to the pattern contained in FS<point>.PATTERN

3 = Fail safe to last state

#### **Requirements**

None

**Important:** The value specified in FS.TYPEis not sent to the device until FS.SET is set.

# **Specifications**

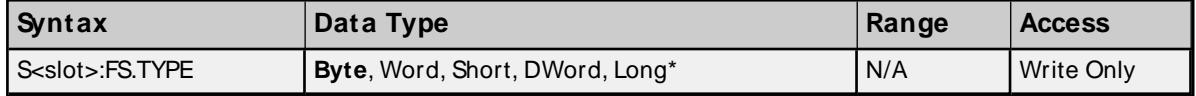

<span id="page-30-2"></span>\* The default data type is shown in **bold**.

## **Fail Safe Pattern Addressing**

Using a fail safe pattern, users can specify which points are set and which ones are cleared when in fail safe mode.

#### **Values**

True = turn point on False = turn point off

## **Requirements**

FS.TYPE must be set to 2 for device to fail safe to a pattern.

**Note:** If using Byte, Word, Short, DWord or Long data types, the bit pattern determines which points are turned on and which ones are turned off.

**Important:** The pattern specified in FS.PATTERN is not sent to the device until FS.SET is set.

#### **Specifications**

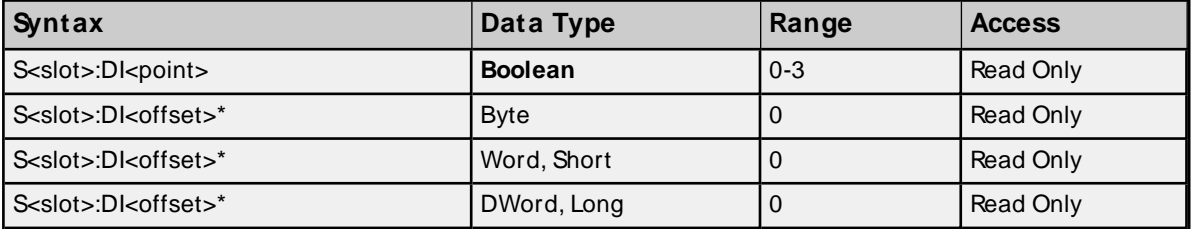

\* Multiple points can be referenced through the use of this optional syntax. For more information, refer to **Digital I/O Bit [Mapping](#page-19-0)**.

#### **Examples**

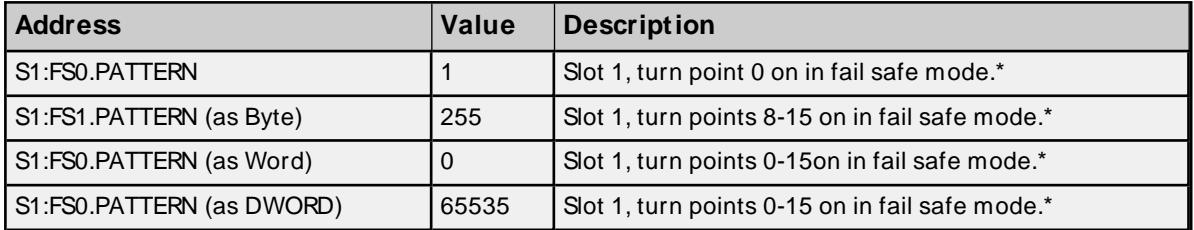

<span id="page-31-0"></span>\* See Notes and Requirements above.

#### **Fail Safe Time Addressing**

After communication between the host and the RTU has been lost, a time delay may be introduced before fail safe mode is engaged for the output module. This time delay can be entered by referencing FS.TIMEand is specified in tenths of seconds.

#### **Requirements**

None

**Important:** The value specified in FS.TYPE is not sent to the device until FS.SET is set.

#### **Specifications**

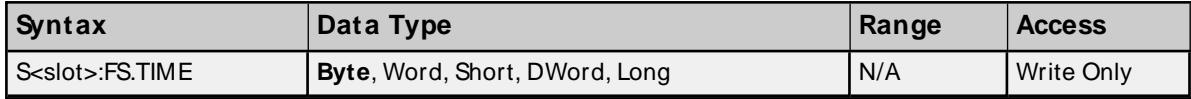

#### **Examples**

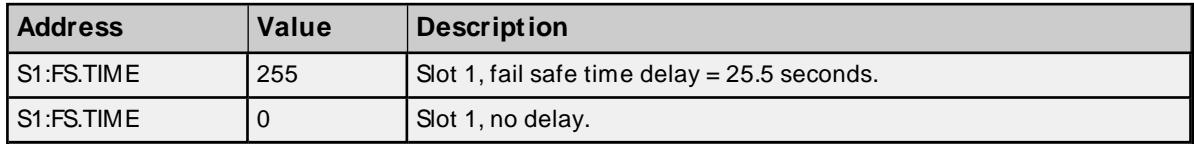

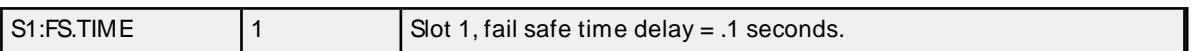

## <span id="page-32-1"></span>**Fail Safe Set Addressing**

For any of the fail safe configuration properties (type, time and pattern) to be sent to the device, FS.SET must be set. Immediately after the properties are sent, FS.SET will be reset.

## **Values**

True = Send fail safe configurations to device False = No action

#### **Requirements**

None

#### **Specifications**

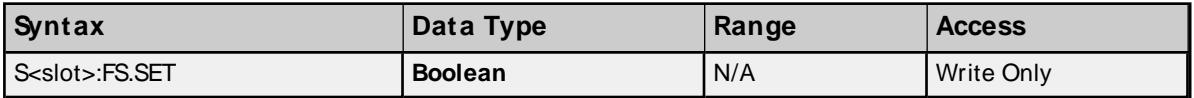

# <span id="page-32-0"></span>**24 Digital Output Module**

Digital outputs are used to turn loads on and off. Loads may be lights, motors, solenoids or any type of On/Off device.

Digital outputs in the OptiLogic series come in three types: relay, transistor and solid state relay. Each type has applications it is best suited for. For more information, refer to the module manual.

If there is a loss of communication with the host, the output module will enter a fail safe state. There are three types of states: fail safe to all outputs off, fail safe to a pattern and fail safe to last state. The time in which a fail safe state is entered after loss of communication can be delayed up to 25.5 seconds. If certain points need to be treated differently in fail safe mode, a pattern can be used to signify which points are turned on and which ones are turned off in fail safe mode.

#### **Subtypes**

N/A

## **Address Types**

**24 Digital [Output](#page-32-2) Fail Safe [Type](#page-33-0) Fail Safe [Pattern](#page-33-1) Fail Safe [Time](#page-34-0) Fail [Safe](#page-34-1) Set**

# <span id="page-32-2"></span>**24 Digital Output Addressing Specifications**

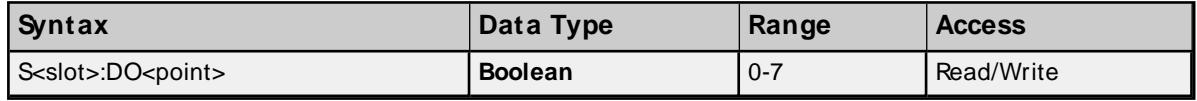

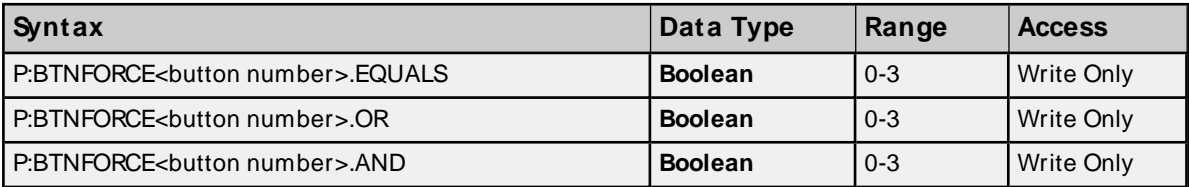

\* Multiple points can be referenced through the use of this optional syntax. For more information, refer to **Digital I/O Bit [Mapping](#page-19-0)**.

#### **Examples**

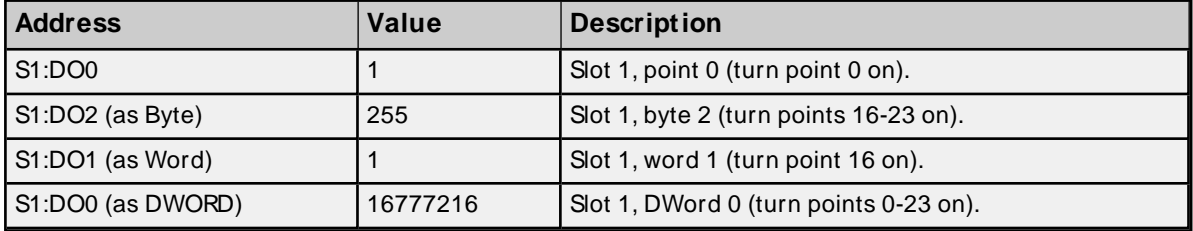

# <span id="page-33-0"></span>**Fail Safe Type Addressing**

There are three types of fail safe states: fail safe to all outputs off, fail safe to a pattern and fail safe to last state. These types may be specified by referencing FS.TYPE.

#### **Values**

 $1 =$  Fail safe to all outputs off 2 = Fail safe to the pattern contained in FS<point>.PATTERN  $3$  = Fail safe to last state

#### **Requirements**

None

**Important:** The value specified in FS.TYPEis not sent to the device until FS.SET is set.

# **Specifications**

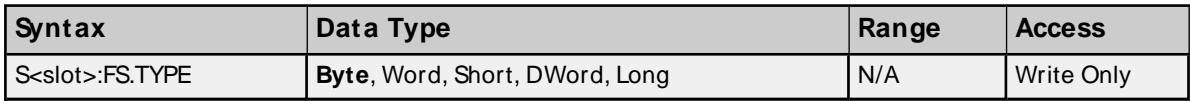

#### <span id="page-33-1"></span>**Fail Safe Pattern Addressing**

Using a fail safe pattern, users can specify which points are set and which ones are cleared when in fail safe mode.

# **Values**

True = turn point on False = turn point off

#### **Requirements**

FS.TYPE must be set to 2 for device to fail safe to a pattern.

**Note**: If using Byte, Word, Short, DWord or Long data types, the bit pattern determines which points are turned on and which ones are turned off.

**Important:** The pattern specified in FS.PATTERN is not sent to the device until FS.SET is set.

#### **Specifications**

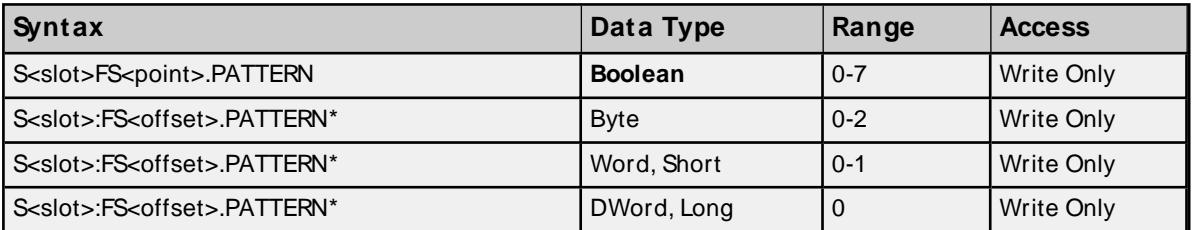

\* Multiple points can be referenced through the use of this optional syntax. For more information, refer to **Digital I/O Bit [Mapping](#page-19-0)**

#### **Examples**

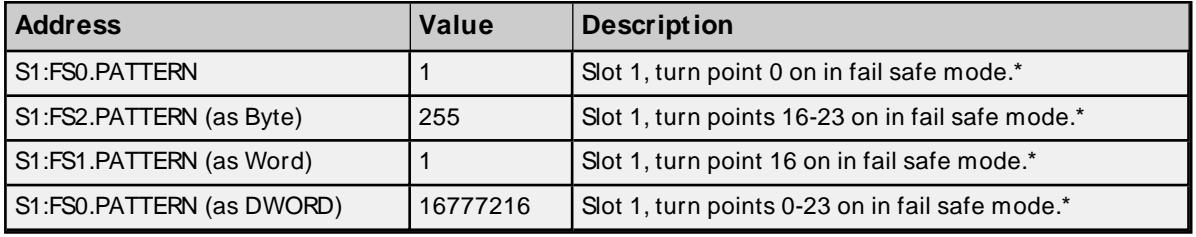

<span id="page-34-0"></span>\* See Notes and Requirements above.

#### **Fail Safe Time Addressing**

After communication between the host and the RTU has been lost, a time delay may be introduced before fail safe mode is engaged for the output module. This time delay can be entered by referencing FS.TIME and is specified in tenths of seconds.

#### **Requirements**

None

**Important:** The value specified in FS.TYPEis not sent to the device until FS.SET is set.

## **Specifications**

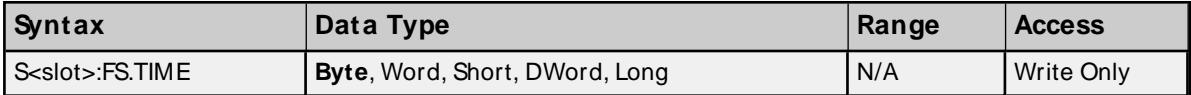

# **Examples**

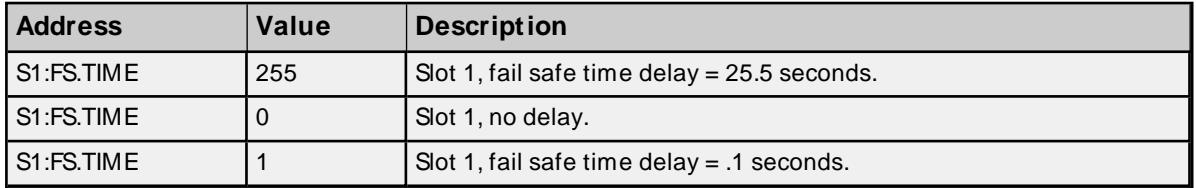

# <span id="page-34-1"></span>**Fail Safe Set Addressing**

For any of the fail safe configuration properties (type, time and pattern) to be sent to the device, FS.SET must be set. Immediately after the properties are sent, FS.SET will be reset.

# **Values**

True = Send fail safe configurations to device False = No action

#### **Requirements**

None

#### **Specifications**

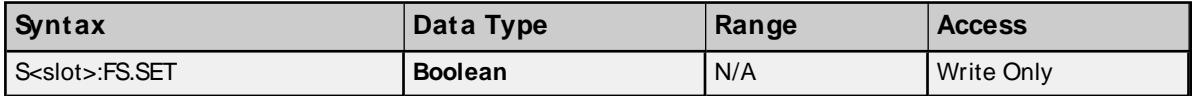

# <span id="page-35-0"></span>**32 Digital Output Module**

Digital outputs are used to turn loads on and off. Loads may be lights, motors, solenoids or any type of On/Off device.

Digital outputs in the OptiLogic series come in three types: relay, transistor and solid state relay. Each type has applications it is best suited for. For more information, refer to the module manual.

If there is a loss of communication with the host, the output module will enter a fail safe state. There are three types of states: fail safe to all outputs off, fail safe to a pattern and fail safe to last state. The time in which a fail safe state is entered after loss of communication can be delayed up to 25.5 seconds. If certain points need to be treated differently in fail safe mode, a pattern can be used to signify which points are turned on and which ones are turned off in fail safe mode.

#### **Subtypes**

N/A

#### **Address Types**

**32 Digital [Output](#page-35-1) Fail Safe [Type](#page-36-0) Fail Safe [Pattern](#page-36-1) Fail Safe [Time](#page-37-0) Fail [Safe](#page-37-1) Set**

#### <span id="page-35-1"></span>**32 Digital Output Addressing Specifications**

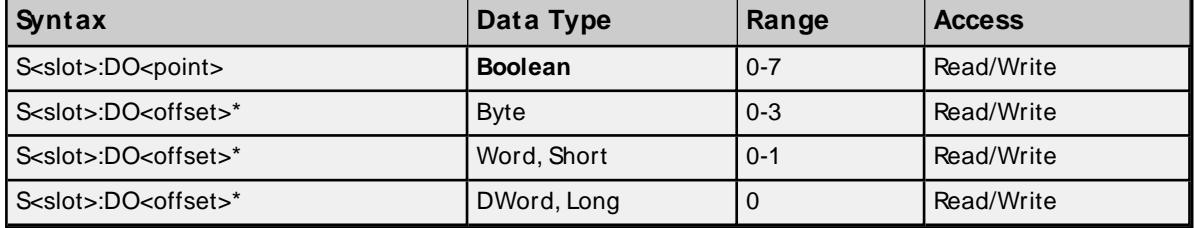

\* Multiple points can be referenced through the use of this optional syntax. For more information, refer to **Digital I/O Bit [Mapping](#page-19-0)**.
# **Examples**

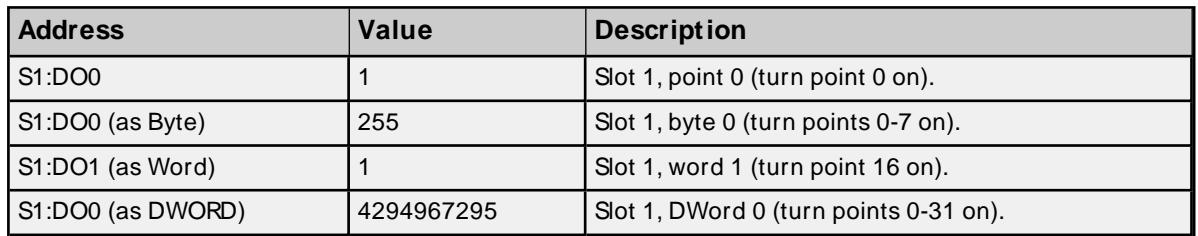

## **Fail Safe Type Addressing**

There are three types of fail safe states: fail safe to all outputs off, fail safe to a pattern and fail safe to last state. These types may be specified by referencing FS.TYPE.

## **Values**

- 1 = Fail safe to all outputs off
- 2 = Fail safe to the pattern contained in FS<point>.PATTERN
- 3 = Fail safe to last state

## **Requirements**

None

**Important:** The value specified in FS.TYPEis not sent to the device until FS.SET is set.

#### **Specifications**

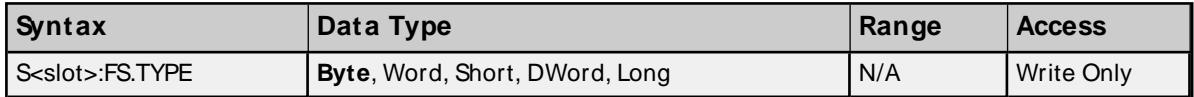

#### **Fail Safe Pattern Addressing**

Using a fail safe pattern, users can specify which points are set and which ones are cleared when in fail safe mode.

#### **Values**

True = turn point on False = turn point off

#### **Requirements**

FS.TYPE must be set to 2 for device to fail safe to a pattern.

**Note**: If using Byte, Word, Short, DWord or Long data types, the bit pattern determines which points are turned on and which ones are turned off.

**Important:** The pattern specified in FS.PATTERN is not sent to the device until FS.SET is set.

#### **Specifications**

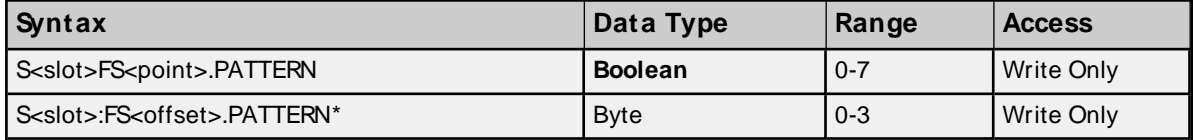

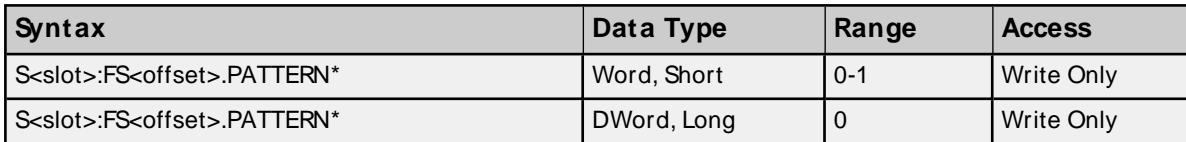

\* Multiple points can be referenced through the use of this optional syntax. For more information, refer to **Digital I/O Bit [Mapping](#page-19-0)**.

#### **Examples**

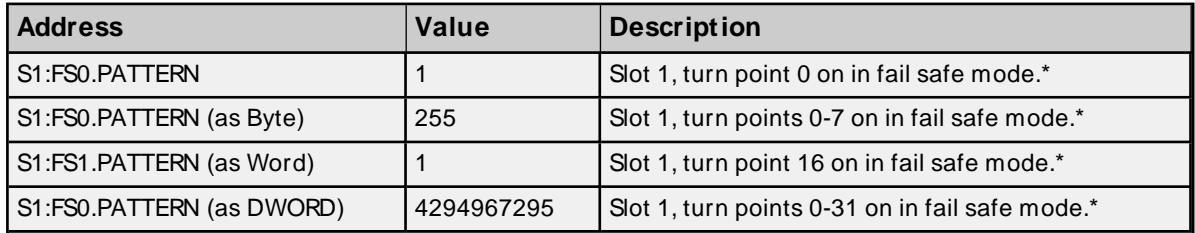

\* See Notes and Requirements above

#### **Fail Safe Time Addressing**

After communication between the host and the RTU has been lost, a time delay may be introduced before fail safe mode is engaged for the output module. This time delay can be entered by referencing FS.TIME and is specified in tenths of seconds.

#### **Requirements**

None

**Important:** The value specified in FS.TYPE is not sent to the device until FS.SET is set.

#### **Specifications**

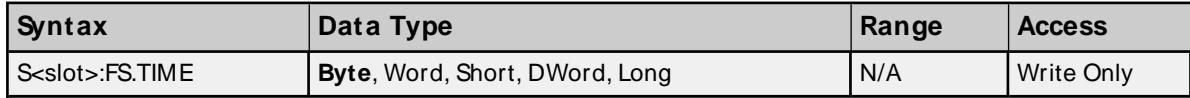

#### **Examples**

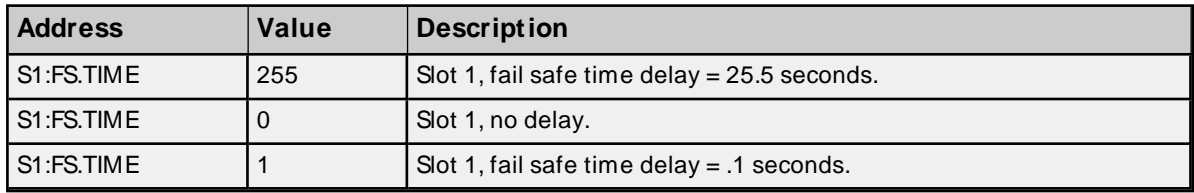

## **Fail Safe Set Addressing**

For any of the fail safe configuration properties (type, time and pattern) to be sent to the device, FS.SET must be set. Immediately after the properties are sent, FS.SET will be reset.

#### **Values**

True = Send fail safe configurations to device False = No action

#### **Requirements**

None

# **Specifications**

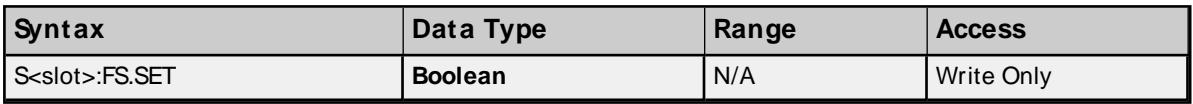

# **2-Channel Analog Input Module**

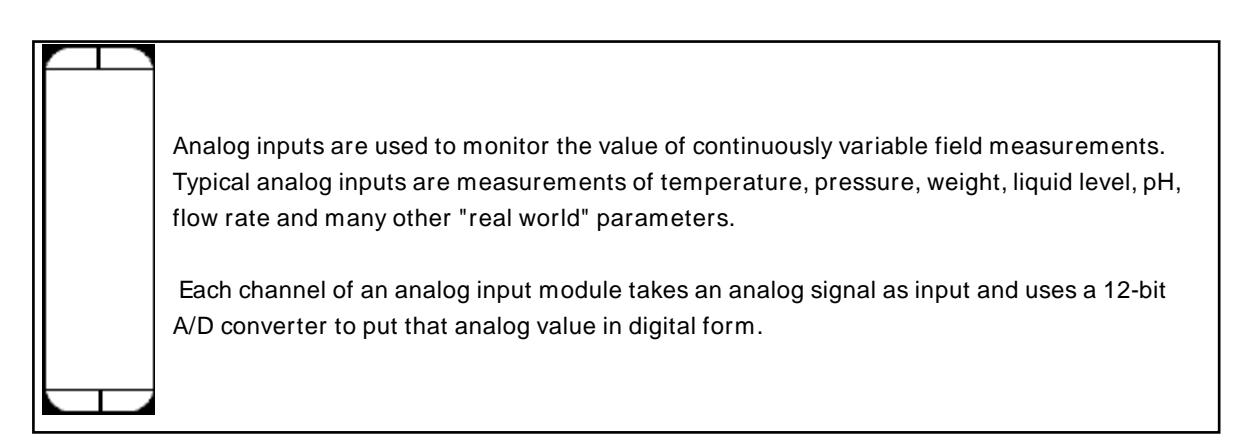

## **Subtypes**

N/A

## **2-Channel Analog Input Addressing Specifications**

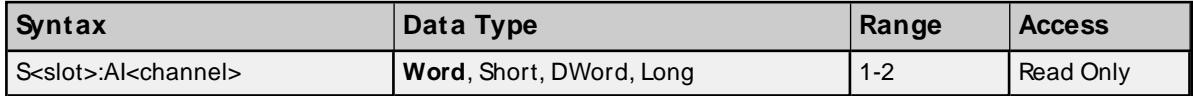

## **Examples**

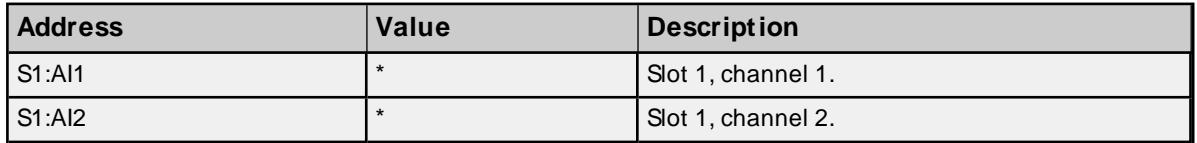

\* Value depends on input level, voltage/current ranges, accuracy and so forth.

# **4-Channel Analog Input Module**

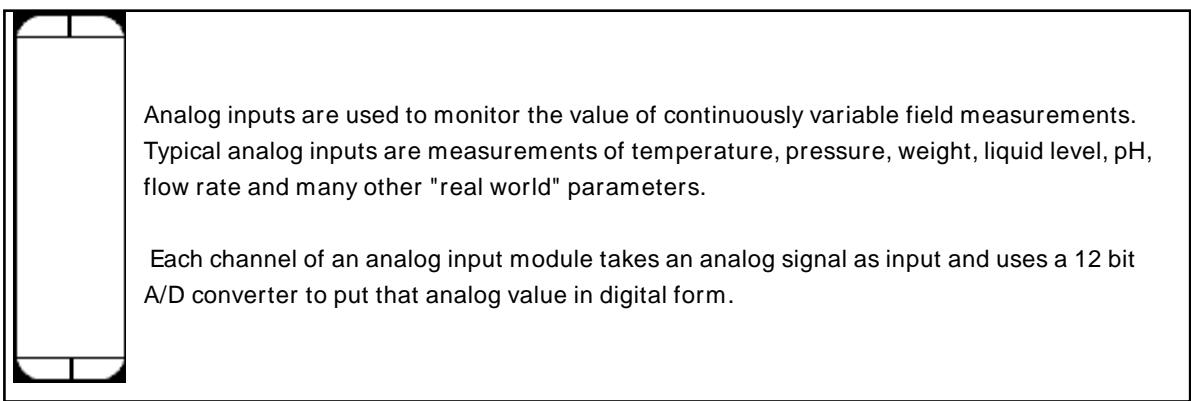

## **Subtypes**

N/A

## **4-Channel Analog Input Addressing Specifications**

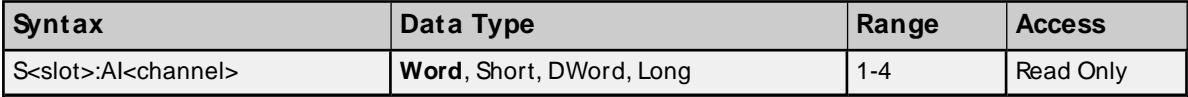

#### **Examples**

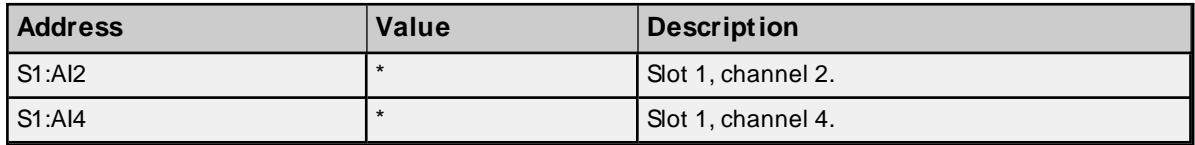

\* Value depends on input level, voltage/current ranges, accuracy and so forth.

# **8-Channel Analog Input Module**

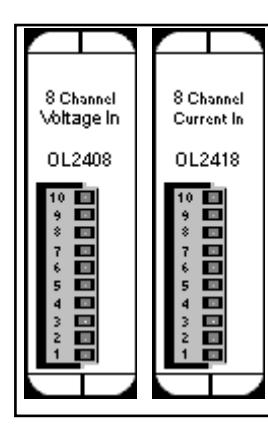

Analog inputs are used to monitor the value of continuously variable field measurements. Typical analog inputs are measurements of temperature, pressure, weight, liquid level, pH, flow rate and many other "real world" parameters.

Each channel of an analog input module takes an analog signal as input and uses a 12-bit A/D converter to put that analog value in digital form.

#### **Subtypes**

OL2408, OL2418

## **8-Channel Analog Input Addressing Specifications**

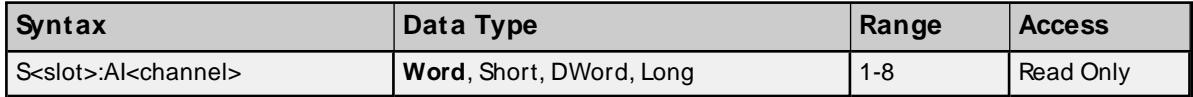

#### **Examples**

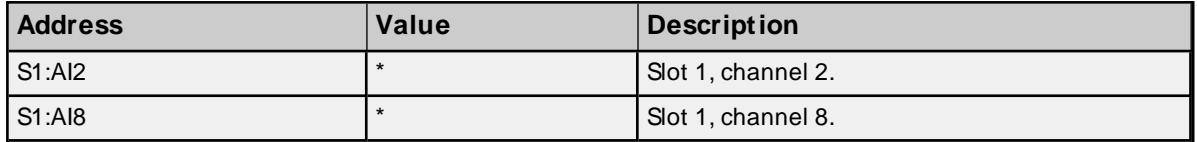

\* Values depend on input level, voltage/current ranges, accuracy and so forth.

# **16-Channel Analog Input Module**

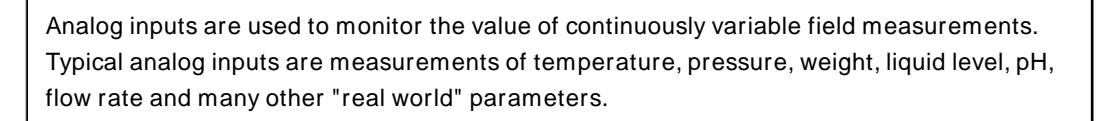

Each channel of an analog input module takes an analog signal as input and uses a 12-bit A/D converter to put that analog value in digital form.

#### **Subtypes**

N/A

### **16-Channel Analog Input Addressing Specifications**

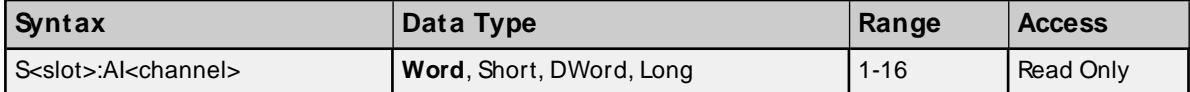

## **Examples**

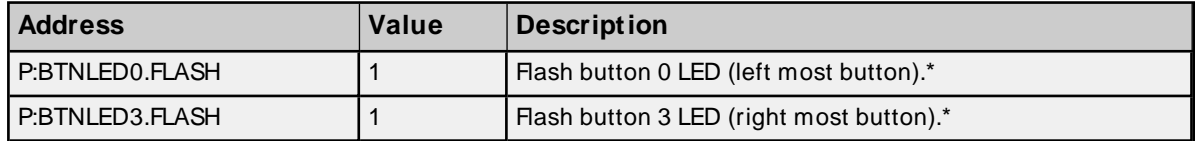

\* Values depend on input level, voltage/current ranges, accuracy and so forth.

# **2-Channel Analog Output Module**

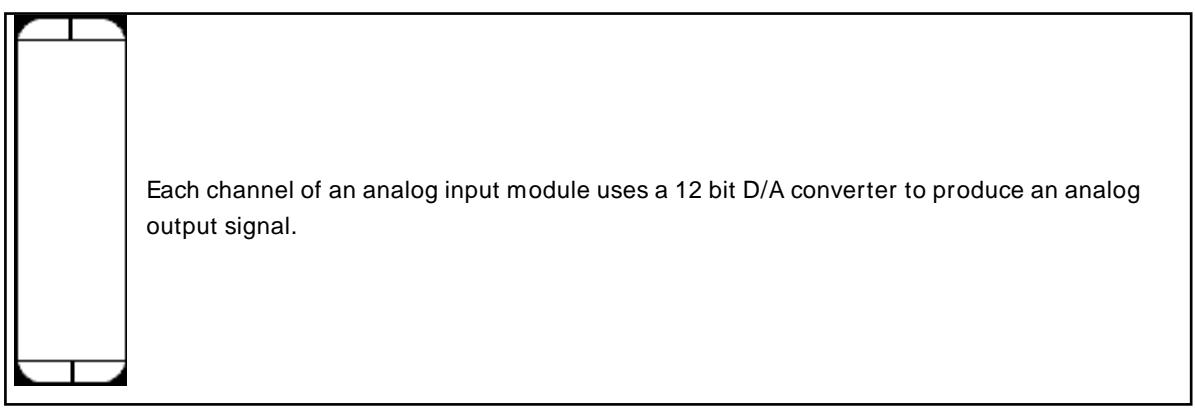

## **Subtypes**

N/A

## **2-Channel Analog Output Addressing Specifications**

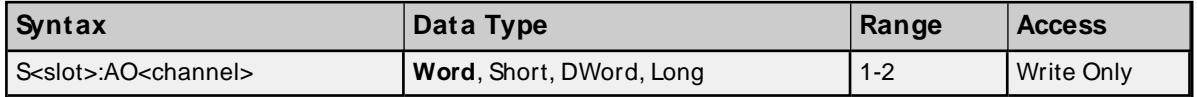

#### **Examples**

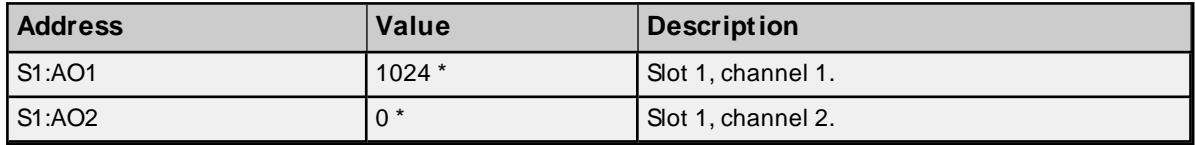

\* The exact analog output value depends on voltage range, accuracy and so forth.

# **4-Channel Analog Output Module**

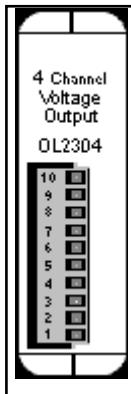

Each channel of an analog input module uses a 12 bit D/A converter to produce an analog output signal.

#### **Subtypes**

OL2304

# **Address Types**

**[4-Channel](#page-108-0) Analog Output [4-Channel](#page-108-1) Analog Output Range**

## **4-Channel Analog Output Addressing Requirements**

As a precaution, the analog output range should be set prior to writing to an analog output channel.

#### **Specifications**

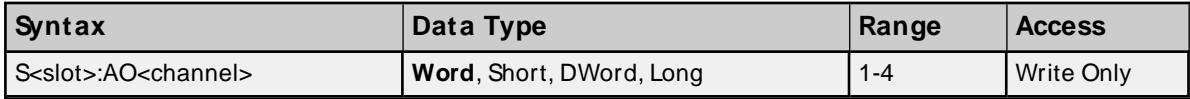

#### **Examples**

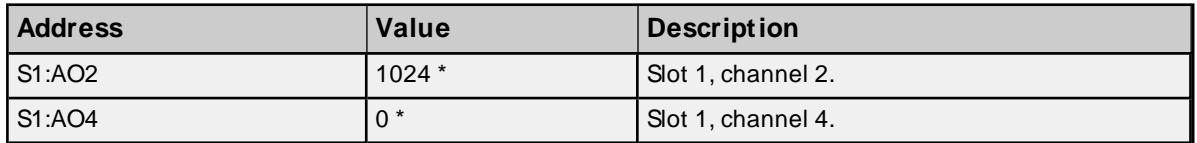

\* The exact analog output value depends on voltage range, accuracy and so forth.

## **4-Channel Analog Output Range Addressing**

Each channel must be configured for a specific analog output range. This is done by setting AO<channel>.RANGE.

# **Values**

 $0 = 0 - 5 V$  $1 = 0 - 10 V$  $2 = +/- 5 V$  $3 = +/- 10$  V

# **Requirements**

None.

## **Specifications**

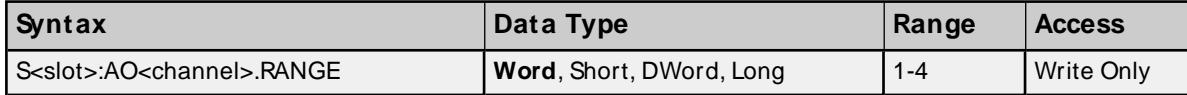

## **Examples**

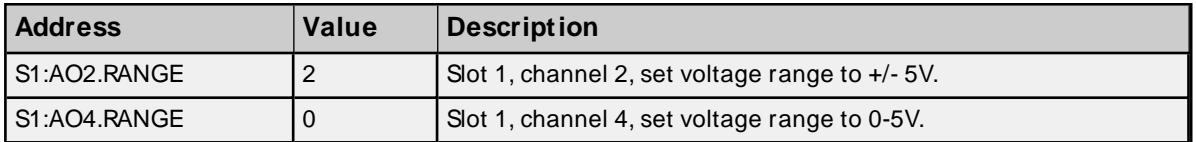

# **8-Channel Analog Output Module**

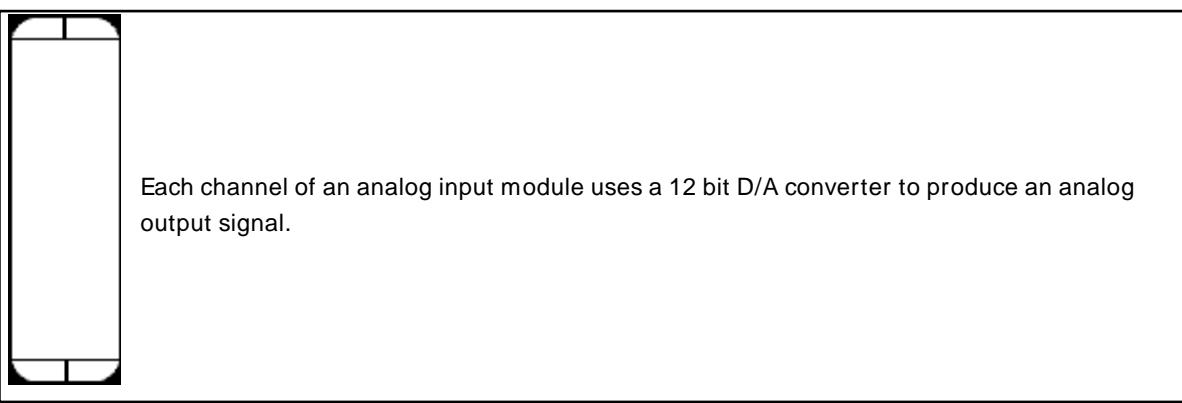

## **Subtypes**

N/A

### **8-Channel Analog Output Addressing Specifications**

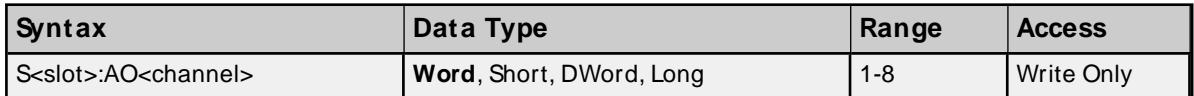

## **Examples**

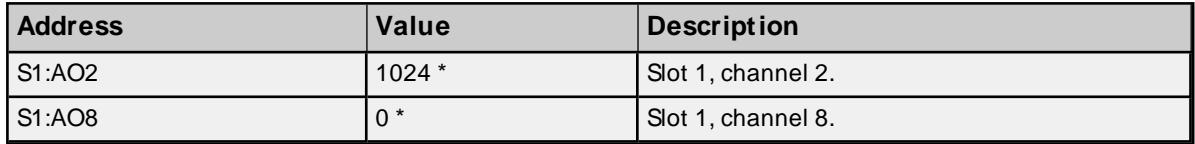

\* The exact analog output value depends on voltage range, accuracy and so forth.

# **16-Channel Analog Output Module**

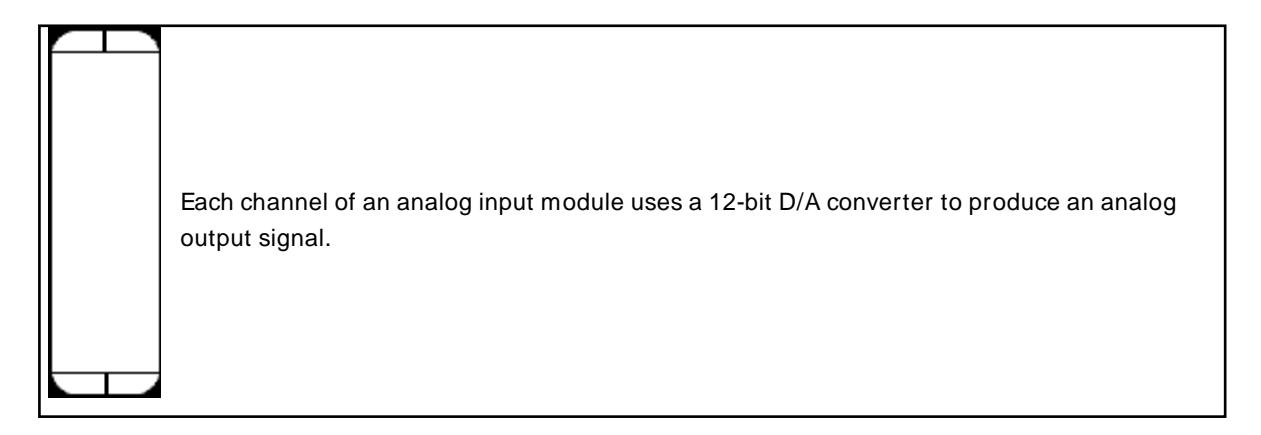

## **Subtypes**

N/A

## **16-Channel Analog Output Addressing Specifications**

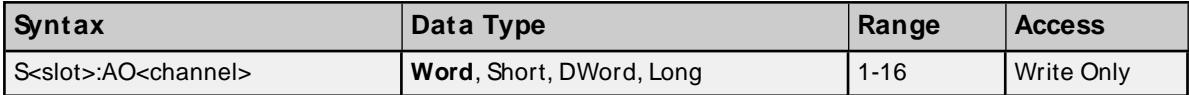

### **Examples**

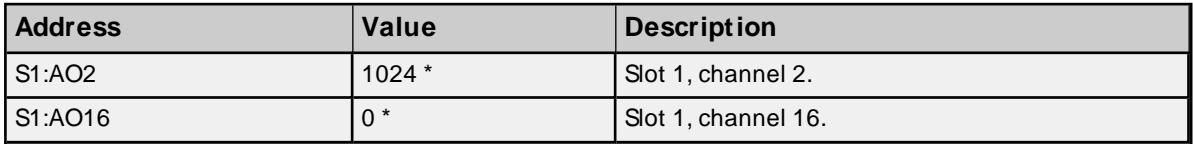

\* The exact analog output value depends on voltage range, accuracy and so forth.

# **High-Speed Counter Module**

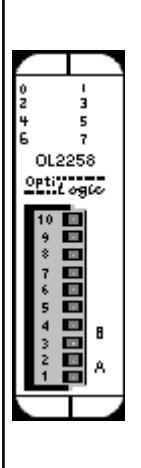

The OL2258 High-Speed Pulse Counter module provides for direct pulse counting for a variety of high-speed pulse interface applications. Typical applications include motion control, metering and velocity measurement.

The OL2258 can be configured to operate in one of three modes:

- 1. Pulse & Direction (up to 80 kHz input).
- 2. Up/Down Count (up to 80 kHz input).
- 3. Quadrature (up to 160 kHz input).

Besides the counter's current count value, the pulse count in the most recent frequency period (user configurable) is also accessible. The OL2258 also contains 2 digital outputs, triggered on when the pulse count reaches the output's minimum range and triggered off when it reaches the output's maximum range.

**Subtypes** OL2258

## **Address Types**

**[Channel](#page-101-0) Pulse Count Channel [Frequency](#page-102-0) Data [Channel](#page-102-1) Status: A [Channel](#page-103-0) Status: B [Channel](#page-103-1) Status: Z [Channel](#page-103-2) Status: LS Channel [Configuration:](#page-104-0) Count Type Channel [Configuration:](#page-104-1) Frequency Period Channel [Configuration:](#page-105-0) Preset Channel [Configuration:](#page-105-1) Force Preset Channel [Configuration:](#page-105-2) Hold Count Channel [Configuration:](#page-106-0) Z Preset Enable Channel [Configuration:](#page-106-1) LSPreset Enable [Triggered](#page-106-2) Digital Outputs Triggered Digital Outputs: [M inimum](#page-107-0) Range Triggered Digital Outputs: [M aximum](#page-107-1) Range [Triggered](#page-107-2) Digital Outputs: Range Enable**

## **Channel Pulse Count**

The pulse count for each channel can be referenced using address type C<channel>.COUNT.

#### **Requirements**

None

#### **Specifications**

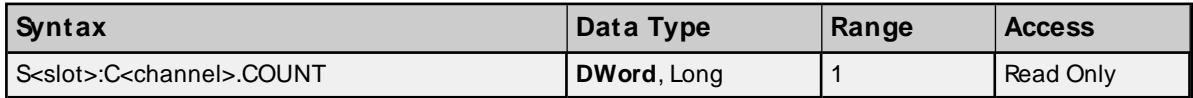

#### **Examples**

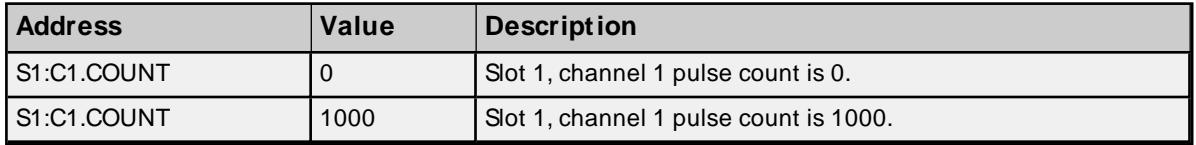

#### **Channel Frequency Data**

A pulse count over a preset period of time (C<channel>.COUNT @(start + period)-C<channel>.COUNT @ start) can be accessed through C<channel>.FREQDATA.

#### **Requirements**

C<channel>.FREQPERdetermines the period and should be set before accessing C<channel>.FREQDATA.

#### **Specifications**

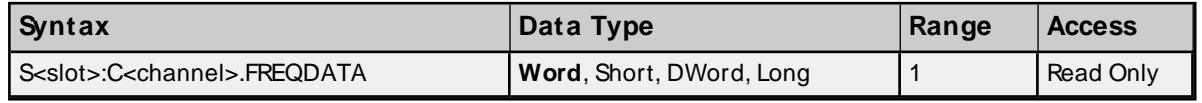

## **Examples**

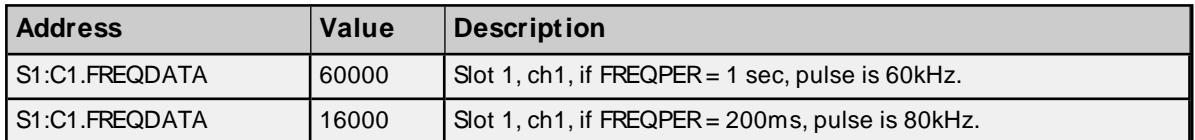

# **Channel Status: A**

Pulse input A can be referenced through CSTS<channel>.A. Count type defines the meaning of this input as follows:

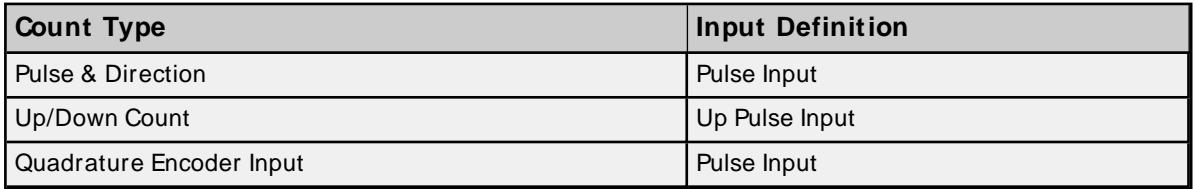

**For more information, refer to OptiLogic I/O Modules Manual.** 

## **Values**

True = Pulse level high False = Pulse level low

## **Requirements**

CCFG<channel>.COUNTTYPE determines the meaning of this input and should be set before accessing CSTS<channel>.A

## **Specifications**

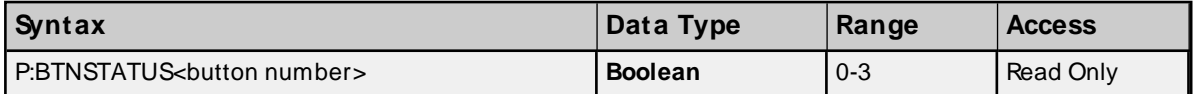

## **Channel Status: B**

Pulse input B can be referenced through CSTS<channel>.B. Count type defines the meaning of this input as follows:

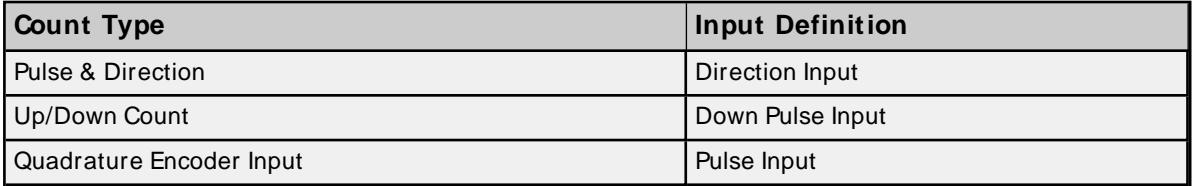

For more information, refer to OptiLogic I/O Modules Manual.

#### **Values**

True = Pulse level high False = Pulse level low

### **Requirements**

CCFG<channel>.COUNTTYPE determines the meaning of this input and should be set before accessing CSTS<channel>.B

#### **Specifications**

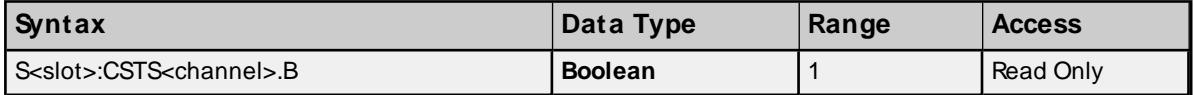

# **Channel Status: Z**

Optional input Z provides a means of automatically resetting the count value to a user-defined preset value. Reference Z through CSTS<channel>.Z.

#### **Values**

True = If ZPRESETEN set, send PRESET to device. Otherwise, take no action. False = No action

#### **Requirements**

CCFG<channel>.ZPRESETEN must be set in order to enable use of Z in presetting counter

#### **Specifications**

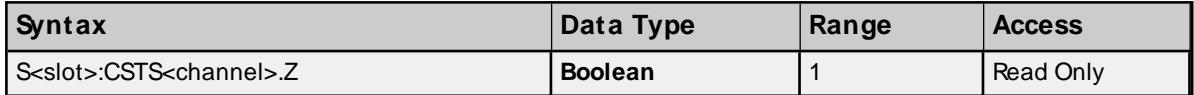

#### **Channel Status: LS**

Optional limit switch input LSprovides a means of automatically resetting the count value to a user-defined preset value. Reference LSthrough CSTS<channel>.LS.

#### **Values**

True = If LSPRESETEN set, send PRESET to device. Otherwise, take no action. False = No action

#### **Requirements**

CCFG<channel>.LSPRESETEN must be set in order to enable use of LSin presetting counter

#### **Specifications**

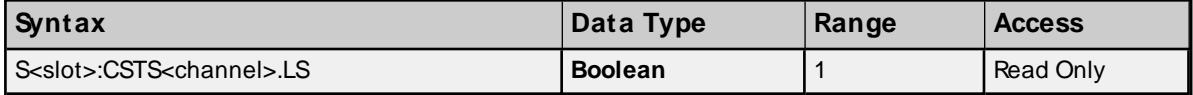

## **Channel Configuration: Count Type (Mode)**

The mode of counter operation is configured via CCFG<channel>.COUNTTYPE.

#### **Values**

 $0 =$  Pulse & Direction 1 = Up/Down Count  $2 =$ Quadrature

#### **Requirements**

None

## **Specifications**

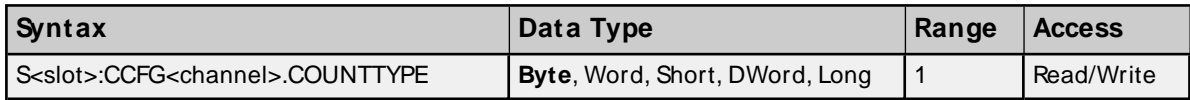

For more information, refer to OptiLogic I/O Modules Manual.

#### **Examples**

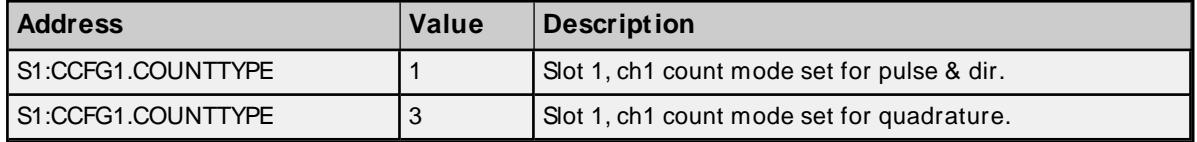

## **Channel Configuration: Frequency Period**

Recall that a pulse count over a preset period of time can be accessed through C<channel>.FREQDATA. The period in the FREQDATA formula C<channel>.COUNT @ (start + period)-C<channel>.COUNT @ start is configured through CCFG<channel>.FREQPER.

#### **Values**

 $0 = 1$  second count

 $1 = 200$  msec count

#### **Requirements**

None

#### **Specifications**

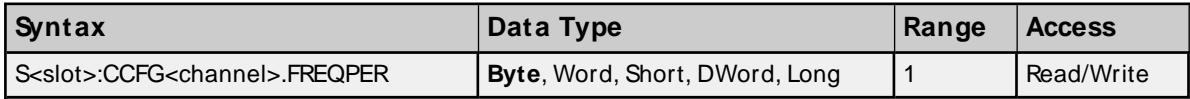

#### **Examples**

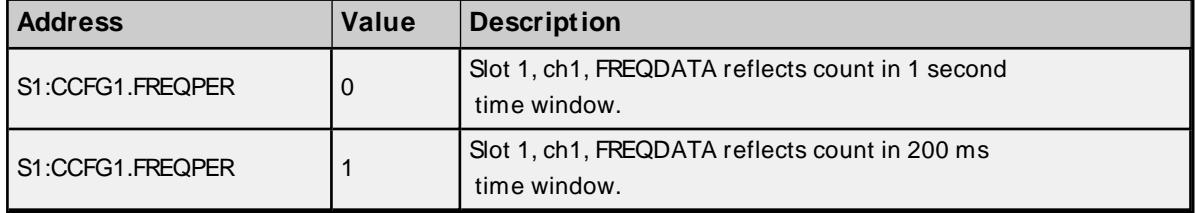

## **Channel Configuration: Preset**

Establish a preset count value by setting CCFG<channel>.PRESET.

#### **Requirements**

For preset to take effect, at least one of the following must be true: CCFG<channel>.FORCEPRESET be set to TRUE CCFG<channel>.ZPRESETEN be set to TRUEand Z input be TRUE CCFG<channel>.LSPRESETEN be set to TRUEand LSinput be TRUE

## **Specifications**

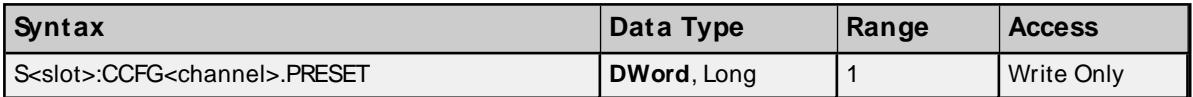

#### **Examples**

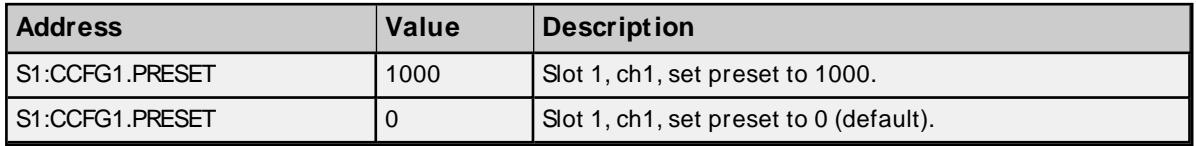

## **Channel Configuration: Force Preset**

Set the counter's count value to the preset given in CCFG<channel>PRESET.

# **Values**

True = Send PRESET to device False = No action

#### **Requirements**

None

#### **Specifications**

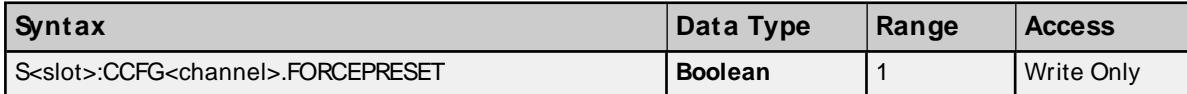

#### **Channel Configuration: Hold Count**

Hold the current count value by referencing CCFG<channel>.HOLDCOUNT.

## **Values**

True = Hold count value False = No action

#### **Requirements**

None.

#### **Specifications**

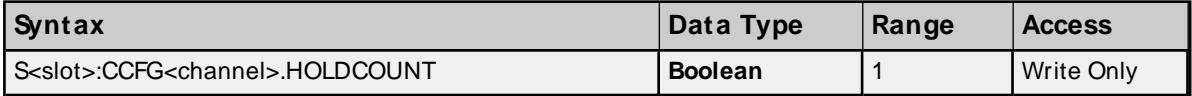

# **Channel Configuration: Z Preset Enable**

Enables Z input to control the presetting of the counter.

# **Values**

True = Z input state configured to preset counter when applicable False = Z input state has no control over presetting counter

### **Requirements**

None.

#### **Specifications**

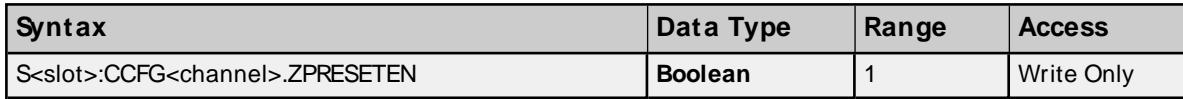

## **Channel Configuration: LSPreset Enable**

Enables LSinput to control the presetting of the counter.

#### **Values**

True = LSinput state configured to preset counter when applicable False = LSinput state has no control over presetting counter

## **Requirements**

None.

## **Specifications**

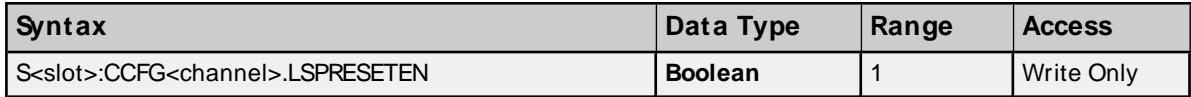

## **Triggered Digital Outputs**

There are 2 digital outputs that can be configured to turn on when the counter count is within a specific range. The status of whether the digital output is on or off can be accessed through CTRIGDO<output>.

## **Requirements**

CTRIGDO outputs must have a range specified and enabled, otherwise outputs will remain off.

#### **Specifications**

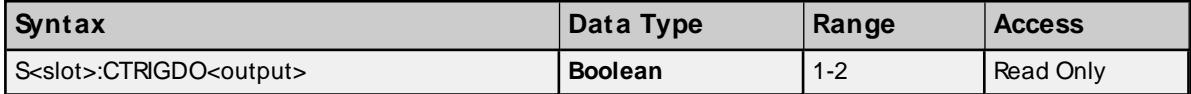

#### **Examples**

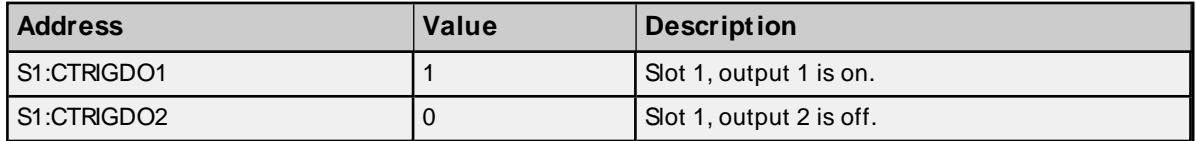

## **Triggered Digital Outputs: Minimum Range**

Set the range's minimum value to be the counter's count value at which users desire the CTRIGDO<output> to turn from off to on. This minimum range value is referenced as CTRIGDO<output>.MINRANGE.

#### **Requirements**

CTRIGDO range usage must be enabled.

#### **Specifications**

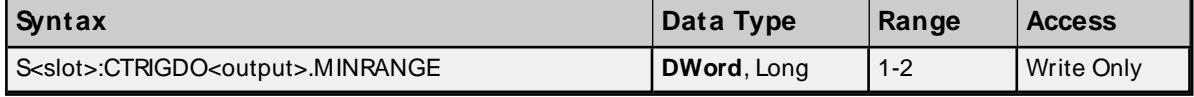

## **Examples**

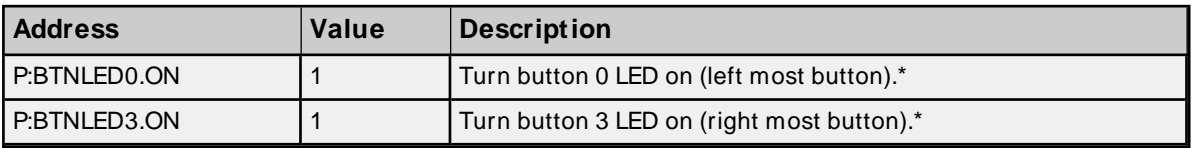

## **Triggered Digital Outputs: Maximum Range**

Set the range's maximum value to be the counter's count value at which users desire the CTRIGDO<output> to turn from on to off. This maximum range value is referenced as CTRIGDO<output>.MAXRANGE.

#### **Requirements**

CTRIGDO usage range must be enabled.

#### **Specifications**

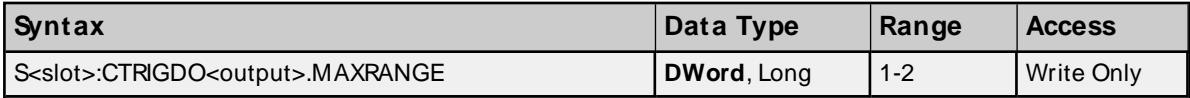

#### **Examples**

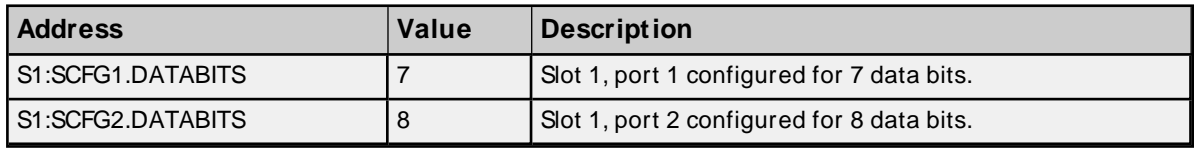

## **Triggered Digital Outputs: Range Enable**

Enable the minimum and maximum range values for CTRIGDO (enable usage of a CTRIGDO output) by referencing CTRIGDO<output>.RANGEEN.

### **Requirements**

None.

## **Specifications**

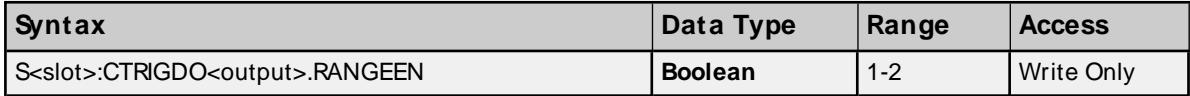

## **Examples**

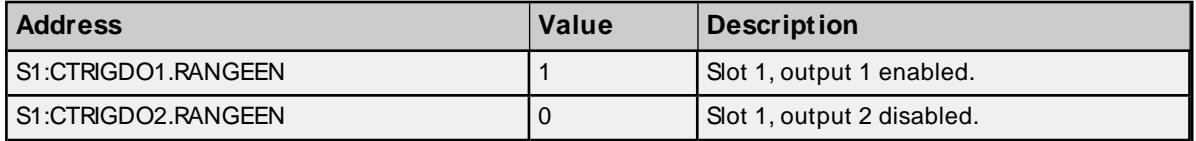

# **2-Channel High-Speed Counter Module**

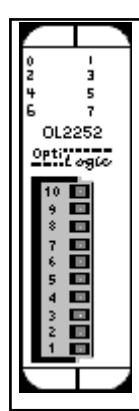

The OL2252 Dual High-Speed Pulse Counter module has two 0-15 kHz pulse counter inputs. Each input is independent of the other. There are a number of configuration options available. See OL2252 manual for details. Of the 10 inputs, 6 can be configured for general-purpose input and is referred to in this driver as CDI (counter digital input). Both channels have a software reset and an optional hardware reset as well as a software enable and optional hardware enable.

## **Subtypes**

OL2252

## **Address Types**

**[Channel](#page-97-0) Pulse Count Channel Enable [\(Software\)](#page-98-0) Channel Reset [\(Software\)](#page-98-1) Channel Enable [\(Hardware\)](#page-99-0) Channel Reset [\(Hardware\)](#page-99-1) Channel [Debounce](#page-99-2) Count 8 [Digital](#page-100-0) Input**

## **Channel Pulse Count Addressing**

The pulse count for each channel can be referenced using address type C<channel>.COUNT.

## **Requirements**

Channel counter must be enabled either by software or hardware for counter to pulse count.

#### **Specifications**

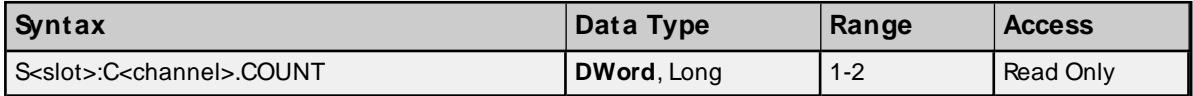

#### **Examples**

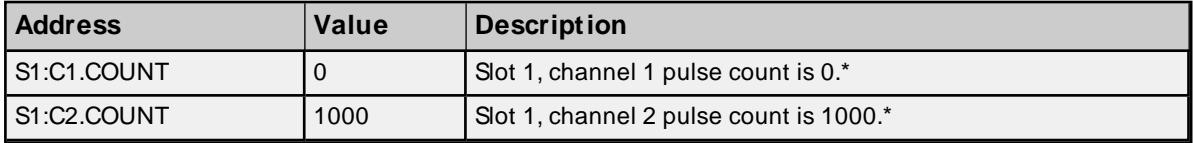

\* See Requirements above.

#### **Channel Enable (Software) Addressing**

Channels can be enabled/disabled through software by referencing address type C<channel>.EN.

#### **Values**

True = channel enabled False = channel disabled\* \* Provided channel is not currently hardware enabled.

#### **Requirements**

None

#### **Specifications**

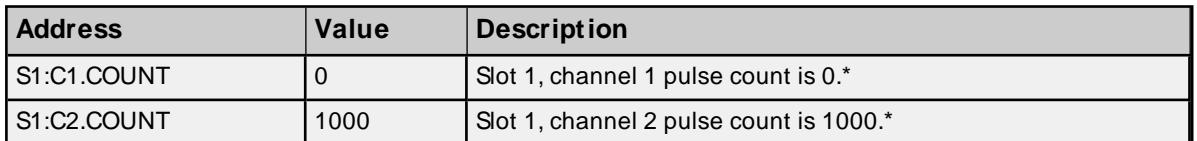

#### **Examples**

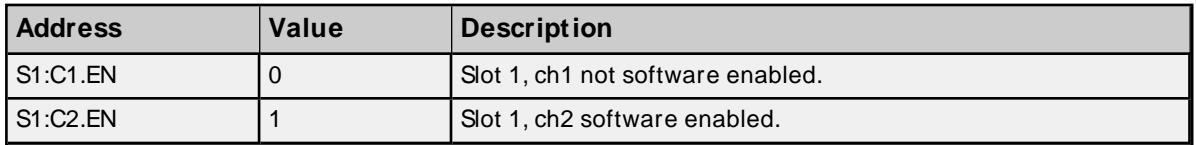

#### **Channel Reset (Software) Addressing**

A channel's pulse count can be reset through software by referencing address type C<channel>.RES.

#### **Values**

True = channel pulse count reset  $False = channel pulse counting*$ 

\* Provided channel is not currently in a hardware reset.

#### **Requirements**

None

#### **Specifications**

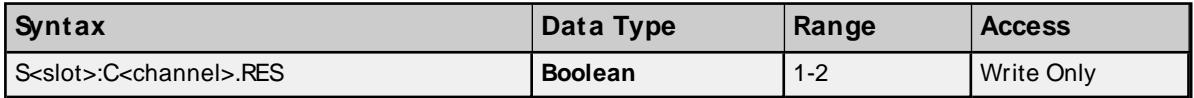

#### **Examples**

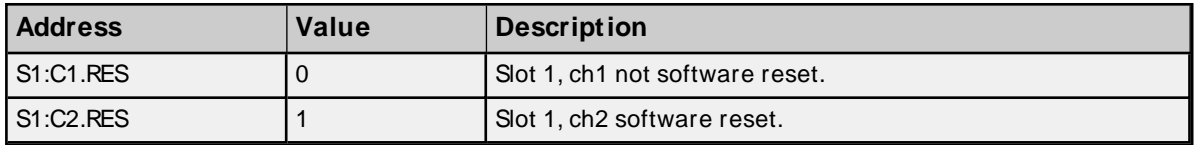

#### **Channel Enable (Hardware) Addressing**

Channels can be enabled by an external enable signal. Enable/disable this capability by referencing address type CCFG<channel>.HEN.

## **Values**

True = allow hardware enable of channel False = don't allow hardware enable of channel

#### **Requirements**

None

#### **Specifications**

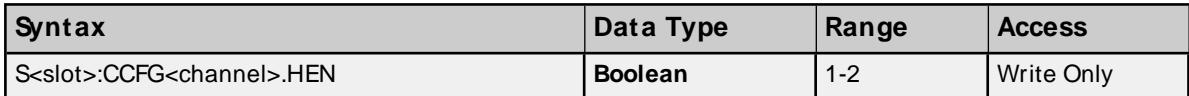

## **Examples**

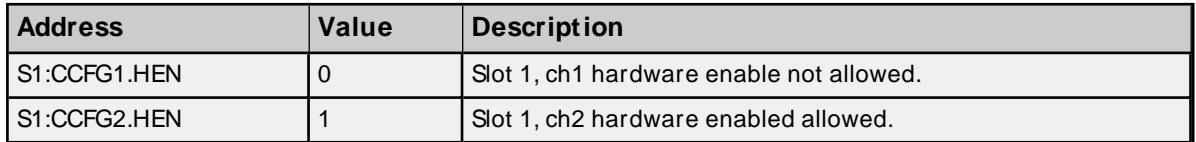

## **Channel Reset (Hardware) Addressing**

A channel's pulse count can be reset by an external reset signal. Enable/disable this capability by referencing address type CCFG<channel>.HRES.

## **Values**

True = allow hardware reset of pulse count False = don't allow hardware reset of pulse count

## **Requirements**

None

## **Specifications**

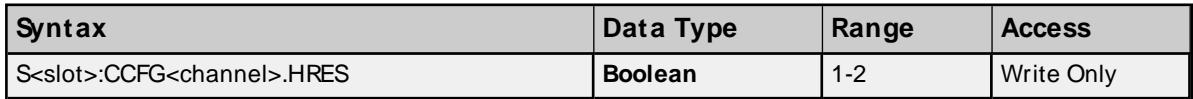

## **Examples**

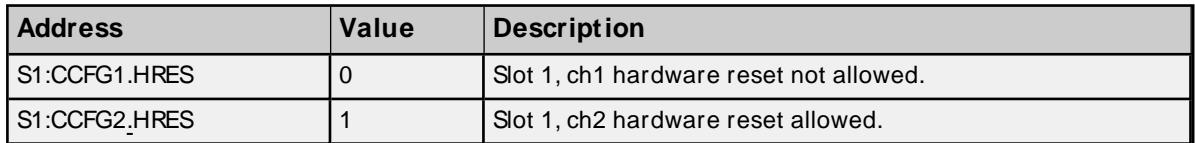

## **Channel Debounce Count Addressing**

CCFG<channel>.DBNC establishes the maximum pulse frequency that a channel will count.

## **Values**

 $2 = 15$  kHz  $4 = 10$  kHz  $8 = 5$  kHz  $16 = 2.5$  kHz  $40 = 1$  kHz

**Note:** The default value is 15 kHz.

## **Requirements**

None

## **Specifications**

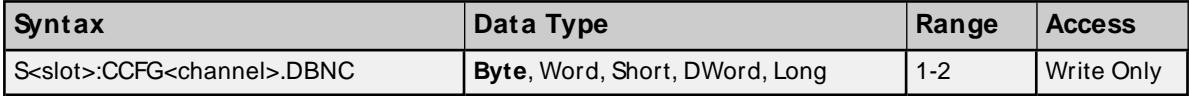

## **Examples**

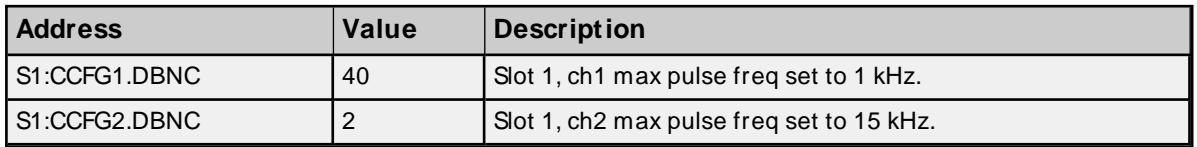

# **8 Digital Input Addressing**

The counter's general-purpose inputs are referenced using address type CDI.

## **Requirements**

None

#### **Specifications**

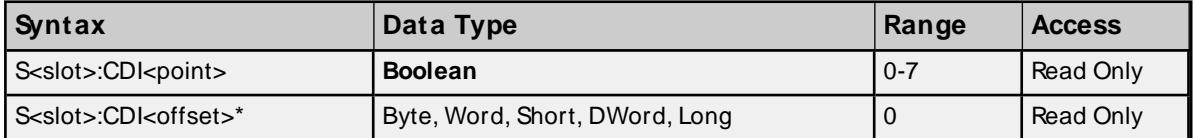

\* Multiple points can be referenced through the use of this optional syntax. For more information, refer to **Digital I/O Bit [Mapping](#page-19-0)**.

#### **Examples**

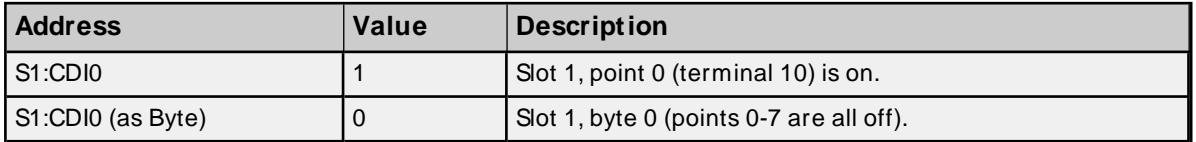

## **Base RS232 Port**

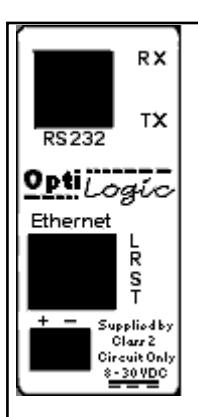

The Ethernet Base contains an RS232 serial port. Both the transmit buffer and receive buffer of the driver are 48 bytes in size. Likewise, the corresponding tags can be a maximum of 48 bytes. Incoming bytes are appended to the receive buffer as long as they are received in proper time. This time period depends on the baud rate and is based on a 20-character delay using a 20 ms resolution.

300 Baud => 660 ms

1200 Baud => 160 ms

 $2400$  Baud =>  $80$  ms

4800 Baud => 40 ms

9600 Baud  $\approx 20$  ms

19200 Baud => 20 ms

For a 4800 baud link, bytes would be appended to the receive buffer as long as they were received within 40 ms of the last byte sent. After 40 ms, any incoming bytes are treated as a new stream. The receive buffer would clear and only contain these new bytes.

If the receive buffer is full and additional bytes are received within the proper time frame, the buffer will reset with these additional bytes. The first 48 bytes will be lost.

Below is a list of possible configurations:

1. Baud rates: 300, 1200, 2400, 4800, 9600 and 19200.

- 2. Data bits: 7 or 8
- 3. Parity: none, odd or even
- 4. Stop bits: 1, 1.5 or 2

An R45 connector is required.

#### **Subtypes**

OL4054, OL4058

# **Address Types**

**Serial [Input:](#page-133-0) Data Serial Input: Number of [Received](#page-134-0) Bytes Serial [Input:](#page-134-1) Parity Error Serial [Output:](#page-135-0) Data Serial Output: [Number](#page-135-1) of Bytes Sent Serial Port [Configuration:](#page-135-2) Baud Rate Serial Port [Configuration:](#page-136-0) #Data Bits Serial Port [Configuration:](#page-136-1) Parity Serial Port [Configuration:](#page-137-0) #Stop Bits Serial Port [Configuration:](#page-137-1) Set**

## **Serial Input: Data Addressing**

To receive serial data, reference address type SI<port>.DATA.

**Note**: The default configuration parameters are 300, n, 8 and 1.

#### **Specifications**

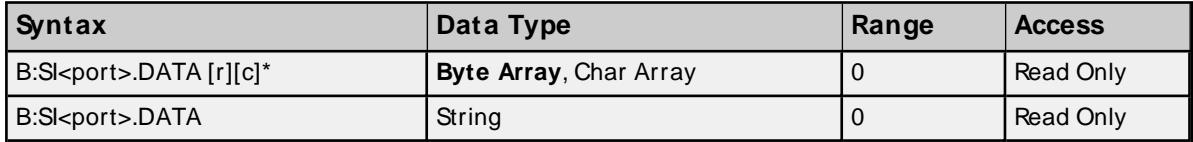

\* To access as an array, [row][column] form is required. For example, DATA [1][24] would display 24 ASCII bytes in array notation: [x1, x2, x3..x24].

## **Examples**

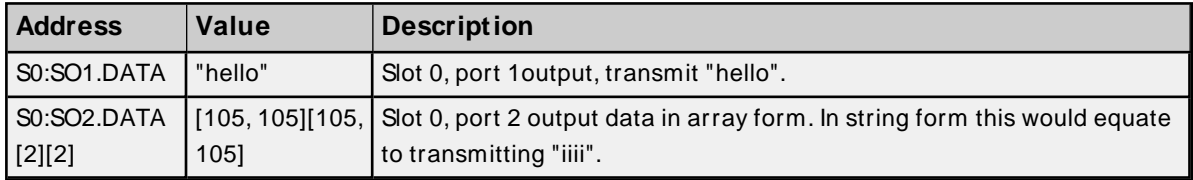

## **Serial Input: Number of Received Bytes Addressing**

The number of received serial bytes (number of bytes in SI<port>.DATA. can be accessed by referencing address type SI<port>.NUMBYTES. If bytes are received within the timeout period mentioned above and are therefore appended to the input DATA buffer, NUMBYTES will reflect the total number of bytes in the input DATA buffer and not the number of bytes received on an individual block read. NUMBYTES will reset upon receiving a new stream.

#### **Requirements**

None

#### **Specifications**

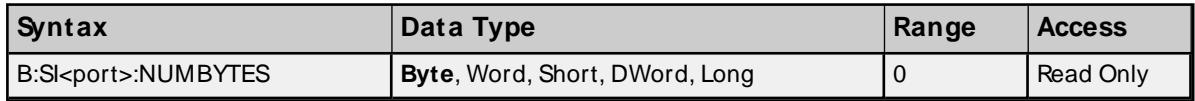

#### **Examples**

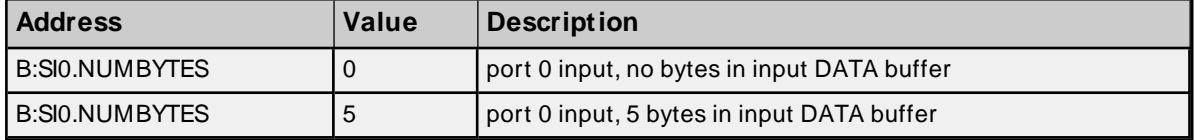

#### **Serial Input: Parity Error Addressing**

Reference SI<port>.PARITYERRto determine whether a parity error occurred on the last block read of the serial input port.

#### **Values**

True = Parity error occurred False = No parity error occurred

**57**

#### **Requirements**

None

# **Specifications**

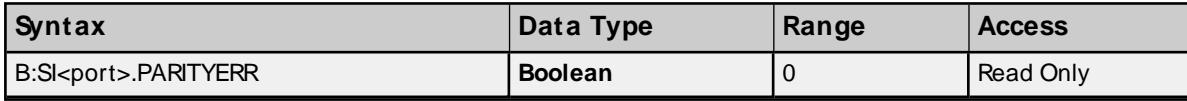

## **Examples**

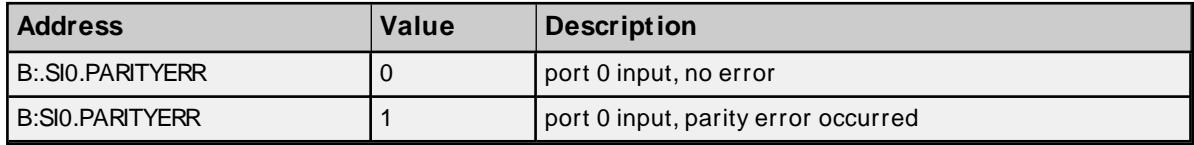

#### **Serial Output: Data Addressing**

To transmit serial data, reference address type SO<port>.DATA.

**Note**: The default configuration parameters are 300, n, 8 and 1.

#### **Specifications**

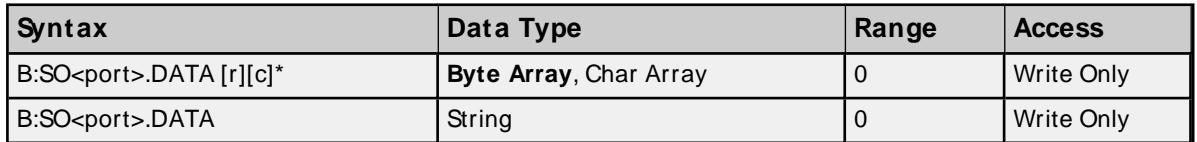

\* To access as an array, [row][column] form is required. For example, DATA [1][24] would send 24 ASCII bytes in array notation: [x1, x2, x3..x24].

#### **Examples**

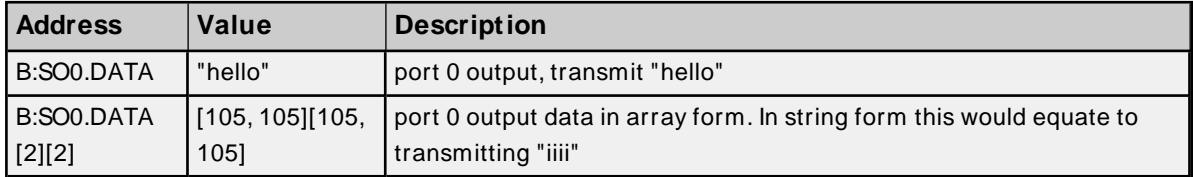

## **Serial Output: Number of Bytes Sent**

Reference SO<port>.BYTESSENT to determine how many bytes were sent on the last transmission. This value is available after transmission of serial data.

## **Requirements**

None

#### **Specifications**

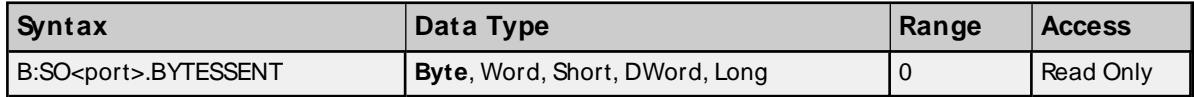

## **Examples**

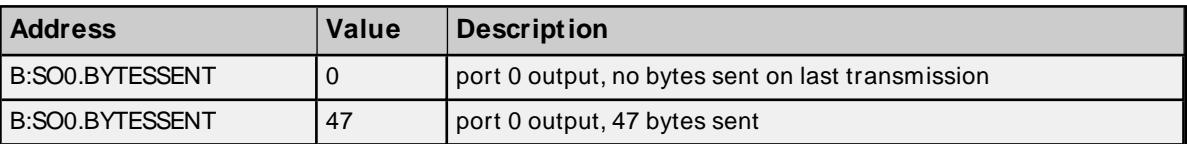

## **Serial Port Configuration: Baud Rate**

To configure the baud rate for a serial port, reference SCFG<port>.BAUD

#### **Values**

**Note:** The default value is 300 baud.

#### **Requirements**

None

## **Specifications**

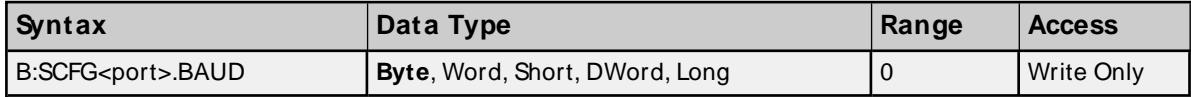

## **Examples**

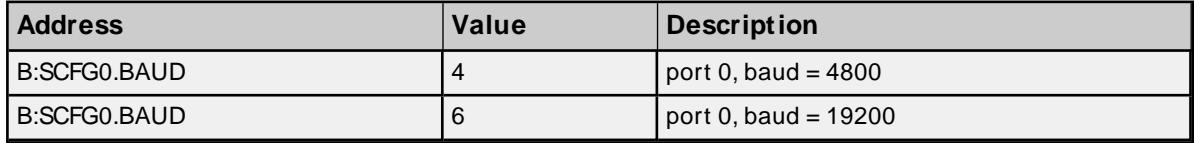

## **Serial Port Configuration: #Data Bits**

To configure the number of data bits for a serial port, reference SCFG<port>.DATABITS

#### **Values**

7 or 8

**Note:** The default value is 8 data bits.

#### **Requirements**

None

## **Specifications**

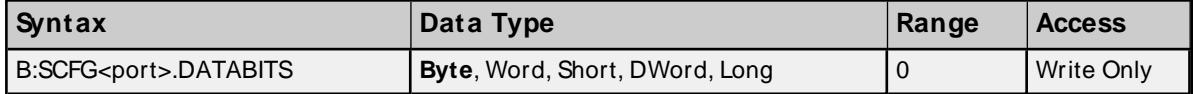

## **Examples**

**59**

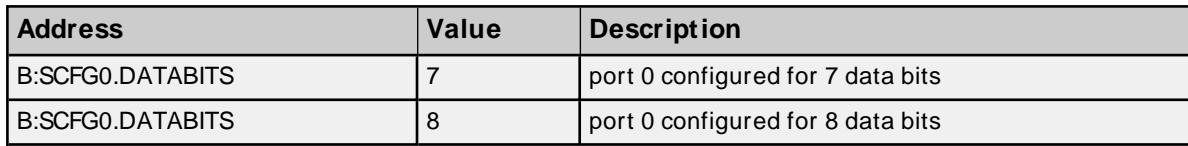

## **Serial Port Configuration: Parity**

To configure the parity for a serial port, reference SCFG<port>.BAUD

## **Values**

- $0 = none$
- $1 =$  odd
- $2 = even$

**Note:** The default value is none.

#### **Requirements:**

None

## **Specifications**

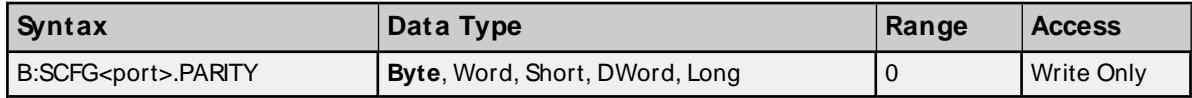

#### **Examples**

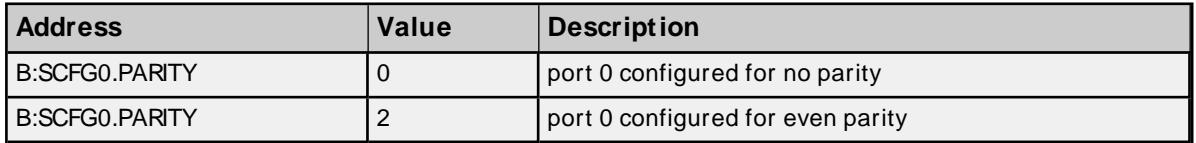

# **Serial Port Configuration: #Stop Bits**

To configure the number of stop bits for a serial port, reference SCFG<port>.STOPBITS

#### **Values**

 $1 = 1$  $2 = 2$  $3 = 1.5$ 

**Note:** The default value is 1.

#### **Requirements**

None

#### **Specifications**

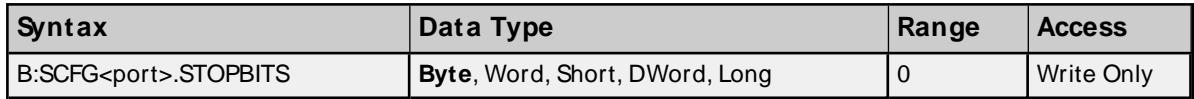

# **Examples**

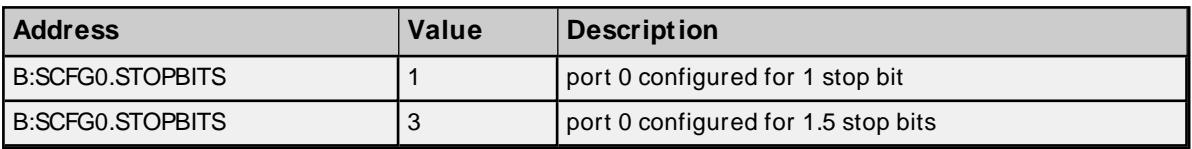

#### **Serial Port Configuration: Set**

For any of the serial port configuration properties (baud, parity and so forth) to be sent to the device, SCFG.SET must be set. Immediately after the properties are sent, SCFG.SET will be reset.

#### **Values**

True = Send serial port configurations to device False = No action

#### **Requirements**

None

#### **Specifications**

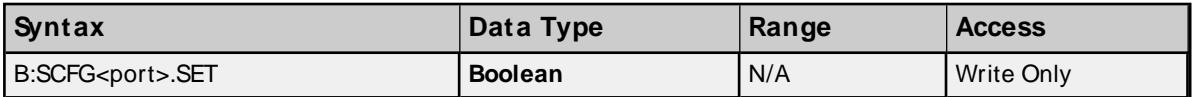

# **Dual RS232 Port Module**

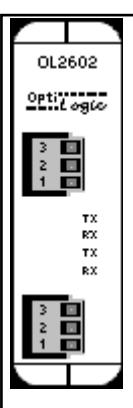

The OL2602 is a dual RS232 port serial module. Both the transmit buffer and receive buffer of the driver are 48 bytes in size. Likewise, the corresponding tags can be a maximum of 48 bytes. Incoming bytes are appended to the receive buffer as long as they are received in proper time. This time period depends on the baud rate and is based on a 20-character delay using a 20 ms resolution.

1200 Baud => 160 ms

2400 Baud  $\approx 80$  ms

4800 Baud  $\Rightarrow$  40 ms

9600 Baud => 20 ms

19200 Baud => 20 ms

**61**

For a 4800 baud link, bytes would be appended to the receive buffer as long as they were received within 40 ms of the last byte sent. After 40 ms, any incoming bytes are treated as a new stream. The receive buffer would clear and only contain these new bytes.

If the receive buffer is full and additional bytes are received within the proper time frame, the buffer will reset with these additional bytes. The first 48 bytes will be lost.

Below is a list of possible configurations:

1. Baud rates: 1200, 2400, 4800, 9600 and 19200.

2. Data bits: 7 or 8

3. Parity: none, odd or even

4. Stop bits: 1, 1.5 or 2

If using the OL4058 RTU, a maximum of one OL2602 modules may be used and it must be placed in slot 0. For the OL4054 RTU, two OL2602 may be used and they must be in either slot 0 or 1.

Port 1 is the top terminal strip, Port 2 is the bottom terminal strip. Below is the pin assignments:

1: Signal ground

 $2 \cdot TX$ 

3: RX

#### **Subtypes**

OL2602

#### **Address Types**

**Serial [Input:](#page-112-0) Data Serial Input: Number of [Received](#page-112-1) Bytes Serial [Input:](#page-113-0) Parity Error Serial [Output:](#page-113-1) Data Serial Output: [Number](#page-113-2) of Bytes Sent Serial Port [Configuration:](#page-114-0) Baud Rate Serial Port [Configuration:](#page-114-1) #Data Bits Serial Port [Configuration:](#page-115-0) Parity Serial Port [Configuration:](#page-115-1) #Stop Bits Serial Port [Configuration:](#page-116-0) Set**

#### **Serial Input: Data Addressing**

To receive serial data, reference address type SI<port>.DATA.

**Note:** The default configuration parameters are 9600, n, 8 and 1.

## **Specifications**

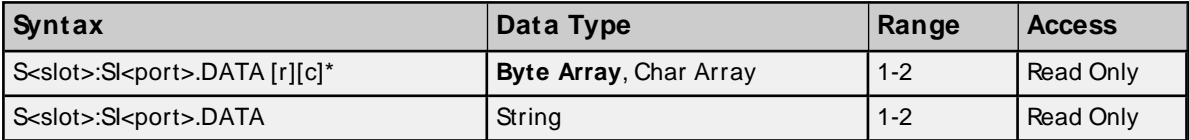

\* To access as an array, [row][column] form is required. For example, DATA [1][24] would display 24 ASCII bytes in array notation: [x1, x2, x3..x24])

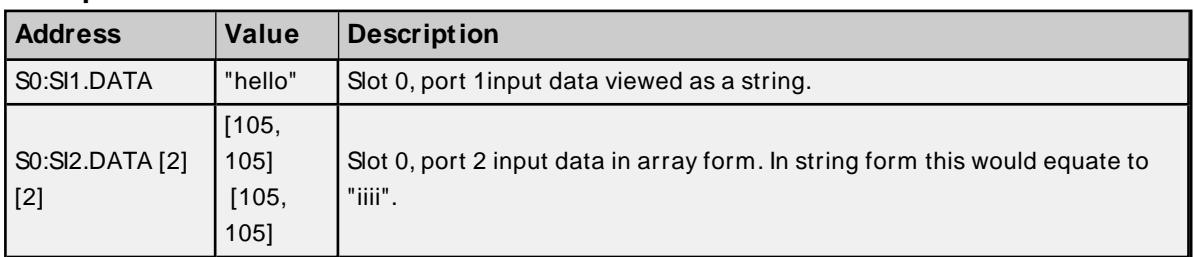

#### **Examples**

## **Serial Input: Number of Received Bytes Addressing**

The number of received serial bytes (number of bytes in SI<port>.DATA) can be accessed by referencing address type SI<port>.NUMBYTES. If bytes are received within the timeout period mentioned above and are therefore appended to the input DATA buffer, NUMBYTES will reflect the total number of bytes in the input DATA buffer and not the number of bytes received on an individual block read. NUMBYTES will reset upon receiving a new stream.

#### **Requirements**

None

#### **Specifications**

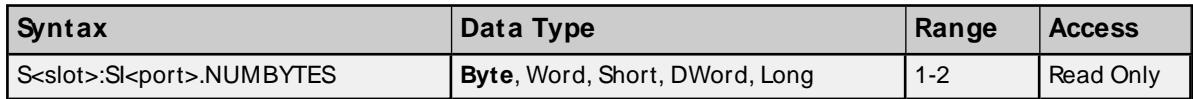

#### **Examples**

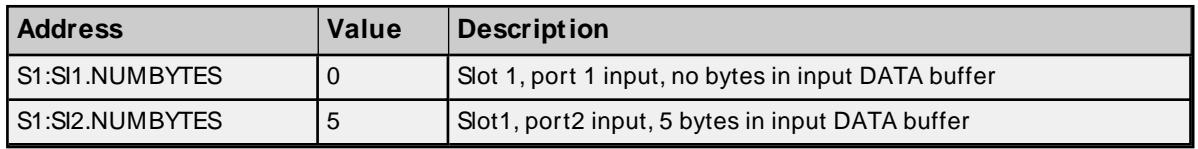

## **Serial Input: Parity Error Addressing**

Reference SI<port>.PARITYERRto determine whether a parity error occurred on the last block read of the serial input port.

#### **Values**

True = Parity error occurred False = No parity error occurred

#### **Requirements**

None

#### **Specifications**

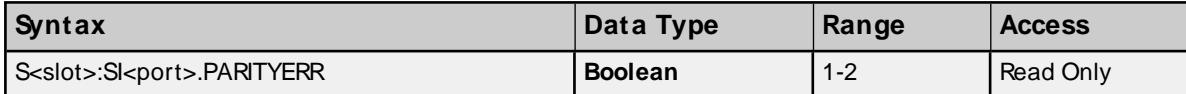

## **Examples**

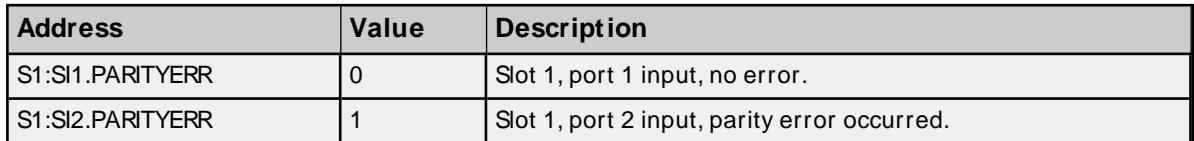

#### **Serial Output: Data Addressing**

To transmit serial data, reference address type SO<port>.DATA.

**Note:** The default configuration parameters are 9600, n, 8 and 1.

#### **Specifications**

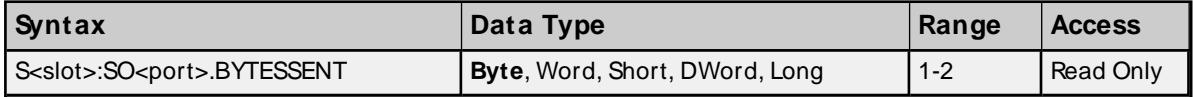

\* To access as an array, [row][column] form is required. For example, DATA [1][24] would send 24 ASCII bytes in array notation: [x1, x2, x3..x24])

#### **Examples**

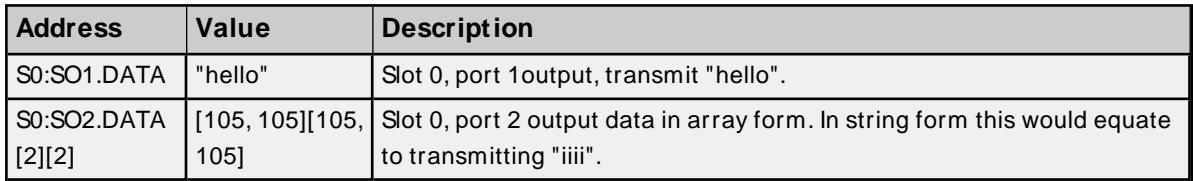

#### **Serial Output: Number of Bytes Sent**

Reference SO<port>.BYTESSENT to determine how many bytes were sent on the last transmission. This value is available after transmission of serial data.

#### **Requirements**

None

## **Specifications**

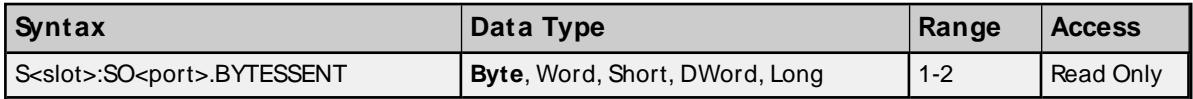

#### **Examples**

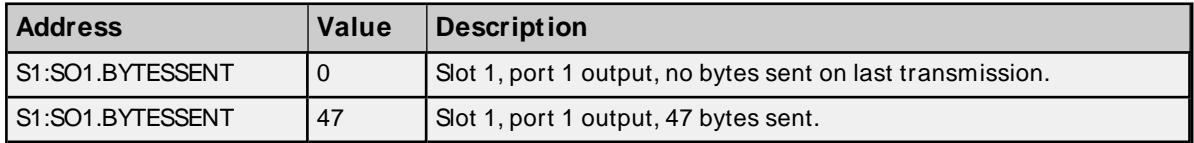

## **Serial Port Configuration: Baud Rate**

To configure the baud rate for a serial port, reference SCFG<port>.BAUD

## **Values**

- $2 = 1200$
- $3 = 2400$
- $4 = 4800$
- $5 = 9600$
- $6 = 19200$

**Note:** The default value is 9600 baud.

#### **Requirements**

None

# **Specifications**

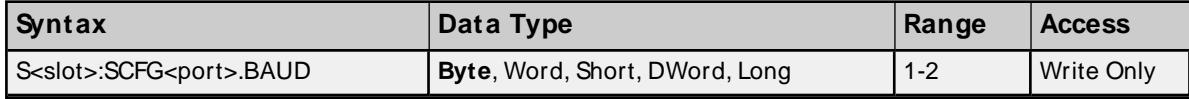

## **Examples**

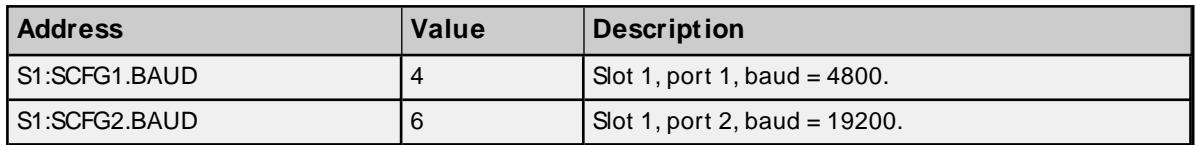

# **Serial Port Configuration: #Data Bits**

To configure the number of data bits for a serial port, reference SCFG<port>.DATABITS

#### **Values**

7 or 8

**Note:** The default value is 8 data bits.

## **Requirements**

None

## **Specifications**

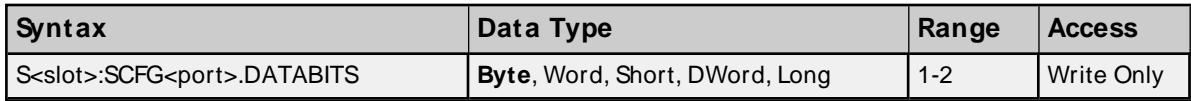

#### **Examples**

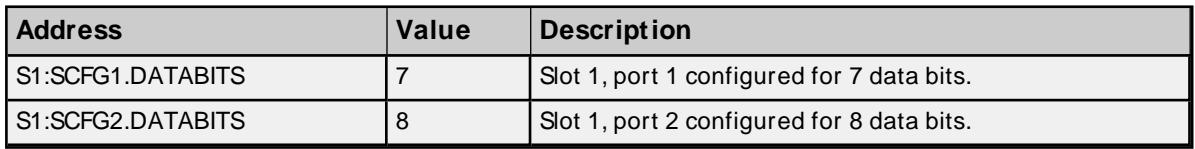

# **Serial Port Configuration: Parity**

To configure the parity for a serial port, reference SCFG<port>.BAUD

## **Values**

 $0 = none$ 

 $1 =$  odd

 $2 = even$ 

**Note:** The default value is none.

#### **Requirements**

None

#### **Specifications**

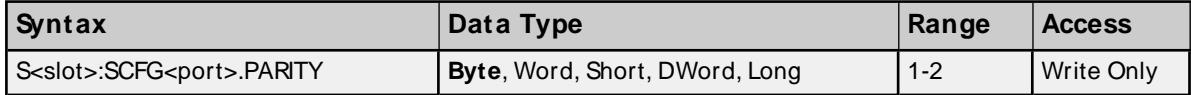

#### **Examples**

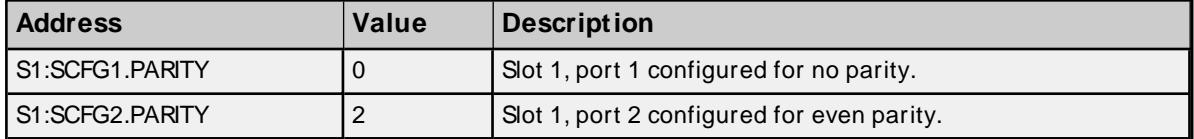

#### **Serial Port Configuration: #Stop Bits**

To configure the number of stop bits for a serial port, reference SCFG<port>.STOPBITS

#### **Values**

 $1 = 1$  $2 = 2$  $3 = 1.5$ 

**Note:** The default value is 1.

#### **Requirements**

None

## **Specifications**

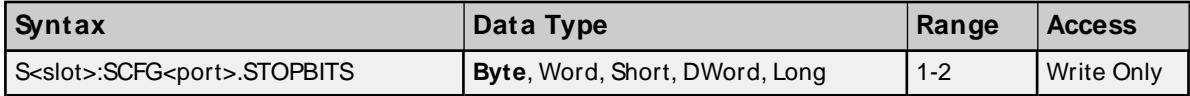

## **Examples**

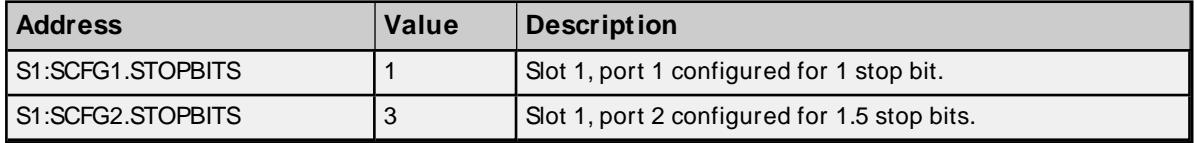

#### **Serial Port Configuration: Set**

For any of the serial port configuration properties (baud, parity and so forth) to be sent to the device, SCFG.SET must be set. Immediately after the properties are sent, SCFG.SET will be reset.

#### **Values**

True = Send serial port configurations to device False = No action

## **Requirements**

None

## **Specifications**

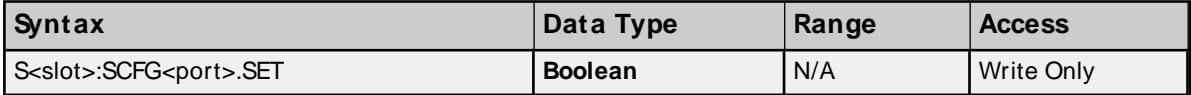

# **OL3406 Operator Panel**

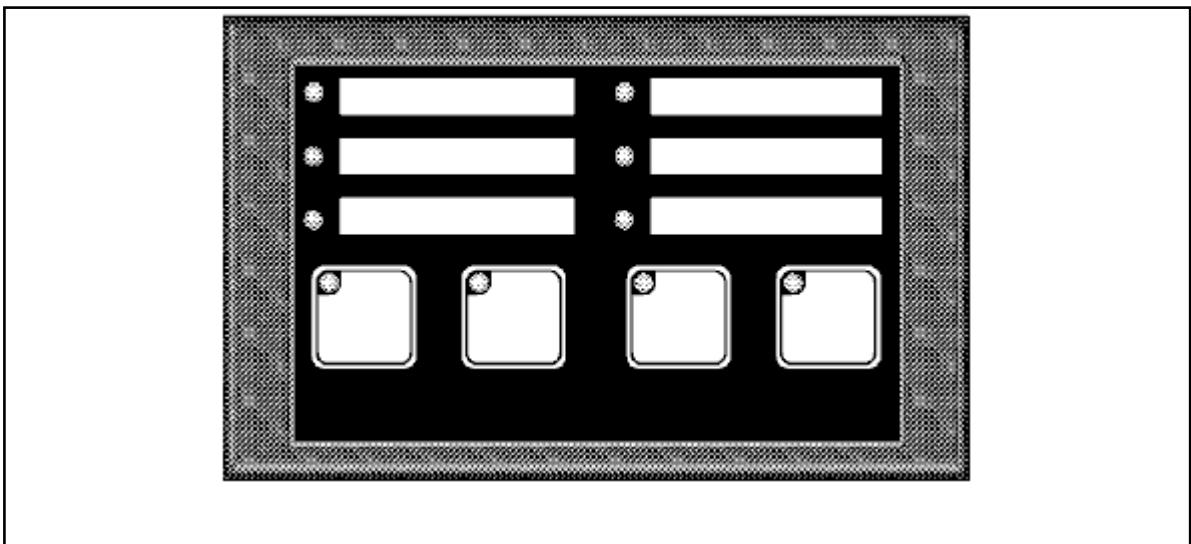

The OL3406 Operator Panel consists of 4 user definable pushbuttons with built-in LEDs and 6 indicator LEDs.

#### **Subtypes**

OL3406

#### **Address Types**

**[Pushbutton](#page-117-0) LED On State [Pushbutton](#page-117-1) LED Flash State [Pushbutton](#page-118-0) LED Separation State [Pushbutton](#page-118-1) State Pushbutton [Configuration](#page-118-2) Force [Pushbutton](#page-119-0) State [Indicator](#page-120-0) LED On State [Indicator](#page-120-1) LED Flash State**

## **Pushbutton LED On State Addressing**

Each button LED can be forced On/Off without the button being pressed. This can be achieved by referencing address type BTNLED<br/>button>.ON.

#### **Values**

 $True = on$ 

#### $False = off$

## **Requirements**

Button LED Separation state must be set. Button(s) must also be configured for momentary action. For more information, refer to **PushButton [Configuration](#page-118-2)**.

## **Specifications**

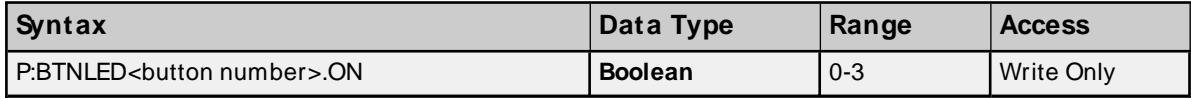

#### **Examples**

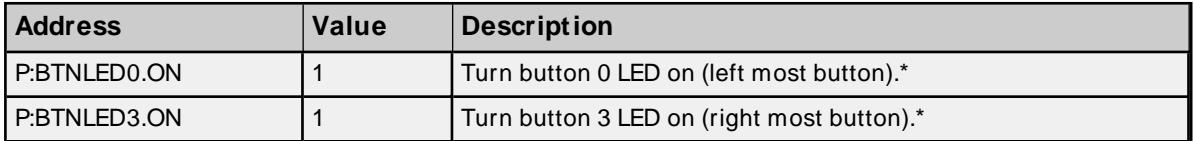

\* See Requirements above.

## **Pushbutton LED Flash State Addressing**

Each button LED can be forced to flash On/Off without the button being pressed. This can be achieved by referencing address type BTNLED<br/>button>.FLASH.

## **Values**

True = flash on False = flash off

#### **Requirements**

Button LED ON state must be set for the corresponding button and button LED Separation state must also be set. Button(s) must be configured for momentary action. For more information, refer to **[PushButton](#page-118-2) Configuration [Addressing](#page-118-2)**.

#### **Specifications**

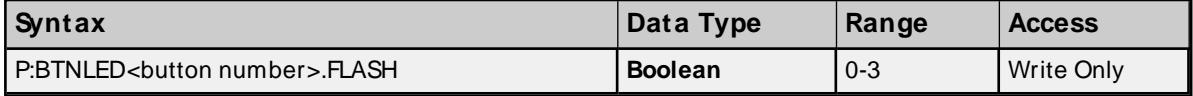

### **Examples**

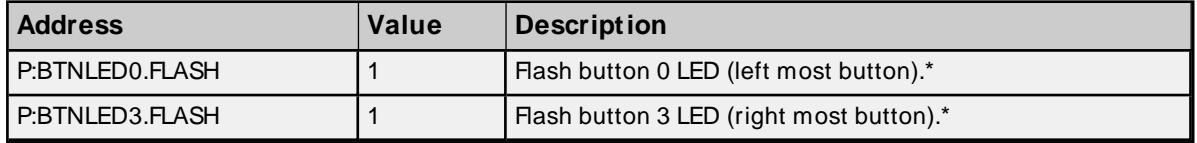

\* See Requirements above.

#### **Pushbutton LED Separation State Addressing**

When LED Separation is set, one is capable of controlling the on and flash state of individual button LEDs (see Pushbutton LED On and Flash State Addressing above).

#### **Values**

True = separation on False = separation off

#### **Requirements**

None.

#### **Specifications**

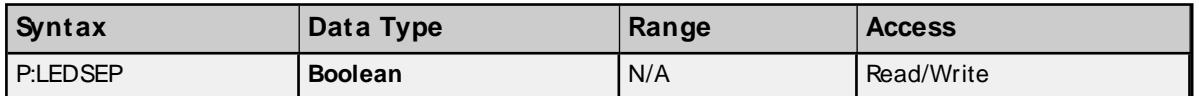

## **Pushbutton State Addressing**

Button state (pressed/not pressed) can be monitored by referencing address type BTNSTATUS<br/>button>.

#### **Values**

True = pressed False = not pressed

#### **Requirements**

None.

**Note:** Button state depends on the button configuration. For more information, refer to **[Pushbutton](#page-118-2) Configuration [Addressing](#page-118-2)**.

#### **Specifications**

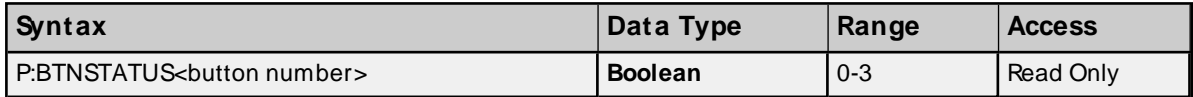

#### **Examples**

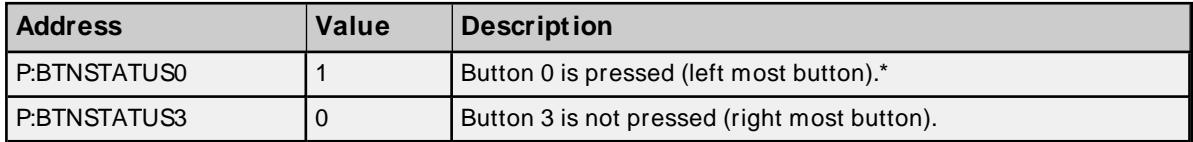

\* See Note above.

## **Pushbutton Configuration Addressing**

Each button can be configured to either latch their state (alternate action) or hold it momentarily while its being pressed/not pressed.

#### **Values**

True = alternate action False = momentary action

#### **Requirements**

None.

#### **Specifications**

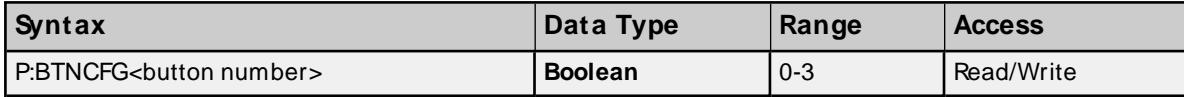

#### **Examples**

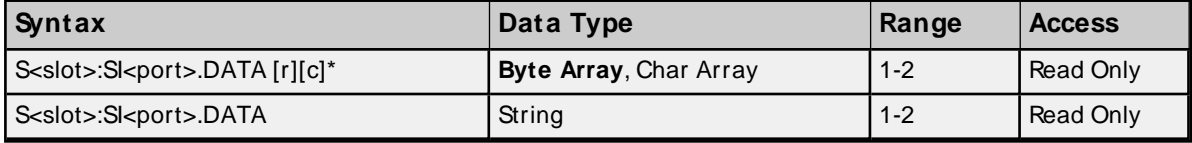

\* See Note above.

# **Force Pushbutton State Addressing**

Each button can be forced to a desired state. There are three means of forcing button state.

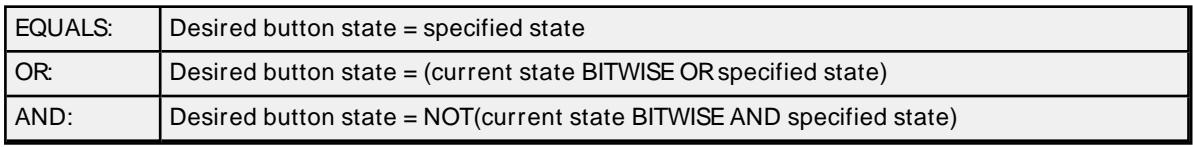

## **Values (Desired button states)**

True = button on ("pressed") False = button off ("not pressed")

## **Requirements**

Button must be configured for alternate action.

#### **Specifications**

Below are the three means of forcing button state in detail:

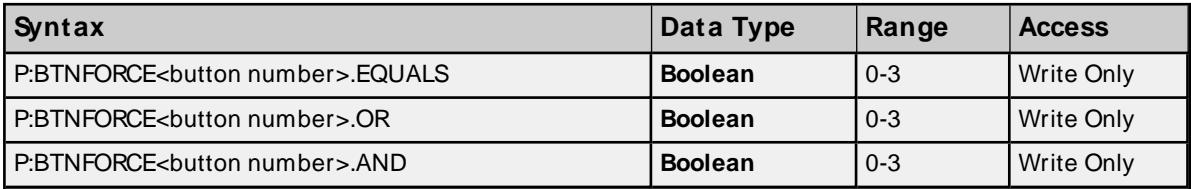

# **Examples**

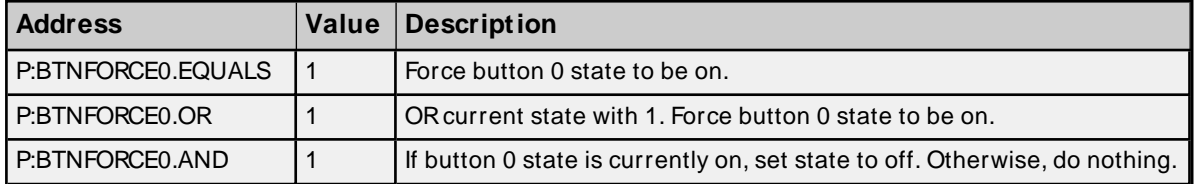

\* See Requirements above.

#### **Indicator LED On State Addressing**

Each indicator LED can be forced On/Off by referencing address type INDLED<led>.ON.

# **Values**

 $True = on$ 

 $False = off$ 

## **Requirements**

None.

# **Specifications**

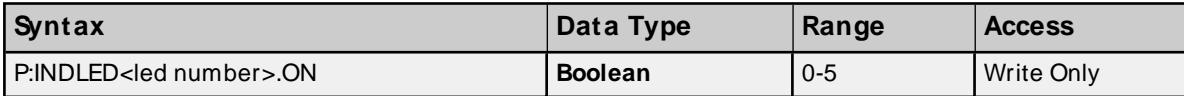

## **Examples**

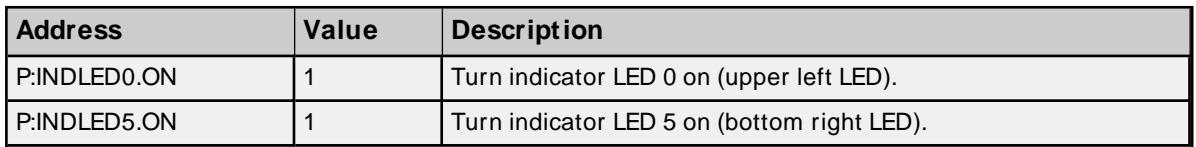

# **Indicator LED Flash State Addressing**

Each indicator LED can be forced to flash On/Off by referencing address type INDLED<led>.FLASH.

# **Values**

True = flash on False = flash off

# **Requirements**

Indicator LED ON state must be set for the corresponding LED.

# **Specifications**

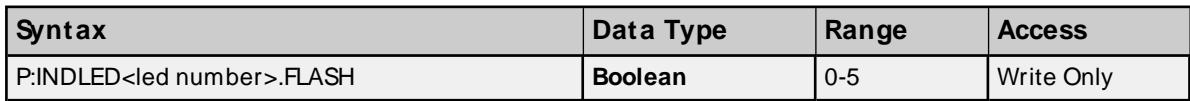

## **Examples**

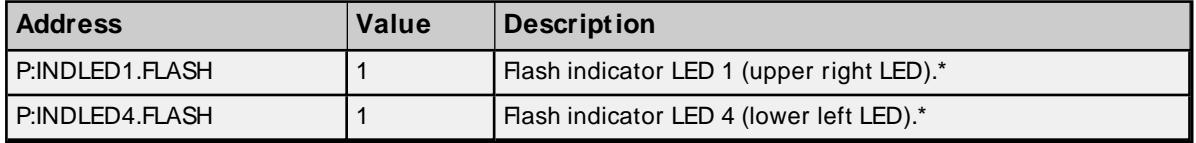

\* See Requirements above.

# **OL3420 Operator Panel**

**71**

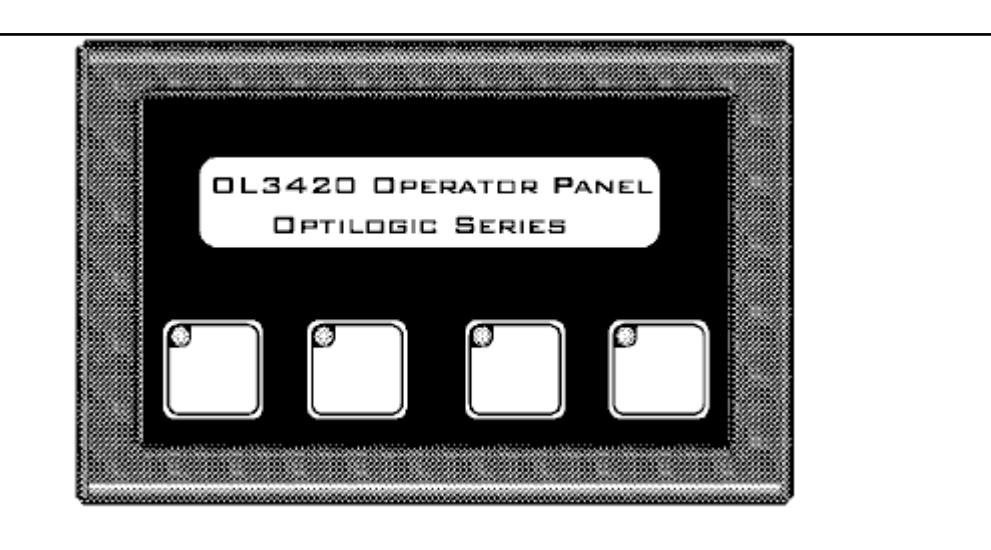

The OL3420 Operator Panel consists of 4 user definable pushbuttons with built-in LEDs and a 2 line x 20 character backlit LCD display

#### **Subtypes**

OL3420

#### **Address Types**

**[Pushbutton](#page-121-0) LED On State [Pushbutton](#page-122-0) LED Flash State [Pushbutton](#page-122-1) LED Separation State [Pushbutton](#page-123-0) State Pushbutton [Configuration](#page-123-1) Force [Pushbutton](#page-124-0) State [Alphanumeric](#page-124-1) Display**

# **Pushbutton LED On State Addressing**

Each button LED can be forced On/Off without the button being pressed. This can be achieved by referencing address type BTNLED<br/>button>.ON.

#### **Values**

 $True = on$ False = off

#### **Requirements**

Button LED Separation state must be set. Button(s) must also be configured for momentary action. For more information, refer to **PushButton [Configuration](#page-123-1)**.

#### **Specifications**

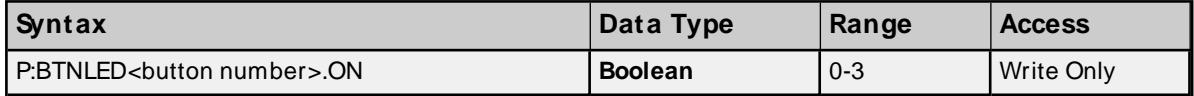

#### **Examples**
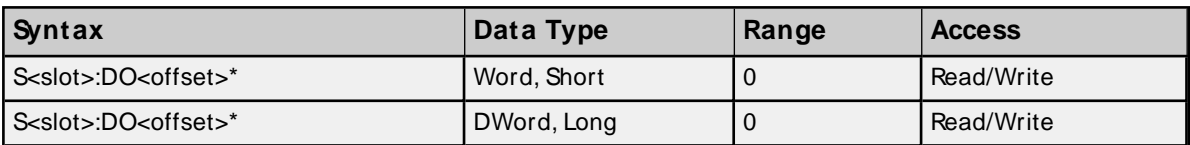

\* See Requirements above.

## **Pushbutton LED Flash State Addressing**

Each button LED can be forced to flash On/Off without the button being pressed. This can be achieved by referencing address type BTNLED<br/>cbutton>.FLASH.

## **Values**

True = flash on False = flash off

### **Requirements**

Button LED ON state must be set for the corresponding button and button LED Separation state must be set. Button(s) must also be configured for momentary action. For more information, refer to **[PushButton](#page-123-0) Con[figuration](#page-123-0)**.

### **Specifications**

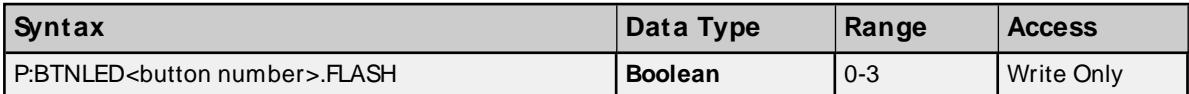

#### **Examples**

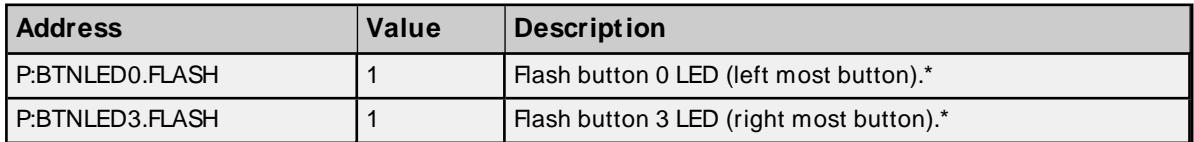

\* See Requirements above.

## **Pushbutton LED Separation State Addressing**

When LED Separation is set, one is capable of controlling the on and flash state of individual button LEDs (see Pushbutton LED On and Flash State Addressing above).

### **Values**

True = separation on False = separation off

### **Requirements**

None.

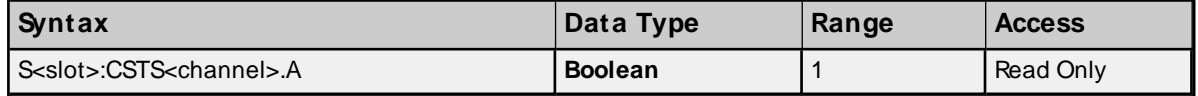

### **Pushbutton State Addressing**

Button state (pressed/not pressed) can be monitored by referencing address type BTNSTATUS<br/>cbutton>.

## **Values**

True = pressed False = not pressed

## **Requirements**

None.

**Note:** Button state depends on the button configuration. See **Pushbutton [Configuration](#page-123-0) Addressing** below.

## **Specifications**

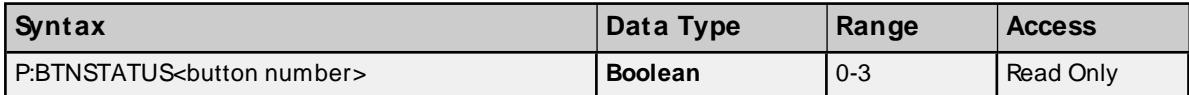

## **Examples**

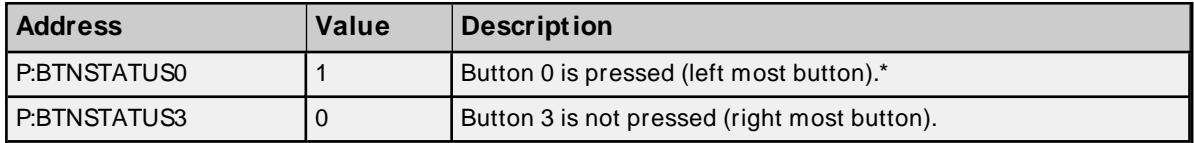

\* See Note above.

## **Pushbutton Configuration Addressing**

Each button can be configured to either latch their state (alternate action) or hold it momentarily while its being pressed/not pressed.

## **Values**

True = alternate action False = momentary action

### **Requirements**

None.

### **Specifications**

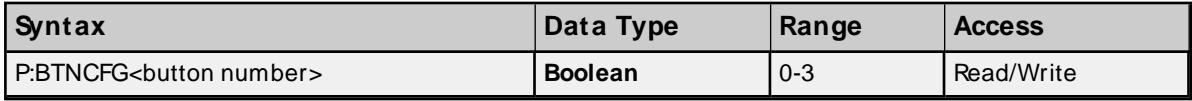

## **Examples**

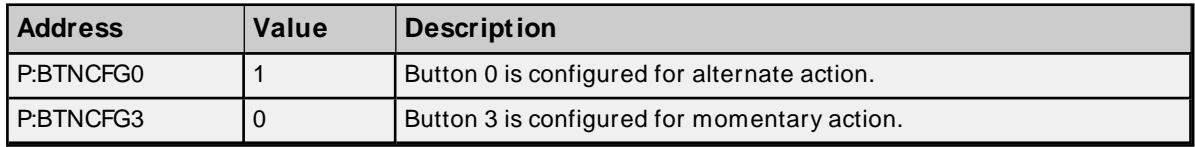

\* See Note above.

## **Force Pushbutton State Addressing**

Each button can be forced to a desired state. There are three ways to force button state.

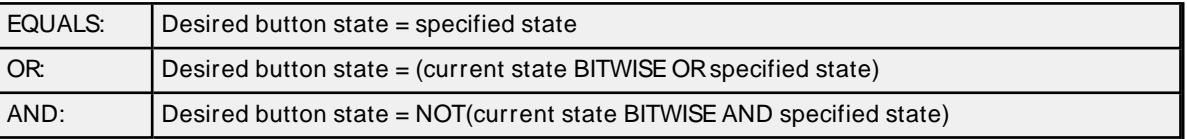

## **Values (Desired button states)**

True = button on ("pressed") False = button off ("not pressed")

### **Requirements**

Button must be configured for alternate action.

### **Specifications**

Below are the three means of forcing button state in detail.

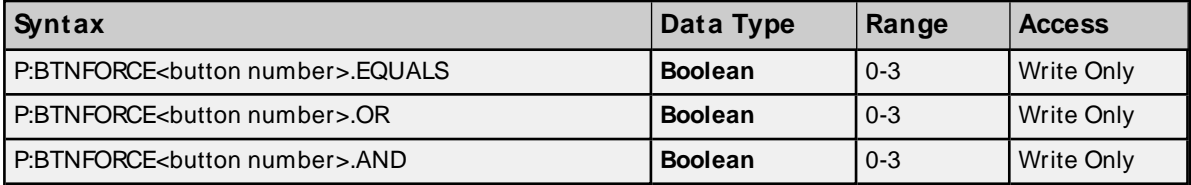

### **Examples**

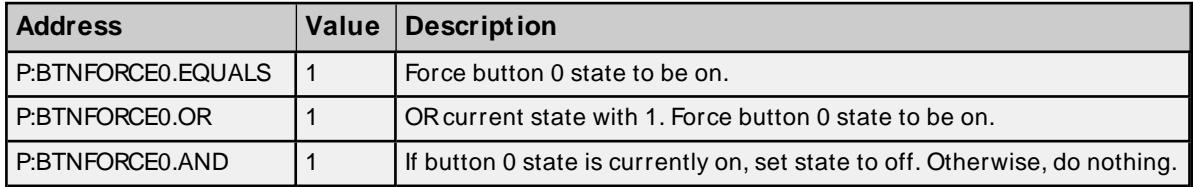

\* See Requirements above.

## **Alphanumeric Display Addressing**

There are two lines of display for alphanumeric strings of length 20 characters or less.

## **Requirements**

None.

## **Specifications**

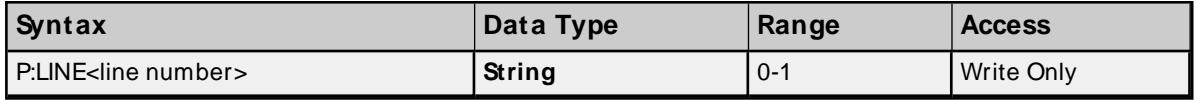

### **Examples**

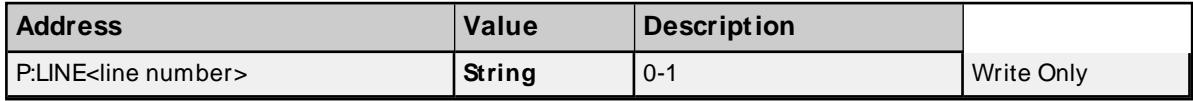

# **OL3440 Operator Panel**

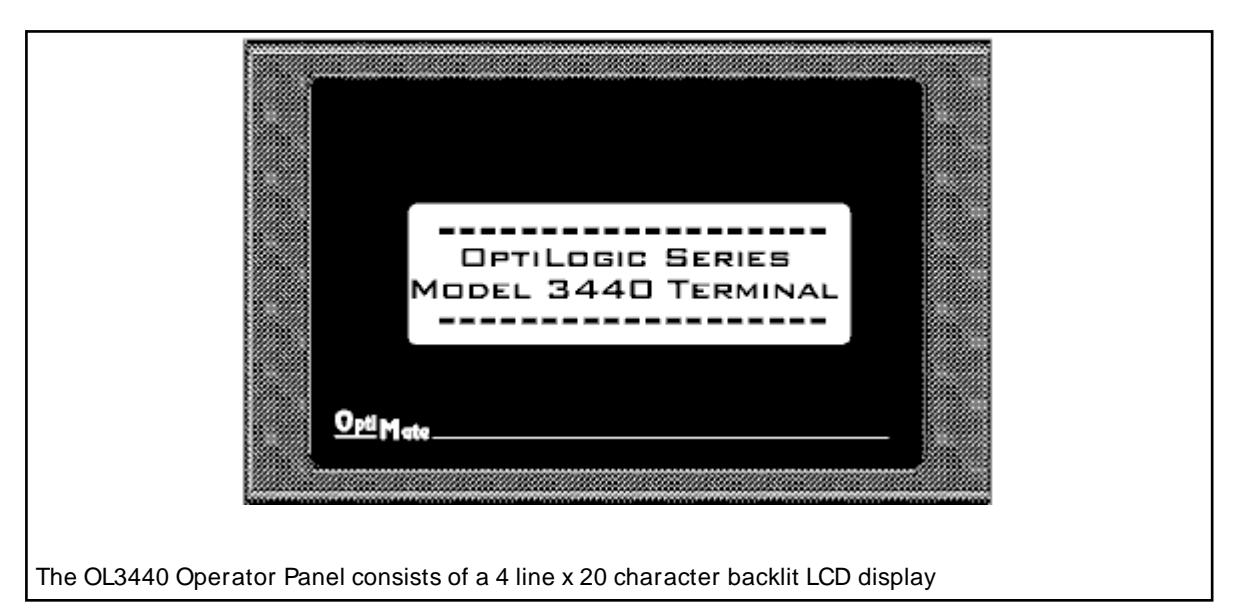

## **Subtypes**

OL3440

## **Alphanumeric Display Addressing**

There are four lines of display for alphanumeric strings of length 20 characters or less.

## **Requirements**

None.

## **Specifications**

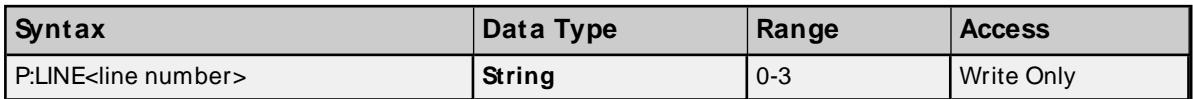

## **Examples**

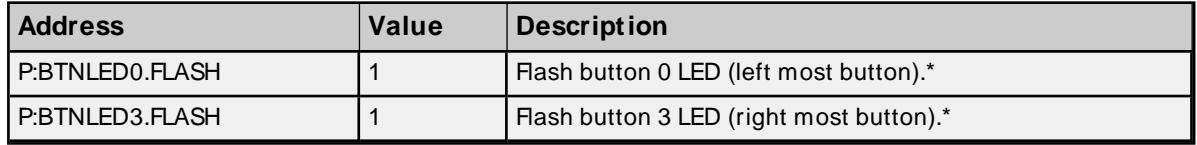

# **OL3850 Operator Panel**

**76**

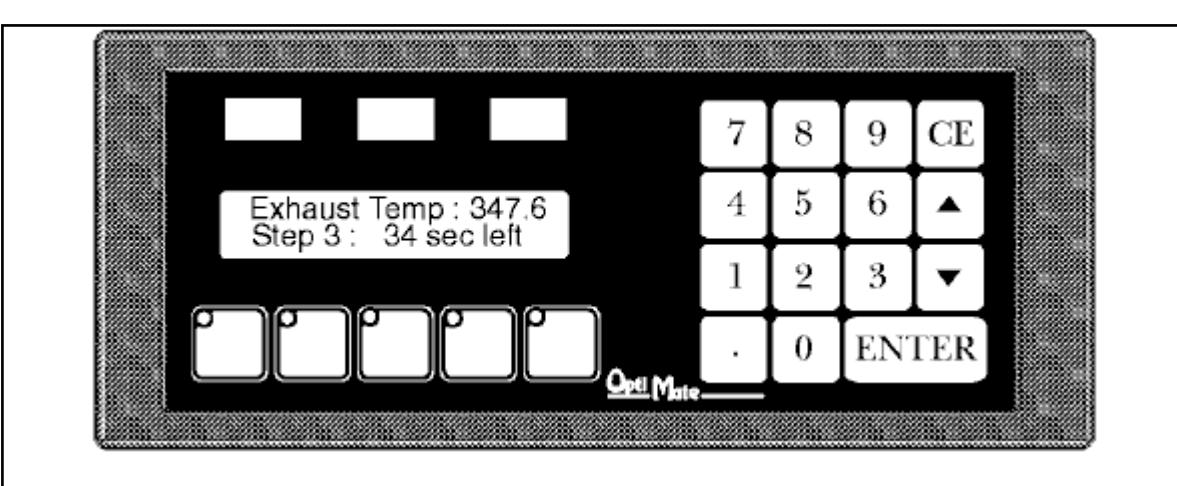

The OL3850 Operator Panel consists of the following: 2 line x 20 character backlit LCD display, 5 user definable pushbuttons with built-in LEDs, 3 color coded indicator light bars and a numeric keypad. This panel can be used to display messages, accept numeric data input, display status indications and select functions.

## **Subtypes**

OL3850

## **Address Types**

**[Pushbutton](#page-126-0) LED On State [Pushbutton](#page-127-0) LED Flash State [Pushbutton](#page-127-1) LED Separation State [Pushbutton](#page-128-0) State Pushbutton [Configuration](#page-128-1) Force [Pushbutton](#page-129-0) State Light Bar On [State](#page-129-1) Light Bar Flash [State](#page-130-0) [Alphanumeric](#page-130-1) Display [Keypad](#page-131-0) Data Keypad Data [Available](#page-131-1) [Keypad](#page-131-2) Arrow M ax [Keypad](#page-82-0) Arrow M in**

## **Pushbutton LED On State Addressing**

Each button LED can be forced On/Off without the button being pressed. This can be achieved by referencing address type BTNLED<br/>button>.ON.

### **Values**

 $True = on$  $False = off$ 

### **Requirements**

Button LED Separation state must be set. Button(s) must also be configured for momentary action. For more information, refer to **PushButton [Configuration](#page-128-1) Addressing** .

## **Specifications**

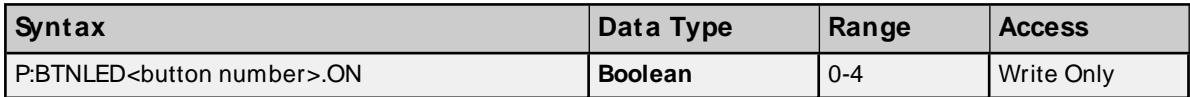

## **Examples**

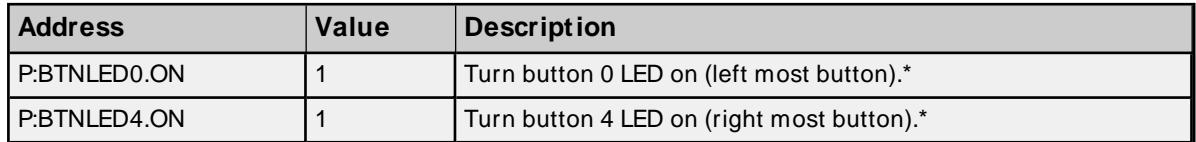

\* See Requirements above.

## **Pushbutton LED Flash State Addressing**

Each button LED can be forced to flash On/Off without the button being pressed. This can be achieved by referencing address type BTNLED<br/>button>.FLASH.

## **Values**

True = flash on False = flash off

## **Requirements**

Button LED ON state must be set for the corresponding button and button LED Separation state must be set. Button(s) must also be configured for momentary action. For more information, refer to [PushButton](#page-128-1) Con**figuration [Addressing](#page-128-1)**.

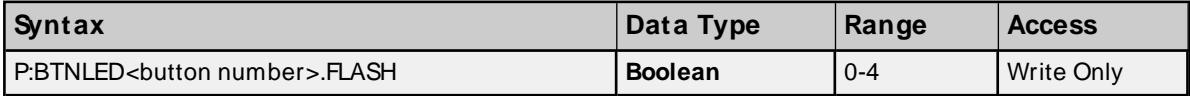

### **Examples**

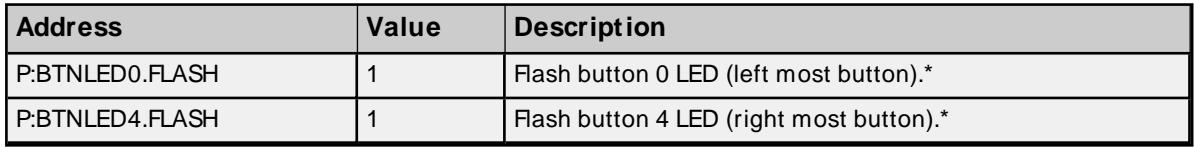

\* See Requirements above.

### **Pushbutton LED Separation State Addressing**

When LED Separation is set, one is capable of controlling the on and flash state of individual button LEDs. For more information, refer to "Pushbutton LED On and Flash State Addressing" above.

### **Values**

True = separation on False = separation off

### **Requirements**

None.

## **Specifications**

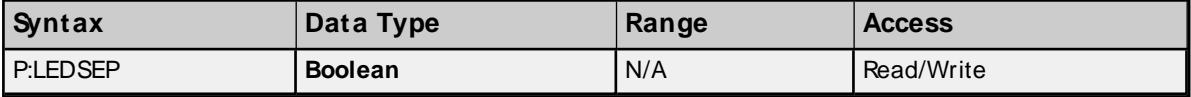

## **Pushbutton State Addressing**

Button state (pressed/not pressed) can be monitored by referencing address type BTNSTATUS<br/>button>.

### **Values**

True = pressed False = not pressed

#### **Requirements**

None.

**Note:** Button state depends on the button configuration. For more information, refer to **[Pushbutton](#page-78-0) Configuration [Addressing](#page-78-0)** below.

#### **Specifications**

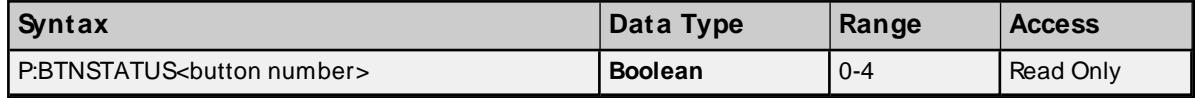

### **Examples**

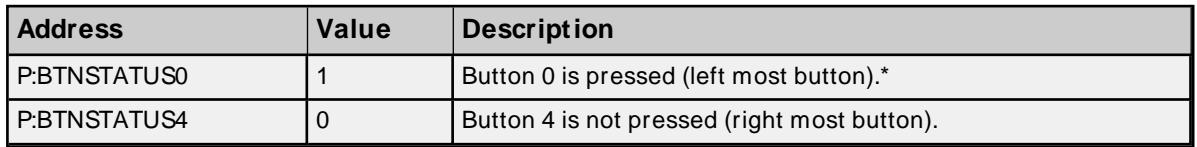

<span id="page-78-0"></span>\* See Note above.

## **Pushbutton Configuration Addressing**

Each button can be configured to either latch their state (alternate action) or hold it momentarily while its being pressed/not pressed.

## **Values**

True = alternate action False = momentary action

#### **Requirements**

None.

### **Specifications**

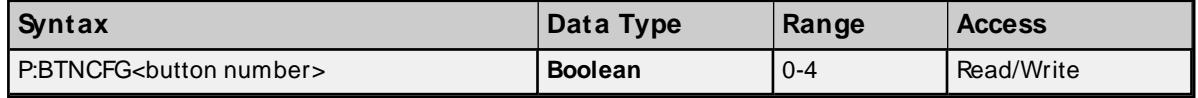

### **Examples**

**79**

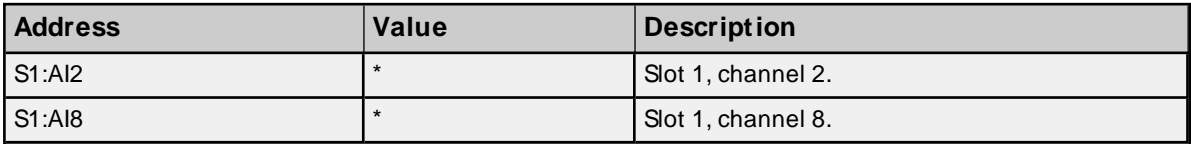

### **Force Pushbutton State Addressing**

Each button can be forced to a desired state. There are three ways to force button state.

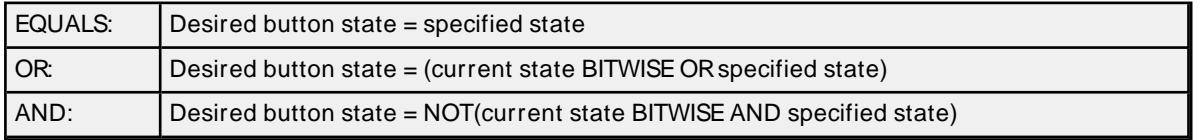

## **Values (Desired button states)**

True = button on ("pressed") False = button off ("not pressed")

#### **Requirements**

Button must be configured for alternate action.

### **Specifications**

Below are the three means of forcing button state in detail:

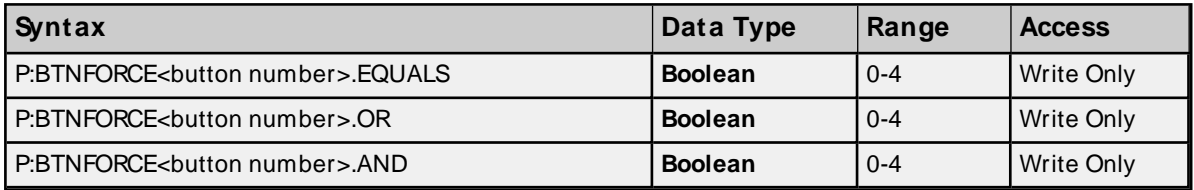

## **Examples**

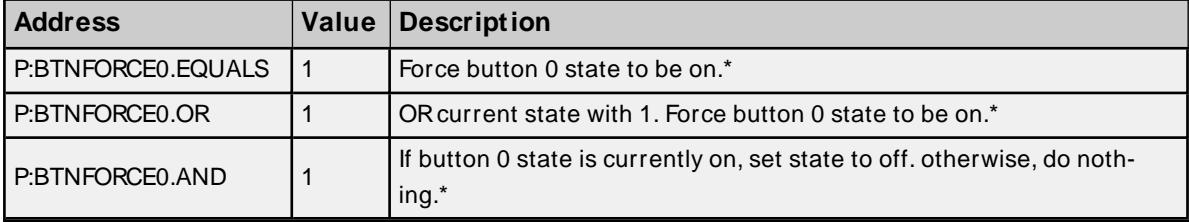

\* See Requirements above.

## **Light Bar On State Addressing**

Each light bar can be forced On/Off by referencing address type LITEBAR<br/>bar>.ON.

## **Values**

 $True = on$ False = off

### **Requirements**

None.

## **Specifications**

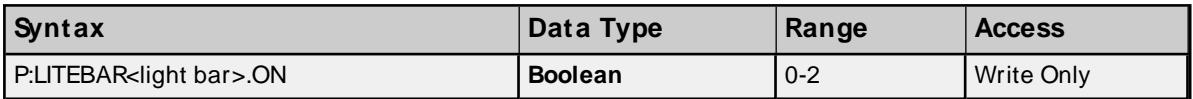

### **Examples**

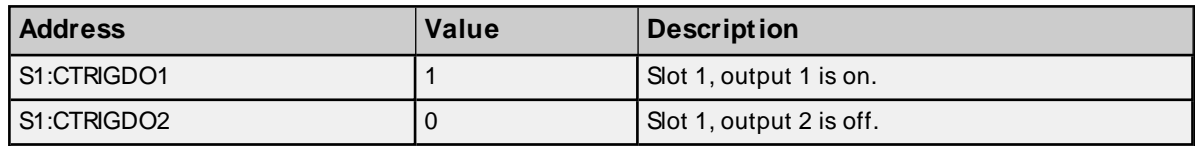

## **Light Bar Flash State Addressing**

Each light bar can be forced to flash On/Off by referencing address type LITEBAR<br/>bar>.FLASH.

## **Values**

True = flash on False = flash off

#### **Requirements**

Light Bar ON state must be set for the corresponding light bar.

#### **Specifications**

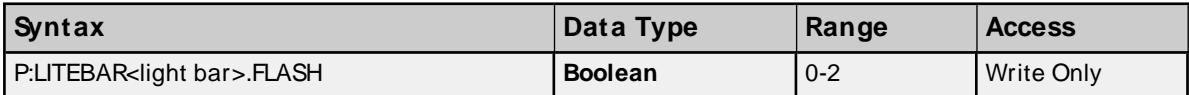

### **Examples**

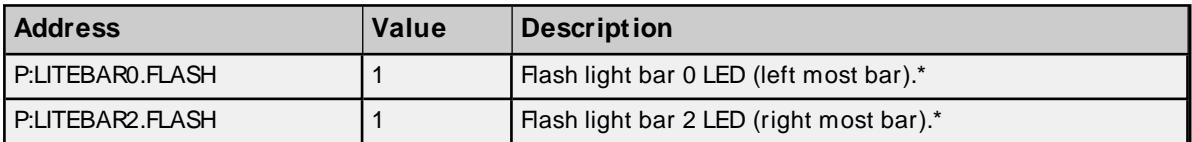

\* See Requirements above.

## **Alphanumeric Display Addressing**

There are two lines of display for alphanumeric strings of length 20 characters or less. Keypad data may also be inserted into the text string by using the caret ( $\land$ ) as a placeholder for each digit (including the decimal point) of the keypad data.

#### **Requirements**

None.

## **Specifications**

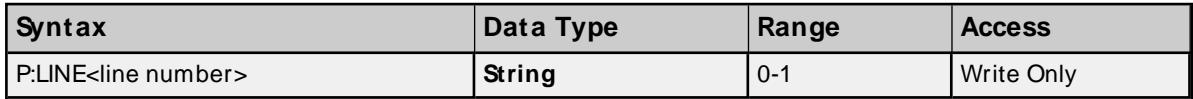

### **Examples**

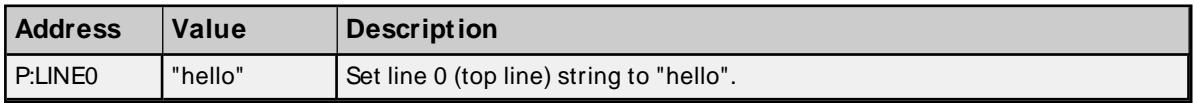

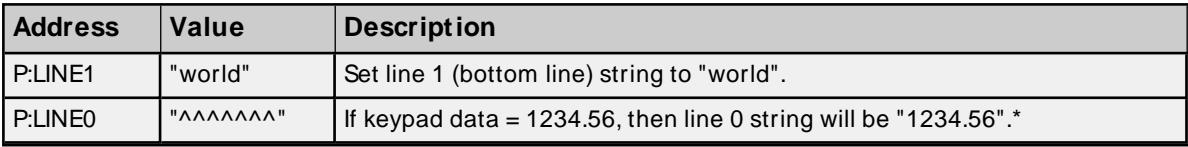

\* For more information, refer to "Keypad Data Addressing" below.

## **Keypad Data Addressing**

Numeric data can be read from (entered via keypad or this address) and written to (via this address) the panel keypad. Float precision can be specified by appending a bit (0 to 10 allowed) to the KDATA address. This will represent the floating point precision on any writes to the device. If no precision is specified (the default case), the precision will be set such that the number of digits in the integer and fractional parts sums up to 10. If a precision is specified such that the 10-digit limit is exceeded, the precision will be set to the default value previously discussed. Note that the value written to the device may differ from the value displayed in the client. This may be due to floating point round off and truncation errors from the driver, client or both. For more information on floating point precision, refer to **[Device](#page-5-0) Setup**.

**Note**: Keypad data may be altered using the arrows located on the keypad. Upper and lower bounds set by Arrow Max and Arrow Min respectively, will only limit the data set by the arrows, not the data set in KDATA. Only the data type can place constraints on the upper and lower limits of the keypad data when set using KDATA.

## **Specifications**

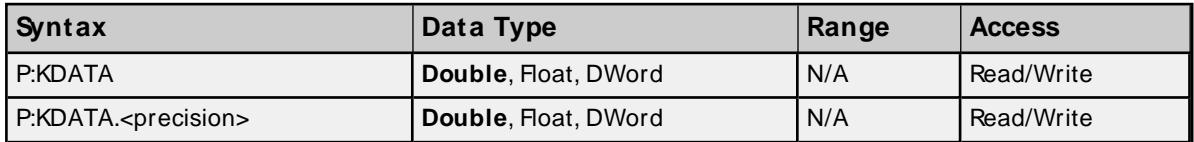

## **Examples (Writes)**

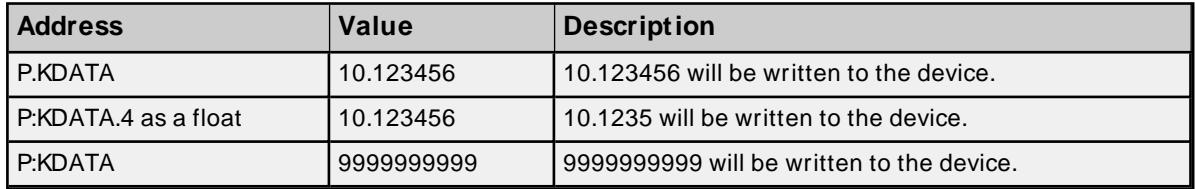

## **Keypad Data Available Addressing**

To determine if new keypad data has been entered at the panel, reference KDATAREADY. This flag can be cleared by writing to KDATA.

### **Values**

True = new data has been entered False = all data has been read from driver, no new data

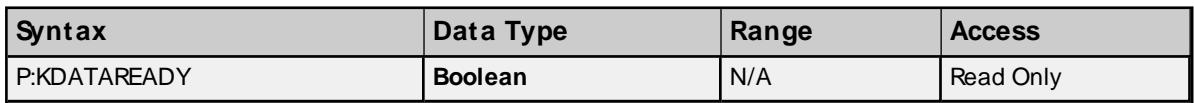

## **Keypad Arrow Max Addressing**

Panel keypad data entered via the arrows, can be upper bounded by referencing ARROW.MAX. Any keypad data entered above this max will automatically get set to this max value.

**Note:** Initially, before ARROW.MAXis set, the upper limit internally to the device is 9999999999. When the limit is set, keypad data cannot exceed the size of ARROW.MAX which is 32 bits (DWord).

### **Specifications**

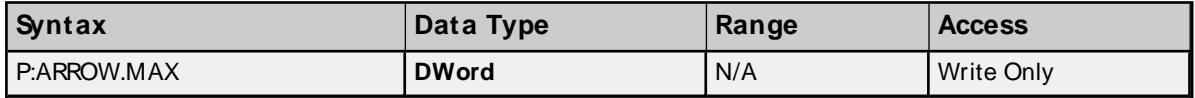

## <span id="page-82-0"></span>**Keypad Arrow Min Addressing**

Panel keypad data entered via the arrows, can be lower bounded by referencing ARROW.MIN. Any keypad data entered below this min will automatically get set to this min value.

**Note**: Initially, before ARROW.MIN is set, the lower limit internally to the device is 0.

### **Specifications**

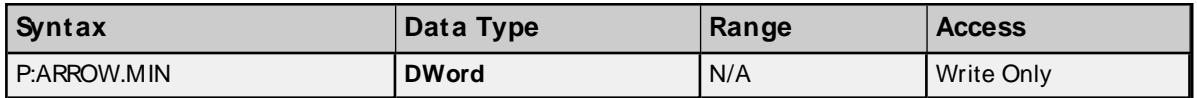

# **4 Digital Output Module**

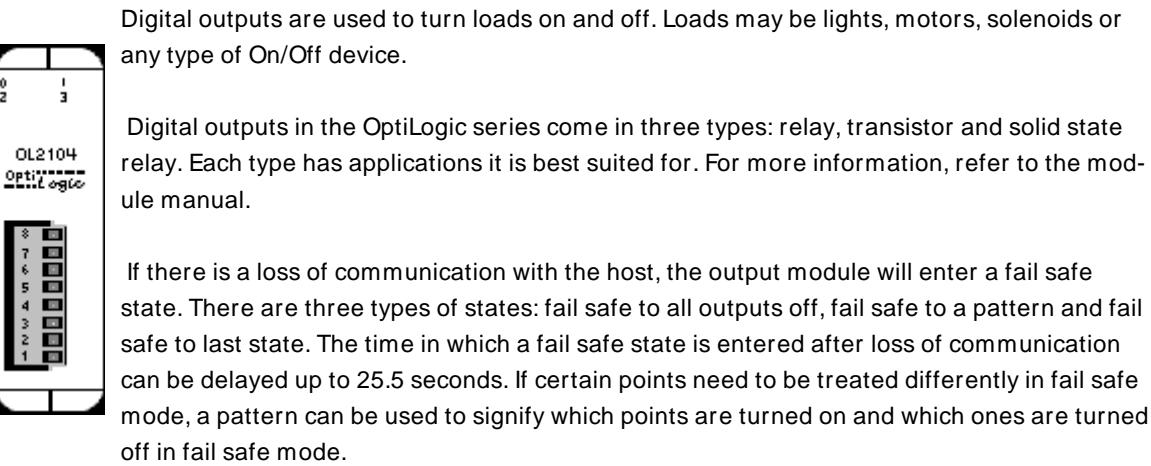

### **Subtypes**

OL2104

### **Address Types**

**4 Digital [Output](#page-82-1) Fail Safe [Type](#page-83-0) Fail Safe [Pattern](#page-83-1) Fail Safe [Time](#page-84-0) Fail [Safe](#page-85-0) Set**

## <span id="page-82-1"></span>**4 Digital Output Addressing Specifications**

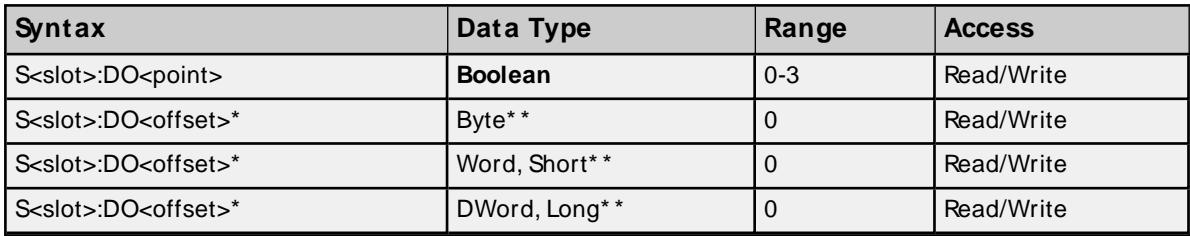

\* Multiple points can be referenced through the use of this optional syntax. For more information, refer to **Digital I/O Bit [Mapping](#page-19-0)**.

\* \* Since only the lower nibble of the least significant byte is being used, any value entered above 15 will be cropped.

## **Examples**

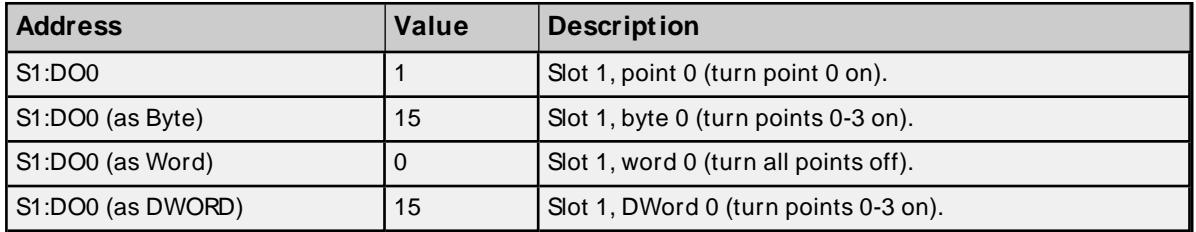

## <span id="page-83-0"></span>**Fail Safe Type Addressing**

There are three types of fail safe states: fail safe to all outputs off, fail safe to a pattern and fail safe to last state. These types may be specified by referencing FS.TYPE.

### **Values**

- 1 = Fail safe to all outputs off
- 2 = Fail safe to the pattern contained in FS<point>.PATTERN

3 = Fail safe to last state

### **Requirements**

None

**Important:** The value specified in FS.TYPEis not sent to the device until FS.SET is set.

## **Specifications**

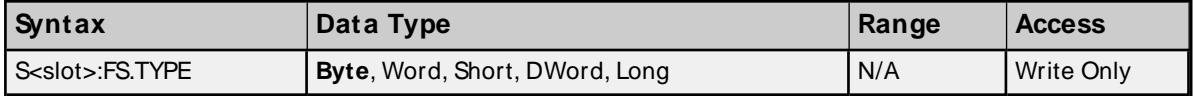

## <span id="page-83-1"></span>**Fail Safe Pattern Addressing**

Using a fail safe pattern, users can specify which points are set and which ones are cleared when in fail safe mode.

### **Values**

True = turn point on False = turn point off

### **Requirements**

FS.TYPE must be set to 2 for device to fail safe to a pattern.

**Note:** If using Byte, Word, Short, DWord or Long data types, the bit pattern determines which points are turned on and which ones are turned off.

**Important:** The pattern specified in FS.PATTERN is not sent to the device until FS.SET is set.

## **Specifications**

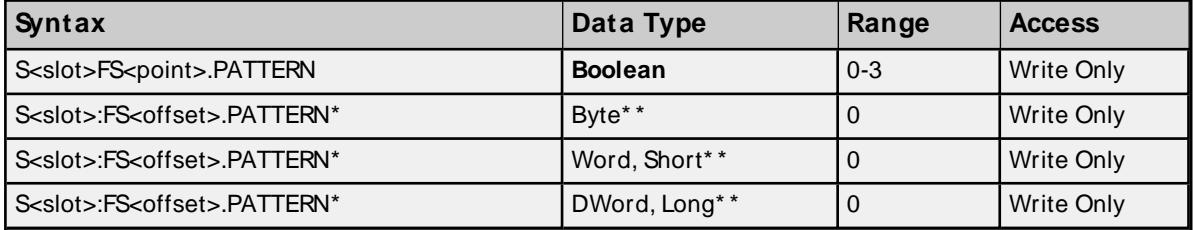

\* Multiple points can be referenced through the use of this optional syntax. For more information, refer to **Digital I/O Bit [Mapping](#page-19-0)**.

\*\* Since only the lower nibble of the least significant byte is being used, any value entered above 15 will be cropped.

#### **Examples**

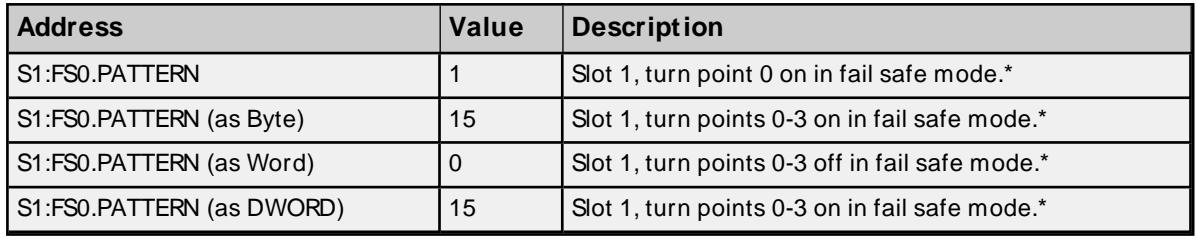

<span id="page-84-0"></span>\* See Notes and Requirements above.

#### **Fail Safe Time Addressing**

After communication between the host and the RTU has been lost, a time delay may be introduced before fail safe mode is engaged for the output module. This time delay can be entered by referencing FS.TIME and is specified in tenths of seconds.

### **Requirements**

None

**Important:** The value specified in FS.TYPE is not sent to the device until FS.SET is set.

## **Specifications**

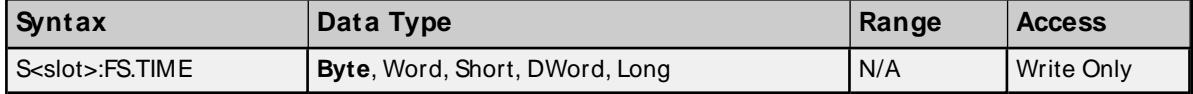

#### **Examples**

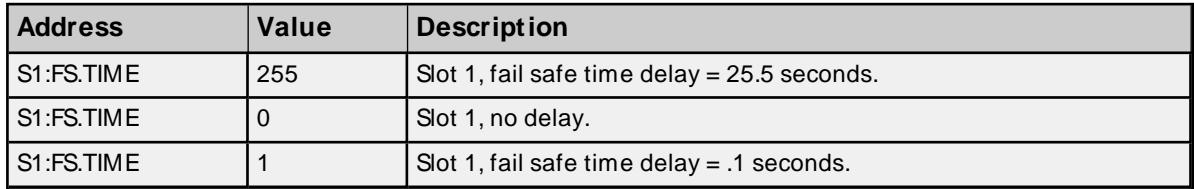

**85**

## <span id="page-85-0"></span>**Fail Safe Set Addressing**

For any of the fail safe configuration properties (type, time and pattern) to be sent to the device, FS.SET must be set. Immediately after the properties are sent, FS.SET will be reset.

## **Values**

True = Send fail safe configurations to device False = No action

## **Requirements**

None

## **Specifications**

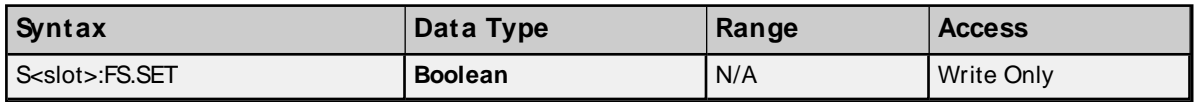

# **8 Digital Output Module**

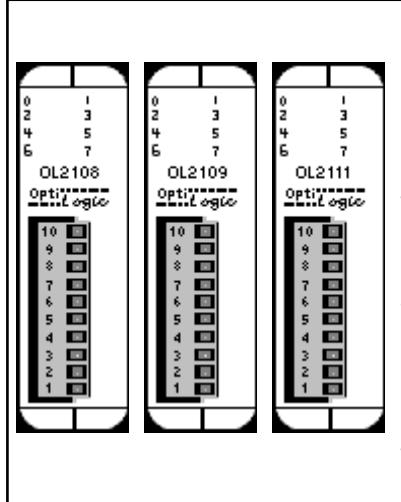

Digital outputs are used to turn loads on and off. Loads may be lights, motors, solenoids or any type of On/Off device.

Digital outputs in the OptiLogic series come in three types: relay, transistor and solid state relay. Each type has applications it is best suited for. For more information, refer to the module manual.

If there is a loss of communication with the host, the output module will enter a fail safe state. There are three types of states: fail safe to all outputs off, fail safe to a pattern and fail safe to last state. The time in which a fail safe state is entered after loss of communication can be delayed up to 25.5 seconds. If certain points need to be treated differently in fail safe mode, a pattern can be used to signify which points are turned on and which ones are turned off in fail safe mode.

### **Subtypes**

OL2108, OL2109, OL2111

## **Address Types**

**8 Digital [Output](#page-91-0) Fail Safe [Type](#page-92-0) Fail Safe [Pattern](#page-92-1) Fail Safe [Time](#page-93-0) Fail [Safe](#page-93-1) Set**

### **8 Digital Output Addressing Specifications**

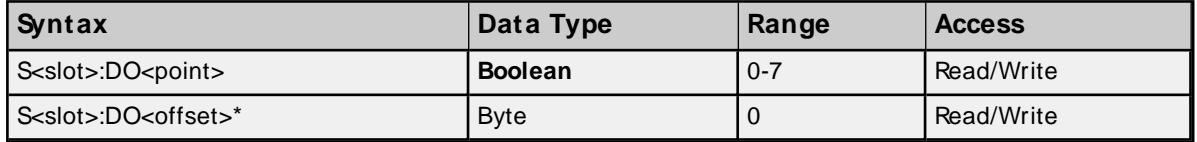

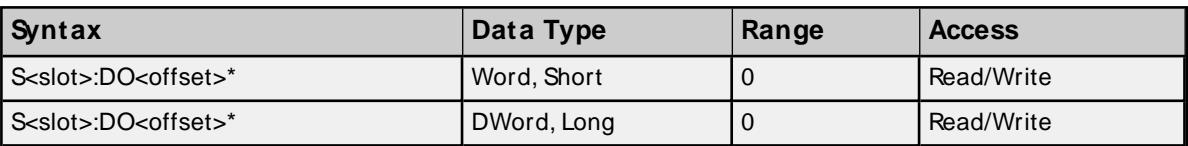

\* Multiple points can be referenced through the use of this optional syntax. For more information, refer to **Digital I/O Bit [Mapping](#page-19-0)**.

#### **Examples**

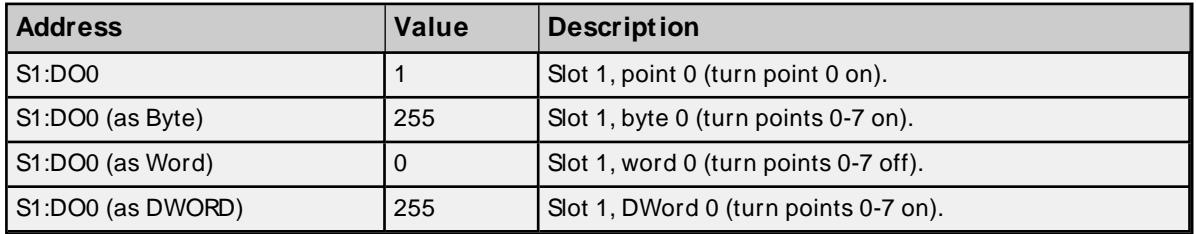

## **Fail Safe Type Addressing**

There are three types of fail safe states: fail safe to all outputs off, fail safe to a pattern and fail safe to last state. These types may be specified by referencing FS.TYPE.

### **Values**

- 1 = Fail safe to all outputs off
- 2 = Fail safe to the pattern contained in FS<point>.PATTERN

3 = Fail safe to last state

### **Requirements**

None

**Important:** The value specified in FS.TYPEis not sent to the device until FS.SET is set.

### **Specifications**

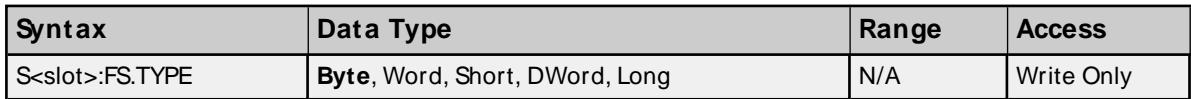

### **Fail Safe Pattern Addressing**

Using a fail safe pattern, users can specify which points are set and which ones are cleared when in fail safe mode.

## **Values**

True = turn point on False = turn point off

### **Requirements**

FS.TYPE must be set to 2 for device to fail safe to a pattern.

**Note**: If using Byte, Word, Short, DWord or Long data types, the bit pattern determines which points are turned on and which ones are turned off.

**Important:** The pattern specified in FS.PATTERN is not sent to the device until FS.SET is set.

**87**

## **Specifications**

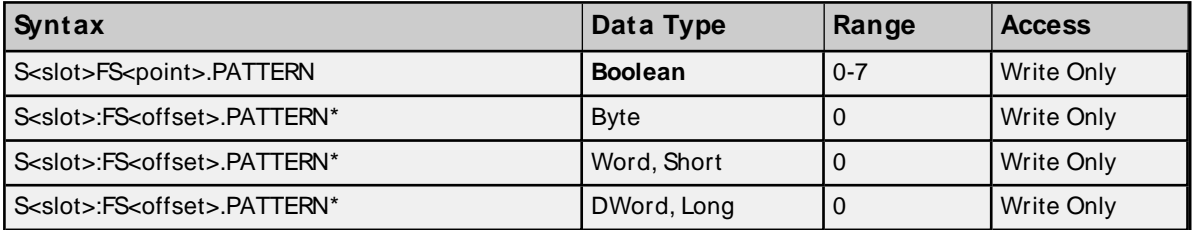

\* Multiple points can be referenced through the use of this optional syntax. For more information, refer to **Digital I/O Bit [Mapping](#page-19-0)**.

## **Examples**

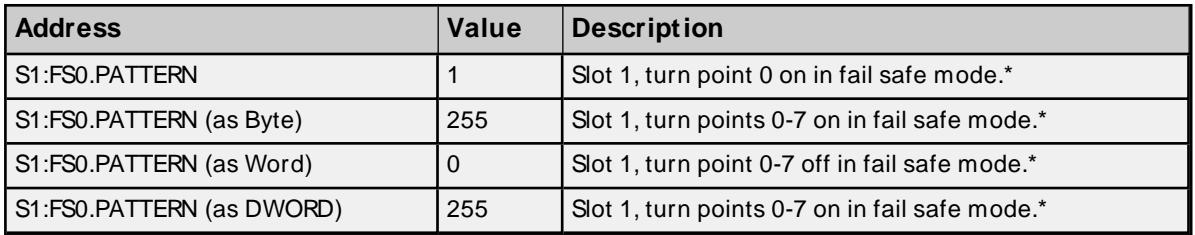

\* See Notes and Requirements above.

## **Fail Safe Time Addressing**

After communication between the host and the RTU has been lost, a time delay may be introduced before fail safe mode is engaged for the output module. This time delay can be entered by referencing FS.TIME and is specified in tenths of seconds.

### **Requirements**

None

**Important:** The value specified in FS.TYPEis not sent to the device until FS.SET is set.

## **Specifications**

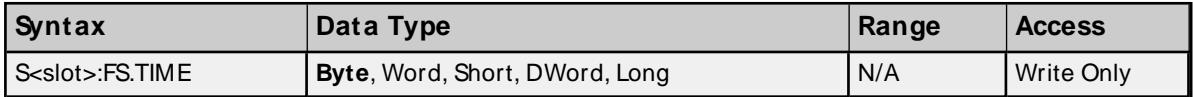

### **Examples**

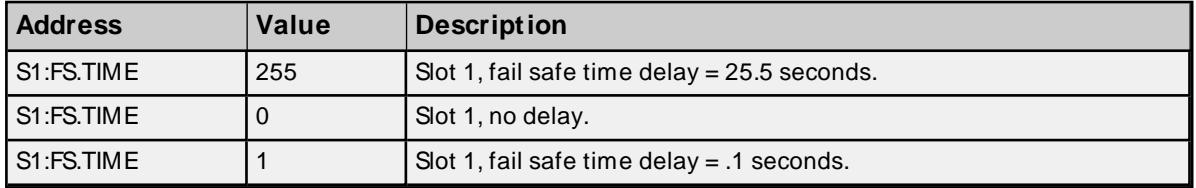

## **Fail Safe Set Addressing**

For any of the fail safe configuration properties (type, time and pattern) to be sent to the device, FS.SET must be set. Immediately after the properties are sent, FS.SET will be reset.

## **Values**

True = Send fail safe configurations to device False = No action

### **Requirements**

None

#### **Specifications**

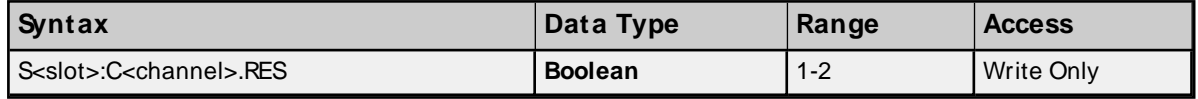

# **8 Digital Output Module**

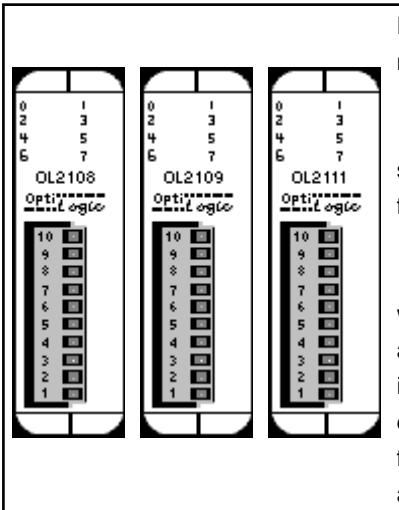

Digital outputs are used to turn loads on and off. Loads may be lights, motors, solenoids or any type of On/Off device.

Digital outputs in the OptiLogic series come in three types: relay, transistor and solid state relay. Each type has applications it is best suited for. For more information, refer to the module manual.

If there is a loss of communication with the host, the output module will enter a fail safe state. There are three types of states: fail safe to all outputs off, fail safe to a pattern and fail safe to last state. The time in which a fail safe state is entered after loss of communication can be delayed up to 25.5 seconds. If certain points need to be treated differently in fail safe mode, a pattern can be used to signify which points are turned on and which ones are turned off in fail safe mode.

### **Subtypes**

OL2108, OL2109, OL2111

### **Address Types**

**8 Digital [Output](#page-91-0) Fail Safe [Type](#page-92-0) Fail Safe [Pattern](#page-92-1) Fail Safe [Time](#page-93-0) Fail [Safe](#page-93-1) Set**

## **8 Digital Output Addressing Specifications**

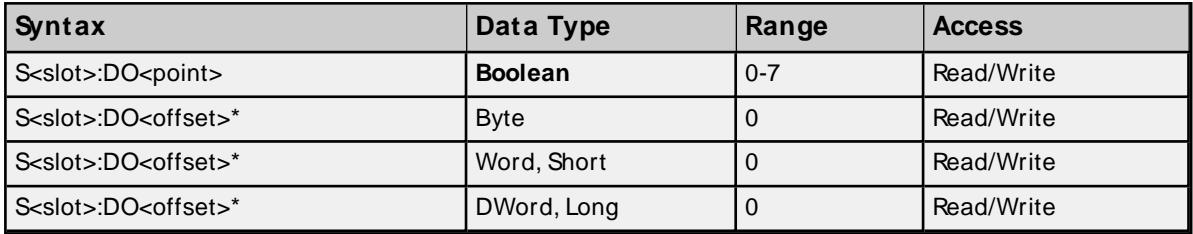

\* Multiple points can be referenced through the use of this optional syntax. For more information, refer to **Digital I/O Bit [Mapping](#page-19-0)**.

**89**

## **Examples**

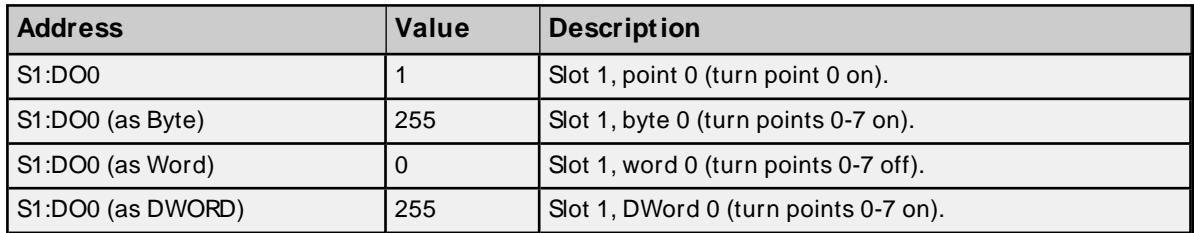

## **Fail Safe Type Addressing**

There are three types of fail safe states: fail safe to all outputs off, fail safe to a pattern and fail safe to last state. These types may be specified by referencing FS.TYPE.

## **Values**

- 1 = Fail safe to all outputs off
- $2$  = Fail safe to the pattern contained in FS<point>.PATTERN
- 3 = Fail safe to last state

## **Requirements**

None

**Important:** The value specified in FS.TYPEis not sent to the device until FS.SET is set.

## **Specifications**

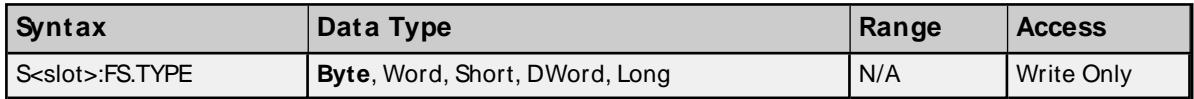

## **Fail Safe Pattern Addressing**

Using a fail safe pattern, users can specify which points are set and which ones are cleared when in fail safe mode.

## **Values**

True = turn point on False = turn point off

## **Requirements**

FS.TYPE must be set to 2 for device to fail safe to a pattern.

**Note**: If using Byte, Word, Short, DWord or Long data types, the bit pattern determines which points are turned on and which ones are turned off.

**Important:** The pattern specified in FS.PATTERN is not sent to the device until FS.SET is set.

### **Specifications**

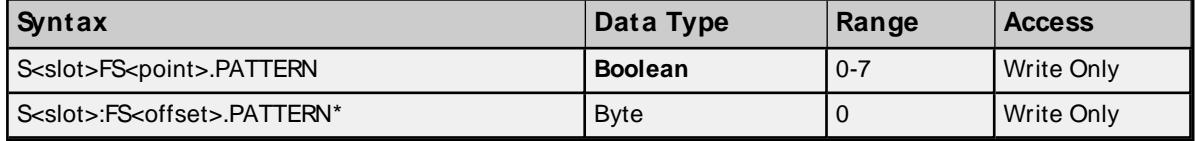

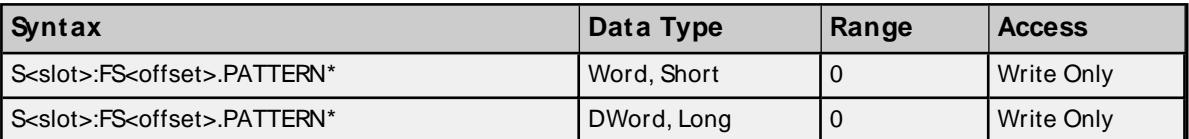

\* Multiple points can be referenced through the use of this optional syntax. For more information, refer to **Digital I/O Bit [Mapping](#page-19-0)**.

#### **Examples**

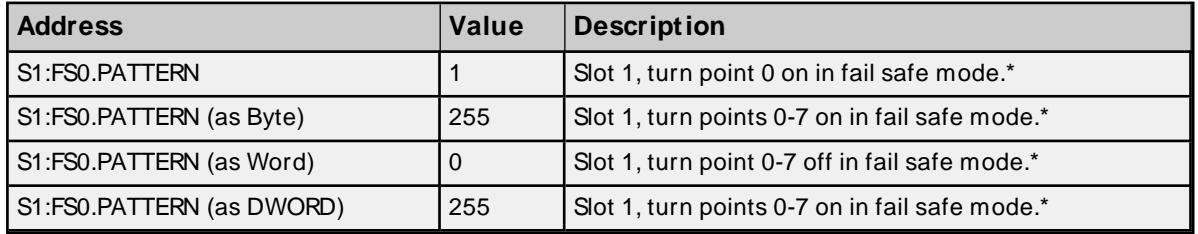

\* See Notes and Requirements above.

#### **Fail Safe Time Addressing**

After communication between the host and the RTU has been lost, a time delay may be introduced before fail safe mode is engaged for the output module. This time delay can be entered by referencing FS.TIMEand is specified in tenths of seconds.

#### **Requirements**

None

**Important:** The value specified in FS.TYPEis not sent to the device until FS.SET is set.

#### **Specifications**

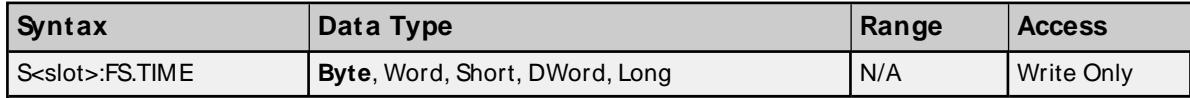

### **Examples**

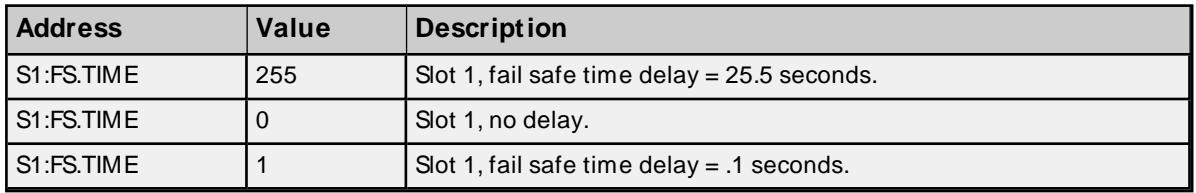

### **Fail Safe Set Addressing**

For any of the fail safe configuration properties (type, time and pattern) to be sent to the device, FS.SET must be set. Immediately after the properties are sent, FS.SET will be reset.

### **Values**

True = Send fail safe configurations to device False = No action

### **Requirements**

None

## **Specifications**

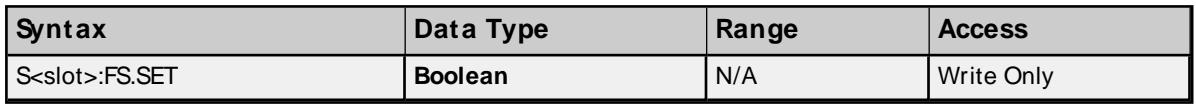

# **8 Digital Output Module**

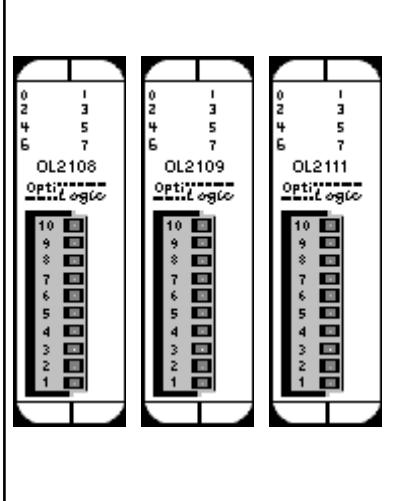

Digital outputs are used to turn loads on and off. Loads may be lights, motors, solenoids or any type of On/Off device.

Digital outputs in the OptiLogic series come in three types: relay, transistor and solid state relay. Each type has applications it is best suited for. For more information, refer to the module manual.

If there is a loss of communication with the host, the output module will enter a fail safe state. There are three types of states: fail safe to all outputs off, fail safe to a pattern and fail safe to last state. The time in which a fail safe state is entered after loss of communication can be delayed up to 25.5 seconds. If certain points need to be treated differently in fail safe mode, a pattern can be used to signify which points are turned on and which ones are turned off in fail safe mode.

## **Subtypes**

OL2108, OL2109, OL2111

## **Address Types**

**8 Digital [Output](#page-91-0) Fail Safe [Type](#page-92-0) Fail Safe [Pattern](#page-92-1) Fail Safe [Time](#page-93-0) Fail [Safe](#page-93-1) Set**

## <span id="page-91-0"></span>**8 Digital Output Addressing Specifications**

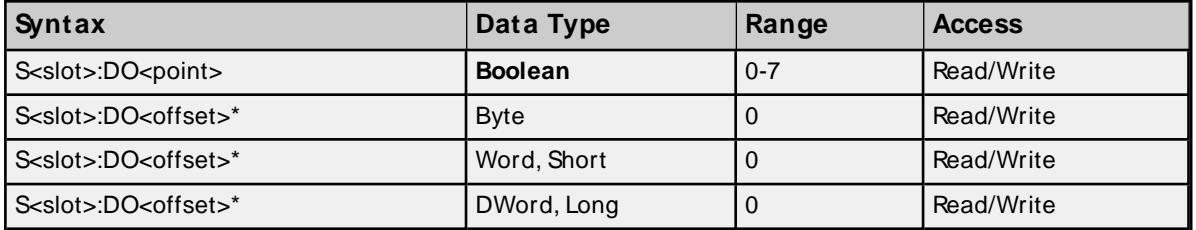

\* Multiple points can be referenced through the use of this optional syntax. For more information, refer to **Digital I/O Bit [Mapping](#page-19-0)**.

### **Examples**

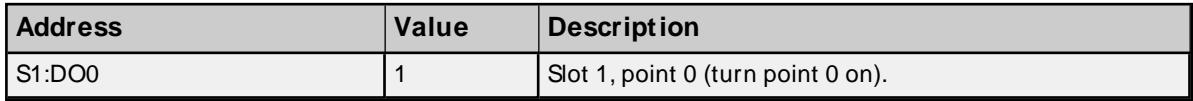

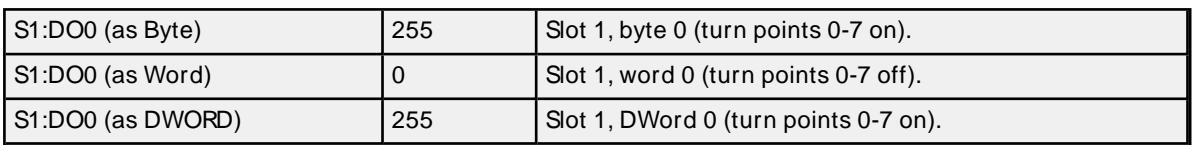

## <span id="page-92-0"></span>**Fail Safe Type Addressing**

There are three types of fail safe states: fail safe to all outputs off, fail safe to a pattern and fail safe to last state. These types may be specified by referencing FS.TYPE.

## **Values**

1 = Fail safe to all outputs off

 $2$  = Fail safe to the pattern contained in FS<point>.PATTERN

3 = Fail safe to last state

### **Requirements**

None

**Important:** The value specified in FS.TYPEis not sent to the device until FS.SET is set.

### **Specifications**

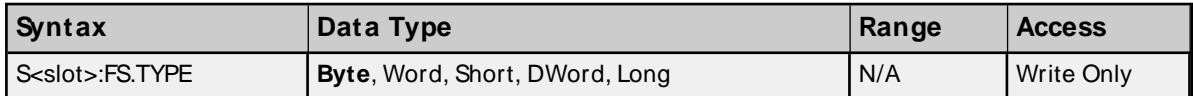

## <span id="page-92-1"></span>**Fail Safe Pattern Addressing**

Using a fail safe pattern, users can specify which points are set and which ones are cleared when in fail safe mode.

## **Values**

True = turn point on False = turn point off

#### **Requirements**

FS.TYPE must be set to 2 for device to fail safe to a pattern.

**Note**: If using Byte, Word, Short, DWord or Long data types, the bit pattern determines which points are turned on and which ones are turned off.

**Important:** The pattern specified in FS.PATTERN is not sent to the device until FS.SET is set.

#### **Specifications**

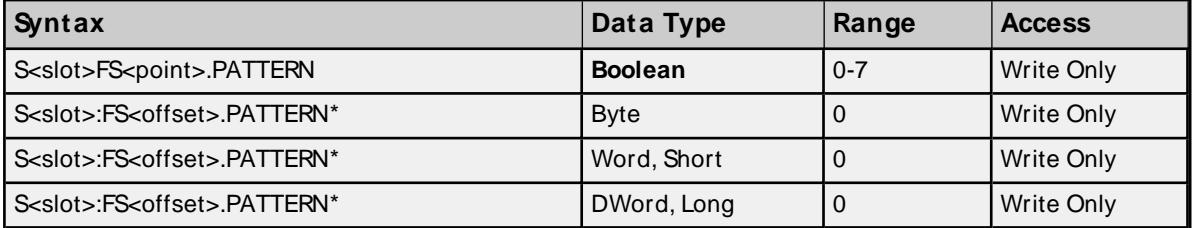

\* Multiple points can be referenced through the use of this optional syntax. For more information, refer to **Digital I/O Bit [Mapping](#page-19-0)**.

**93**

## **Examples**

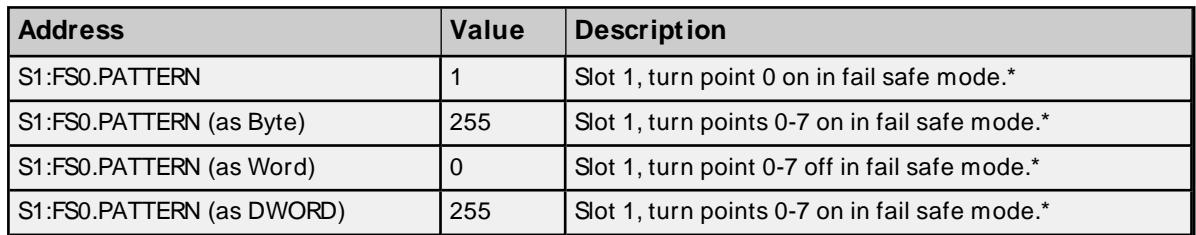

<span id="page-93-0"></span>\* See Notes and Requirements above.

## **Fail Safe Time Addressing**

After communication between the host and the RTU has been lost, a time delay may be introduced before fail safe mode is engaged for the output module. This time delay can be entered by referencing FS.TIME and is specified in tenths of seconds.

## **Requirements**

None

**Important:** The value specified in FS.TYPE is not sent to the device until FS.SET is set.

## **Specifications**

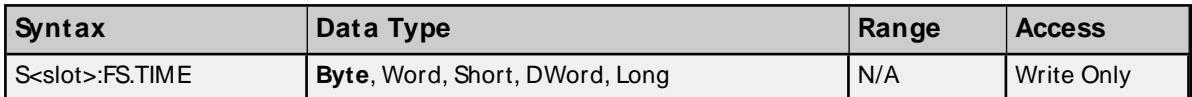

## **Examples**

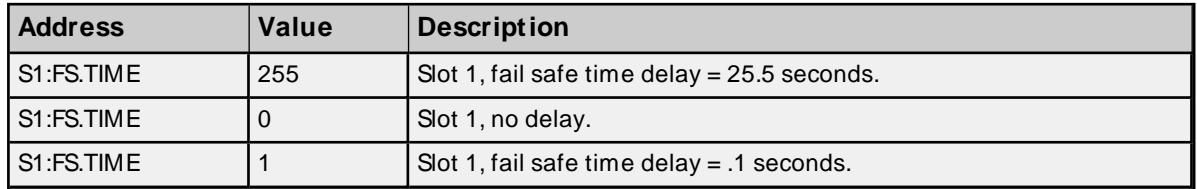

### <span id="page-93-1"></span>**Fail Safe Set Addressing**

For any of the fail safe configuration properties (type, time and pattern) to be sent to the device, FS.SET must be set. Immediately after the properties are sent, FS.SET will be reset.

## **Values**

True = Send fail safe configurations to device False = No action

## **Requirements**

None

### **Specifications**

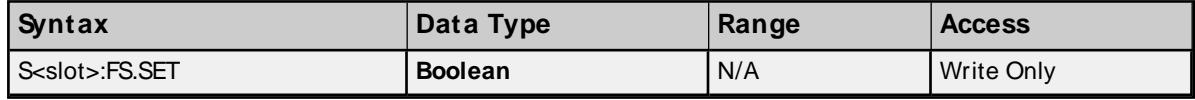

# **8 Digital Input Module**

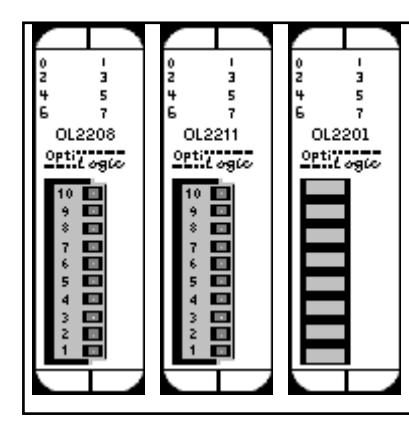

Digital input modules are used to monitor the state of discrete field devices. Typical digital inputs are connected to switches, buttons, digital outputs from other equipment, discrete level sensors, thermostats and other On/Off sensing devices.

Digital status is sensed by a controller such as an OptiLogic system, by passing current through an input sensor. When the current is on, the input state is active. When there is no current, the state is inactive.

### **Subtypes**

OL2208, OL2211, OL2201

## **8 Digital Input Addressing Specifications**

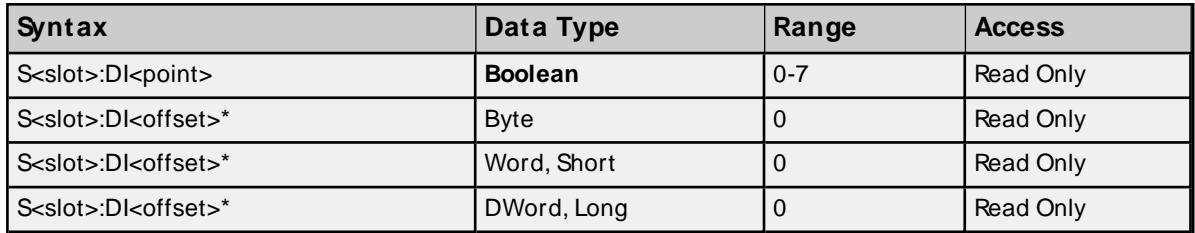

\* Multiple points can be referenced through the use of this optional syntax. For more information, refer to **Digital I/O Bit [Mapping](#page-19-0)**.

### **Examples**

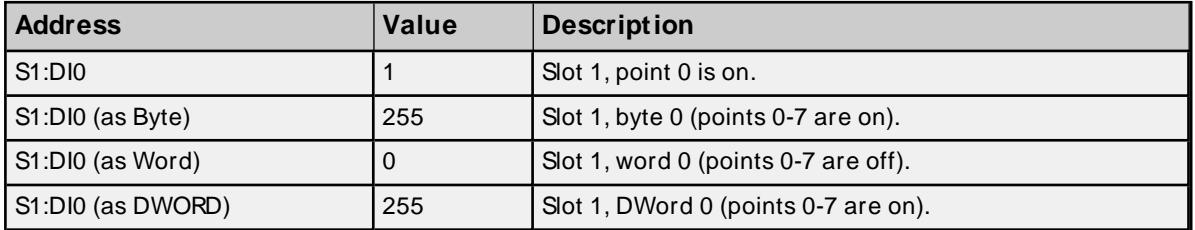

# **4 Digital Input Module**

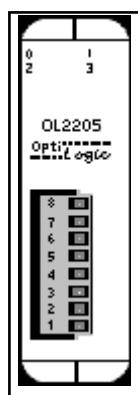

Digital input modules are used to monitor the state of discrete field devices. Typical digital inputs are connected to switches, buttons, digital outputs from other equipment, discrete level sensors, thermostats and other On/Off sensing devices.

Digital status is sensed by a controller such as an OptiLogic system, by passing current through an input sensor. When the current is on, the input state is active. When there is no current, the state is inactive.

## **Subtypes**

OL2205

## **4 Digital Input Addressing Specifications**

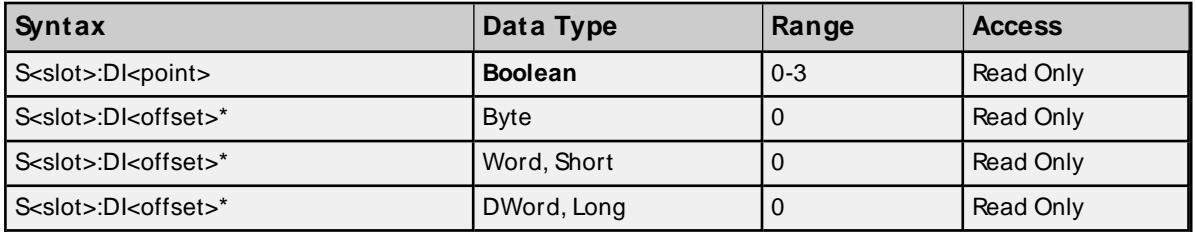

\* Multiple points can be referenced through the use of this optional syntax. For more information, refer to **Digital I/O Bit [Mapping](#page-19-0)**.

## **Examples**

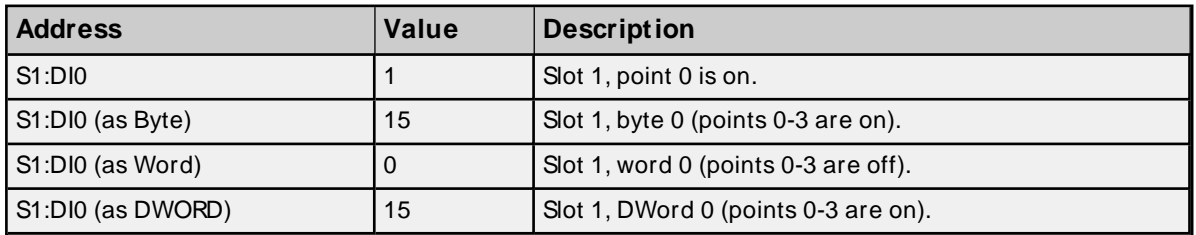

# **8 Digital Input Module**

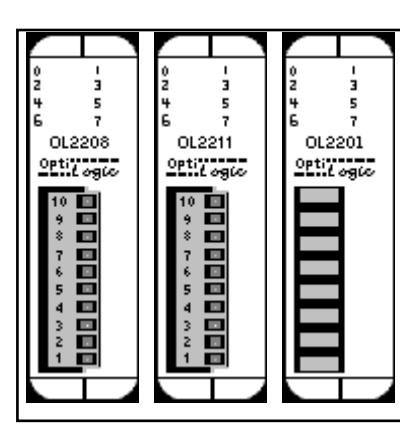

Digital input modules are used to monitor the state of discrete field devices. Typical digital inputs are connected to switches, buttons, digital outputs from other equipment, discrete level sensors, thermostats and other On/Off sensing devices.

Digital status is sensed by a controller such as an OptiLogic system, by passing current through an input sensor. When the current is on, the input state is active. When there is no current, the state is inactive.

## **Subtypes**

### OL2208, OL2211, OL2201

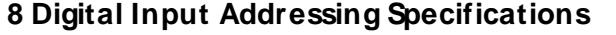

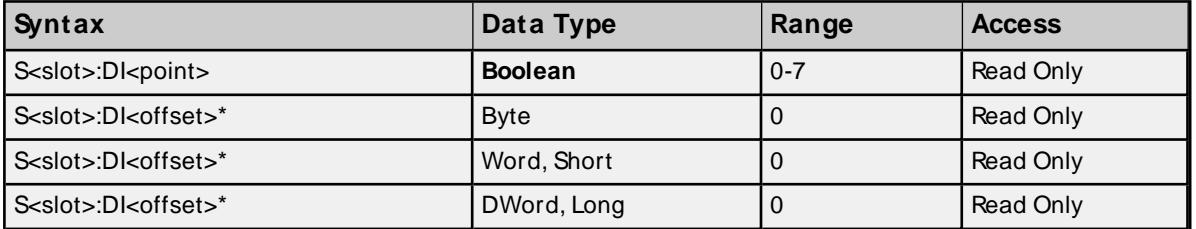

\* Multiple points can be referenced through the use of this optional syntax. For more information, refer to **Digital I/O Bit [Mapping](#page-19-0)**.

## **Examples**

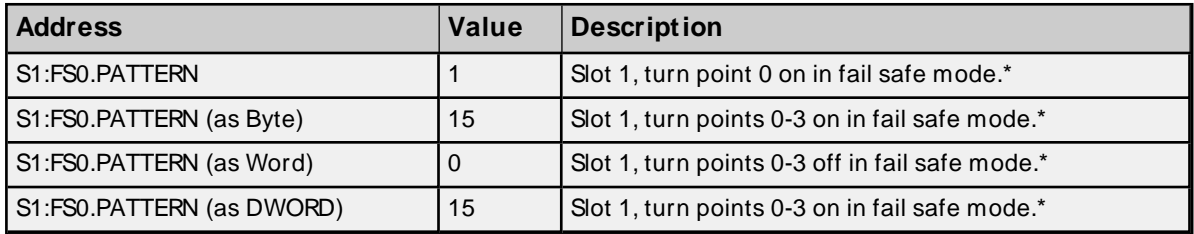

# **8 Digital Input Module**

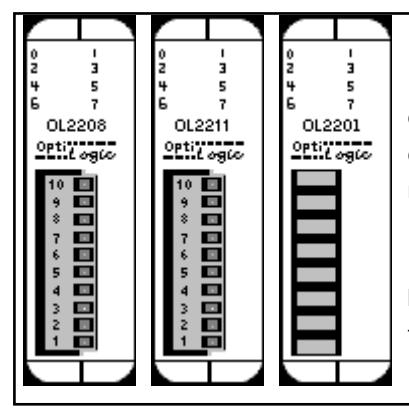

Digital input modules are used to monitor the state of discrete field devices. Typical digital inputs are connected to switches, buttons, digital outputs from other equipment, discrete level sensors, thermostats and other On/Off sensing devices.

Digital status is sensed by a controller such as an OptiLogic system, by passing current through an input sensor. When the current is on, the input state is active. When there is no current, the state is inactive.

### **Subtypes**

OL2208, OL2211, OL2201

### **8 Digital Input Addressing Specifications**

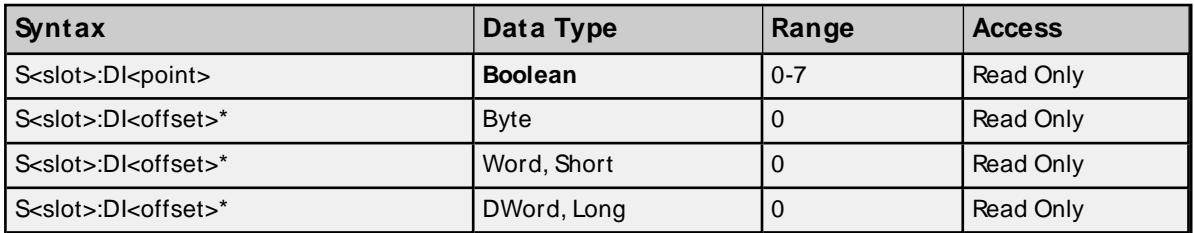

\* Multiple points can be referenced through the use of this optional syntax. For more information, refer to **Digital I/O Bit [Mapping](#page-19-0)**.

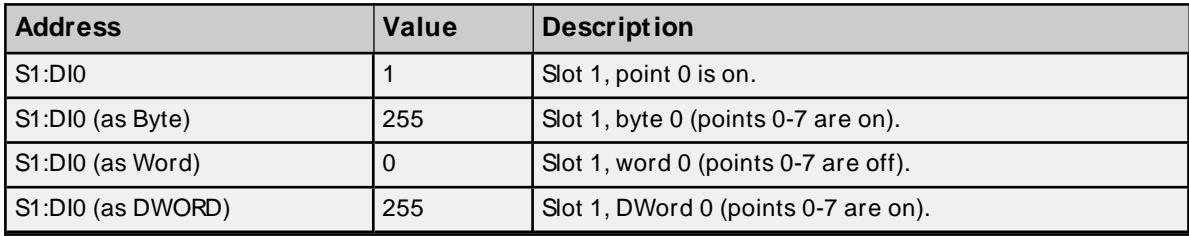

### **Examples**

# **2-Channel High-Speed Counter Module**

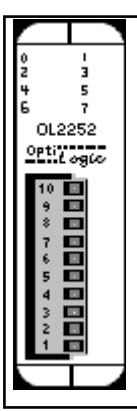

The OL2252 Dual High-Speed Pulse Counter module has two 0-15 kHz pulse counter inputs. Each input is independent of the other. There are a number of configuration options available. See OL2252 manual for details. Of the 10 inputs, 6 can be configured for general-purpose input and is referred to in this driver as CDI (counter digital input). Both channels have a software reset and an optional hardware reset as well as a software enable and optional hardware enable.

## **Subtypes**

OL2252

## **Address Types**

**[Channel](#page-97-0) Pulse Count Channel Enable [\(Software\)](#page-98-0) Channel Reset [\(Software\)](#page-98-1) Channel Enable [\(Hardware\)](#page-99-0) Channel Reset [\(Hardware\)](#page-99-1) Channel [Debounce](#page-99-2) Count 8 [Digital](#page-100-0) Input**

## <span id="page-97-0"></span>**Channel Pulse Count Addressing**

The pulse count for each channel can be referenced using address type C<channel>.COUNT.

### **Requirements**

Channel counter must be enabled either by software or hardware for counter to pulse count.

#### **Specifications**

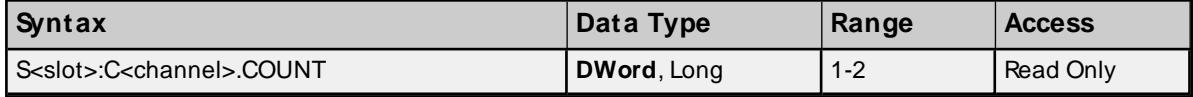

### **Examples**

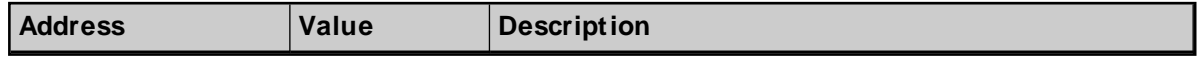

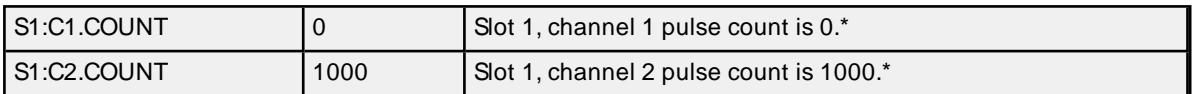

<span id="page-98-0"></span>\* See Requirements above.

## **Channel Enable (Software) Addressing**

Channels can be enabled/disabled through software by referencing address type C<channel>.EN.

## **Values**

True = channel enabled False = channel disabled\*

\* Provided channel is not currently hardware enabled.

#### **Requirements**

None

#### **Specifications**

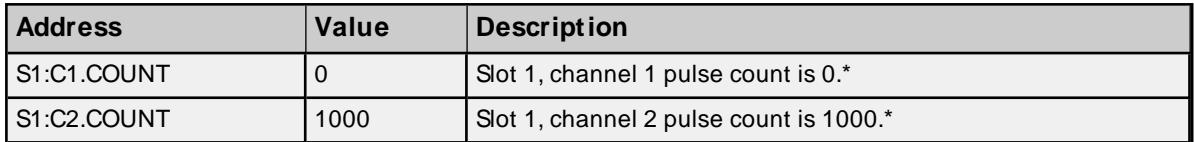

### **Examples**

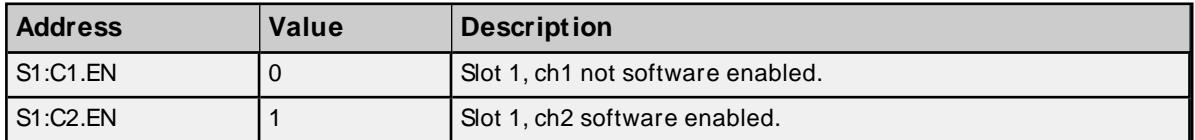

## <span id="page-98-1"></span>**Channel Reset (Software) Addressing**

A channel's pulse count can be reset through software by referencing address type C<channel>.RES.

## **Values**

True = channel pulse count reset  $False = channel pulse counting*$ 

\* Provided channel is not currently in a hardware reset.

#### **Requirements**

None

## **Specifications**

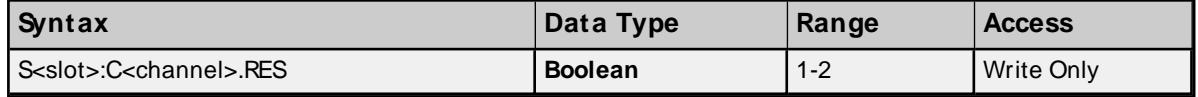

### **Examples**

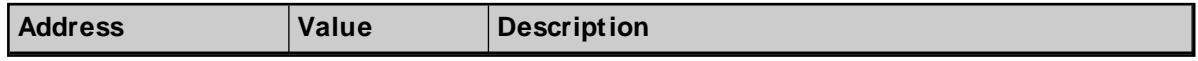

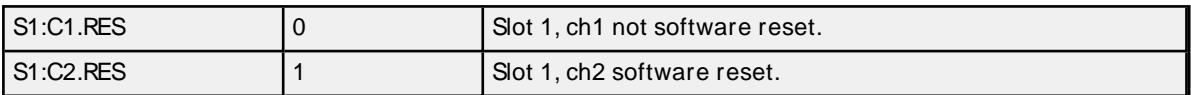

## <span id="page-99-0"></span>**Channel Enable (Hardware) Addressing**

Channels can be enabled by an external enable signal. Enable/disable this capability by referencing address type CCFG<channel>.HEN.

## **Values**

True = allow hardware enable of channel False = don't allow hardware enable of channel

### **Requirements**

None

### **Specifications**

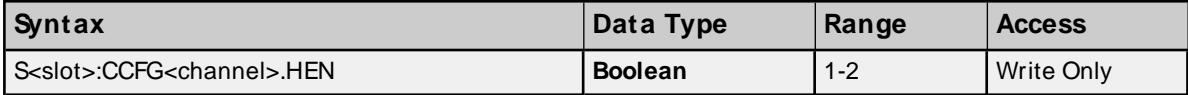

### **Examples**

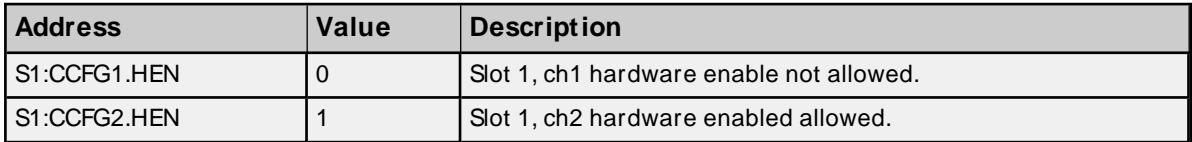

### <span id="page-99-1"></span>**Channel Reset (Hardware) Addressing**

A channel's pulse count can be reset by an external reset signal. Enable/disable this capability by referencing address type CCFG<channel>.HRES.

## **Values**

True = allow hardware reset of pulse count False = don't allow hardware reset of pulse count

### **Requirements**

None

### **Specifications**

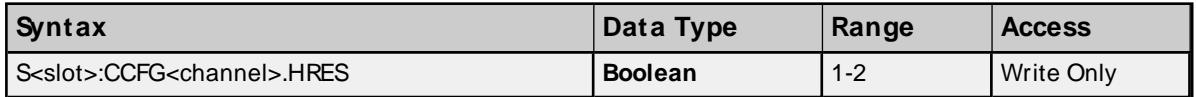

### **Examples**

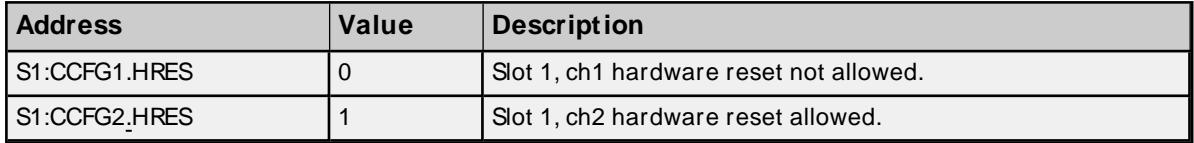

## <span id="page-99-2"></span>**Channel Debounce Count Addressing**

CCFG<channel>.DBNC establishes the maximum pulse frequency that a channel will count.

# **Values**

 $2 = 15$  kHz  $4 = 10$  kHz  $8 = 5$  kHz  $16 = 2.5$  kHz  $40 = 1$  kHz

**Note:** The default value is 15 kHz.

## **Requirements**

None

## **Specifications**

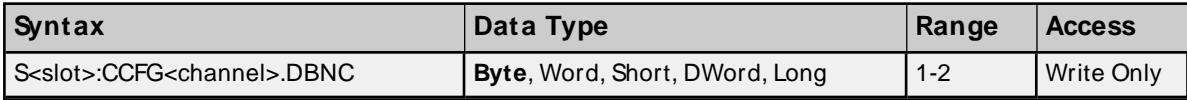

## **Examples**

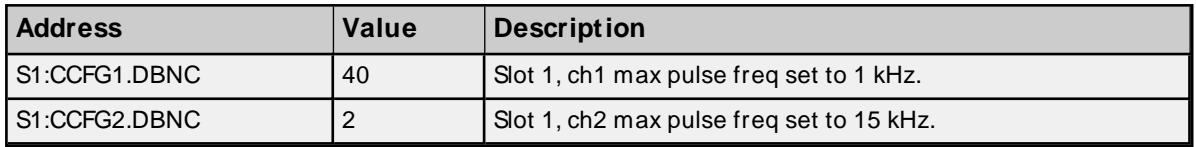

## <span id="page-100-0"></span>**8 Digital Input Addressing**

The counter's general-purpose inputs are referenced using address type CDI.

## **Requirements**

None

## **Specifications**

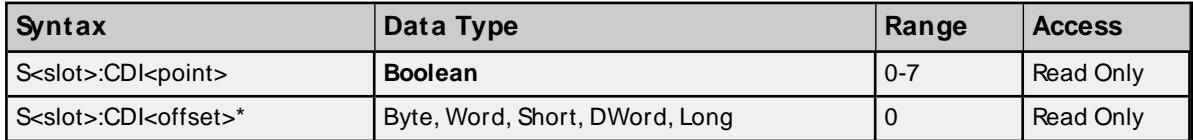

\* Multiple points can be referenced through the use of this optional syntax. For more information, refer to **Digital I/O Bit [Mapping](#page-19-0)**.

## **Examples**

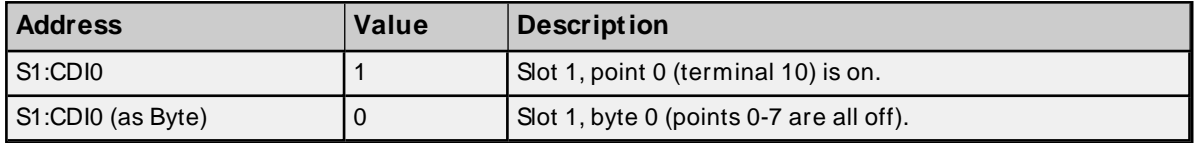

# **High-Speed Counter Module**

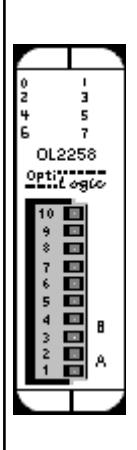

The OL2258 High-Speed Pulse Counter module provides for direct pulse counting for a variety of high-speed pulse interface applications. Typical applications include motion control, metering and velocity measurement.

The OL2258 can be configured to operate in one of three modes:

- 1. Pulse & Direction (up to 80 kHz input).
- 2. Up/Down Count (up to 80 kHz input).
- 3. Quadrature (up to 160 kHz input).

Besides the counter's current count value, the pulse count in the most recent frequency period (user configurable) is also accessible. The OL2258 also contains 2 digital outputs, triggered on when the pulse count reaches the output's minimum range and triggered off when it reaches the output's maximum range.

## **Subtypes**

OL2258

## **Address Types**

**[Channel](#page-101-0) Pulse Count Channel [Frequency](#page-102-0) Data [Channel](#page-102-1) Status: A [Channel](#page-103-0) Status: B [Channel](#page-103-1) Status: Z [Channel](#page-103-2) Status: LS Channel [Configuration:](#page-104-0) Count Type Channel [Configuration:](#page-104-1) Frequency Period Channel [Configuration:](#page-105-0) Preset Channel [Configuration:](#page-105-1) Force Preset Channel [Configuration:](#page-105-2) Hold Count Channel [Configuration:](#page-106-0) Z Preset Enable Channel [Configuration:](#page-106-1) LSPreset Enable [Triggered](#page-106-2) Digital Outputs Triggered Digital Outputs: [M inimum](#page-107-0) Range Triggered Digital Outputs: [M aximum](#page-107-1) Range [Triggered](#page-107-2) Digital Outputs: Range Enable**

## <span id="page-101-0"></span>**Channel Pulse Count**

The pulse count for each channel can be referenced using address type C<channel>.COUNT.

## **Requirements**

None

## **Specifications**

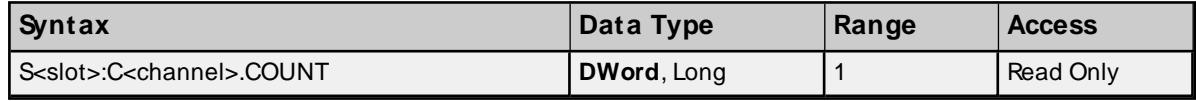

## **Examples**

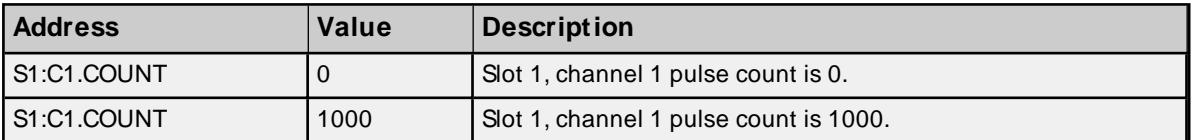

## <span id="page-102-0"></span>**Channel Frequency Data**

A pulse count over a preset period of time (C<channel>.COUNT @(start + period)-C<channel>.COUNT @ start) can be accessed through C<channel>.FREQDATA.

### **Requirements**

C<channel>.FREQPERdetermines the period and should be set before accessing C<channel>.FREQDATA.

#### **Specifications**

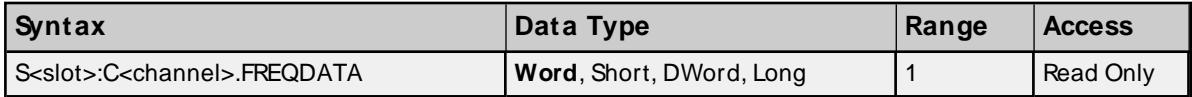

## **Examples**

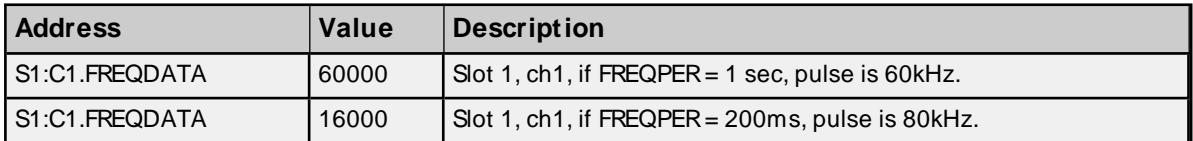

## <span id="page-102-1"></span>**Channel Status: A**

Pulse input A can be referenced through CSTS<channel>.A. Count type defines the meaning of this input as follows:

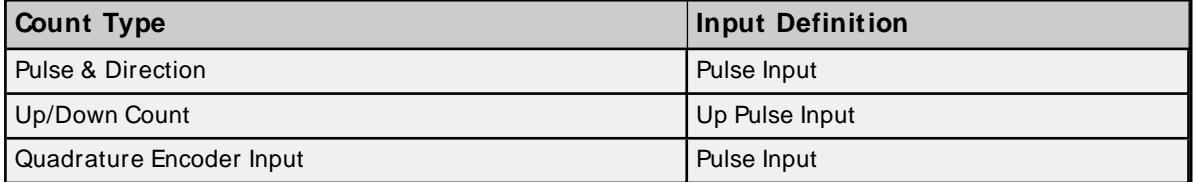

For more information, refer to OptiLogic I/O Modules Manual.

## **Values**

True = Pulse level high False = Pulse level low

### **Requirements**

CCFG<channel>.COUNTTYPE determines the meaning of this input and should be set before accessing CSTS<channel>.A

#### **Specifications**

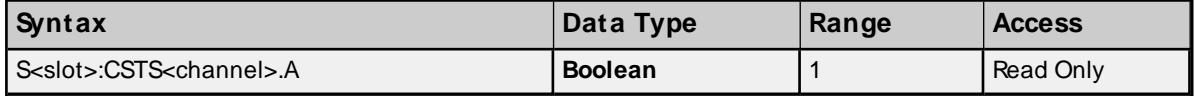

## <span id="page-103-0"></span>**Channel Status: B**

Pulse input B can be referenced through CSTS<channel>.B. Count type defines the meaning of this input as follows:

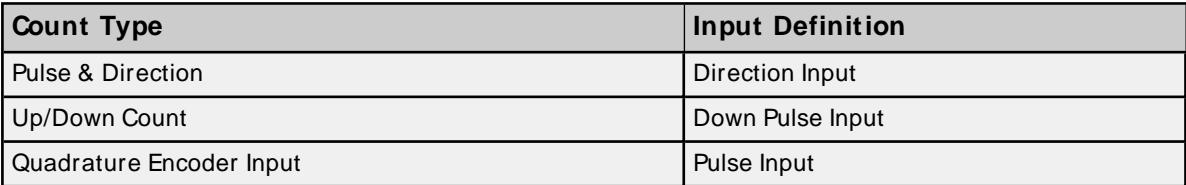

For more information, refer to OptiLogic I/O Modules Manual.

### **Values**

True = Pulse level high False = Pulse level low

## **Requirements**

CCFG<channel>.COUNTTYPE determines the meaning of this input and should be set before accessing CSTS<channel>.B

### **Specifications**

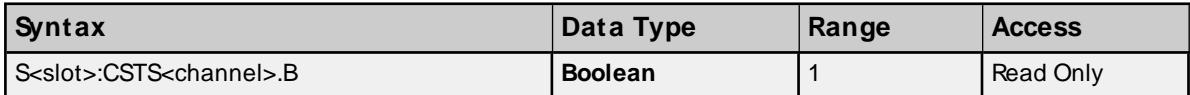

## <span id="page-103-1"></span>**Channel Status: Z**

Optional input Z provides a means of automatically resetting the count value to a user-defined preset value. Reference Z through CSTS<channel>.Z.

### **Values**

True = If ZPRESETEN set, send PRESET to device. Otherwise, take no action. False = No action

### **Requirements**

CCFG<channel>.ZPRESETEN must be set in order to enable use of Z in presetting counter

### **Specifications**

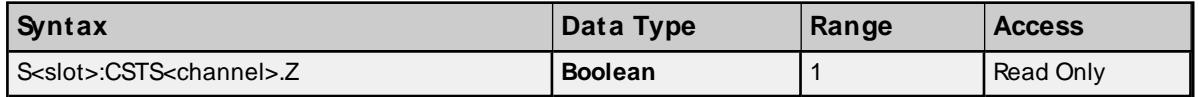

## <span id="page-103-2"></span>**Channel Status: LS**

Optional limit switch input LSprovides a means of automatically resetting the count value to a user-defined preset value. Reference LSthrough CSTS<channel>.LS.

### **Values**

True = If LSPRESETEN set, send PRESET to device. Otherwise, take no action. False = No action

### **Requirements**

CCFG<channel>.LSPRESETEN must be set in order to enable use of LSin presetting counter

#### **Specifications**

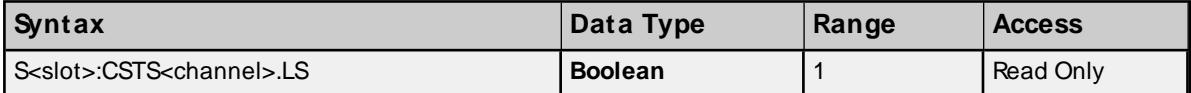

## <span id="page-104-0"></span>**Channel Configuration: Count Type (Mode)**

The mode of counter operation is configured via CCFG<channel>.COUNTTYPE.

## **Values**

0 = Pulse & Direction 1 = Up/Down Count  $2 =$ Quadrature

## **Requirements**

None

## **Specifications**

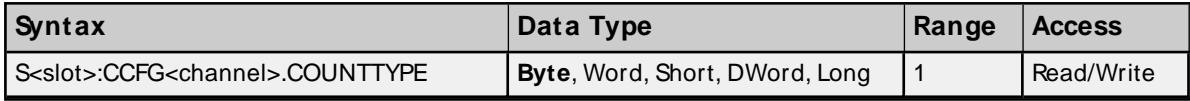

**For more information, refer to OptiLogic I/O Modules Manual.** 

## **Examples**

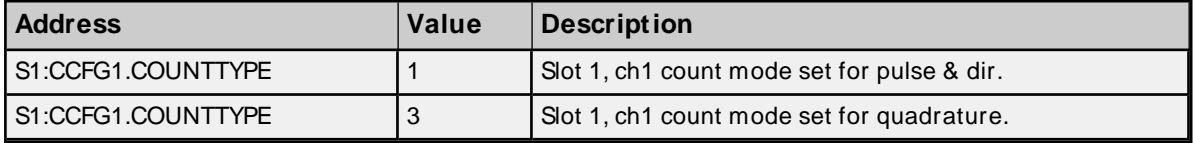

### <span id="page-104-1"></span>**Channel Configuration: Frequency Period**

Recall that a pulse count over a preset period of time can be accessed through C<channel>.FREQDATA. The period in the FREQDATA formula C<channel>.COUNT @ (start + period)-C<channel>.COUNT @ start is configured through CCFG<channel>.FREQPER.

## **Values**

 $0 = 1$  second count  $1 = 200$  msec count

#### **Requirements**

None

### **Specifications**

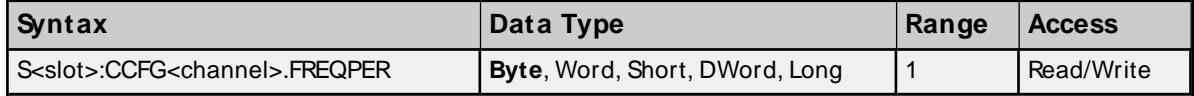

## **Examples**

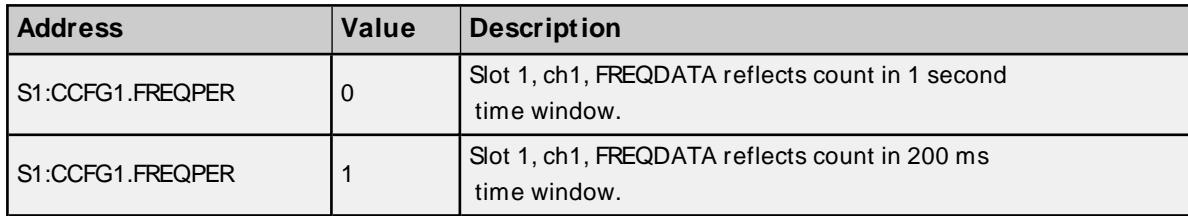

## <span id="page-105-0"></span>**Channel Configuration: Preset**

Establish a preset count value by setting CCFG<channel>.PRESET.

## **Requirements**

For preset to take effect, at least one of the following must be true: CCFG<channel>.FORCEPRESET be set to TRUE CCFG<channel>.ZPRESETEN be set to TRUEand Z input be TRUE CCFG<channel>.LSPRESETEN be set to TRUEand LSinput be TRUE

### **Specifications**

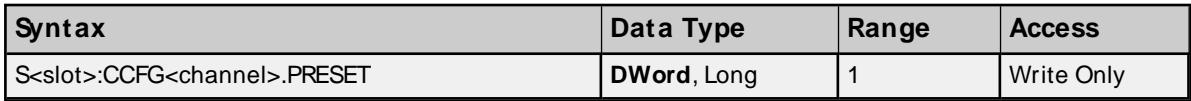

## **Examples**

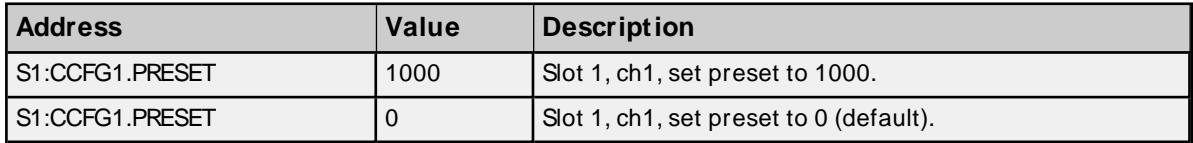

## <span id="page-105-1"></span>**Channel Configuration: Force Preset**

Set the counter's count value to the preset given in CCFG<channel>PRESET.

### **Values**

True = Send PRESET to device False = No action

### **Requirements**

None

## **Specifications**

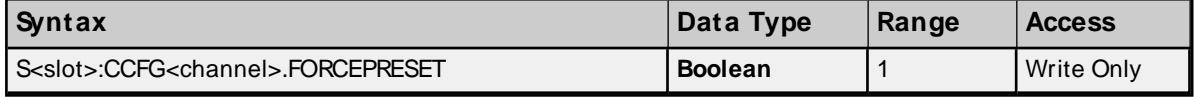

## <span id="page-105-2"></span>**Channel Configuration: Hold Count**

Hold the current count value by referencing CCFG<channel>.HOLDCOUNT.

## **Values**

True = Hold count value False = No action

## **Requirements**

None.

## **Specifications**

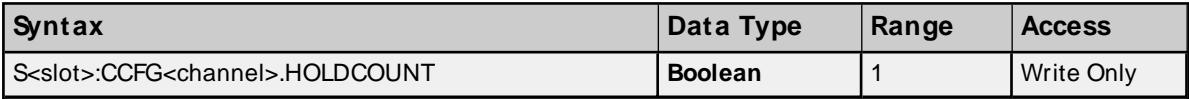

## <span id="page-106-0"></span>**Channel Configuration: Z Preset Enable**

Enables Z input to control the presetting of the counter.

## **Values**

True = Z input state configured to preset counter when applicable False = Z input state has no control over presetting counter

## **Requirements**

None.

### **Specifications**

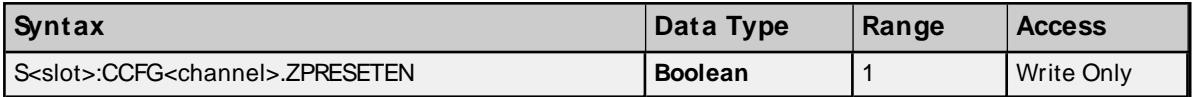

## <span id="page-106-1"></span>**Channel Configuration: LSPreset Enable**

Enables LSinput to control the presetting of the counter.

## **Values**

True = LSinput state configured to preset counter when applicable False = LSinput state has no control over presetting counter

### **Requirements**

None.

### **Specifications**

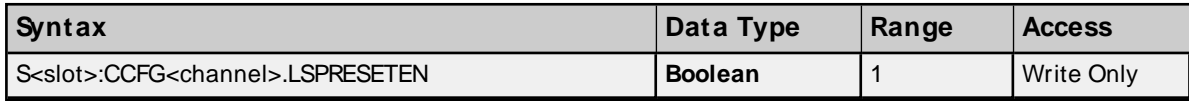

### <span id="page-106-2"></span>**Triggered Digital Outputs**

There are 2 digital outputs that can be configured to turn on when the counter count is within a specific range. The status of whether the digital output is on or off can be accessed through CTRIGDO<output>.

### **Requirements**

CTRIGDO outputs must have a range specified and enabled, otherwise outputs will remain off.

### **Specifications**

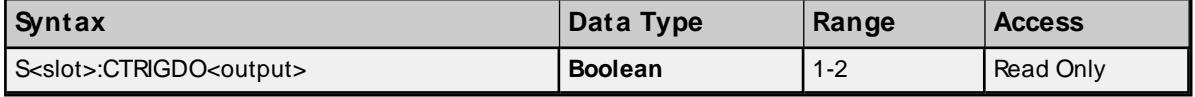

## **Examples**

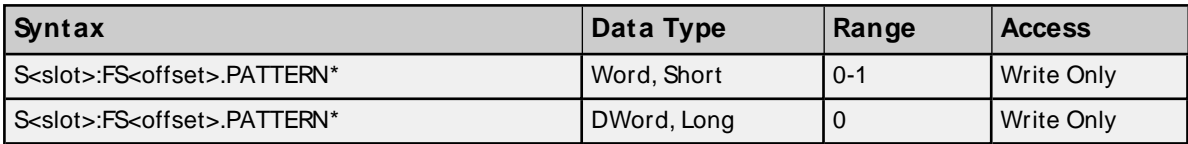

## <span id="page-107-0"></span>**Triggered Digital Outputs: Minimum Range**

Set the range's minimum value to be the counter's count value at which users desire the CTRIGDO<output> to turn from off to on. This minimum range value is referenced as CTRIGDO<output>.MINRANGE.

## **Requirements**

CTRIGDO range usage must be enabled.

### **Specifications**

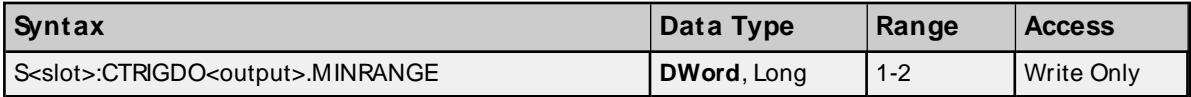

#### **Examples**

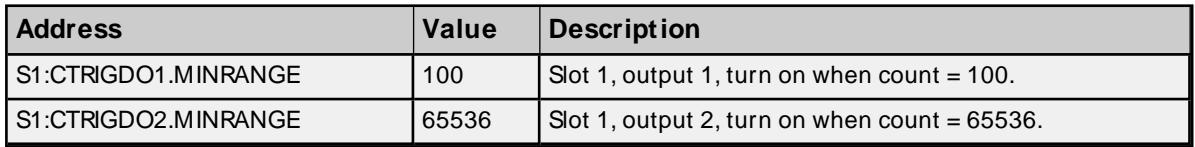

## <span id="page-107-1"></span>**Triggered Digital Outputs: Maximum Range**

Set the range's maximum value to be the counter's count value at which users desire the CTRIGDO<output> to turn from on to off. This maximum range value is referenced as CTRIGDO<output>.MAXRANGE.

### **Requirements**

CTRIGDO usage range must be enabled.

### **Specifications**

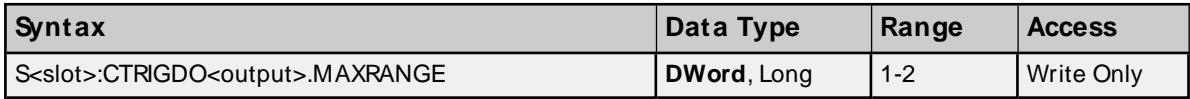

#### **Examples**

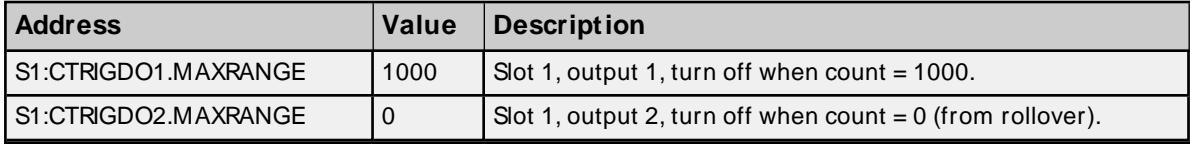

### <span id="page-107-2"></span>**Triggered Digital Outputs: Range Enable**

Enable the minimum and maximum range values for CTRIGDO (enable usage of a CTRIGDO output) by referencing CTRIGDO<output>.RANGEEN.

### **Requirements**

None.

### **Specifications**

**108**
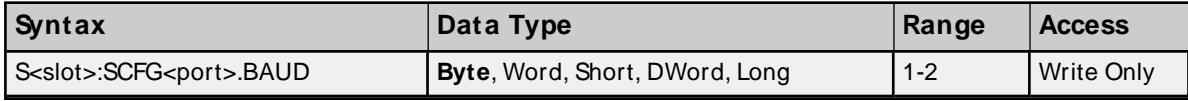

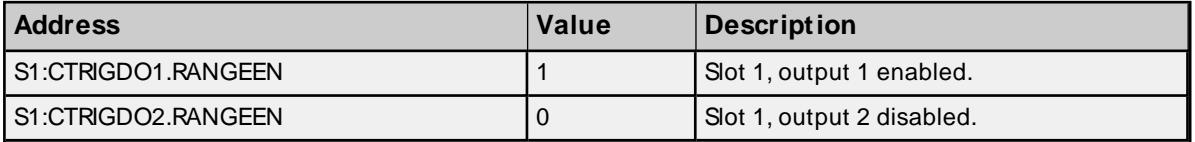

# **4-Channel Analog Output Module**

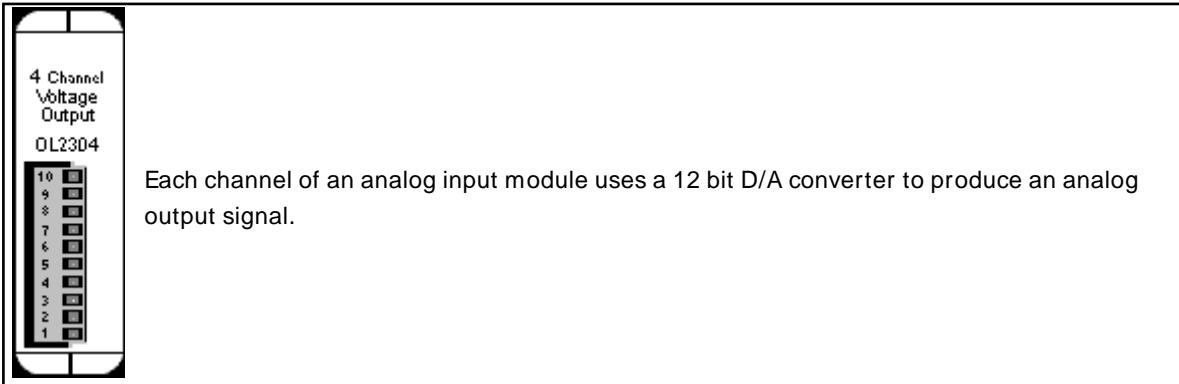

#### **Subtypes**

OL2304

# **Address Types**

**[4-Channel](#page-108-0) Analog Output [4-Channel](#page-108-1) Analog Output Range**

# <span id="page-108-0"></span>**4-Channel Analog Output Addressing Requirements**

As a precaution, the analog output range should be set prior to writing to an analog output channel.

#### **Specifications**

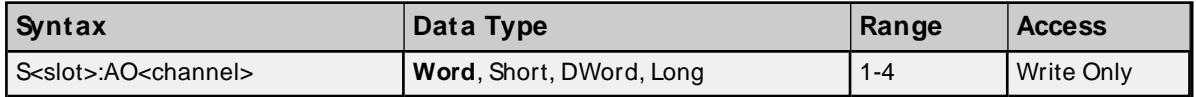

#### **Examples**

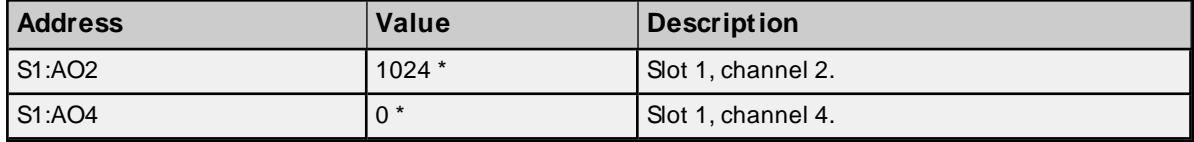

<span id="page-108-1"></span>\* The exact analog output value depends on voltage range, accuracy and so forth.

#### **4-Channel Analog Output Range Addressing**

Each channel must be configured for a specific analog output range. This is done by setting AO<channel>.RANGE.

# **Values**

 $0 = 0.5 V$  $1 = 0 - 10 V$  $2 = +/- 5 V$  $3 = +/- 10$  V

## **Requirements**

None.

#### **Specifications**

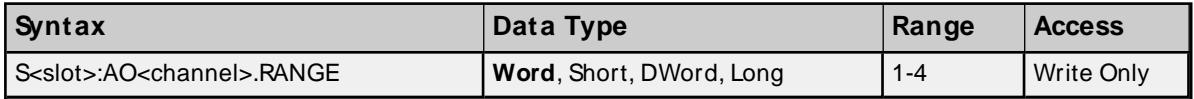

#### **Examples**

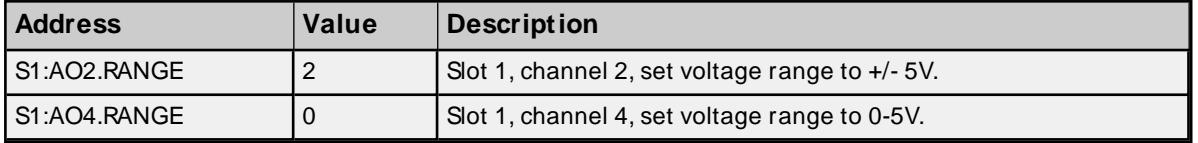

# **8-Channel Analog Input Module**

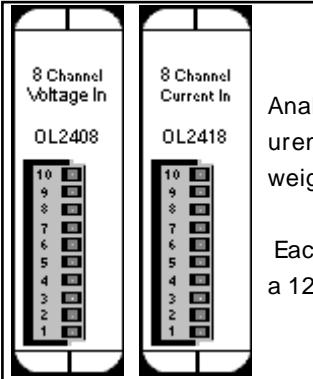

alog inputs are used to monitor the value of continuously variable field measments. Typical analog inputs are measurements of temperature, pressure, ght, liquid level, pH, flow rate and many other "real world" parameters.

ch channel of an analog input module takes an analog signal as input and uses 2-bit A/D converter to put that analog value in digital form.

# **Subtypes**

OL2408, OL2418

#### **8-Channel Analog Input Addressing Specifications**

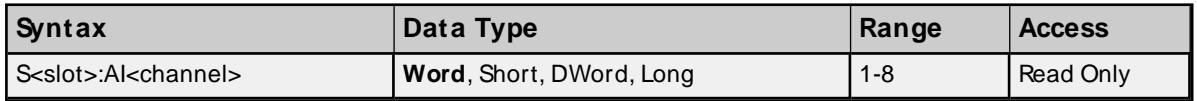

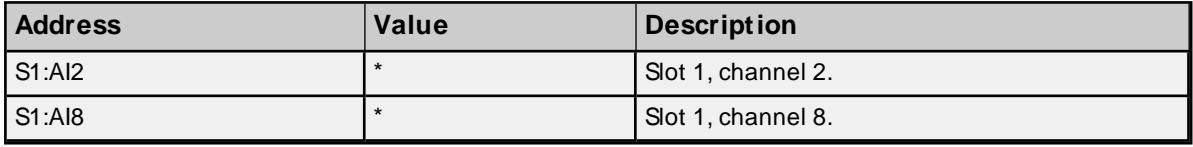

\* Values depend on input level, voltage/current ranges, accuracy and so forth.

# **8-Channel Analog Input Module**

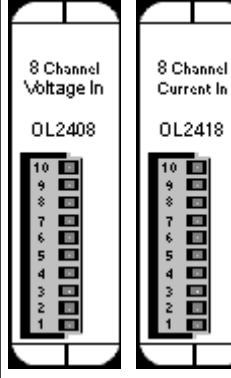

Analog inputs are used to monitor the value of continuously variable field measurements. Typical analog inputs are measurements of temperature, pressure, weight, liquid level, pH, flow rate and many other "real world" parameters.

Each channel of an analog input module takes an analog signal as input and uses a 12-bit A/D converter to put that analog value in digital form.

#### **Subtypes**

OL2408, OL2418

#### **8-Channel Analog Input Addressing Specifications**

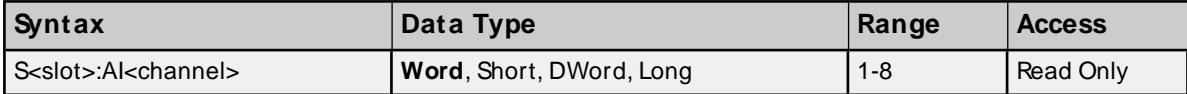

#### **Examples**

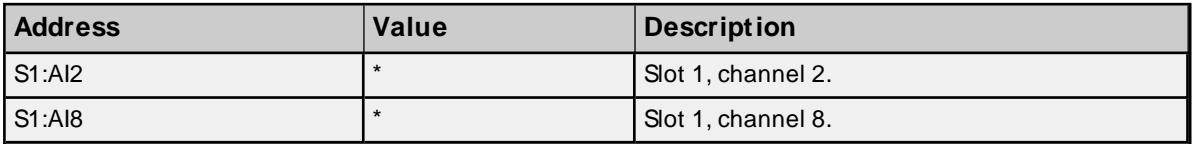

\* Values depend on input level, voltage/current ranges, accuracy and so forth.

# **Dual RS232 Port Module**

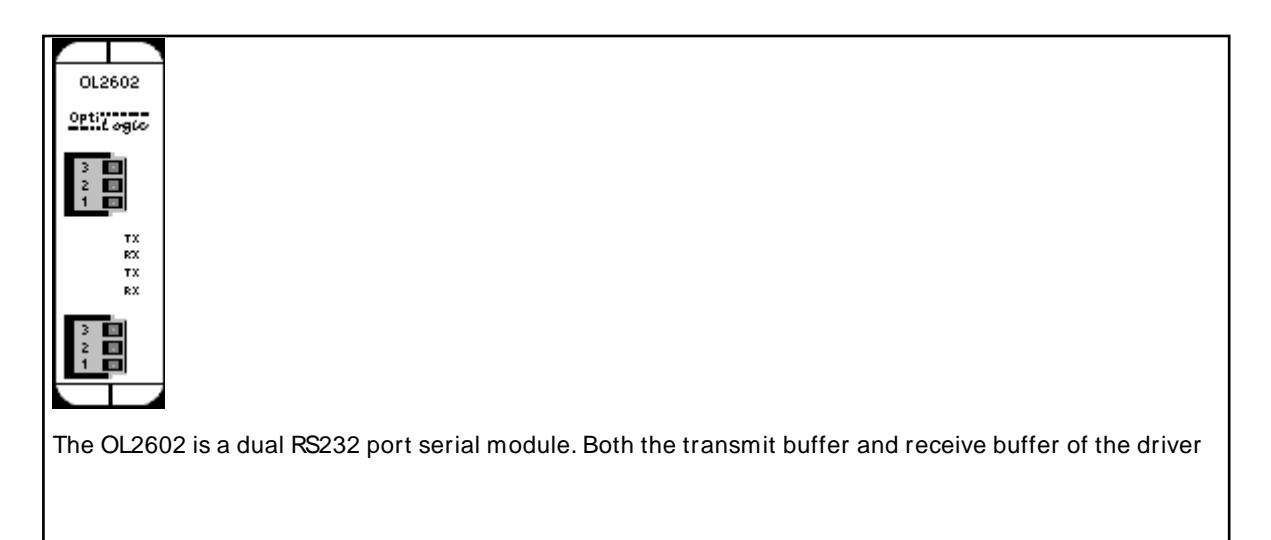

are 48 bytes in size. Likewise, the corresponding tags can be a maximum of 48 bytes. Incoming bytes are appended to the receive buffer as long as they are received in proper time. This time period depends on the baud rate and is based on a 20-character delay using a 20 ms resolution. 1200 Baud  $\approx$  160 ms  $2400$  Baud => 80 ms  $4800$  Baud =  $\times$  40 ms 9600 Baud  $\approx 20$  ms 19200 Baud => 20 ms For a 4800 baud link, bytes would be appended to the receive buffer as long as they were received within 40 ms of the last byte sent. After 40 ms, any incoming bytes are treated as a new stream. The receive buffer would clear and only contain these new bytes. If the receive buffer is full and additional bytes are received within the proper time frame, the buffer will reset with these additional bytes. The first 48 bytes will be lost. Below is a list of possible configurations: 1. Baud rates: 1200, 2400, 4800, 9600 and 19200. 2. Data bits: 7 or 8 3. Parity: none, odd or even 4. Stop bits: 1, 1.5 or 2 If using the OL4058 RTU, a maximum of one OL2602 modules may be used and it must be placed in slot 0. For the OL4054 RTU, two OL2602 may be used and they must be in either slot 0 or 1. Port 1 is the top terminal strip, Port 2 is the bottom terminal strip. Below is the pin assignments: 1: Signal ground 2: TX 3: RX **Subtypes** OL2602 **Address Types**

**Serial [Input:](#page-112-0) Data Serial Input: Number of [Received](#page-112-1) Bytes Serial [Input:](#page-113-0) Parity Error Serial [Output:](#page-113-1) Data**

**Serial Output: [Number](#page-113-2) of Bytes Sent Serial Port [Configuration:](#page-114-0) Baud Rate Serial Port [Configuration:](#page-114-1) #Data Bits Serial Port [Configuration:](#page-115-0) Parity Serial Port [Configuration:](#page-115-1) #Stop Bits Serial Port [Configuration:](#page-116-0) Set**

#### <span id="page-112-0"></span>**Serial Input: Data Addressing**

To receive serial data, reference address type SI<port>.DATA.

**Note:** The default configuration parameters are 9600, n, 8 and 1.

#### **Specifications**

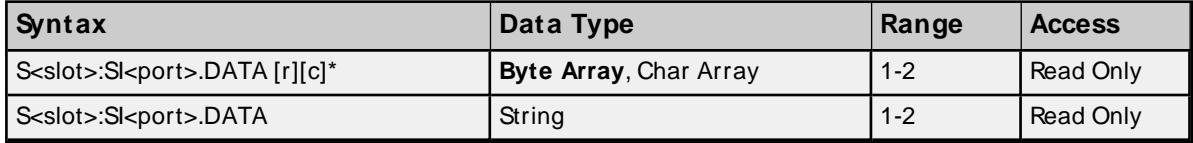

\* To access as an array, [row][column] form is required. For example, DATA [1][24] would display 24 ASCII bytes in array notation: [x1, x2, x3..x24])

#### **Examples**

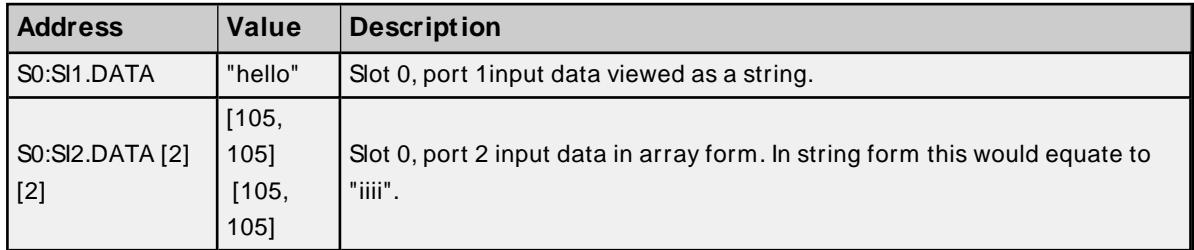

#### <span id="page-112-1"></span>**Serial Input: Number of Received Bytes Addressing**

The number of received serial bytes (number of bytes in SI<port>.DATA) can be accessed by referencing address type SI<port>.NUMBYTES. If bytes are received within the timeout period mentioned above and are therefore appended to the input DATA buffer, NUMBYTES will reflect the total number of bytes in the input DATA buffer and not the number of bytes received on an individual block read. NUMBYTES will reset upon receiving a new stream.

#### **Requirements**

None

#### **Specifications**

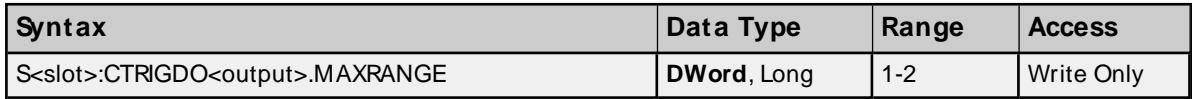

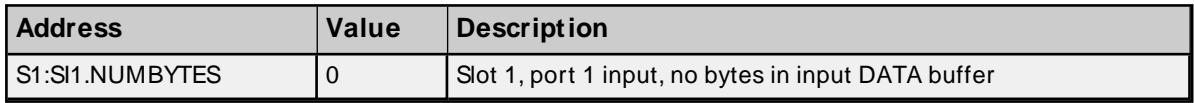

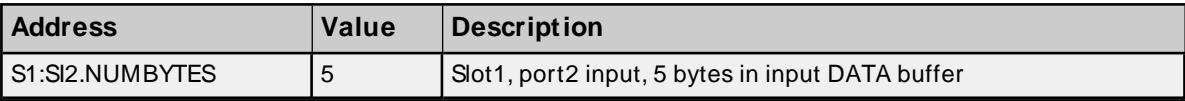

# <span id="page-113-0"></span>**Serial Input: Parity Error Addressing**

Reference SI<port>.PARITYERR to determine whether a parity error occurred on the last block read of the serial input port.

# **Values**

True = Parity error occurred False = No parity error occurred

#### **Requirements**

None

#### **Specifications**

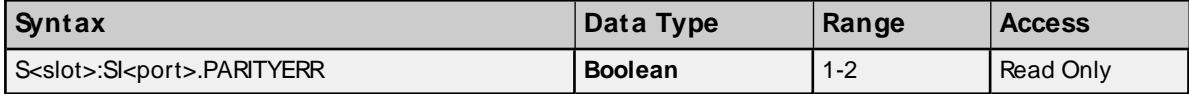

#### **Examples**

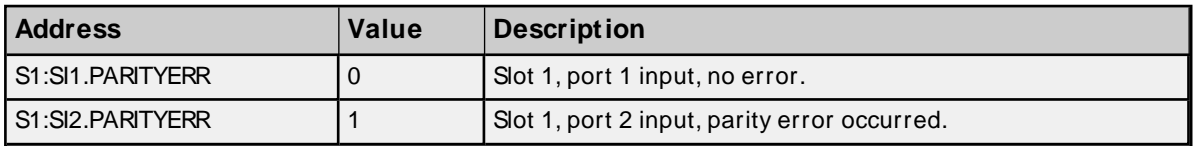

## <span id="page-113-1"></span>**Serial Output: Data Addressing**

To transmit serial data, reference address type SO<port>.DATA.

**Note:** The default configuration parameters are 9600, n, 8 and 1.

#### **Specifications**

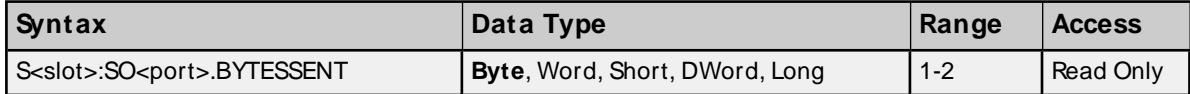

\* To access as an array, [row][column] form is required. For example, DATA [1][24] would send 24 ASCII bytes in array notation: [x1, x2, x3..x24])

#### **Examples**

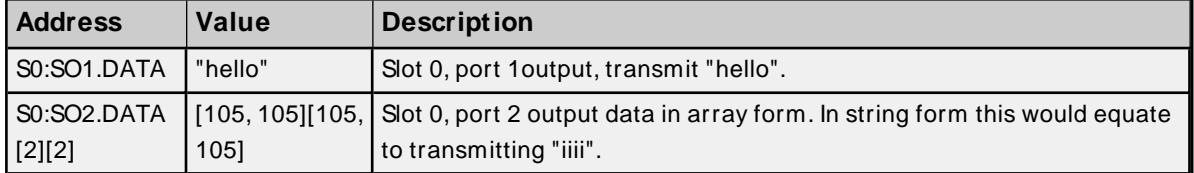

#### <span id="page-113-2"></span>**Serial Output: Number of Bytes Sent**

Reference SO<port>.BYTESSENT to determine how many bytes were sent on the last transmission. This value is available after transmission of serial data.

#### **Requirements**

None

# **Specifications**

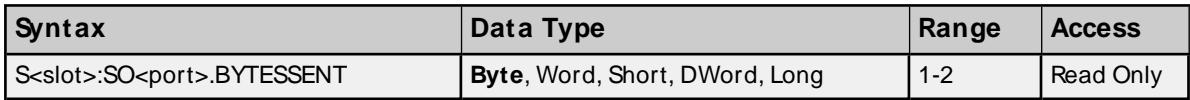

## **Examples**

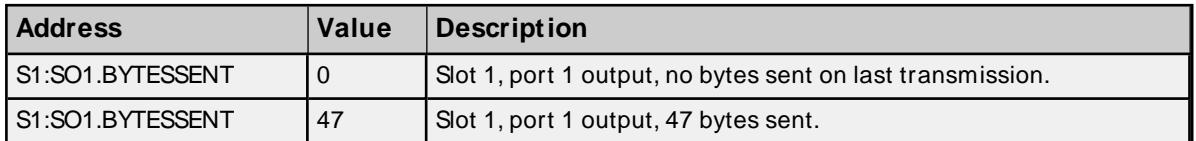

# <span id="page-114-0"></span>**Serial Port Configuration: Baud Rate**

To configure the baud rate for a serial port, reference SCFG<port>.BAUD

## **Values**

**Note:** The default value is 9600 baud.

## **Requirements**

None

#### **Specifications**

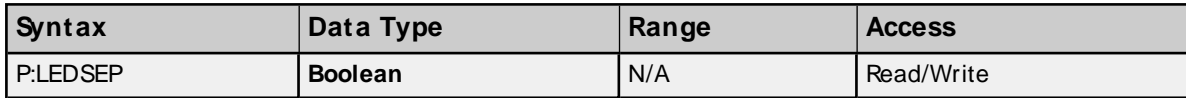

## **Examples**

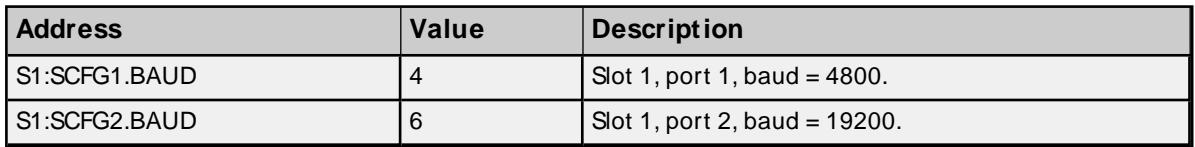

## <span id="page-114-1"></span>**Serial Port Configuration: #Data Bits**

To configure the number of data bits for a serial port, reference SCFG<port>.DATABITS

#### **Values**

7 or 8

**Note:** The default value is 8 data bits.

#### **Requirements**

None

# **Specifications**

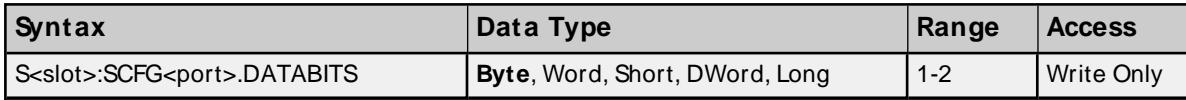

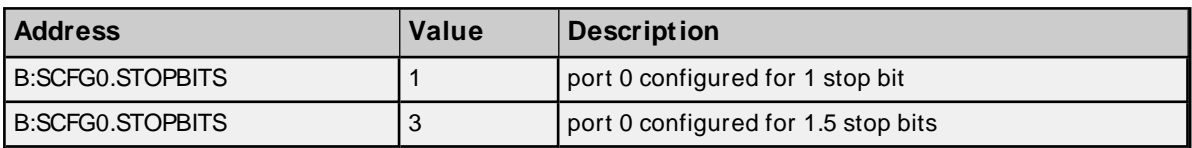

# <span id="page-115-0"></span>**Serial Port Configuration: Parity**

To configure the parity for a serial port, reference SCFG<port>.BAUD

# **Values**

 $0 = none$ 

 $1 =$ odd

 $2 = even$ 

**Note:** The default value is none.

# **Requirements**

None

# **Specifications**

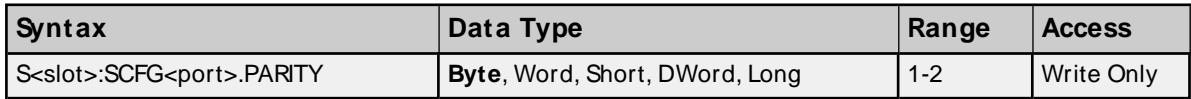

#### **Examples**

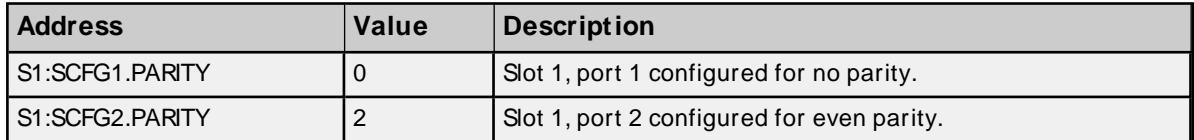

# <span id="page-115-1"></span>**Serial Port Configuration: #Stop Bits**

To configure the number of stop bits for a serial port, reference SCFG<port>.STOPBITS

## **Values**

 $1 = 1$  $2 = 2$  $3 = 1.5$ 

**Note:** The default value is 1.

#### **Requirements**

None

# **Specifications**

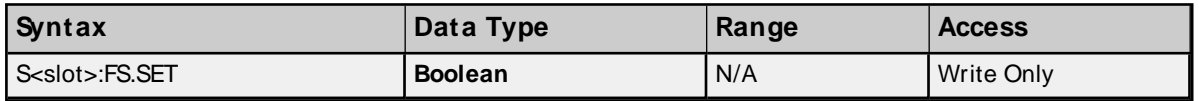

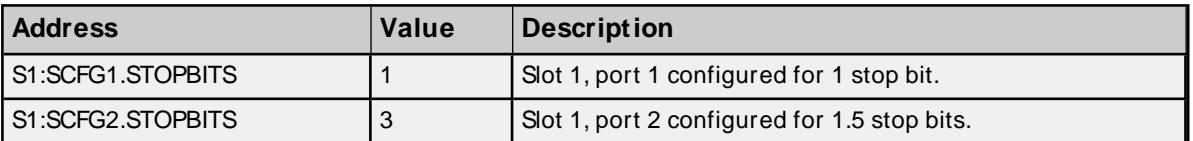

# <span id="page-116-0"></span>**Serial Port Configuration: Set**

For any of the serial port configuration properties (baud, parity and so forth) to be sent to the device, SCFG.SET must be set. Immediately after the properties are sent, SCFG.SET will be reset.

# **Values**

True = Send serial port configurations to device False = No action

#### **Requirements**

None

## **Specifications**

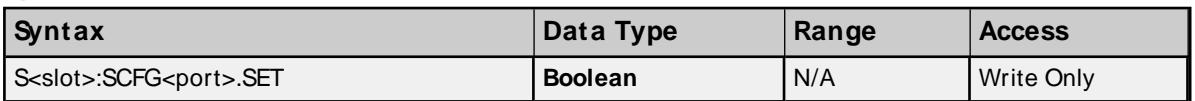

# **OL3406 Operator Panel**

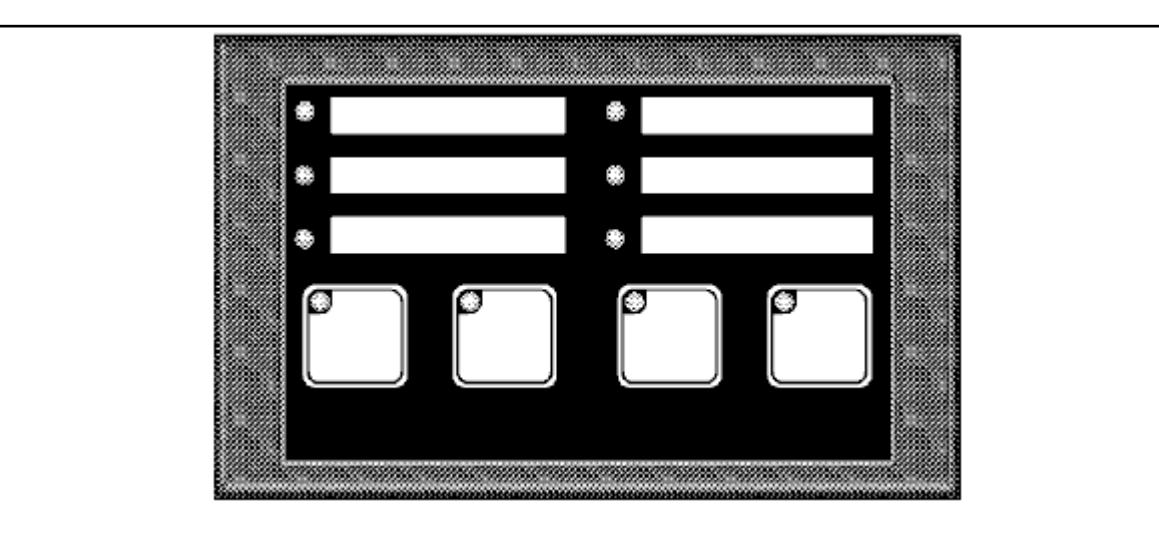

The OL3406 Operator Panel consists of 4 user definable pushbuttons with built-in LEDs and 6 indicator LEDs.

# **Subtypes**

OL3406

# **Address Types**

**[Pushbutton](#page-117-0) LED On State [Pushbutton](#page-117-1) LED Flash State** **[Pushbutton](#page-118-0) LED Separation State [Pushbutton](#page-118-1) State Pushbutton [Configuration](#page-118-2) Force [Pushbutton](#page-119-0) State [Indicator](#page-120-0) LED On State [Indicator](#page-120-1) LED Flash State**

# <span id="page-117-0"></span>**Pushbutton LED On State Addressing**

Each button LED can be forced On/Off without the button being pressed. This can be achieved by referencing address type BTNLED<br/>button>.ON.

## **Values**

 $True = on$  $False = off$ 

#### **Requirements**

Button LED Separation state must be set. Button(s) must also be configured for momentary action. For more information, refer to **PushButton [Configuration](#page-118-2)**.

#### **Specifications**

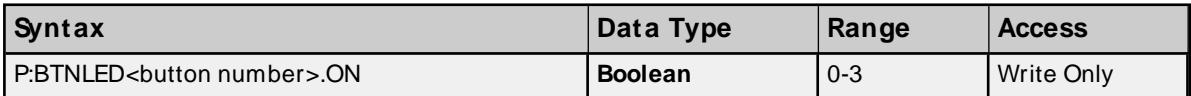

#### **Examples**

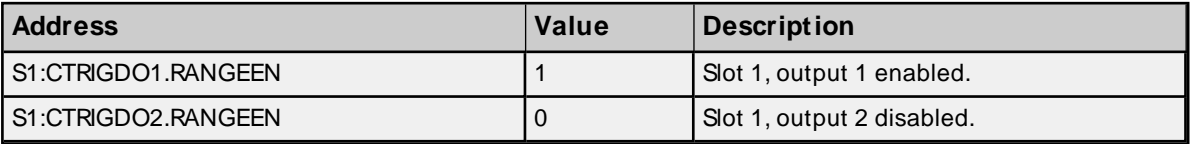

<span id="page-117-1"></span>\* See Requirements above.

# **Pushbutton LED Flash State Addressing**

Each button LED can be forced to flash On/Off without the button being pressed. This can be achieved by referencing address type BTNLED<br/>button>.FLASH.

#### **Values**

 $True = flash on$ False = flash off

#### **Requirements**

Button LED ON state must be set for the corresponding button and button LED Separation state must also be set. Button(s) must be configured for momentary action. For more information, refer to **[PushButton](#page-118-2) Configuration [Addressing](#page-118-2)**.

#### **Specifications**

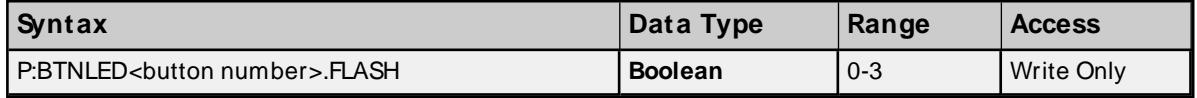

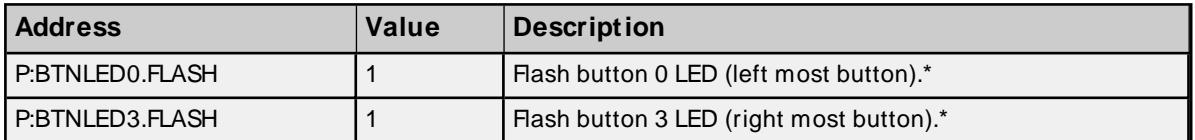

<span id="page-118-0"></span>\* See Requirements above.

#### **Pushbutton LED Separation State Addressing**

When LED Separation is set, one is capable of controlling the on and flash state of individual button LEDs (see Pushbutton LED On and Flash State Addressing above).

#### **Values**

True = separation on False = separation off

#### **Requirements**

None.

# **Specifications**

<span id="page-118-1"></span>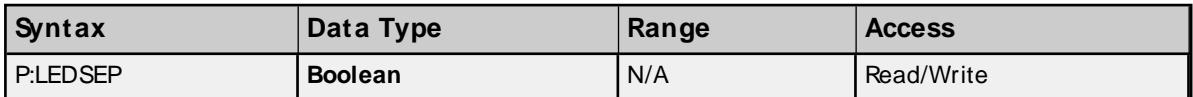

#### **Pushbutton State Addressing**

Button state (pressed/not pressed) can be monitored by referencing address type BTNSTATUS<br/>cbutton>.

#### **Values**

True = pressed False = not pressed

#### **Requirements**

None.

**Note:** Button state depends on the button configuration. For more information, refer to **[Pushbutton](#page-118-2) Configuration [Addressing](#page-118-2)**.

#### **Specifications**

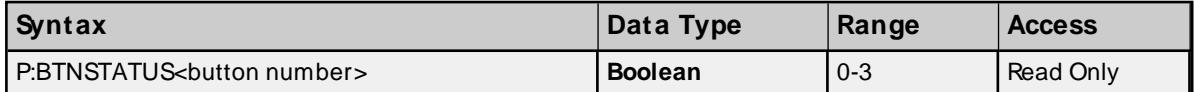

#### **Examples**

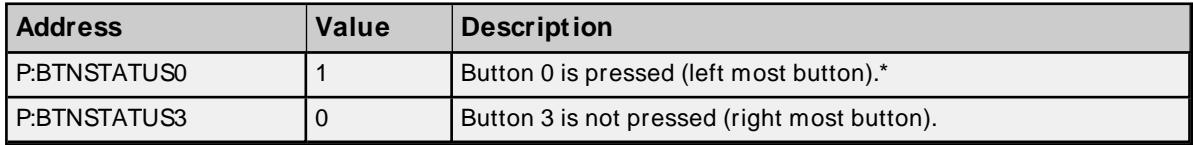

<span id="page-118-2"></span>\* See Note above.

# **Pushbutton Configuration Addressing**

Each button can be configured to either latch their state (alternate action) or hold it momentarily while its being pressed/not pressed.

# **Values**

True = alternate action False = momentary action

#### **Requirements**

None.

#### **Specifications**

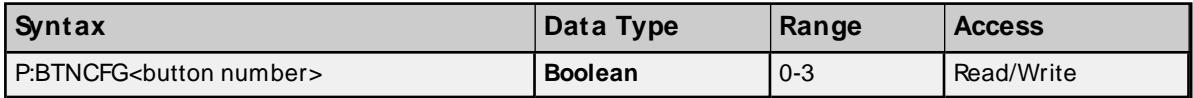

#### **Examples**

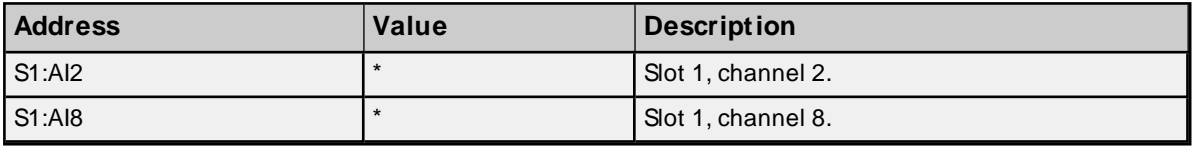

<span id="page-119-0"></span>\* See Note above.

## **Force Pushbutton State Addressing**

Each button can be forced to a desired state. There are three means of forcing button state.

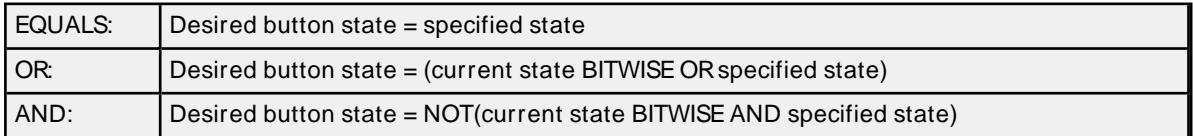

#### **Values (Desired button states)**

True = button on ("pressed") False = button off ("not pressed")

#### **Requirements**

Button must be configured for alternate action.

## **Specifications**

Below are the three means of forcing button state in detail:

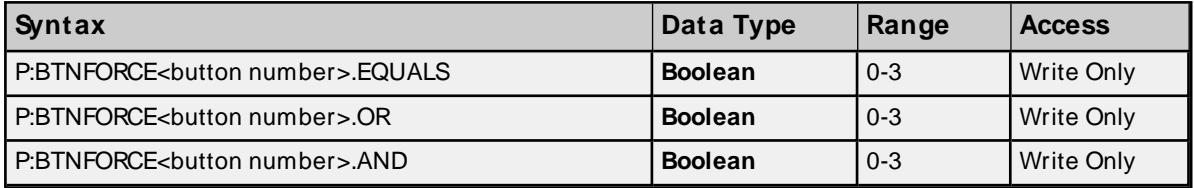

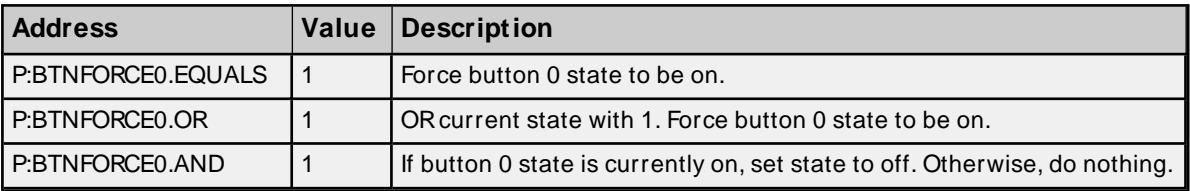

<span id="page-120-0"></span>\* See Requirements above.

# **Indicator LED On State Addressing**

Each indicator LED can be forced On/Off by referencing address type INDLED<led>.ON.

## **Values**

 $True = on$ False = off

#### **Requirements**

None.

#### **Specifications**

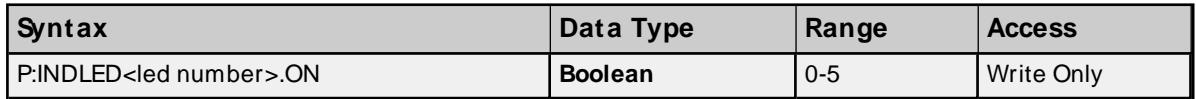

#### **Examples**

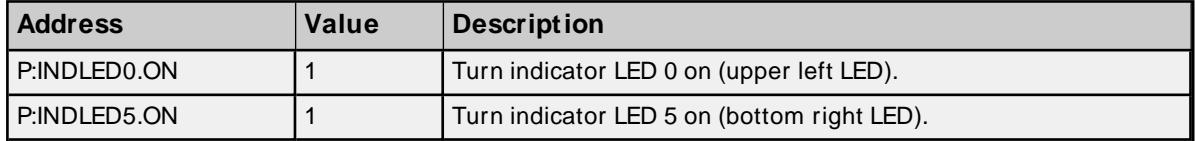

## <span id="page-120-1"></span>**Indicator LED Flash State Addressing**

Each indicator LED can be forced to flash On/Off by referencing address type INDLED<led>.FLASH.

#### **Values**

True = flash on False = flash off

#### **Requirements**

Indicator LED ON state must be set for the corresponding LED.

#### **Specifications**

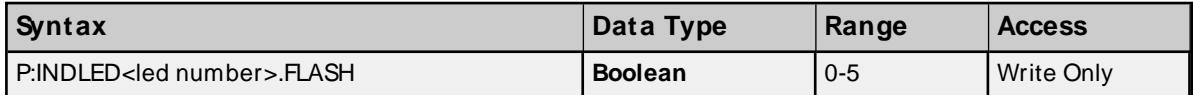

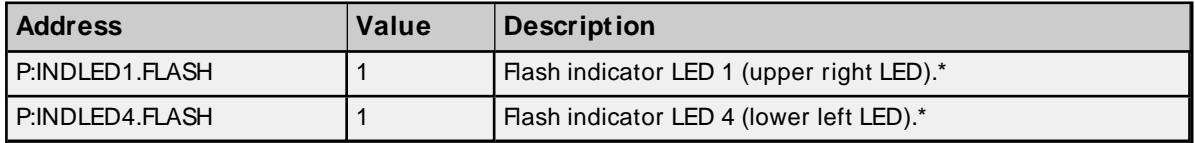

#### \* See Requirements above.

# **OL3420 Operator Panel**

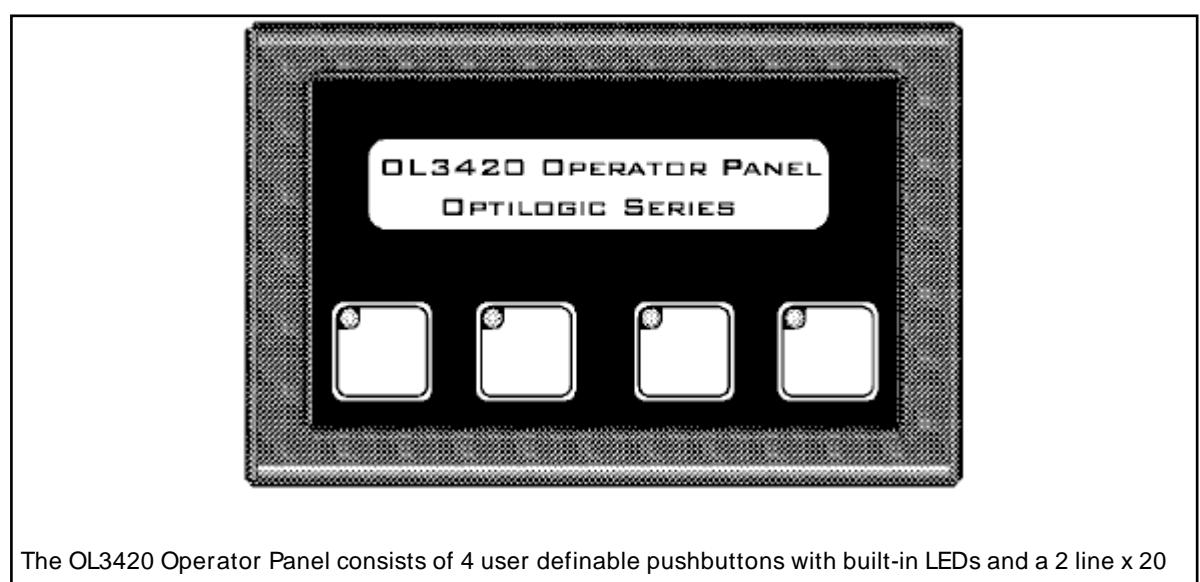

character backlit LCD display

#### **Subtypes**

OL3420

## **Address Types**

**[Pushbutton](#page-121-0) LED On State [Pushbutton](#page-122-0) LED Flash State [Pushbutton](#page-122-1) LED Separation State [Pushbutton](#page-123-0) State Pushbutton [Configuration](#page-123-1) Force [Pushbutton](#page-124-0) State [Alphanumeric](#page-124-1) Display**

#### <span id="page-121-0"></span>**Pushbutton LED On State Addressing**

Each button LED can be forced On/Off without the button being pressed. This can be achieved by referencing address type BTNLED<br/>button>.ON.

#### **Values**

 $True = on$ False = off

#### **Requirements**

Button LED Separation state must be set. Button(s) must also be configured for momentary action. For more information, refer to **PushButton [Configuration](#page-123-1)**.

#### **Specifications**

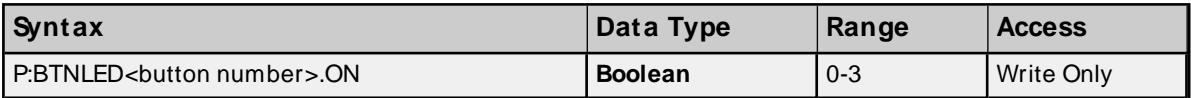

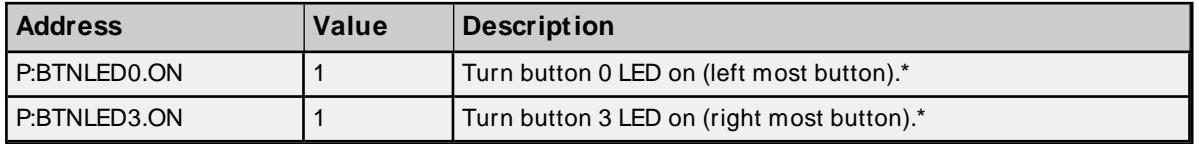

<span id="page-122-0"></span>\* See Requirements above.

## **Pushbutton LED Flash State Addressing**

Each button LED can be forced to flash On/Off without the button being pressed. This can be achieved by referencing address type BTNLED<br/>button>.FLASH.

#### **Values**

True = flash on False = flash off

#### **Requirements**

Button LED ON state must be set for the corresponding button and button LED Separation state must be set. Button(s) must also be configured for momentary action. For more information, refer to [PushButton](#page-123-1) Con**[figuration](#page-123-1)**.

#### **Specifications**

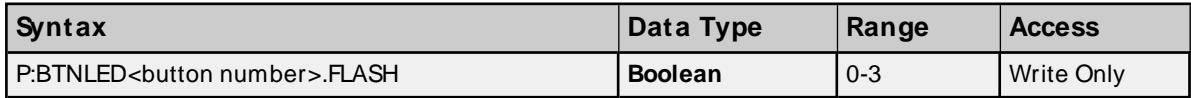

#### **Examples**

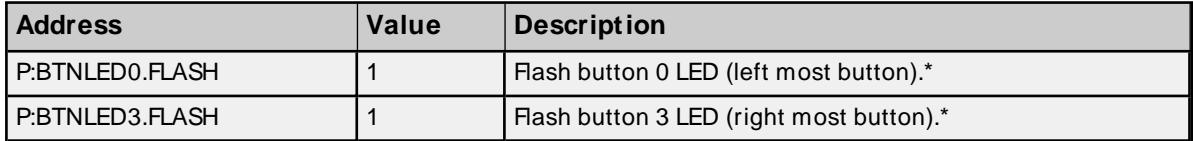

<span id="page-122-1"></span>\* See Requirements above.

#### **Pushbutton LED Separation State Addressing**

When LED Separation is set, one is capable of controlling the on and flash state of individual button LEDs (see Pushbutton LED On and Flash State Addressing above).

#### **Values**

True = separation on False = separation off

#### **Requirements**

None.

**123**

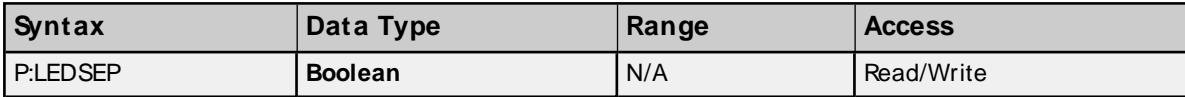

## <span id="page-123-0"></span>**Pushbutton State Addressing**

Button state (pressed/not pressed) can be monitored by referencing address type BTNSTATUS<br/>button>.

# **Values**

True = pressed False = not pressed

## **Requirements**

None.

**Note:** Button state depends on the button configuration. See **Pushbutton [Configuration](#page-123-1) Addressing** below.

## **Specifications**

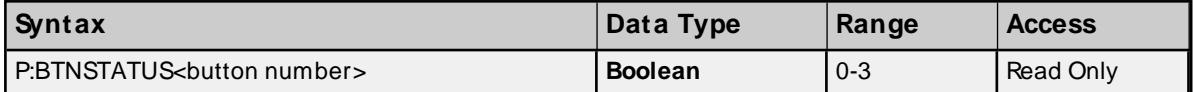

#### **Examples**

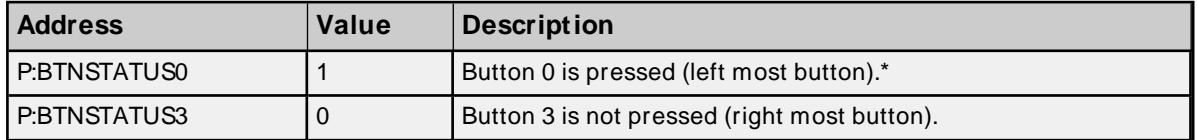

<span id="page-123-1"></span>\* See Note above.

# **Pushbutton Configuration Addressing**

Each button can be configured to either latch their state (alternate action) or hold it momentarily while its being pressed/not pressed.

## **Values**

True = alternate action False = momentary action

#### **Requirements**

None.

#### **Specifications**

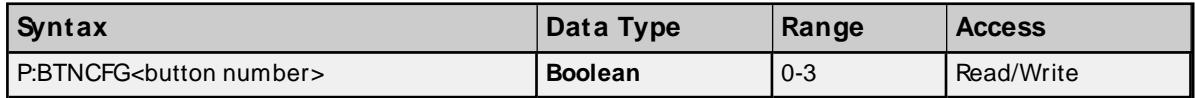

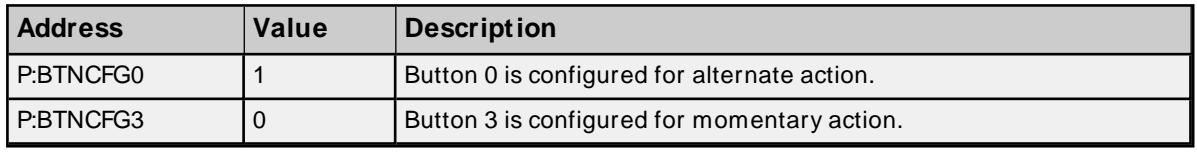

<span id="page-124-0"></span>\* See Note above.

#### **Force Pushbutton State Addressing**

Each button can be forced to a desired state. There are three ways to force button state.

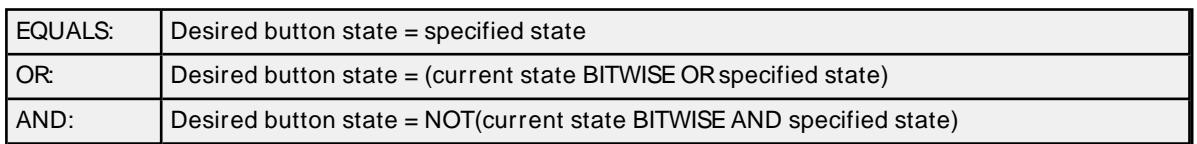

#### **Values (Desired button states)**

True = button on ("pressed") False = button off ("not pressed")

#### **Requirements**

Button must be configured for alternate action.

# **Specifications**

Below are the three means of forcing button state in detail.

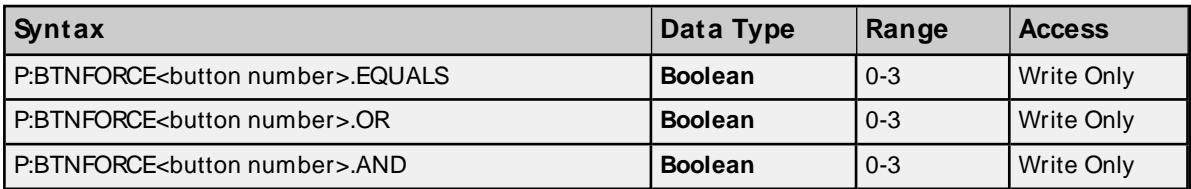

## **Examples**

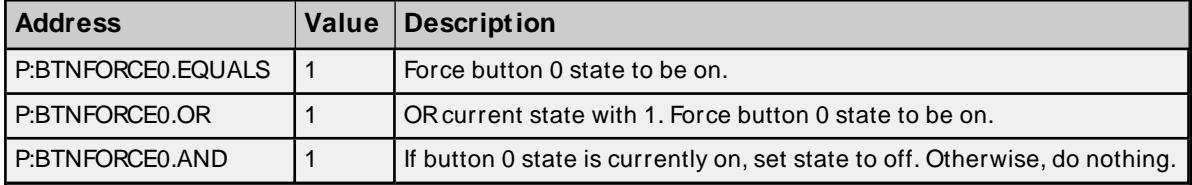

<span id="page-124-1"></span>\* See Requirements above.

#### **Alphanumeric Display Addressing**

There are two lines of display for alphanumeric strings of length 20 characters or less.

#### **Requirements**

None.

#### **Specifications**

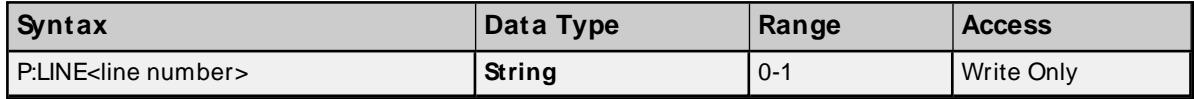

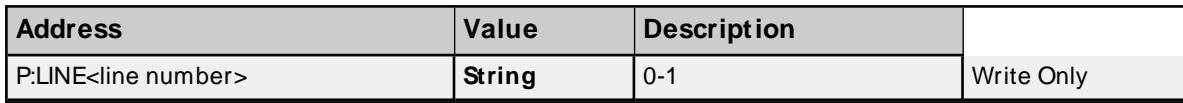

# **OL3440 Operator Panel**

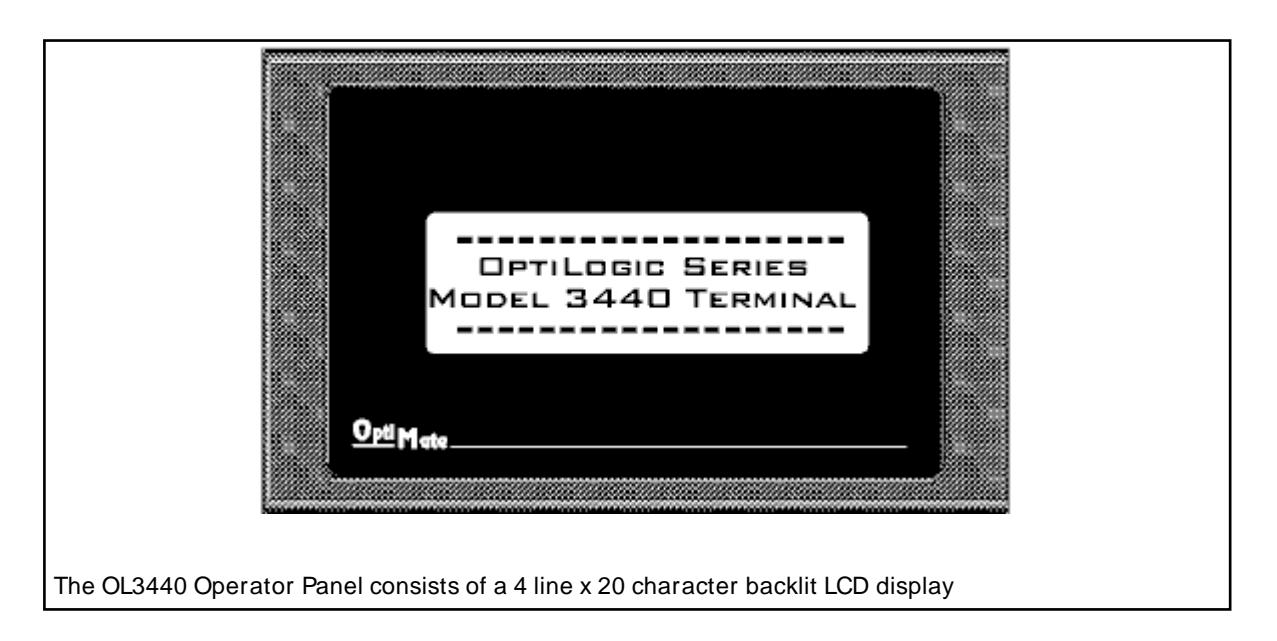

# **Subtypes**

OL3440

# **Alphanumeric Display Addressing**

There are four lines of display for alphanumeric strings of length 20 characters or less.

# **Requirements**

None.

## **Specifications**

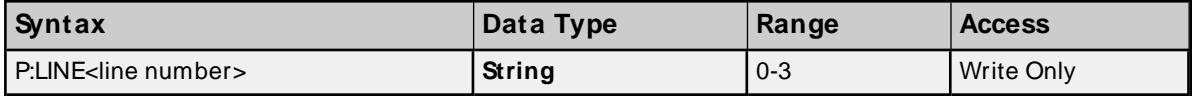

## **Examples**

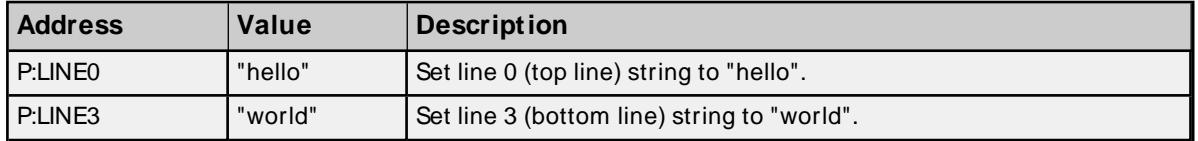

# **OL3850 Operator Panel**

**126**

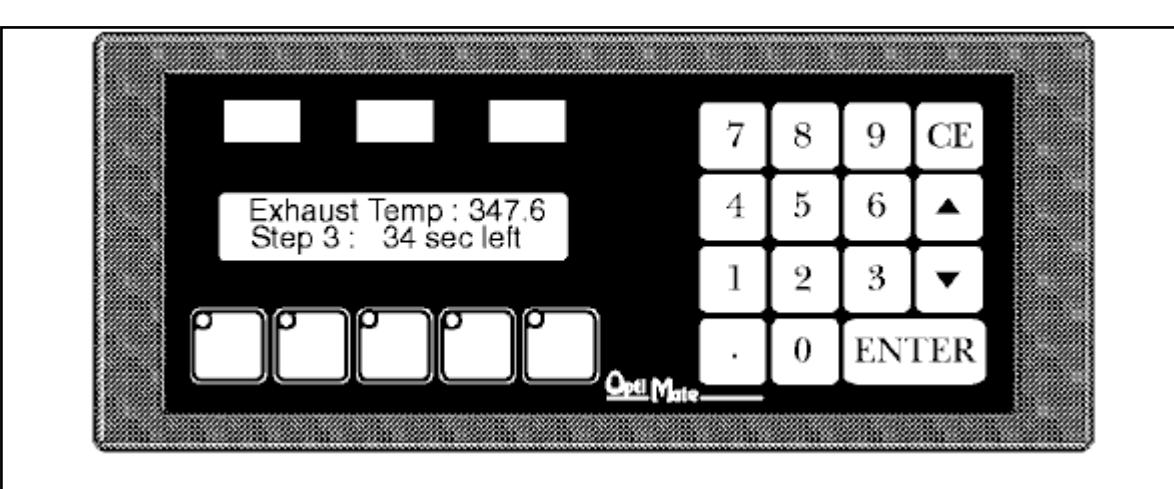

The OL3850 Operator Panel consists of the following: 2 line x 20 character backlit LCD display, 5 user definable pushbuttons with built-in LEDs, 3 color coded indicator light bars and a numeric keypad. This panel can be used to display messages, accept numeric data input, display status indications and select functions.

# **Subtypes**

OL3850

## **Address Types**

**[Pushbutton](#page-126-0) LED On State [Pushbutton](#page-127-0) LED Flash State [Pushbutton](#page-127-1) LED Separation State [Pushbutton](#page-128-0) State Pushbutton [Configuration](#page-128-1) Force [Pushbutton](#page-129-0) State Light Bar On [State](#page-129-1) Light Bar Flash [State](#page-130-0) [Alphanumeric](#page-130-1) Display [Keypad](#page-131-0) Data Keypad Data [Available](#page-131-1) [Keypad](#page-131-2) Arrow M ax [Keypad](#page-132-0) Arrow M in**

#### <span id="page-126-0"></span>**Pushbutton LED On State Addressing**

Each button LED can be forced On/Off without the button being pressed. This can be achieved by referencing address type BTNLED<br/>button>.ON.

#### **Values**

 $True = on$  $False = off$ 

#### **Requirements**

Button LED Separation state must be set. Button(s) must also be configured for momentary action. For more information, refer to **PushButton [Configuration](#page-128-1) Addressing** .

## **Specifications**

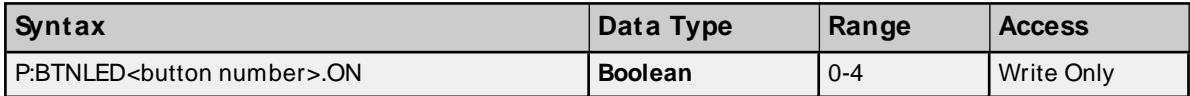

#### **Examples**

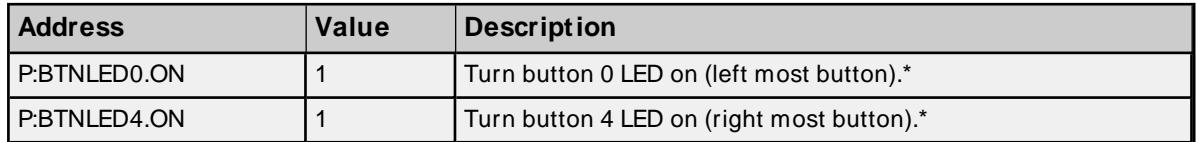

<span id="page-127-0"></span>\* See Requirements above.

# **Pushbutton LED Flash State Addressing**

Each button LED can be forced to flash On/Off without the button being pressed. This can be achieved by referencing address type BTNLED<br/>button>.FLASH.

## **Values**

True = flash on False = flash off

## **Requirements**

Button LED ON state must be set for the corresponding button and button LED Separation state must be set. Button(s) must also be configured for momentary action. For more information, refer to [PushButton](#page-128-1) Con**figuration [Addressing](#page-128-1)**.

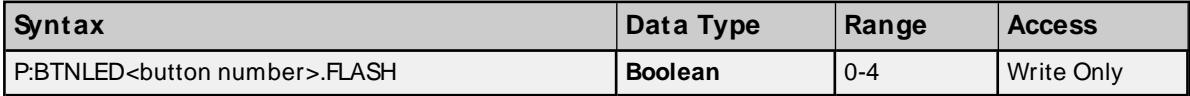

#### **Examples**

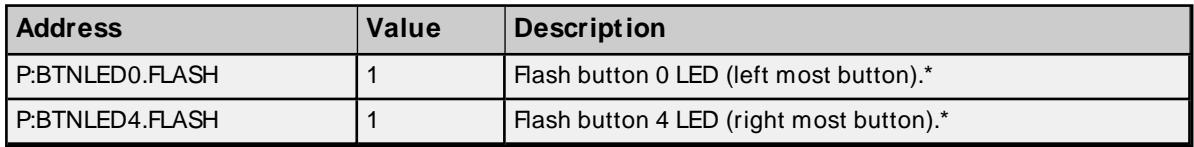

<span id="page-127-1"></span>\* See Requirements above.

#### **Pushbutton LED Separation State Addressing**

When LED Separation is set, one is capable of controlling the on and flash state of individual button LEDs. For more information, refer to "Pushbutton LED On and Flash State Addressing" above.

#### **Values**

True = separation on False = separation off

#### **Requirements**

None.

# **Specifications**

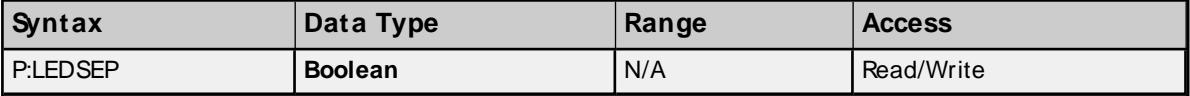

#### <span id="page-128-0"></span>**Pushbutton State Addressing**

Button state (pressed/not pressed) can be monitored by referencing address type BTNSTATUS<br/>button>.

#### **Values**

True = pressed False = not pressed

#### **Requirements**

None.

**Note:** Button state depends on the button configuration. For more information, refer to **[Pushbutton](#page-128-1) Configuration [Addressing](#page-128-1)** below.

#### **Specifications**

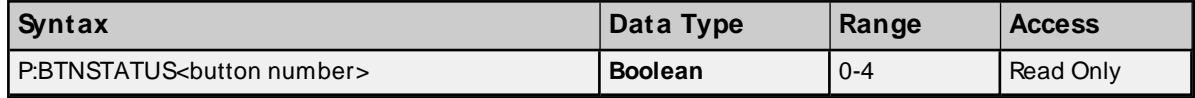

#### **Examples**

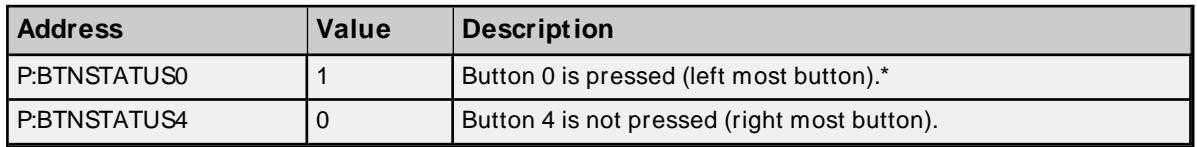

<span id="page-128-1"></span>\* See Note above.

# **Pushbutton Configuration Addressing**

Each button can be configured to either latch their state (alternate action) or hold it momentarily while its being pressed/not pressed.

#### **Values**

True = alternate action False = momentary action

#### **Requirements**

None.

#### **Specifications**

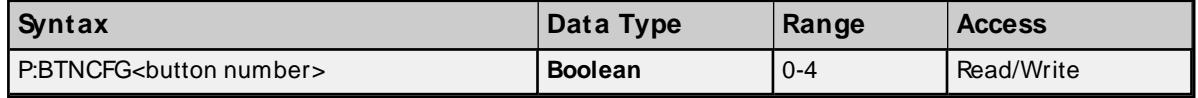

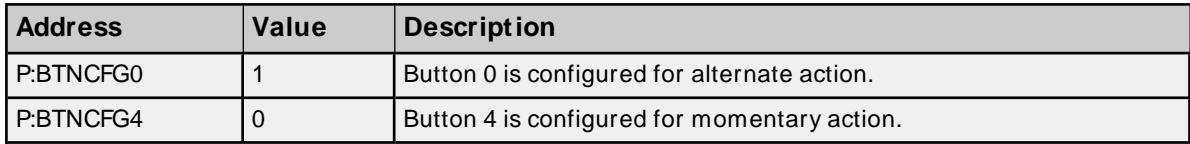

#### <span id="page-129-0"></span>**Force Pushbutton State Addressing**

Each button can be forced to a desired state. There are three ways to force button state.

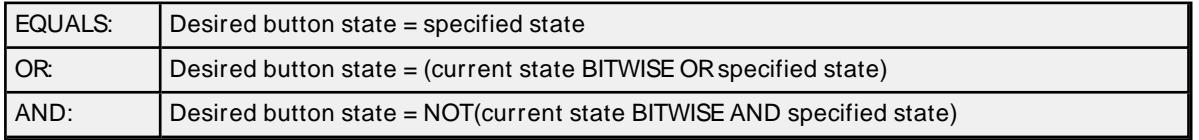

# **Values (Desired button states)**

True = button on ("pressed") False = button off ("not pressed")

#### **Requirements**

Button must be configured for alternate action.

#### **Specifications**

Below are the three means of forcing button state in detail:

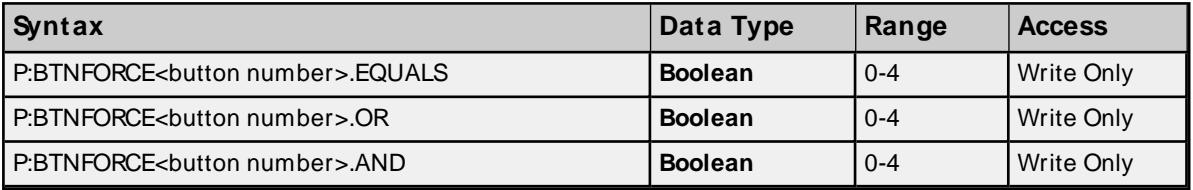

#### **Examples**

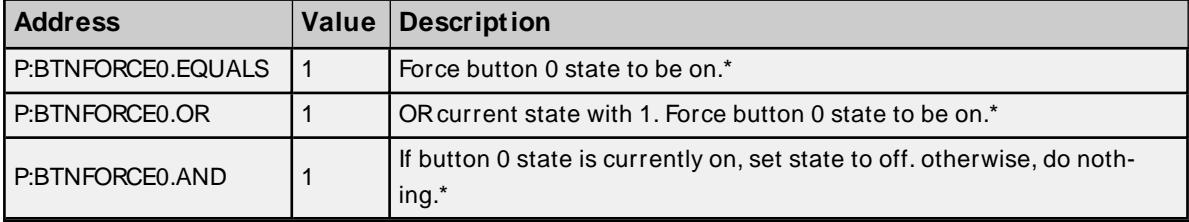

<span id="page-129-1"></span>\* See Requirements above.

#### **Light Bar On State Addressing**

Each light bar can be forced On/Off by referencing address type LITEBAR<br/>bar>.ON.

## **Values**

 $True = on$ False = off

#### **Requirements**

None.

# **Specifications**

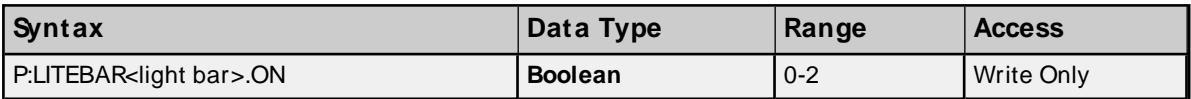

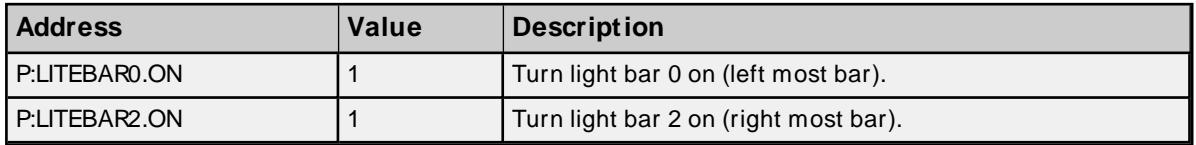

# <span id="page-130-0"></span>**Light Bar Flash State Addressing**

Each light bar can be forced to flash On/Off by referencing address type LITEBAR<br/>bar>.FLASH.

# **Values**

True = flash on False = flash off

#### **Requirements**

Light Bar ON state must be set for the corresponding light bar.

#### **Specifications**

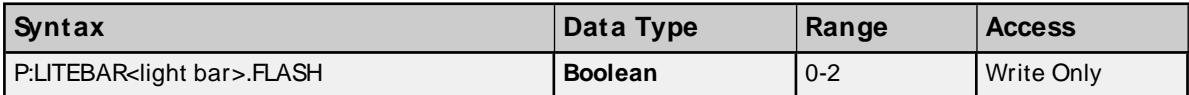

#### **Examples**

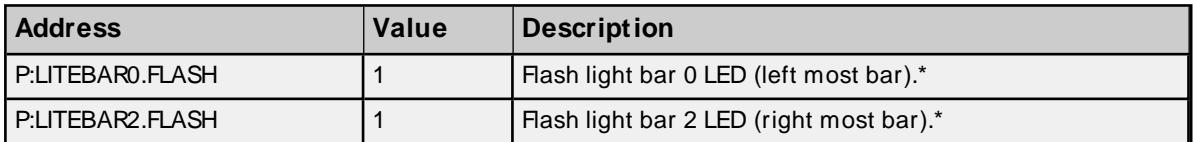

<span id="page-130-1"></span>\* See Requirements above.

#### **Alphanumeric Display Addressing**

There are two lines of display for alphanumeric strings of length 20 characters or less. Keypad data may also be inserted into the text string by using the caret ( $\land$ ) as a placeholder for each digit (including the decimal point) of the keypad data.

#### **Requirements**

None.

#### **Specifications**

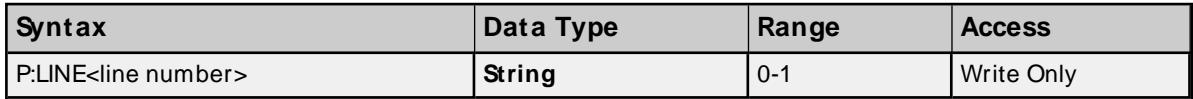

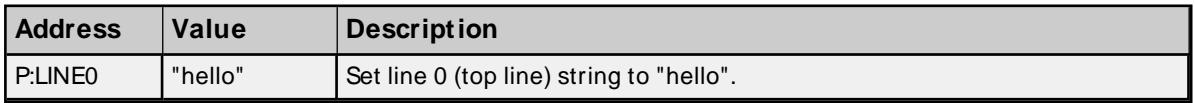

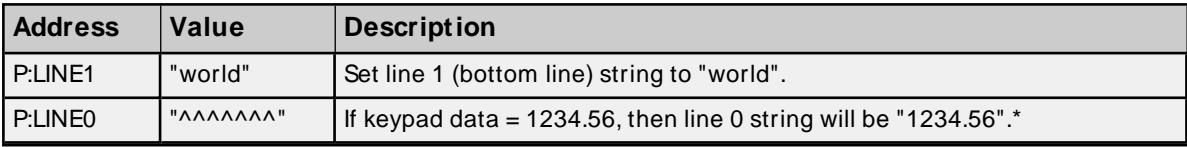

<span id="page-131-0"></span>\* For more information, refer to "Keypad Data Addressing" below.

# **Keypad Data Addressing**

Numeric data can be read from (entered via keypad or this address) and written to (via this address) the panel keypad. Float precision can be specified by appending a bit (0 to 10 allowed) to the KDATA address. This will represent the floating point precision on any writes to the device. If no precision is specified (the default case), the precision will be set such that the number of digits in the integer and fractional parts sums up to 10. If a precision is specified such that the 10-digit limit is exceeded, the precision will be set to the default value previously discussed. Note that the value written to the device may differ from the value displayed in the client. This may be due to floating point round off and truncation errors from the driver, client or both. For more information on floating point precision, refer to **[Device](#page-5-0) Setup**.

**Note**: Keypad data may be altered using the arrows located on the keypad. Upper and lower bounds set by Arrow Max and Arrow Min respectively, will only limit the data set by the arrows, not the data set in KDATA. Only the data type can place constraints on the upper and lower limits of the keypad data when set using KDATA.

## **Specifications**

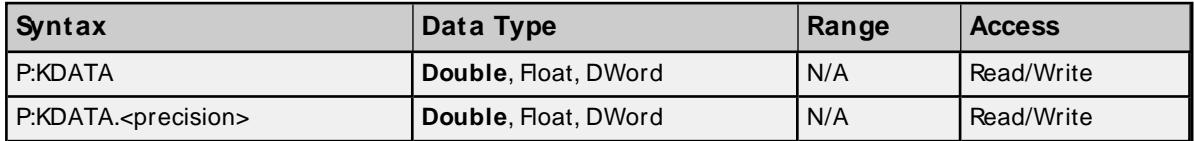

## **Examples (Writes)**

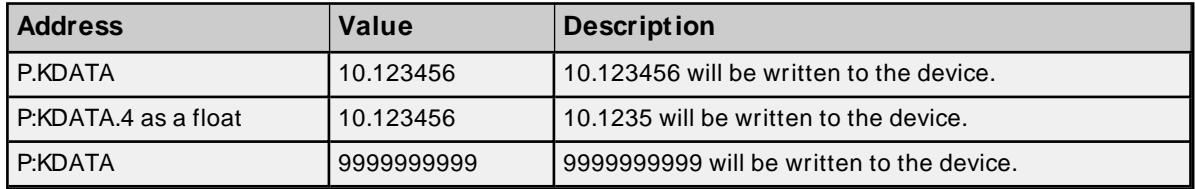

# <span id="page-131-1"></span>**Keypad Data Available Addressing**

To determine if new keypad data has been entered at the panel, reference KDATAREADY. This flag can be cleared by writing to KDATA.

#### **Values**

True = new data has been entered False = all data has been read from driver, no new data

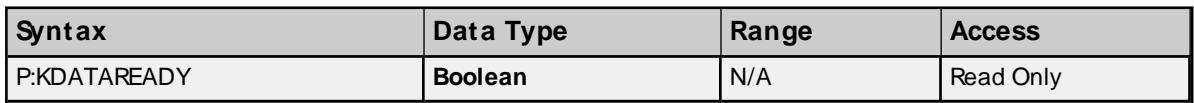

# <span id="page-131-2"></span>**Keypad Arrow Max Addressing**

Panel keypad data entered via the arrows, can be upper bounded by referencing ARROW.MAX. Any keypad data entered above this max will automatically get set to this max value.

**Note:** Initially, before ARROW.MAXis set, the upper limit internally to the device is 9999999999. When the limit is set, keypad data cannot exceed the size of ARROW.MAX which is 32 bits (DWord).

#### **Specifications**

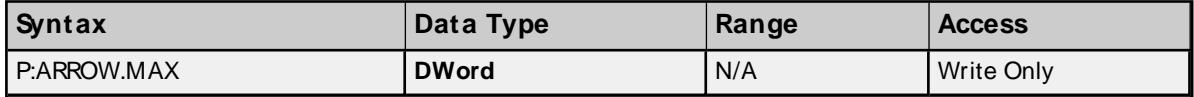

#### <span id="page-132-0"></span>**Keypad Arrow Min Addressing**

Panel keypad data entered via the arrows, can be lower bounded by referencing ARROW.MIN. Any keypad data entered below this min will automatically get set to this min value.

**Note**: Initially, before ARROW.MIN is set, the lower limit internally to the device is 0.

#### **Specifications**

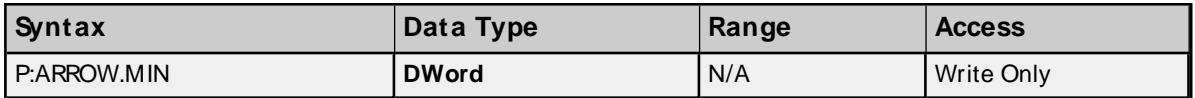

## **Base RS232 Port**

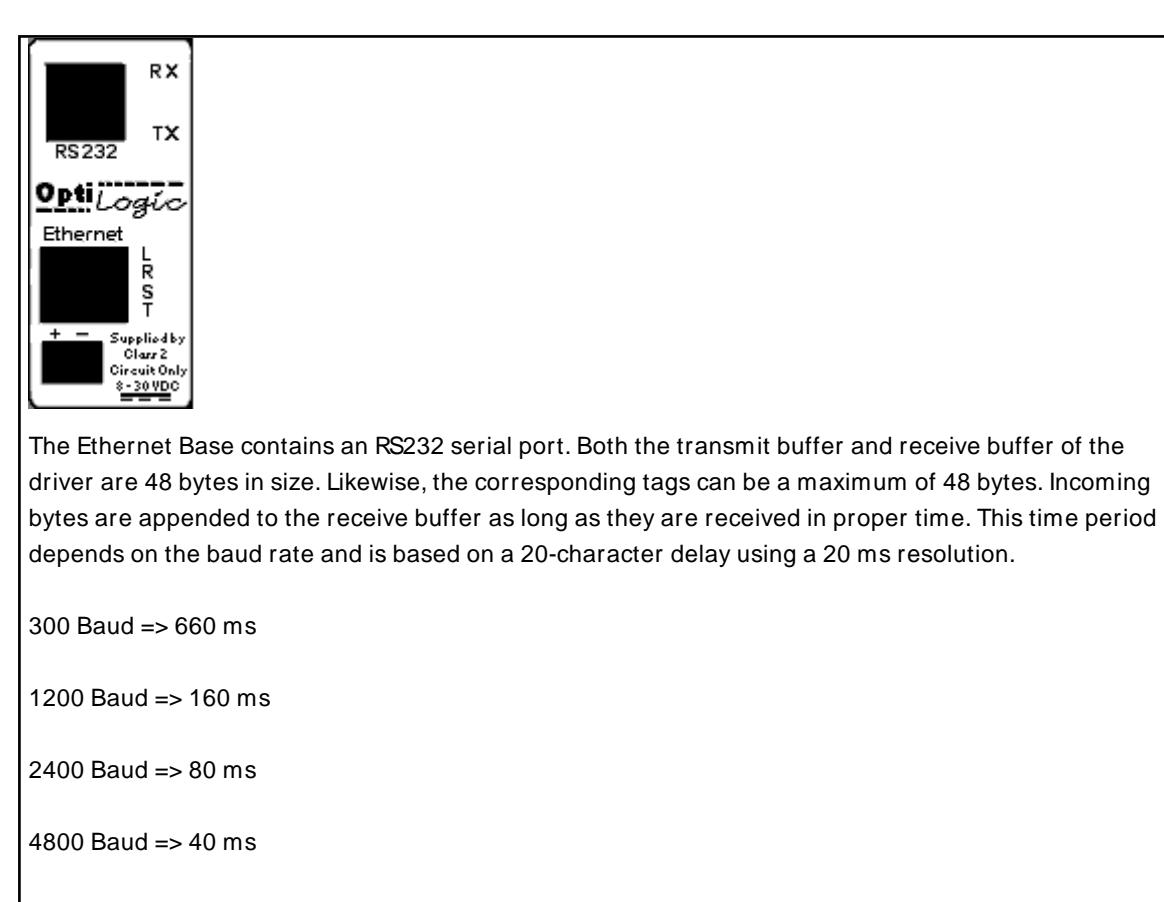

9600 Baud => 20 ms

19200 Baud => 20 ms

For a 4800 baud link, bytes would be appended to the receive buffer as long as they were received within 40 ms of the last byte sent. After 40 ms, any incoming bytes are treated as a new stream. The receive buffer would clear and only contain these new bytes.

If the receive buffer is full and additional bytes are received within the proper time frame, the buffer will reset with these additional bytes. The first 48 bytes will be lost.

Below is a list of possible configurations:

1. Baud rates: 300, 1200, 2400, 4800, 9600 and 19200.

2. Data bits: 7 or 8

- 3. Parity: none, odd or even
- 4. Stop bits: 1, 1.5 or 2

An R45 connector is required.

#### **Subtypes**

OL4054, OL4058

#### **Address Types**

**Serial [Input:](#page-133-0) Data Serial Input: Number of [Received](#page-134-0) Bytes Serial [Input:](#page-134-1) Parity Error Serial [Output:](#page-135-0) Data Serial Output: [Number](#page-135-1) of Bytes Sent Serial Port [Configuration:](#page-135-2) Baud Rate Serial Port [Configuration:](#page-136-0) #Data Bits Serial Port [Configuration:](#page-136-1) Parity Serial Port [Configuration:](#page-137-0) #Stop Bits Serial Port [Configuration:](#page-137-1) Set**

#### <span id="page-133-0"></span>**Serial Input: Data Addressing**

To receive serial data, reference address type SI<port>.DATA.

**Note**: The default configuration parameters are 300, n, 8 and 1.

#### **Specifications**

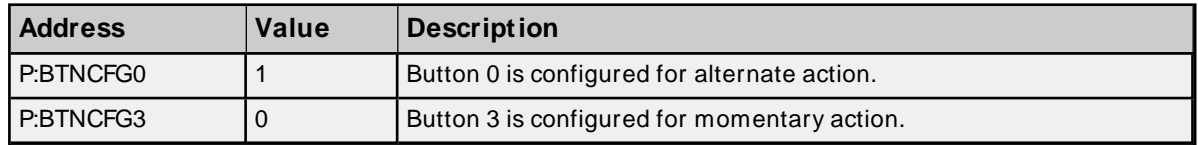

\* To access as an array, [row][column] form is required. For example, DATA [1][24] would display 24 ASCII bytes in array notation: [x1, x2, x3..x24].

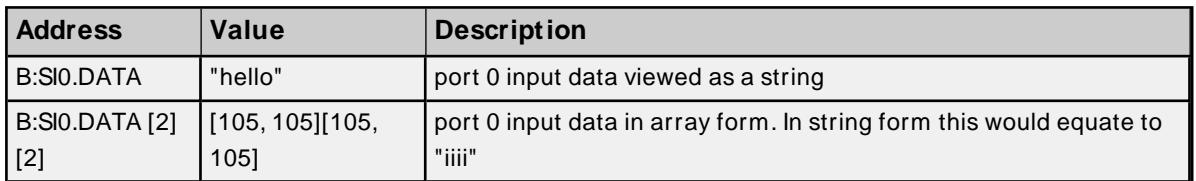

## <span id="page-134-0"></span>**Serial Input: Number of Received Bytes Addressing**

The number of received serial bytes (number of bytes in SI<port>.DATA. can be accessed by referencing address type SI<port>.NUMBYTES. If bytes are received within the timeout period mentioned above and are therefore appended to the input DATA buffer, NUMBYTES will reflect the total number of bytes in the input DATA buffer and not the number of bytes received on an individual block read. NUMBYTES will reset upon receiving a new stream.

## **Requirements**

None

## **Specifications**

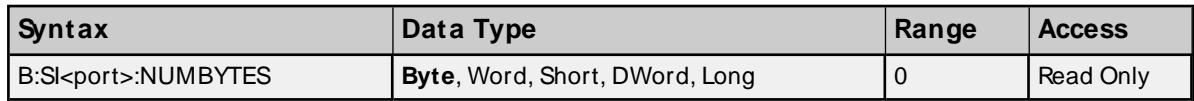

## **Examples**

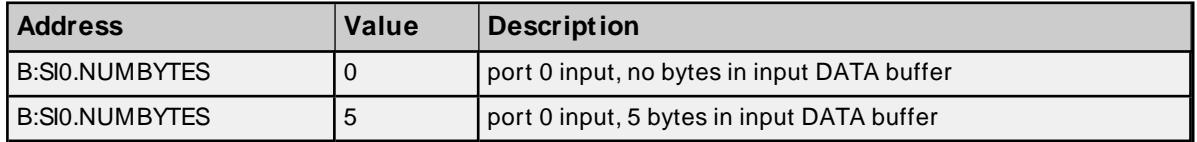

# <span id="page-134-1"></span>**Serial Input: Parity Error Addressing**

Reference SI<port>.PARITYERR to determine whether a parity error occurred on the last block read of the serial input port.

# **Values**

True = Parity error occurred False = No parity error occurred

#### **Requirements**

None

#### **Specifications**

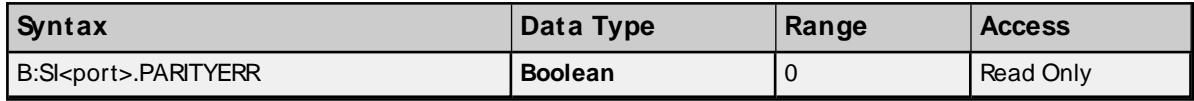

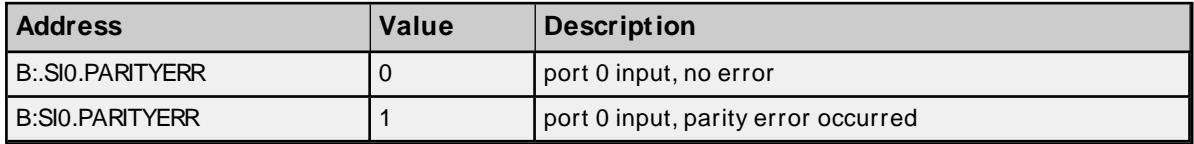

# <span id="page-135-0"></span>**Serial Output: Data Addressing**

To transmit serial data, reference address type SO<port>.DATA.

**Note**: The default configuration parameters are 300, n, 8 and 1.

#### **Specifications**

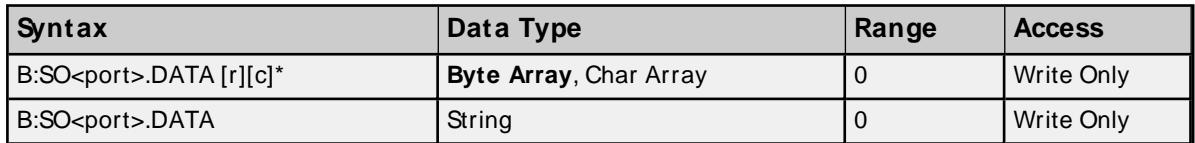

\* To access as an array, [row][column] form is required. For example, DATA [1][24] would send 24 ASCII bytes in array notation: [x1, x2, x3..x24].

#### **Examples**

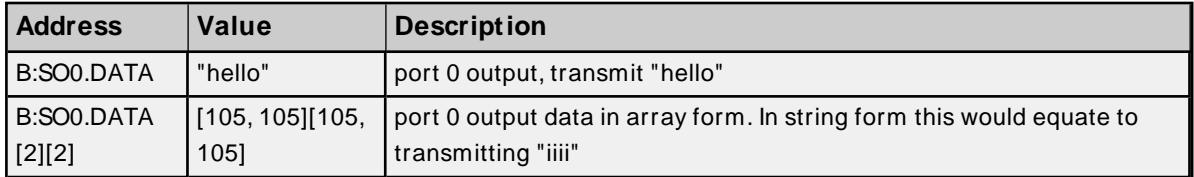

## <span id="page-135-1"></span>**Serial Output: Number of Bytes Sent**

Reference SO<port>.BYTESSENT to determine how many bytes were sent on the last transmission. This value is available after transmission of serial data.

#### **Requirements**

None

#### **Specifications**

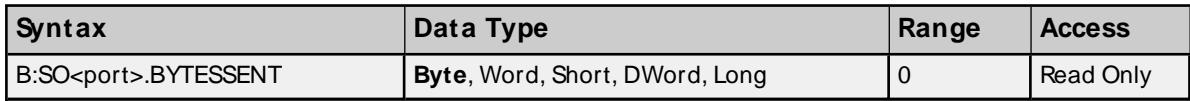

#### **Examples**

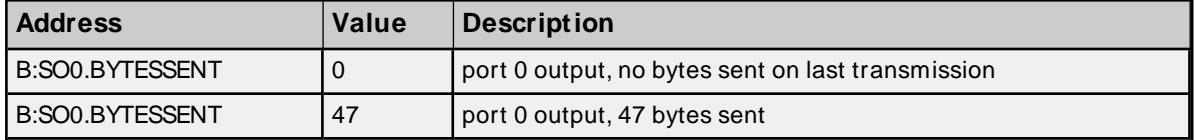

#### <span id="page-135-2"></span>**Serial Port Configuration: Baud Rate**

To configure the baud rate for a serial port, reference SCFG<port>.BAUD

# **Values**

- $1 = 300$
- $2 = 1200$
- $3 = 2400$
- $4 = 4800$
- $5 = 9600$
- $6 = 19200$

**Note:** The default value is 300 baud.

#### **Requirements**

None

#### **Specifications**

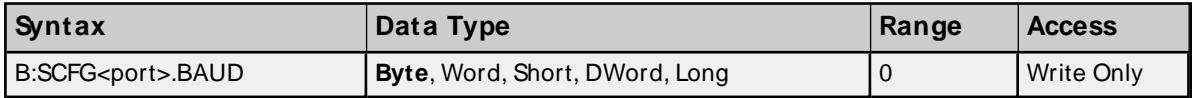

## **Examples**

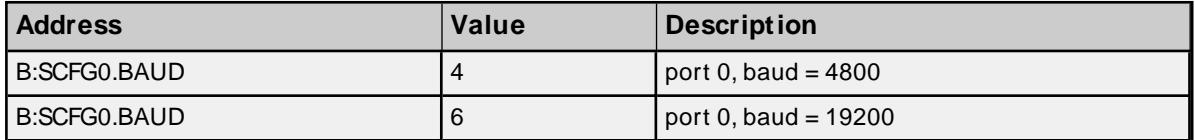

## <span id="page-136-0"></span>**Serial Port Configuration: #Data Bits**

To configure the number of data bits for a serial port, reference SCFG<port>.DATABITS

# **Values**

7 or 8

**Note:** The default value is 8 data bits.

#### **Requirements**

None

#### **Specifications**

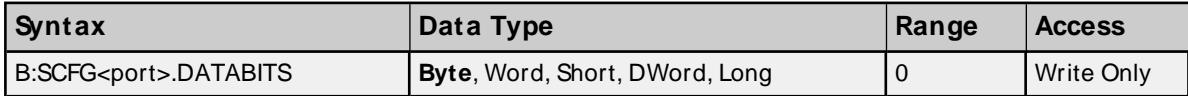

## **Examples**

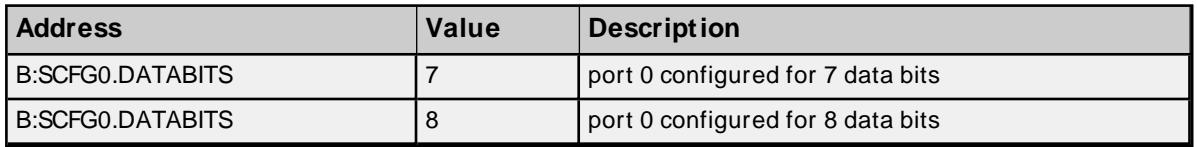

## <span id="page-136-1"></span>**Serial Port Configuration: Parity**

To configure the parity for a serial port, reference SCFG<port>.BAUD

## **Values**

 $0 = none$ 

 $1 =$  odd

 $2 = even$ 

**Note:** The default value is none.

#### **Requirements:**

None

## **Specifications**

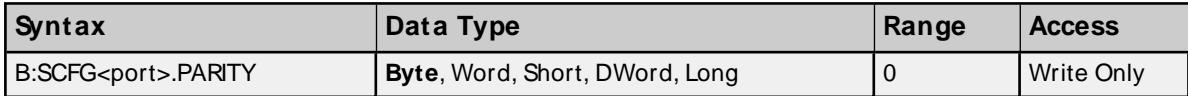

## **Examples**

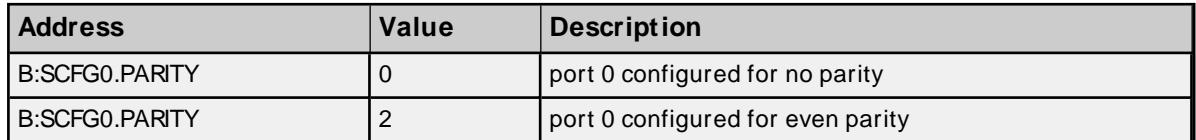

# <span id="page-137-0"></span>**Serial Port Configuration: #Stop Bits**

To configure the number of stop bits for a serial port, reference SCFG<port>.STOPBITS

## **Values**

 $1 = 1$  $2 = 2$  $3 = 1.5$ 

**Note:** The default value is 1.

## **Requirements**

None

#### **Specifications**

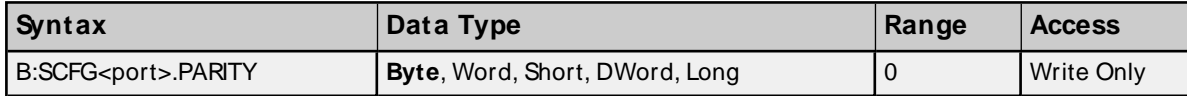

#### **Examples**

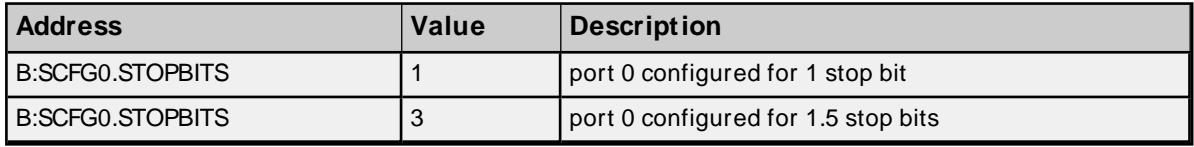

# <span id="page-137-1"></span>**Serial Port Configuration: Set**

For any of the serial port configuration properties (baud, parity and so forth) to be sent to the device, SCFG.SET must be set. Immediately after the properties are sent, SCFG.SET will be reset.

# **Values**

True = Send serial port configurations to device False = No action

#### **Requirements**

None

# **Specifications**

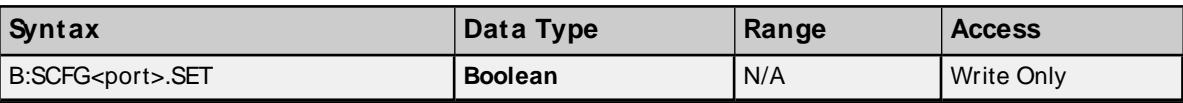

# **Error Descriptions**

The following error/warning messages may be generated. Click on the link for a description of the message.

#### **Driver Error Messages**

**Winsock [initialization](#page-140-0) failed (OSError = n) Winsock V1.1 or higher must be installed to use the [Optimation](#page-141-0) OptiLogic Driver [M emory](#page-141-1) allocation error**

## **Driver Warning Messages**

**Device '<device name>' is not [responding](#page-141-2) Device address [<address>](#page-142-0) contains a syntax error Address [<address>](#page-142-1) is out of range for the specified device or register Device address <address> is not [supported](#page-142-2) by model <model name> Device address [<address>](#page-142-3) is Read Only Array size is out of range for address [<address>](#page-143-0) Array support is not available for the specified address: [<address>](#page-143-1) Data type <type> is not valid for device address [<address>](#page-143-2) Base w/ type=<type>, M ajor [ver.=<major>,](#page-143-3) M inor ver.=<minor> is currently not supported. Contact [Technical](#page-143-3) Support M odule in slot <slot> w/ type=<type>, [subtype=<subtype>](#page-144-0) is currently not supported. Contact [Technical](#page-144-0) Support Panel w/ type=<type>, [subtype=<subtype>](#page-144-1) is currently not supported. Contact Technical [Support](#page-144-1)**

#### **Read Errors**

**Frame received from device <device name> [contains](#page-144-2) errors**

**Base module [referenced](#page-144-3) in address <address> on device <device name> does not exist Slot module [referenced](#page-145-0) in address <address> on device <device name> does not exist Panel module [referenced](#page-145-1) in address <address> on device <device name> does not exist Address [<address>](#page-145-2) contains an invalid address type for RTU module, device <device [name>](#page-145-2)**

**Address <address> contains an invalid address type for module [<subtype>,](#page-146-0) slot <slot>, device [<device](#page-146-0) name>**

**Address <address> contains an invalid address type for panel module [<subtype>,](#page-146-1) device [<device](#page-146-1) name>**

**Address <address> is out of range for module [<subtype>](#page-146-2) in slot <slot>, device <device [name>](#page-146-2)**

**Address <address> is out of range for panel module [<subtype>,](#page-146-3) device <device name> Port <port> of the base module [returned](#page-147-0) an error with value = <error value>**

**M odule [<subtype>](#page-147-1) in slot <slot> returned an error with value = <error value>**

**Port <port> of module [<subtype>](#page-147-2) in slot <slot> returned an error with value = <error [value>](#page-147-2)**

**Panel module [<subtype>](#page-148-0) returned an error with value = <error value>**

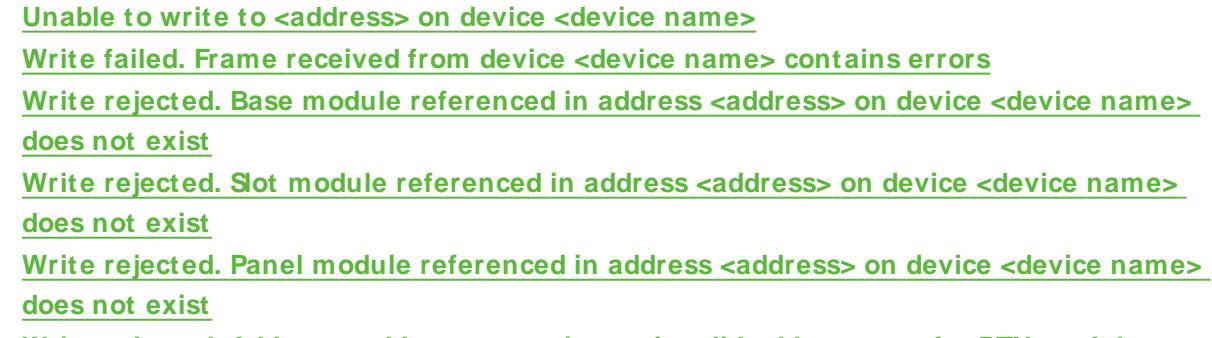

**Write rejected. Address [<address>](#page-150-0) contains an invalid address type for RTU module, device [<device](#page-150-0) name>**

**Write rejected. Address [<address>](#page-150-1) contains an invalid address type for module <subtype>, slot <slot>, device [<device](#page-150-1) name>**

**Write rejected. Address [<address>](#page-150-2) contains an invalid address type for panel module [<subtype>,](#page-150-2) device <device name>**

**Write rejected.** Address <address> is out of range for module [<subtype>](#page-150-3) in slot <slot>, **device [<device](#page-150-3) name>**

**Write rejected. Address <address> is out of range for panel module [<subtype>,](#page-151-0) device [<device](#page-151-0) name>**

**Write** failed. Port <port>  $\circ$  of the base module [returned](#page-151-1) an error with value = <error value> **Write failed. M odule [<subtype>](#page-151-2) in slot <slot> returned an error with value = <error [value>](#page-151-2)**

**Write failed. Port <port> of module [<subtype>](#page-152-0) in slot <slot> returned an error with value = <error [value>](#page-152-0)**

**Write failed. Panel module [<subtype>](#page-152-1) returned an error with value = <error value>**

# **OptiLogic Device Error Codes**

Error codes returned from the OptiLogic RTU, as well as their equivalent error string, are as follows.

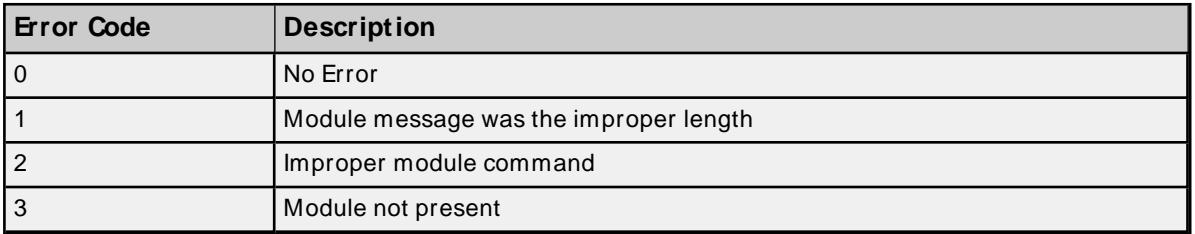

# <span id="page-140-0"></span>**Winsock initialization failed (OS Error = n)**

#### **Error Type:**

Fatal

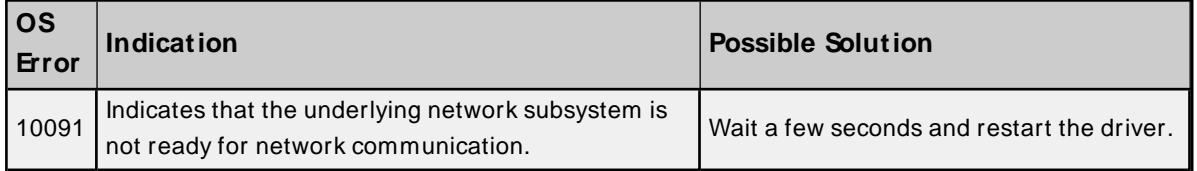

**Write Errors**

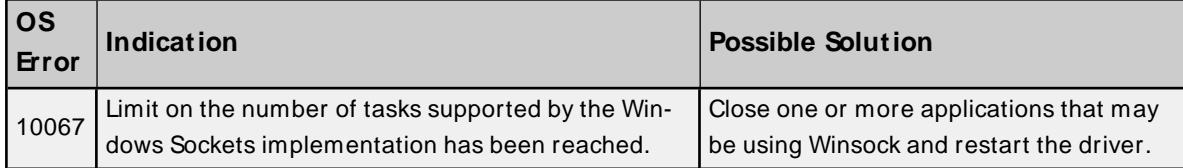

# <span id="page-141-0"></span>**Winsock V1.1 or higher must be installed to use the OptiLogic device**

## **driver**

## **Error Type:**

Fatal

# **Possible Cause:**

The version number of the Winsock DLL found on the system is less than 1.1.

## **Solution:**

<span id="page-141-1"></span>Upgrade Winsock to version 1.1 or higher.

# **Memory allocation error**

#### **Error Type:**

Fatal

## **Possible Cause:**

Insufficient system RAM to support the number of tags the driver is being asked to scan.

#### **Solution:**

<span id="page-141-2"></span>Increase the amount of system memory or reduce the number tags being scanned.

# **Device '<device name>' is not responding**

#### **Error Type:**

Serious

## **Possible Cause:**

- 1. The Ethernet connection between the device and the Host PC is broken.
- 2. The named device may have been assigned an incorrect IPaddress.
- 3. The requested address is not available in the device.
- 4. The response from the device took longer to receive than the amount of time specified in the "Request Timeout" device setting.

#### **Solution:**

- 1. Verify the cabling between the PC and the OptiLogic RTU device network.
- 2. Verify the IPaddress given to the named device matches that of the actual device.
- 3. Verify that the device supports the requested address.
- 4. Increase the Request Timeout setting so that the entire response can be handled.

## <span id="page-142-0"></span>**Device address <address> contains a syntax error**

#### **Error Type:**

Warning

#### **Possible Cause:**

- 1. A tag address contains one or more invalid characters.
- 2. Bit addressing notation conflicts with the assigned data type.

#### **Solution:**

<span id="page-142-1"></span>Re-enter the address in the client application.

# **Address <address> is out of range for the specified device or register**

**Error Type:**

Warning

#### **Possible Cause:**

A tag address that has been specified dynamically references a location that is beyond the range of supported locations for this address type on the specified device. This range is generic and is designed to set a hard upper limit on locations for the specified address type. Each module will impose their own upper limit which is less than or equal to the generic upper limit.

#### **Solution:**

<span id="page-142-2"></span>Verify that the address is correct; if it is not, re-enter in the client application.

#### **Device address <address> is not supported by model <model name>**

# **Error Type:**

Warning

#### **Possible Cause:**

The target device does not support a tag address that has been specified dynamically.

#### **Solution:**

<span id="page-142-3"></span>Verify that the address is correct; if it is not, re-enter it in the client application.

#### **Device address <address> is Read Only**

# **Error Type:**

Warning

#### **Possible Cause:**

A tag address that has been specified dynamically has a requested access mode that is not compatible with what the device supports for that address.

# **Solution:**

<span id="page-143-0"></span>Change the access mode in the client application.

# **Array size is out of range for address <address>**

## **Error Type:**

Warning

#### **Possible Cause:**

A tag address that has been specified dynamically is requesting an array size that is too large for the address type of the driver

# **Solution:**

Re-enter the address in the client application to specify a smaller value for the array or a different starting point.

# <span id="page-143-1"></span>**Array support is not available for the specified address: <address>**

#### **Error Type:**

Warning

## **Possible Cause:**

A tag address that has been specified dynamically contains an array reference for an address type that doesn't support arrays.

#### **Solution:**

<span id="page-143-2"></span>Re-enter the address in the client application to remove the array reference or correct the address type.

# **Data type <type> is not valid for device address <address>**

#### **Error Type:**

Warning

#### **Possible Cause:**

A tag address that has been specified dynamically has been assigned an invalid data type.

#### **Solution:**

<span id="page-143-3"></span>Modify the requested data type in the client application.

# **Base with type=<type> Major ver.=<major> Minor ver.=<minor> is currently not supported. Contact Technical Support**

#### **Error Type:**

Warning

## **Possible Cause:**

An OptiLogic RTU with type '<type>', version '<major>' and '<minor>' is currently not supported in this driver.

# **Solution:**
New RTUs may be released that are not currently handled in the driver. Contact Technical Support so that support can be added for this new RTU.

# <span id="page-144-2"></span>**Module in slot <slot> w/ type=<type>, subtype=<subtype> is currently not supported. Contact Technical Support**

### **Error Type:**

Warning

### **Possible Cause:**

An OptiLogic module with type '<type>', version '<major>' and '<minor>' is currently not supported in this driver.

### **Solution:**

New modules may be released that are not currently handled in the driver. Contact Technical Support so that support can be added for this new module.

# <span id="page-144-3"></span>**Panel with type=<type>, subtype=<subtype> is currently not supported. Contact Technical Support**

### **Error Type:**

Warning

### **Possible Cause:**

An OptiLogic panel with type '<type>', version '<major>' and '<minor>' is currently not supported in this driver.

### **Solution:**

New modules may be released that are not currently handled in the driver. Contact Technical Support so that support can be added for this new panel.

### <span id="page-144-1"></span>**Frame received from device <device name> contains errors**

### **Error Type:**

Warning

### **Possible Cause:**

The OptiLogic device <device name> responded with incorrect data possibly due to transmission errors or device malfunction.

### **Solution:**

- 1. Place device on less noisy network if that is the case.
- 2. Increase the request timeout.

# <span id="page-144-0"></span>**Base module referenced in address <address> on device <device name> does not exist**

### **Error Type:**

Warning

**145**

### **Possible Cause:**

A tag address references an RTU that is currently not supported.

### **Solution:**

- 1. Verify that the address is correct; if it is not, re-enter it in the client application.
- 2. Contact Technical Support regarding the RTU that is not supported.

# <span id="page-145-2"></span>**Slot module referenced in address <address> on device <device name> does not exist**

### **Error Type:**

Warning

### **Possible Cause:**

A tag address references a slot that that is not occupied by an I/O module.

### **Solution:**

- 1. Verify that the address is correct; if it is not, re-enter it in the client application.
- 2. Verify that the module fits securely into its mating connector on the motherboard.

# <span id="page-145-1"></span>**Panel module referenced in address <address> on device <device name> does not exist**

#### **Error Type:**

Warning

### **Possible Cause:**

A tag address references a panel that is not connected to the RTU.

### **Solution:**

- 1. Verify that the address is correct; if it is not, re-enter it in the client application.
- 2. Verify that both ends of the interconnect cable are securely connected.

## <span id="page-145-0"></span>**Address <address> contains an invalid address type for RTU module, device <device name>**

### **Error Type:**

Warning

### **Possible Cause:**

A tag references an address using an address type that is not valid for this RTU module.

### **Solution:**

Verify that the address type is correct; if it is not, re-enter it in the client application.

# <span id="page-146-0"></span>**Address <address> contains an invalid address type for module <subtype>, slot <slot>, device <device name>**

### **Error Type:**

Warning

### **Possible Cause:**

A tag references an address using an address type that is not valid for module '<subtype>' in slot '<slot>'.

### **Solution:**

<span id="page-146-1"></span>Verify that the address type is correct; if it is not, re-enter it in the client application.

# **Address <address> contains an invalid address type for panel module <subtype>, device <device name>**

### **Error Type:**

Warning

### **Possible Cause:**

A tag references an address using an address type that is not valid for panel module '<subtype>'.

### **Solution:**

<span id="page-146-2"></span>Verify that the address type is correct; if it is not, re-enter it in the client application.

## **Address <address> is out of range for module <subtype> in slot <slot>, device <device name>**

### **Error Type:**

Warning

### **Possible Cause:**

A tag address references a location that is beyond the range of supported locations for module '<subtype>' in slot '<slot>'.

### **Solution:**

<span id="page-146-3"></span>Verify that the address is correct; if it is not, re-enter it in the client application.

### **Address <address> is out of range for panel module <subtype>, device <device name>**

### **Error Type:**

Warning

### **Possible Cause:**

A tag address references a location that is beyond the range of supported locations for panel module '<subtype>'.

### **Solution:**

Verify that the address is correct; if it is not, re-enter it in the client application.

# <span id="page-147-2"></span>**Port <port> of the base module returned an error with value = <error value>**

#### **Error Type:**

Warning

#### **Possible Cause:**

The base module's serial port <port> generated an error during its operation. All tags referencing this slot will be invalidated.

### **Solution:**

Check the error list for a detailed description of this error value. If is not included in the list, contact device manufacturer for assistance. Upon a successful block read, this error state will clear and all tags referencing this slot will be validated.

### **See Also:**

<span id="page-147-0"></span>**[Optilogic](#page-140-0) Device Error Codes**

### **Module <subtype> in slot <slot> returned an error with value = <error value>**

#### **Error Type:**

Warning

### **Possible Cause:**

Module '<subtype>' in slot <slot>, generated an error during its operation. All tags referencing this slot will be invalidated.

#### **Solution:**

Check the error list for a detailed description of this error value. If is not included in the list, contact the device manufacturer for assistance. Upon a successful block read, this error state will clear and all tags referencing this slot will be validated.

#### **See Also:**

<span id="page-147-1"></span>**[Optilogic](#page-140-0) Device Error Codes**

# **Port <port> of module <subtype> in slot <slot> returned an error with value = <error value>**

# **Error Type:**

Warning

### **Possible Cause:**

Serial port <port> of module '<subtype>' in slot <slot>, generated an error during its operation. All tags referencing this slot will be invalidated.

### **Solution:**

Check the error list for a detailed description of this error value. If is not included in the list, contact device manufacturer for assistance. Upon a successful block read, this error state will clear and all tags referencing this slot will be validated.

### **See Also:**

<span id="page-148-0"></span>**[Optilogic](#page-140-0) Device Error Codes**

### **Panel module <subtype> returned an error with value = <error value>**

### **Error Type:**

Warning

#### **Possible Cause:**

Panel module '<subtype>', generated an error during its operation. All tags referencing this panel will be invalidated.

#### **Solution:**

Check the error list for a detailed description of this error value. If is not included in the list, contact device manufacturer for assistance. Upon a successful block read, this error state will clear and all tags referencing this panel will be validated.

#### **See Also:**

<span id="page-148-1"></span>**[Optilogic](#page-140-0) Device Error Codes**

### **Unable to write to <address> on device <device name>**

#### **Error Type:** Serious

# **Possible Cause:**

- 1. The Ethernet connection between the device and the Host PC is broken.
- 2. The named device may have been assigned an incorrect IPaddress.
- 3. The requested address is not available in the device.

### **Solution:**

- 1. Verify the cabling between the PC and the OptiLogic RTU device network.
- 2. Verify the IPaddress given to the named device matches that of the actual device.
- 3. Verify that the device supports the requested address.

### <span id="page-148-2"></span>**Write failed. Frame received from device <device name> contains errors**

### **Error Type:**

Warning

### **Possible Cause:**

A write operation was retried the preset number of times and failed each time. This is possibly due to transmission errors or device malfunction.

#### **Solution:**

- 1. Place device on less noisy network if that is the case.
- 2. Increase the request timeout.

## <span id="page-149-0"></span>**Write rejected. Base module referenced in address <address> on device <device name> does not exist**

#### **Error Type:**

Warning

#### **Possible Cause:**

A write tag address references an RTU that is currently not supported.

#### **Solution:**

- 1. Verify that the address is correct; if it is not, re-enter it in the client application.
- 2. Contact Technical Support regarding the RTU that is not supported.

## <span id="page-149-2"></span>**Write rejected. Slot module referenced in address <address> on device <device name> does not exist**

#### **Error Type:**

Warning

#### **Possible Cause:**

A write tag address references a slot that that is not occupied by an I/O module.

### **Solution:**

- 1. Verify that the address is correct; if it is not, re-enter it in the client application.
- 2. Verify that the module fits securely into its mating connector on the motherboard.

## <span id="page-149-1"></span>**Write rejected. Panel module referenced in address <address> on device <device name> does not exist**

#### **Error Type:**

Warning

### **Possible Cause:**

A write tag address references a panel that is not connected to the RTU.

### **Solution:**

- 1. Verify that the address is correct; if it is not, re-enter it in the client application.
- 2. Verify that both ends of the interconnect cable are securely connected.

# <span id="page-150-1"></span>**Write rejected. Address <address> contains an invalid address type for RTU module, device <device name>**

### **Error Type:**

Warning

### **Possible Cause:**

A write tag references an address using an address type that is not valid for this RTU module.

### **Solution:**

<span id="page-150-2"></span>Verify that the address type is correct; if it is not, re-enter it in the client application.

## **Write rejected. Address <address> contains an invalid address type for module <subtype>, slot <slot>, device <device name>**

### **Error Type:**

Warning

### **Possible Cause:**

A write tag references an address using an address type that is not valid for module '<subtype>' in slot '<slot>'.

### **Solution:**

<span id="page-150-0"></span>Verify that the address type is correct; if it is not, re-enter it in the client application.

# **Write rejected. Address <address> contains an invalid address type for panel module <subtype>, device <device name>**

### **Error Type:**

Warning

### **Possible Cause:**

A write tag references an address using an address type that is not valid for panel module '<subtype>'.

### **Solution:**

<span id="page-150-3"></span>Verify that the address type is correct; if it is not, re-enter it in the client application.

# **Write rejected. Address <address> is out of range for module <subtype> in slot <slot>, device <device name>**

# **Error Type:**

Warning

### **Possible Cause:**

A write tag address references a location that is beyond the range of supported locations for module '<subtype>' in slot '<slot>'.

#### **Solution:**

<span id="page-151-2"></span>Verify that the address is correct; if it is not, re-enter it in the client application.

# **Write rejected. Address <address> is out of range for panel module <subtype>, device <device name>**

#### **Error Type:**

Warning

#### **Possible Cause:**

A write tag address references a location that is beyond the range of supported locations for panel module '<subtype>'.

#### **Solution:**

<span id="page-151-1"></span>Verify that the address is correct; if it is not, re-enter it in the client application.

### **Write failed. Port <port> of the base module returned an error with value = <error value>**

### **Error Type:**

Warning

#### **Possible Cause:**

The base module's serial port <port> generated an error during a write operation. Write failed.

#### **Solution:**

Check the error list for a detailed description of this error value. If is not included in the list, contact device manufacturer for assistance. Upon a successful block read, this error state will clear and all tags referencing this slot will be validated.

#### **See Also:**

<span id="page-151-0"></span>**[Optilogic](#page-140-0) Device Error Codes**

### **Write failed. Module <subtype> in slot <slot> returned an error with value = <error value>**

#### **Error Type:**

Warning

### **Possible Cause:**

Module '<subtype>' in slot <slot>, generated an error during a write operation. Write failed.

#### **Solution:**

Check the error list for a detailed description of this error value. If is not included in the list, contact device manufacturer for assistance. Upon a successful block read, this error state will clear and all tags referencing this slot will be validated.

### **See Also:**

<span id="page-152-1"></span>**[Optilogic](#page-140-0) Device Error Codes**

# **Write failed. Port <port> of module <subtype> in slot <slot> returned an error with value = <error value>**

### **Error Type:**

Warning

### **Possible Cause:**

Serial port <port> of module '<subtype>' in slot '<slot>' generated an error during a write operation. Write failed.

### **Solution:**

Check the error list for a detailed description of this error value. If is not included in the list, contact device manufacturer for assistance. Upon a successful block read, this error state will clear and all tags referencing this slot will be validated.

**See Also: [Optilogic](#page-140-0) Device Error Codes**

# <span id="page-152-0"></span>**Write failed. Panel module <subtype> returned an error with value = <error value>**

# **Error Type:**

Warning

### **Possible Cause:**

Panel module '<subtype>', generated an error during a write operation. Write failed.

### **Solution:**

Check the error list for a detailed description of this error value. If is not included in the list, contact device manufacturer for assistance. Upon a successful block read, this error state will clear and all tags referencing this panel will be validated.

**See Also: [Optilogic](#page-140-0) Device Error Codes**

# Index

# 

16-Channel Analog Input Module [40](#page-39-0) 16-Channel Analog Output Module [44](#page-43-0) Digital Input Module [22](#page-21-0) Digital Output Module [30](#page-29-0)

### 

2-Channel Analog Input Module [39](#page-38-0) 2-Channel Analog Output Module [41](#page-40-0) 2-Channel High-Speed Counter [51,](#page-50-0) [98](#page-97-0) Port Serial [61,](#page-60-0) [111](#page-110-0) Digital Input Module [23](#page-22-0) Digital Output Module [33](#page-32-0)

### 

 Digital Input Module [23](#page-22-1) Digital Output [36](#page-35-0)

### 

4-Channel Analog Input Module [39](#page-38-1) 4-Channel Analog Output Module [42](#page-41-0), [109](#page-108-0) Digital Input Module [20](#page-19-0), [95](#page-94-0) Digital Output Module [24,](#page-23-0) [83](#page-82-0)

## 

Channel Analog Input [40](#page-39-1), [110-111](#page-109-0)

Channel Analog Output Module [43](#page-42-0)

Digital Input Module [21](#page-20-0), [95-97](#page-94-1)

Digital Output [27](#page-26-0), [86](#page-85-0), [89](#page-88-0), [92](#page-91-0)

### **A**

Address <address> contains an invalid address type for module <subtype>, slot <slot>, device <device name> [147](#page-146-0) Address <address> contains an invalid address type for panel module, <subtype> device <device name> [147](#page-146-1) Address <address> contains an invalid address type for RTU module, device <device name> [146](#page-145-0) Address <address> is out of range for module <subtype> in slot <slot>, device <device name>. [147](#page-146-2) Address <address> is out of range for panel module <subtype>, device <device name> [147](#page-146-3) Address <address> is out of range for the specified device or register [143](#page-142-0) Address Descriptions [19](#page-18-0) Allow Sub Groups [15](#page-14-0) Array size is out of range for address <address> [144](#page-143-0) Array support is not available for the specified address: <address> [144](#page-143-1) Attempts Before Timeout [13](#page-12-0) Auto-Demotion [13](#page-12-1)

### **B**

Base module referenced in address <address> on device <device name> does not exist [145](#page-144-0) Base Serial Port [55,](#page-54-0) [133](#page-132-0)

Base with type=<type> Major ver.=<major> Minor ver.=<minor> is currently not supported. Contact technical support [144](#page-143-2)

Boolean [18](#page-17-0)

# **C**

Channel Assignment [10](#page-9-0) Communications Timeouts [12-13](#page-11-0) Connect Timeout [13](#page-12-2) Create [16](#page-15-0)

### **D**

Data Collection [11](#page-10-0) Data Type [18](#page-17-1) Data type <type> is not valid for device address <address> [144](#page-143-3) Data Types Description [18](#page-17-1) Delete [15](#page-14-1)

Demote on Failure [13](#page-12-3) Demotion Period [14](#page-13-0) Device '<device name>' is not responding [142](#page-141-0) Device address <address> contains a syntax error [143](#page-142-1) Device address <address> is not supported by model <model name> [143](#page-142-2) Device address <address> is Read Only [143](#page-142-3) Device ID [6](#page-5-0) Device Properties — Tag Generation [14](#page-13-1) Digital I/O Bit Mapping [20](#page-19-1) Discard Requests when Demoted [14](#page-13-2) Do Not Scan, Demand Poll Only [12](#page-11-1) Driver [10](#page-9-1) Dual RS232 Port Module [61](#page-60-1), [111](#page-110-1)

## **E**

Error Descriptions [140](#page-139-0)

# **F**

Frame received from device <device name> contains errors [145](#page-144-1)

# **G**

General [10](#page-9-2) Generate [15](#page-14-2)

# **H**

High-Speed Counter Module [44](#page-43-1), [101](#page-100-0)

## **I**

ID [11](#page-10-1) Identification [10](#page-9-2) Initial Updates from Cache [12](#page-11-2) Inter-Request Delay [13](#page-12-4) IPAddress [7](#page-6-0)

### **M**

Memory allocation error [142](#page-141-1)

Model [11](#page-10-2)

Module <subtype> in slot <slot> returned an error with value =<error value > [148](#page-147-0)

Module in slot <slot> w/ type=<type> subtype=<subtype> is currently not supported. Contact Technical Support [145](#page-144-2)

### **N**

Name [10](#page-9-3) Network [7](#page-6-0)

# **O**

OL3406 Operator Panel [67](#page-66-0), [117](#page-116-0) OL3420 Operator Panel [71](#page-70-0), [122](#page-121-0) OL3440 Operator Panel [75](#page-74-0), [126](#page-125-0) OL3850 Operator Panel [76](#page-75-0), [126](#page-125-1) On Device Startup [15](#page-14-3) On Duplicate Tag [15](#page-14-4) On Property Change [14](#page-13-3) Operating Mode [11](#page-10-3) OptiLogic Device Errors [141](#page-140-0) Optimizing Your Optimation OptiLogic Communications [17](#page-16-0) Overview [6](#page-5-1) Overwrite [15](#page-14-5)

### **P**

Panel module <subtype> returned an error with value=<error value> [149](#page-148-0) Panel module referenced in address <address> on device <device name> does not exist [146](#page-145-1) Panel with type=<type> subtype=<subtype> is currently not supported. Contact Technical Support [145](#page-144-3) Parent Group [15](#page-14-6) Port <port> of module <subtype> in slot <slot> returned an error with value=<error value> [148](#page-147-1) Port <port> of the base module returned an error with value = <error value >  $148$ 

### **R**

Redundancy [16](#page-15-1) Request Timeout [13](#page-12-5) Respect Tag-Specified Scan Rate [12](#page-11-3)

## **S**

Scan Mode [12](#page-11-4) Setup [6](#page-5-2) Short [18](#page-17-2) Simulated [11](#page-10-4) Slot module referenced in address <address> on device <device name> does not exist [146](#page-145-2) Socket [142](#page-141-2)

# **T**

Tag Generation [14](#page-13-1) Timeouts to Demote [14](#page-13-4)

### **U**

Unable to write to <address> on device <device name> [149](#page-148-1)

### **W**

Winsock [141](#page-140-1)

Winsock initialization failed (OS Error =  $n)$  [141](#page-140-1)

Winsock V1.1 or higher must be installed to use the OptiLogic device driver [142](#page-141-3)

Word [18](#page-17-3)

Write failed. Frame received from device <device name> contains errors [149](#page-148-2)

Write failed. Module <subtype> in slot <slot> returned an error with value=<error value> [152](#page-151-0)

Write failed. Panel module <subtype> returned an error with value=<error value> [153](#page-152-0)

Write failed. Port <port> of module <subtype> in slot <slot> returned an error with value=<error value> [153](#page-152-1)

Write failed. Port <port> of the base module returned an error with value=<error value> [152](#page-151-1)

Write rejected. Address <address> contains an invalid address type for panel module <subtype> device <device name> [151](#page-150-0)

- Write rejected. Address <address> contains an invalid address type for RTU module device <device name> [151](#page-150-1)
- Write rejected. Address <address> contains an invalid address type for module <subtype>, slot <slot>\_ device name [151](#page-150-2)
- Write rejected. Address <address> is out of range for module <subtype> in slot <slot> device <device name> [151](#page-150-3)
- Write rejected. Address <address> is out of range for panel module <subtype> device <device name> [152](#page-151-2)
- Write rejected. Base module referenced in address <address> on device <device name> does not exist [150](#page-149-0)
- Write rejected. Panel module referenced in address <address> on device <device name> does not exist [150](#page-149-1)
- Write rejected. Slot module referenced in address <address> on device <device name> does not exist [150](#page-149-2)